# Java Platform, Standard Edition Java Management Extensions Guide

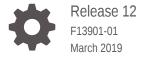

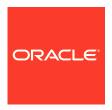

Java Platform, Standard Edition Java Management Extensions Guide, Release 12

F13901-01

Copyright © 1993, 2019, Oracle and/or its affiliates. All rights reserved.

This software and related documentation are provided under a license agreement containing restrictions on use and disclosure and are protected by intellectual property laws. Except as expressly permitted in your license agreement or allowed by law, you may not use, copy, reproduce, translate, broadcast, modify, license, transmit, distribute, exhibit, perform, publish, or display any part, in any form, or by any means. Reverse engineering, disassembly, or decompilation of this software, unless required by law for interoperability, is prohibited.

The information contained herein is subject to change without notice and is not warranted to be error-free. If you find any errors, please report them to us in writing.

If this is software or related documentation that is delivered to the U.S. Government or anyone licensing it on behalf of the U.S. Government, then the following notice is applicable:

U.S. GOVERNMENT END USERS: Oracle programs, including any operating system, integrated software, any programs installed on the hardware, and/or documentation, delivered to U.S. Government end users are "commercial computer software" pursuant to the applicable Federal Acquisition Regulation and agency-specific supplemental regulations. As such, use, duplication, disclosure, modification, and adaptation of the programs, including any operating system, integrated software, any programs installed on the hardware, and/or documentation, shall be subject to license terms and license restrictions applicable to the programs. No other rights are granted to the U.S. Government.

This software or hardware is developed for general use in a variety of information management applications. It is not developed or intended for use in any inherently dangerous applications, including applications that may create a risk of personal injury. If you use this software or hardware in dangerous applications, then you shall be responsible to take all appropriate fail-safe, backup, redundancy, and other measures to ensure its safe use. Oracle Corporation and its affiliates disclaim any liability for any damages caused by use of this software or hardware in dangerous applications.

Oracle and Java are registered trademarks of Oracle and/or its affiliates. Other names may be trademarks of their respective owners.

Intel and Intel Xeon are trademarks or registered trademarks of Intel Corporation. All SPARC trademarks are used under license and are trademarks or registered trademarks of SPARC International, Inc. AMD, Opteron, the AMD logo, and the AMD Opteron logo are trademarks or registered trademarks of Advanced Micro Devices. UNIX is a registered trademark of The Open Group.

This software or hardware and documentation may provide access to or information about content, products, and services from third parties. Oracle Corporation and its affiliates are not responsible for and expressly disclaim all warranties of any kind with respect to third-party content, products, and services unless otherwise set forth in an applicable agreement between you and Oracle. Oracle Corporation and its affiliates will not be responsible for any loss, costs, or damages incurred due to your access to or use of third-party content, products, or services, except as set forth in an applicable agreement between you and Oracle.

# Contents

|      | Pretace                                            |     |  |
|------|----------------------------------------------------|-----|--|
|      | Audience                                           | Х   |  |
|      | Documentation Accessibility                        | X   |  |
|      | Related Documents                                  | X   |  |
|      | Conventions                                        | Х   |  |
| ⊃art | Lava Managament Extensions Tashnalogy Haawa Cuida  |     |  |
| an   | Java Management Extensions Technology User's Guide |     |  |
| 1    | Introduction to JMX Technology                     |     |  |
|      | What Is JMX Technology                             | 1-1 |  |
|      | Why Use JMX Technology                             | 1-2 |  |
| 2    | JMX Technology Architecture                        |     |  |
|      | Architecture Outline                               | 2-1 |  |
|      | Instrumenting Resources by Using MBeans            | 2-2 |  |
|      | Creating a JMX Agent                               | 2-2 |  |
|      | Managing Resources Remotely                        | 2-2 |  |
| 3    | Instrumenting Your Resources for JMX Technology    |     |  |
|      | Manageable Resources                               | 3-1 |  |
|      | Managed Beans (MBeans)                             | 3-1 |  |
|      | Java Virtual Machine Instrumentation               | 3-2 |  |
| 4    | Using JMX Agents                                   |     |  |
|      | MBean Server                                       | 4-1 |  |
|      | Agent Services                                     | 4-1 |  |
|      | Protocol Adaptors and Connectors                   | 4-2 |  |
|      | Protocol Adaptors                                  | 4-2 |  |

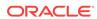

|           | Connectors                                                            | 4-2   |
|-----------|-----------------------------------------------------------------------|-------|
| 5         | Using JMX Connectors to Manage Resources Remotely                     |       |
|           | RMI Connector                                                         | 5-1   |
|           | Generic Connector                                                     | 5-2   |
|           | User-Defined Protocols                                                | 5-2   |
| 6         | Discovery and Lookup Services                                         |       |
|           | Getting Started with Lookup Services                                  | 6-1   |
| 7         | JMX Technology Versions                                               |       |
|           | JMX Instrumentation and Agent Specification (JSR 3)                   | 7-1   |
|           | JMX Remote API Specification (JSR 160)                                | 7-1   |
| 8         | Java Management Extensions (JMX) API Specification                    |       |
| Part<br>9 | Java Management Extensions (JMX) Technology Tutorial  Getting Started |       |
|           | Platform Information                                                  | 9-1   |
| 10        | Essentials of the JMX API                                             |       |
|           | Standard MBeans                                                       | 10-1  |
|           | MBean Interface                                                       | 10-1  |
|           | MBean Implementation                                                  | 10-2  |
|           | Managing a Resource                                                   | 10-3  |
|           | Running the Standard MBean Example                                    | 10-4  |
|           | Sending Notifications                                                 | 10-5  |
|           | NotificationBroadcaster Interface                                     | 10-6  |
|           | Running the MBean Notification Example                                | 10-8  |
|           | Introducing MXBeans                                                   | 10-9  |
|           | QueueSamplerMXBean Interface                                          | 10-10 |
|           | QueueSampler Class                                                    | 10-10 |
|           | QueueSample Class                                                     | 10-11 |
|           | Creating and Registering the MXBean in the MBean Server               | 10-12 |

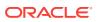

| Running the MXBean Example                                       | 10-13 |
|------------------------------------------------------------------|-------|
| MBean Descriptors                                                | 10-15 |
| DescriptorKey Annotations                                        | 10-15 |
| Using MBean Descriptors                                          | 10-16 |
| Running the MBean Descriptors Example                            | 10-17 |
| JMX Connectors                                                   |       |
| Accessing Standard and Dynamic MBeans By Using the RMI Connector | 11-1  |
| Server.java in the MBean Example                                 | 11-2  |
| SimpleStandardMBean.java in the MBean Example                    | 11-7  |
| SimpleStandard.java in the MBean Example                         | 11-8  |
| SimpleDynamic.java in the MBean Example                          | 11-9  |
| ClientListener.java in the MBean Example                         | 11-10 |
| Client.java in the MBean Example                                 | 11-10 |
| Running the MBean Example                                        | 11-12 |
| Lookup Services                                                  |       |
| Initial Configuration                                            | 12-1  |
| External RMI Registry                                            | 12-1  |
| External LDAP Registry                                           | 12-2  |
| Service Location Protocol (SLP) Lookup Service                   | 12-3  |
| Server.java in the SLP Lookup Example                            | 12-4  |
| Client.java in the SLP Lookup Example                            | 12-6  |
| Running the SLP Lookup Service Example                           | 12-9  |
| Jini Lookup Service                                              | 12-12 |
| Server.java in the Jini Lookup Service Example                   | 12-13 |
| Client.java in the Jini Lookup Service Example                   | 12-15 |
| java.policy in the Jini Lookup Service Example                   | 12-17 |
| jini.properties.template                                         | 12-17 |
| Running the Jini Lookup Service Example                          | 12-17 |
| Java Naming and Directory Interface (JNDI) / LDAP Lookup Service | 12-21 |
| Server.java in the JNDI/LDAP Lookup Service Example              | 12-21 |
| Client.java in the JNDI/LDAP Lookup Service Example              | 12-25 |
| jmx-schema.txt                                                   | 12-27 |
| 60jmx-schema.ldif                                                | 12-27 |
| Running the JNDI/LDAP Lookup Service Example                     | 12-27 |
|                                                                  |       |

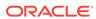

## 13 Security

|      | Simple Security                                                                                                    | 13-1  |
|------|----------------------------------------------------------------------------------------------------|-------|
|      | Server.java in the Simple Security Example                                                                                | 13-2  |
|      | SimpleStandardMBean.java in the Simple Security Example                                                                   | 13-3  |
|      | SimpleStandard.java in the Simple Security Example                                                                        | 13-3  |
|      | ClientListener.java in the Simple Security Example                                                                        | 13-3  |
|      | Client.java in the Simple Security Example                                                                                | 13-3  |
|      | Running the RMI Connector Example With Simple Security                                                                    | 13-4  |
|      | Subject Delegation                                                                                                    | 13-5  |
|      | Server.java in the Subject Delegation Example                                                                             | 13-6  |
|      | java.policy in the Subject Delegation Example                                                                             | 13-6  |
|      | SimpleStandardMBean.java in the Subject Delegation Example                                                                | 13-7  |
|      | SimpleStandard.java in the Subject Delegation Example                                                                     | 13-7  |
|      | ClientListener.java in the Subject Delegation Example                                                                     | 13-7  |
|      | Client.java in the Subject Delegation Example                                                                             | 13-7  |
|      | Running the Secure RMI Connector Example With Subject Delegation                                                          | 13-8  |
|      | Fine-Grained Security                                                                                                    | 13-9  |
|      | Server.java in the Fine-Grained Security Example                                                                          | 13-9  |
|      | java.policy in the Fine-Grained Security Example                                                                          | 13-10 |
|      | SimpleStandardMBean.java in the Fine-Grained Security Example<br>SimpleStandard.java in the Fine-Grained Security Example |       |
|      |                                                                                                    |       |
|      | ClientListener.java in the Fine-Grained Security Example                                                                  | 13-10 |
|      | Client.java in the Fine-Grained Security Example                                                                          | 13-10 |
|      | Running the RMI Connector Example With Fine-Grained Security                                                              | 13-10 |
| Part | Java Management Extensions Examples                                                                                       |       |
| 14   | JMX Essentials                                                                                                    |       |
|      | examples/Essential/README                                                                                                 | 14-1  |
|      | examples/Essential/com/example/mbeans/Main.java                                                                           | 14-3  |
|      | examples/Essential/com/example/mbeans/Hello.java                                                                          | 14-4  |
|      | examples/Essential/com/example/mbeans/HelloMBean.java                                                                     | 14-6  |
| 15   | JMX MBean Notifications                                                                                                   |       |
|      | examples/Notification/README                                                                                              | 15-1  |
|      | examples/Notification/com/example/mbeans/Main.java                                                                        | 15-3  |
|      | examples/Notification/com/example/mbeans/Hello.java                                                                       | 15-4  |

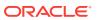

|    | examples/Notification/com/example/mbeans/HelloMBean.java         | 15-7  |
|----|------------------------------------------------------------------|-------|
| 16 | MXBeans                                                          |       |
|    | examples/MXBean/README                                           | 16-1  |
|    | examples/MXBean/com/example/mxbeans/Main.java                    | 16-3  |
|    | examples/MXBean/com/example/mxbeans/QueueSamplerMXBean.java      | 16-5  |
|    | examples/MXBean/com/example/mxbeans/QueueSampler.java            | 16-6  |
|    | examples/MXBean/com/example/mxbeans/QueueSample.java             | 16-7  |
| 17 | MBean Descriptors                                                |       |
|    | examples/Descriptors/README                                      | 17-1  |
|    | examples/Descriptors/com/example/mxbeans/Author.java             | 17-3  |
|    | examples/Descriptors/com/example/mxbeans/DisplayName.java        | 17-3  |
|    | examples/Descriptors/com/example/mxbeans/Main.java               | 17-4  |
|    | examples/Descriptors/com/example/mxbeans/QueueSample.java        | 17-5  |
|    | examples/Descriptors/com/example/mxbeans/QueueSampler.java       | 17-6  |
|    | examples/Descriptors/com/example/mxbeans/QueueSamplerMXBean.java | 17-6  |
|    | examples/Descriptors/com/example/mxbeans/Version.java            | 17-7  |
| 18 | JMX Connectors                                                   |       |
|    | examples/Basic/README                                            | 18-1  |
|    | examples/Basic/Server.java                                       | 18-3  |
|    | examples/Basic/SimpleStandardMBean.java                          | 18-8  |
|    | examples/Basic/SimpleStandard.java                               | 18-9  |
|    | examples/Basic/SimpleDynamic.java                                | 18-13 |
|    | examples/Basic/ClientListener.java                               | 18-22 |
|    | examples/Basic/Client.java                                       | 18-22 |
| 19 | Service Location Protocol (SLP) Lookup Service                   |       |
|    | examples/Lookup/slp/README                                       | 19-1  |
|    | examples/Lookup/slp/Server.java                                  | 19-6  |
|    | examples/Lookup/slp/Client.java                                  | 19-12 |
| 20 | Jini Lookup Service                                              |       |
|    | examples/Lookup/jini/README                                      | 20-1  |
|    | examples/Lookup/jini/Server.java                                 | 20-6  |
|    | examples/Lookup/jini/Client.java                                 | 20-13 |
|    |                                                                  |       |

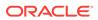

| 1 | Java Naming and Directory Interface (JNDI)/LDAP Lookup Service       |       |  |
|---|----------------------------------------------------------------------|-------|--|
|   | examples/Lookup/ldap/README                                          | 21-1  |  |
|   | examples/Lookup/ldap/Server.java                                     | 21-6  |  |
|   | examples/Lookup/Idap/Client.java                                     | 21-16 |  |
|   | examples/Lookup/ldap/jmx-schema.txt                                  | 21-26 |  |
|   | examples/Lookup/ldap/60jmx-schema.ldif                               | 21-28 |  |
| 2 | Simple Security                                                      |       |  |
|   | examples/Security/simple/README                                      | 22-1  |  |
|   | examples/Security/simple/server/Server.java                          | 22-3  |  |
|   | examples/Security/simple/client/Client.java                          | 22-5  |  |
|   | examples/Security/simple/client/ClientListener.java                  | 22-8  |  |
|   | examples/Security/simple/config/access.properties                    | 22-9  |  |
|   | examples/Security/simple/config/password.properties                  | 22-10 |  |
|   | examples/Security/simple/mbeans/SimpleStandard.java                  | 22-11 |  |
|   | examples/Security/simple/mbeans/SimpleStandardMBean.java             | 22-14 |  |
|   | Security with Subject Delegation                                     |       |  |
|   | examples/Security/subject_delegation/README                          | 23-1  |  |
|   | examples/Security/subject_delegation/server/Server.java              | 23-3  |  |
|   | examples/Security/subject_delegation/client/Client.java              | 23-5  |  |
|   | examples/Security/subject_delegation/client/ClientListener.java      | 23-8  |  |
|   | examples/Security/subject_delegation/config/access.properties        | 23-9  |  |
|   | examples/Security/subject_delegation/config/password.properties      | 23-10 |  |
|   | examples/Security/subject_delegation/config/java.policy              | 23-11 |  |
|   | examples/Security/subject_delegation/mbeans/SimpleStandard.java      | 23-11 |  |
|   | examples/Security/subject_delegation/mbeans/SimpleStandardMBean.java | 23-15 |  |
|   | Fine-Grained Security                                                |       |  |
|   | examples/Security/fine_grained/README                                | 24-1  |  |
|   | examples/Security/fine_grained/server/Server.java                    | 24-3  |  |
|   | examples/Security/fine_grained/client/Client.java                    | 24-5  |  |
|   | examples/Security/fine_grained/client/ClientListener.java            | 24-8  |  |
|   | examples/Security/fine_grained/config/password.properties            | 24-9  |  |
|   | examples/Security/fine_grained/config/java.policy                    | 24-9  |  |
|   | examples/Security/fine_grained/mheans/SimpleStandard iava            | 24-10 |  |

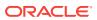

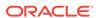

#### **Preface**

The Java Platform, Standard Edition Java Management Extensions Guide provides an introduction to Java Management Extension technology.

#### **Audience**

This guide is intended for Java developers who use JMX technology to instrument Java code, create smart Java agents, implement distributed management middleware and managers, and smoothly integrate these solutions into existing management and monitoring systems.

## **Documentation Accessibility**

For information about Oracle's commitment to accessibility, visit the Oracle Accessibility Program website at http://www.oracle.com/pls/topic/lookup?ctx=acc&id=docacc.

#### **Access to Oracle Support**

Oracle customers that have purchased support have access to electronic support through My Oracle Support. For information, visit <a href="http://www.oracle.com/pls/topic/lookup?ctx">http://www.oracle.com/pls/topic/lookup?ctx=acc&id=trs</a> if you are hearing impaired.

#### **Related Documents**

For more information, see the following:

- JMX home page: The page for news, downloads, blogs and other information about the JMX specification.
- JSR 3: The JCP page for the JMX API.
- JSR 160: The JCP page for the JMX Remote API.
- Java Platform, Standard Edition Management Developer's Guide

#### Conventions

The following text conventions are used in this guide:

| Convention | Meaning                                                                                                    |
|------------|----------------------------------------------------------------------------------------------------|
| boldface   | Boldface type indicates graphical user interface elements associated with an action, or terms defined in text. |

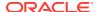

| Convention | Meaning                                                                                                    |
|------------|----------------------------------------------------------------------------------------------------|
| italic     | Italic type indicates book titles, emphasis, or placeholder variables for which you supply particular values.                          |
| monospace  | Monospace type indicates commands within a paragraph, URLs, code in examples, text that appears on the screen, or text that you enter. |

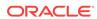

## Part I

# Java Management Extensions Technology User's Guide

#### **JMX Technology Overview**

Java Management Extensions (JMX) technology was originally developed through the Java Community Process (JCP) as Java Specification Request (JSR) 3, Java Management Extensions, and JSR 160, JMX Remote API. The JMX API is a standard API for management and monitoring of resources such as applications, devices, services, and the Java Virtual Machine.

Typical uses of JMX technology include:

- Monitoring and changing application configuration
- · Accumulating statistics about application behavior and making them available
- Sending notifications of state changes and erroneous conditions.

The JMX API includes remote access, so that a remote management application can interact with a running application to perform these actions.

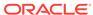

## Introduction to JMX Technology

If you are already familiar with Java Management Extensions (JMX) technology, see JMX Technology Versions for version information.

JMX technology provides a simple, standard way of managing resources such as applications, devices, and services. Because JMX technology is dynamic, you can use it to monitor and manage resources as they are created, installed and implemented. You can also use JMX technology to monitor and manage the Java Virtual Machine (Java VM).

JMX technology was developed through the Java Community Process (JCP) as two closely related Java Specification Requests (JSRs):

- JSR 3: Java Management Extensions (JMX) Specification
- JSR 160: Java Management Extensions (JMX) Remote API

The JSRs are defined by the API documentation that is generated by the Javadoc tool, and in the PDF specification documents for each JSR.

As its name indicates, the JMX Remote API adds remote capabilities to the JMX Specification, enabling you to remotely monitor and manage applications, systems, and networks. In this guide, the term **JMX technology** is used to describe both the JMX Specification and the JMX Remote API.

This chapter introduces JMX technology in the following sections:

- What Is JMX Technology
- Why Use JMX Technology

#### What Is JMX Technology

The JMX specification defines in the Java programming language an architecture, the design patterns, the APIs, and the services for application and network management and monitoring.

Using JMX technology, one or more Java objects known as Managed Beans (MBeans) instruments a specified resource. These MBeans are registered in a core managed object server, known as an MBean server. The MBean server acts as a management agent and can run on most devices enabled for the Java programming language.

The specification defines JMX agents that you can use to manage resources that are instrumented in compliance with the specification. A JMX agent consists of an MBean server, in which MBeans are registered, and a set of services for handling MBeans. JMX agents directly control resources and make them available to remote management applications.

The way in which resources are instrumented is completely independent from the management infrastructure. Resources can therefore be rendered manageable regardless of how their management applications are implemented.

JMX technology defines standard connectors (JMX connectors) that enable you to access JMX agents from remote management applications. JMX connectors use different protocols to provide the same management interface. A management application can manage resources transparently, regardless of the communication protocol that is used. JMX agents can be used by systems and applications that are not compliant with the JMX Specification but which support JMX agents.

## Why Use JMX Technology

JMX technology provides Java developers across all industries with a flexible means to instrument Java code, create smart Java agents, implement distributed management middleware and managers, and smoothly integrate these solutions into existing management and monitoring systems.

- JMX technology enables management of Java applications without heavy investment: A JMX technology agent can run on most Java technology-enabled devices, thus Java applications can become manageable with little impact on their design. A Java application simply needs to embed a managed object server and make some of its functionality available as one or several managed beans (MBeans) registered in the object server; that is all it takes to benefit from the management infrastructure.
- JMX technology provides a standard way to manage Java technology-based applications, systems, and networks: For example, the Java Platform, Enterprise Edition (Java EE) 5 Application Server conforms to the JMX architecture and consequently can be managed using JMX technology.
- JMX technology can be used for out-of-the-box management of the Java Virtual Machine (JVM): The JVM is highly instrumented using JMX technology. You can easily start a JMX agent to access the built-in JVM instrumentation, and to monitor and manage the JVM remotely.
- JMX technology provides a scalable, dynamic, management architecture:
   Each JMX agent service is an independent module that can be plugged in to the management agent. This component-based approach means that JMX solutions can scale from small-footprint devices to large telecommunications switches and beyond. The JMX Specification provides a set of core agent services. Additional services can be developed and dynamically loaded, unloaded, or updated in the management infrastructure.
- JMX technology takes advantage of existing standard Java technologies:
   When needed, the JMX Specification references existing Java specifications, for example, the Java Naming and Directory Interface (JNDI).
- JMX module for the NetBeans IDE makes creating JMX applications easier: You can obtain the JMX module from the NetBeans Update Center.
- JMX technology integrates with existing management solutions and emerging technologies: For example, JMX agents can be managed through an HTML browser. The JMX APIs provide open interfaces that any management system vendor can use. JMX solutions can use lookup and discovery services and protocols such as Jini Technology and the Service Location Protocol (SLP).

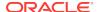

# JMX Technology Architecture

Java Management Extensions (JMX) technology provides a standard API for the management and monitoring of resources. The API includes remote access, so that a remote management application can manage and monitor applications, systems, and networks.

This chapter outlines JMX architecture in the following sections:

- Architecture Outline
- Instrumenting Resources by Using MBeans
- Creating a JMX Agent
- Managing Resources Remotely

#### **Architecture Outline**

JMX technology was developed through the Java Community Process (JCP) as two closely related Java Specification Requests (JSRs):

- JSR 3: Java Management Extensions (JMX) Specification
- JSR 160: Java Management Extensions (JMX) Remote API

The following table shows the levels in the management architecture. The instrumentation and agent levels are defined by JSR 3. The remote management level is defined by JSR 160.

| Level             | Description                                                                                                    |
|-------------------|----------------------------------------------------------------------------------------------------|
| Instrumentation   | Resources, such as applications, devices, or services, are instrumented using Java objects called Managed Beans (MBeans). MBeans expose their management interfaces, composed of attributes and operations, through a JMX agent for remote management and monitoring.                        |
| Agent             | The main component of a JMX agent is the MBean server. This is a core managed object server in which MBeans are registered. A JMX agent also includes a set of services for handling MBeans. The JMX agent directly controls resources and makes them available to remote management agents. |
| Remote management | Protocol adaptors and standard connectors make a JMX agent accessible from remote management applications outside the agent's Java Virtual Machine (JVM).                                                                                                    |

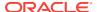

### Instrumenting Resources by Using MBeans

To manage resources by using JMX technology, you must first instrument the resources in the Java programming language. You can use Java objects known as MBeans to implement the access to the instrumentation of resources. MBeans must follow the design patterns and interfaces defined in the JMX Specification to ensure that all MBeans provide the instrumentation of managed resources in a standardized way.

After a resource is instrumented by MBeans, it can be managed through a JMX agent. MBeans do not require knowledge of the JMX agent with which they operate.

MBeans are designed to be flexible, simple, and easy to implement. Developers of applications, systems, and networks can make their products manageable in a standard way without investing in complex management systems. Existing resources can be made manageable with minimum effort.

In addition, the instrumentation level of *JSR 3: Java Management Extensions (JMX) Specification* specifies a notification mechanism that enables MBeans to generate and propagate notification events to components of the other levels.

## Creating a JMX Agent

A JMX agent is a standard management agent that directly controls resources and makes them available to remote management applications. A JMX agent is usually located on the same system as the resources that it controls, but this is not a requirement.

The core component of a JMX agent is the MBean server, a managed object server in which MBeans are registered. A JMX agent also includes a set of services to manage MBeans, and at least one communications adaptor or connector to enable access by a management application.

When you implement a JMX agent, you do not need to know the semantics or functions of the resources that the agent will be used to manage. In fact, a JMX agent does not even need to know which resources it will serve, because any resource instrumented in compliance with the JMX specification can use any JMX agent offering the services that it requires. In addition, the agent does not need to know the functions of the management applications that will access it.

## Managing Resources Remotely

JMX API instrumentation can be accessed either through existing management protocols such as the Simple Network Management Protocol (SNMP), or through proprietary protocols. The MBean server relies on protocol adaptors and connectors to make a JMX agent accessible from management applications outside the agent's Java Virtual Machine (JVM).

Each adaptor provides a view through a specific protocol of all MBeans registered in the MBean server. For example, an HTML adaptor could display an MBean in a browser.

Connectors provide a manager-side interface that handles the communication between the manager and the JMX agent. Each connector provides the same remote

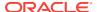

management interface though a different protocol. When a remote management application uses this interface, it can connect to a JMX agent transparently through the network, regardless of the protocol.

JMX technology provides a standard solution for exporting JMX API instrumentation to remote applications, based on Remote Method Invocation (RMI). The JMX Remote API also defines an optional protocol based directly on TCP sockets, called the JMX Messaging Protocol (JMXMP). An implementation of the JMX Remote API does not have to support this optional protocol. The Java SE platform does not include the optional protocol. See JMX Technology Versions for further information.

The JMX Remote API specification describes how you can advertise and find JMX agents by using existing discovery and lookup infrastructures. For examples, see Java Management Extensions (JMX) Technology Tutorial. The specification does not define its own discovery and lookup service. The use of existing discovery and lookup services is optional. Alternatively you can encode the addresses of your JMX agents in the form of URLs, and then communicate these URLs to the manager.

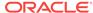

# Instrumenting Your Resources for JMX Technology

This chapter outlines the concepts behind instrumenting resources for management by using JMX technology in the following sections:

- Manageable Resources
- Managed Beans (MBeans)
- Java Virtual Machine Instrumentation

#### Manageable Resources

Different types of resources can be managed using JMX technology, for example an application, an implementation of a service, a device, or a user. For a given resource to be managed by JMX technology, it must be developed in the Java language, or at least offer a Java language wrapper. The resource must also be instrumented by one or more Java objects known as managed beans (MBeans), in compliance with the JMX specification.

Developers of applications and devices can choose the granularity of objects that are instrumented as MBeans. An MBean might represent the smallest object in an application, or it could represent the entire application. Application components designed with their management interface in mind can typically be written as MBeans. MBeans can be used as wrappers for legacy code without a management interface or as proxies for code with a legacy management interface.

#### Managed Beans (MBeans)

The Java objects that implement resources and their instrumentation are called managed beans (MBeans). MBeans must follow the design patterns and interfaces defined in the JMX Specification (JSR 3) to ensure that all MBeans provide the instrumentation of managed resources in a standardized way.

The instrumentation of a given resource is provided by one or more MBeans that are either standard or dynamic. *Standard MBeans* are Java objects that conform to certain design patterns derived from the JavaBeansTM component model. *Dynamic MBeans* conform to a specific interface that offers more flexibility at runtime. *MXBeans* reference only a predefined set of types.

The instrumentation of a resource allows it to be manageable through the agent level described in Using JMX Agents. MBeans do not require knowledge of the JMX agent with which they operate.

MBeans are designed to be flexible, simple, and easy to implement. Developers of applications, services, or devices can make their products manageable in a standard way without having to understand or invest in complex management systems. Existing

objects can easily be evolved to produce standard MBeans or wrapped as dynamic MBeans, thus making existing resources manageable with minimum effort.

The instrumentation level specifies a notification mechanism enables MBeans to generate and propagate notification events to components of the other levels.

The management interface of an MBean consists of:

- Named and typed attributes that can be read and/or written
- Named and typed operations that can be invoked
- Typed notifications that can be emitted by the MBean

The Java class of a standard MBean exposes the resource to be managed directly through its attributes and operations. Attributes are internal entities that are exposed through getter and setter methods. Operations are the other methods of the class that are available to managers. All these methods are defined statically in the MBean interface and are visible to a JMX agent through introspection. This is the most straightforward way of making a new resource manageable.

A dynamic MBean defines its management interface at runtime. For example, a configuration MBean could determine the names and types of the attributes it exposes by parsing an XML file.

An MXBean is a new type of MBean that provides a simple way to code an MBean that only references a pre-defined set of types. In this way, you can be sure that your MBean will be usable by any client, including remote clients, without any requirement that the client have access to model-specific classes representing the types of your MBeans.

#### **Java Virtual Machine Instrumentation**

The Java Virtual Machine (JVM) is highly instrumented using JMX technology. You can easily start a JMX agent to access the built-in JVM instrumentation, and thereby monitor and manage the JVM remotely by JMX technology.

To find out more about using JMX technology to monitor and manage the JVM, see the Java Platform, Standard Edition Management Developer's Guide.

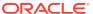

## **Using JMX Agents**

A Java Management Extensions (JMX) agent is a management entity that runs in a Java Virtual Machine (JVM) and acts as the liaison between the managed beans (MBeans) and the management application. The various components of a JMX agent are outlined in the following sections:

- MBean Server
- Agent Services
- Protocol Adaptors and Connectors

#### MBean Server

The MBean server is the core component of a JMX agent. It's a registry for objects in a JMX agent that are exposed to management operations. An object that is registered with the MBean server is visible to management applications. The MBean server exposes only the management interface of an MBean, never its direct object reference.

Any resource that you want to manage from outside the agent's JVM must be registered as an MBean with the server. The MBean server provides a standardized interface for accessing MBeans within the same JVM, giving local objects all the benefits of manipulating manageable resources. MBeans can be instantiated and registered by:

- Another MBean
- The agent itself
- A remote management application

When you register an MBean, you must assign it a unique object name. A management application uses the object name to identify the object on which it is to perform a management operation. The operations available on MBeans include:

- Discovering the management interface of MBeans
- Reading and writing their attribute values
- Performing operations defined by the MBeans
- Getting notifications emitted by MBeans
- Ouerying MBeans by using their object name or their attribute values

## **Agent Services**

Agent services are objects that can perform management operations on the MBeans that are registered with the MBean server. By including management intelligence into the agent, JMX helps you build more powerful management solutions. Agent services can be MBeans as well, allowing them and their functionality to be controlled through the MBean server. The JMX Specification defines the following agent services:

- Dynamic class loading through the management applet (m-let) service retrieves and instantiates new classes and native libraries that are dynamically downloaded from the network.
- Monitors the numerical or string value of MBean attributes and can notify other objects of several types of changes.
- Timers provide a scheduling mechanism and can send notifications at predetermined intervals.
- The relation service defines associations between MBeans and maintains the consistency of the relation.

### **Protocol Adaptors and Connectors**

Protocol adaptors and connectors make the agent accessible from remote management applications. They provide a view through a specific protocol of the MBeans that are instantiated and registered with the MBean server. They enable a management application outside the JVM to:

- Get or set attributes of existing MBeans
- Perform operations on existing MBeans
- Instantiate and register new MBeans
- Register for and receive notifications emitted by MBeans

Consequently, for a JMX agent to be manageable, it must include at least one protocol adaptor or connector. The Java SE platform includes the standard Remote Method Invocation (RMI) connector. An agent can include one or more protocol adaptors and connectors, allowing it to be managed and monitored remotely through different protocols simultaneously.

#### **Protocol Adaptors**

Protocol adaptors provide a management view of the JMX agent through a given protocol. They adapt the operations of MBeans and the MBean server into a representation in the given protocol, and possibly into a different information model, for example SNMP. The Java SE platform does not include any protocol adaptors as standard.

Management applications that connect to a protocol adaptor are usually specific to the given protocol. This is typically the case for legacy management solutions that rely on a specific management protocol. They access the JMX agent not through a remote representation of the MBean server, but through operations that are mapped to those of the MBean server.

#### Connectors

Connectors are used to connect an agent with a remote management application enabled for JMX technology, namely, a management application developed using the distributed services of the JMX specification. This kind of communication involves a connector server in the agent and a connector client in the manager.

These components convey management operations transparently point-to-point over a specific protocol. The JMX Remote API provides a remote interface to the MBean server through which the management application can perform operations. A

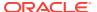

connector is specific to a given protocol, but the management application can use any connector indifferently because they have the same remote interface.

See Using JMX Connectors to Manage Resources Remotely for more information on standard JMX connectors.

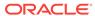

# Using JMX Connectors to Manage Resources Remotely

The Java Management Extensions Instrument and Agent Specification defines the concept of connectors. A connector makes a Java Management Extensions (JMX) technology MBean server accessible to remote Java technology-based clients. The client end of a connector exports essentially the same interface as the MBean server.

A connector consists of a connector client and a connector server. The connector server is attached to an MBean server and listens for connection requests from clients. The connector client establishes a connection with the connector server. A connector client is usually be in a different Java Virtual Machine (JVM) from the connector server, and will often be running on a different machine.

Many different implementations of connectors are possible. In particular, there are many possibilities for the protocol used to communicate over a connection between client and server.

A connector server usually has an address, used to establish connections between connector clients and the connector server. Alternatively, some connectors can provide connection stubs to establish connections. The way in which connections are established depends on the discovery and lookup technology that you use. See Discovery and Lookup Services.

This chapter outlines the different types of connector defined by the JMX Remote API specification and the protocols they use, in the following sections:

- RMI Connector: The standard Remote Method Invocation (RMI) protocol must be supported by every implementation that conforms to the JMX Remote API standard.
- Generic Connector: The JMX Remote API standard also defines an optional
  protocol based directly on TCP sockets, called the JMX Messaging Protocol
  (JMXMP). An implementation of the standard can omit the JMXMP connector, but
  must not omit the RMI connector. The Java SE platform does not include the
  optional JMXMP connector.
- User-Defined Protocols: A connector can also implement a protocol that is not defined in the JMX technology.

#### **RMI** Connector

The JMX Remote API standard defines a standard protocol based on RMI. The RMI connector must be present in every implementation of the JMX Remote API.

The RMI connector supports the Java Remote Method Protocol (JRMP) transport.

The RMI connector over JRMP provides a simple mechanism for securing and authenticating the connection between a client and a server. This mechanism provides a basic level of security for environments using the RMI connector. Note that the generic JMXMP connector provides a more advanced level of security.

You can improve the security of the RMI connector over JRMP by using an RMI socket factory so that the connection between the client and the server uses the Secure Socket Layer (SSL).

#### **Generic Connector**

The JMX Remote API specification defines an optional, generic connector, which is not included in the Java SE platform. This connector can be configured by adding pluggable modules to define the following:

- The transport protocol used to send requests from the client to the server, and to send responses and notifications from the server to the clients
- The object wrapping for objects that are sent from the client to the server and whose class loader can depend on the target MBean

The JMX Messaging Protocol (JMXMP) connector is a configuration of the generic connector where the transport protocol is based on TCP and the object wrapping is native Java serialization. Security is more advanced than for the RMI connector. Security is based on the Java Secure Socket Extension (JSSE), the Java Authentication and Authorization Service (JAAS), and the Simple Authentication and Security Layer (SASL).

The generic connector and its JMXMP configuration are optional, which means that they are not always included in an implementation of the JMX Remote API. The Java SE platform does not include the optional generic connector.

#### **User-Defined Protocols**

The JMX Remote API specification does not define a connector for every protocol. You can implement a connector based on a protocol that is not defined in the JMX Remote API standard. For example, you can implement connector based on a protocol that uses HTTP/S. The JMX Specification describes how to implement a connector based on a user-defined protocol.

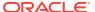

## Discovery and Lookup Services

The Java Management Extensions (JMX) Remote API Specification describes how you can advertise and find JMX API agents by using existing discovery and lookup infrastructures. The specification does not define any discovery and lookup APIs specific to JMX technology.

This chapter provides a brief outline of existing discovery and lookup infrastructures that you can use with JMX technology, in the following section:

Getting Started with Lookup Services

See the "References" section of the *Java Management Extensions Remote API 1.0 Specification* for additional information about discovery and lookup infrastructures.

### Getting Started with Lookup Services

JMX agents and JMX clients can use lookup services. A single Java VM can contain many JMX agents and/or JMX clients.

- A JMX agent is a logical server application composed of the following features:
- One managed bean (MBean) server
- One or more JMX connector servers that allow remote clients to access the MBeans contained in that MBean server
- A JMX client is a logical client application that opens a client connection with a JMX agent.

The Java Management Extensions (JMX) Technology Tutorial demonstrates how to use lookup services to advertise and find JMX agents. The procedure is similar for all three infrastructures. The main difference between them is that in SLP and JNDI, the agent registers addresses with the lookup service, whereas when using the Jini network technology, the JMX agent registers a JMX connector stub with the lookup service.

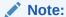

The use of existing discovery and lookup services is optional. Alternatively, you can encode the addresses of your JMX API agents in the form of URLs, and communicate these URLs to the manager.

#### **Using the Service Location Protocol (SLP)**

The Service Location Protocol (SLP) provides a framework that allows networking applications to discover the existence, location, and configuration of networked services in enterprise networks.

The following steps summarize the procedure defined in the JMX Remote API specification for using the SLP lookup service to advertise and find JMX agents:

- The JMX agent creates one or more JMX connector servers.
- For each connector to expose, the JMX agent registers the address with the SLP lookup service, possibly giving additional attributes that qualify the agent and/or the connector, and can be used as filters.
- The JMX client queries the SLP lookup service, and retrieves one or more addresses that match the query.
- Finally, the JMX client obtains a connector that is connected with the server that is identified by a retrieved address.

The JMX Remote API Specification defines URL schemes which are compliant with the SLP protocol. See the *Java Management Extensions (JMX) Remote API Specification*. The Specification also defines mandatory and optional SLP lookup attributes that are provided at registration time.

#### **Using the Jini Network Technology**

The Jini Network Technology is an open software architecture that enables developers to create services that are adaptable to changes in the network. The Jini specification offers a standard lookup service. A Jini lookup service that is running can be discovered with API call.

The following steps summarize the procedure defined in the JMX Remote API specification for using the Jini lookup service to advertise and find JMX agents:

- The JMX agent creates one or more JMX connector servers.
- For each connector to expose, the JMX agent registers a JMX connector stub with the Jini lookup service, possibly giving additional attributes that qualify the agent and/or the connector, and can be used as filters.
- The JMX client queries the Jini lookup service, and retrieves one or more connector stubs that match the query.
- Finally, the JMX client connects directly to the server using the provided connector stub.

The JMX Remote API specification defines bindings with Jini technology based entries. See the *Java Management Extensions (JMX) Remote API Specification*. The specification also defines mandatory and optional entries to specify when registering an agent connector.

## Using the Java Naming and Directory Interface (JNDI) API With an LDAP Backend

The Java Naming and Directory Interface (JNDI) API is a standard extension to the Java platform. It provides Java technology-enabled applications with a unified interface to multiple naming and directory services.

The JMX Remote API specification describes how an LDAP server is used to store and retrieve information about JMX connectors that are exposed by JMX agents.

The following steps summarize the procedure defined in the JMX Remote API specification for using the JNDI lookup service:

The JMX agent creates one or more JMX connector servers.

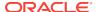

- For each connector to expose, the JMX agent registers the address with the JNDI lookup service, possibly giving additional attributes that qualify the agent and/or the connector, and can be used as filters.
- The JMX client queries the JNDI lookup service, and retrieves one or more addresses that match the query.
- Finally, the JMX client obtains a connector that is connected to the server that is identified by a retrieved address.

The JMX Remote API defines an LDAP schema for registering addresses and explains how a client can discover a registered agent. See the JMX 1.4 Specification for details. The specification also defines a lease mechanism.

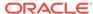

## JMX Technology Versions

Java Management Extensions Technology (JMX) became a standard part of the Java platform in the Java Platform Standard Edition (Java SE) 5.0. The JMX technology was developed through the Java Community Process (JCP) as two closely related Java Specification Requests (JSRs). The versions of the JSRs implemented in Java SE 5.0 are detailed in the following sections.

## JMX Instrumentation and Agent Specification (JSR 3)

The Java SE 9 platform implements version 1.4 of the *JMX Specification* (Maintenance Release, October 2006). It incorporates the modifications that are listed in the errata that is provided with the download.

## JMX Remote API Specification (JSR 160)

The Java SE 9 platform implements version 1.4 of the *JMX Remote API Specification* (Maintenance Release, October 2006).

In addition to standard RMI connectors, JSR 160 defines optional JMX Messaging Protocol (JMXMP) connectors based on TCP sockets. The Java SE platform does not include these optional connectors. You might want to use JMXMP connectors if, you require a more advanced level of security.

If you want to use a JMXMP connector, download the JSR 160 Reference Implementation from the download page specified at the beginning of this section, and add the <code>jmxremote\_optional.jar</code> file to your classpath. You will find examples of the use of JMXMP connectors in the JMX Remote API Tutorial that is included with the JSR 160 Reference Implementation.

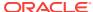

# Java Management Extensions (JMX) API Specification

The Java Management Extensions (JMX) API is a standard API for management and monitoring.

The following packages of documentation generated by the Javadoc utility are provided for the JMX API:

- javax.management
- javax.management.loading
- javax.management.modelmbean
- javax.management.monitor
- javax.management.openmbean
- javax.management.relation
- javax.management.remote
- javax.management.remote.rmi
- javax.management.timer

## Part II

# Java Management Extensions (JMX) Technology Tutorial

#### **JMX Technology Tutorial Overview**

This tutorial provides examples of how to use the main features of the JMX technology that is provided with the Java Platform, Standard Edition .

This tutorial is intended to be read in order, from beginning to end, working through the examples as you go. Actions you perform at the beginning of the tutorial might be required in later parts of the tutorial. Consequently, starting mid-way through the tutorial might cause you to skip actions that are required by certain examples.

Where you must perform a task, the instructions are marked with an action number and sub-tasks are marked with a lower-case letter.

#### **Before You Use This Tutorial**

This tutorial demonstrates the concepts and technology introduced in the Java Management Extensions Technology User's Guide. You should, therefore, read the overview before you attempt to work through this tutorial. To make full use of the information in this tutorial, you should also be familiar with the following protocols and specifications:

- Remote Method Invocation (RMI)
- Lightweight Directory Access Protocol (LDAP)
- Service Location Protocol (SLP)
- Jini<sup>TM</sup> Network Technology
- Java Naming and Directory Interface<sup>TM</sup> (JNDI) API
- Java Secure Socket Extension (JSSE)
- Java Authentication and Authorization Service (JAAS)
- Java Management Extensions Specification 1.4

#### **How This Tutorial Is Organized**

This tutorial provides examples in the broad categories presented in the following chapters.

- Getting Started gives you some initial configuration information.
- Essentials of the JMX API introduces the core notions of the JMX specification.
- JMX Connectors provides examples of how to implement the standard and dynamic types of MBean, and perform operations on them both locally and remotely.
- Lookup Services demonstrates the lookup services that can be used in conjunction with the JMX technology.

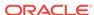

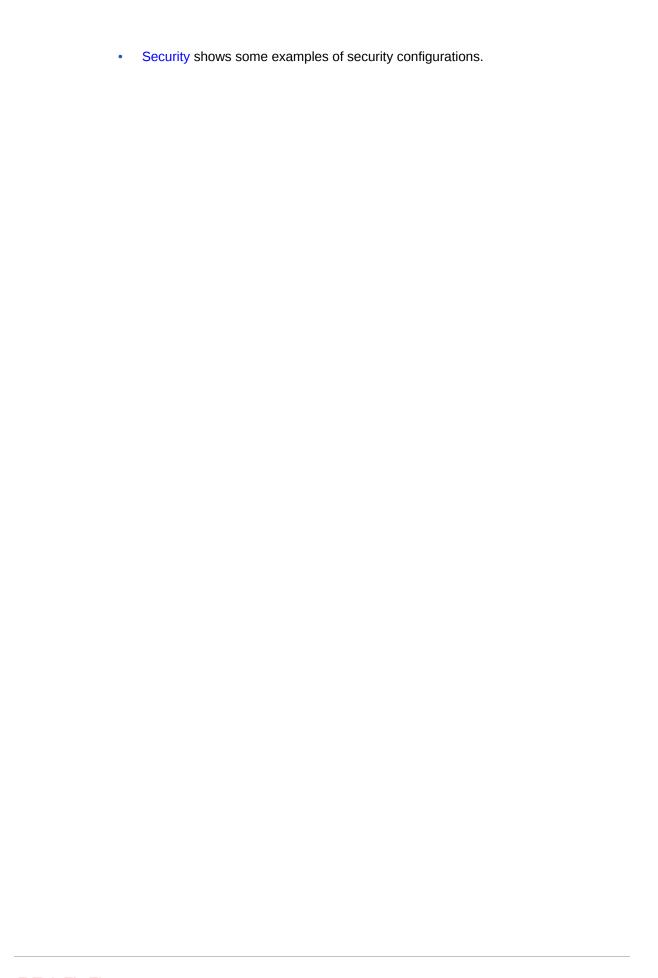

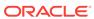

## **Getting Started**

This chapter explains what you need to do to get started with the Java Management Extensions (JMX) examples. It provides instructions that apply to *all* examples described in the following chapters.

#### **Platform Information**

All variable assignments and commands in the examples in this tutorial are defined using UNIX Korn shell syntax. If you are running a shell other than the Korn shell on a Solaris, Linux, or Mac OS X platform, you must adapt these commands to your preferred shell environment.

If you are running a Microsoft Windows operating environment, in most cases, adapting commands will simply involve replacing forward slashes (/) with backward slashes (\) and replacing colons (:) with semi-colons (;) in the paths. A specific Microsoft Windows command is given only when it differs significantly from the Solaris, Linux, or Mac OS X command provided.

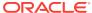

#### Essentials of the JMX API

This chapter introduces managed beans (MBeans) which are a core component of the Java Management Extensions (JMX) API.

An *MBean* is a managed Java object, similar to a JavaBean<sup>TM</sup>, that follows the design patterns set forth in the instrumentation level of the JMX Specification. An MBean can represent a device, an application, or any resource that is managed. MBeans expose a management interface, which is a set of readable and/or writable attributes and a set of invokable operations, along with a self-description. The management interface does not change throughout the life of an MBean instance. MBeans can also emit notifications when certain defined events occur.

The JMX Specification defines four types of MBean: *standard MBeans*, *dynamic MBeans*, *open MBeans* and *model MBeans*. The examples in this tutorial demonstrate the simplest type of MBean, namely standard MBeans.

#### Standard MBeans

You can define a standard MBean by writing a Java interface called <code>SomethingMBean</code> and a Java class called <code>Something</code> that implements that interface. Every method in the interface defines either an attribute or an operation in the MBean. By default every method defines an operation. Attributes and operations are simply methods which follow certain design patterns. A standard MBean is composed of the MBean interface which lists the methods for all exposed attributes and operations, and the class which implements this interface and provides the functionality of the instrumented resource.

The following sections describe an example standard MBean, and a simple JMX agent that manages the MBean. The code samples are provided in JMX Essentials. You can run the examples from the directory  $work\_dir/jmx\_examples/Essential/com/example/mbeans$ .

#### MBean Interface

An example of a basic MBean interface, named HellomBean, is shown in CODE EXAMPLE 2-1 Example MBean Interface, HellomBean.

CODE EXAMPLE 2-1 MBean Interface, HelloMBean

```
package com.example.mbeans;
public interface HelloMBean {
   public void sayHello();
   public int add(int x, int y);
   public String getName();
```

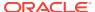

```
public int getCacheSize();
  public void setCacheSize(int size);
}
```

An MBean interface takes the name of the Java class that implements it, with the suffix *MBean* added. The interface is called HelloMBean. The Hello class that implements this interface is described in MBean Implementation.

According to the JMX specification, an MBean interface consists of named and typed attributes that are readable and possibly writable, and named and typed operations that can be invoked by the applications that are managed by the MBean. The HellomBean interface shown in CODE EXAMPLE 2-1 MBean Interface, HellomBean, declares two operations: the Java methods add() and sayHello().

Of the two attributes that are declared by HelloMbean, Name is a read-only string, and CacheSize is an integer that can be both read and written. Getter and setter methods are declared, to allow the managed application to access and possibly change the attribute values. As defined by the JMX Specification, a getter is any public method whose name begins with get and which does not return void. A getter enables a manager to read the value of the attribute, whose type is that of the returned object. A setter is any public method whose name begins with set and which takes a single parameter. A setter enables a manager to write a new value in the attribute, whose type is the same as that of the parameter.

The implementation of these operations and attributes is shown in the following section.

#### MBean Implementation

The Hello class shown in CODE EXAMPLE 2-2 MBean Implementation Class, Hello implements HelloMBean.

**CODE EXAMPLE 2-2 MBean Implementation Class, Hello** 

```
package com.example.mbeans;

public class Hello implements HelloMBean {
    public void sayHello() {
        System.out.println("hello, world");
    }

    public int add(int x, int y) {
        return x + y;
    }

    public String getName() {
        return this.name;
    }

    public int getCacheSize() {
```

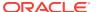

```
return this.cacheSize;
}

public synchronized void setCacheSize(int size) {
    this.cacheSize = size;

    System.out.println("Cache size now " + this.cacheSize);
}

private final String name = "Reginald";
private int cacheSize = DEFAULT_CACHE_SIZE;
private static final int DEFAULT_CACHE_SIZE = 200;
}
```

In Example 2-2, the Java class  $\tt Hello$  provides the definitions of the operations and attributes declared by  $\tt HelloMBean$ . As you can see, the examplesay  $\tt Hello()$  and add() operations are extremely simple, but real-life operations can be as simple or as sophisticated as you like.

Methods to get the Name attribute and to get and set the cacheSize attribute are also defined. In this example, the Name attribute value never changes, but in a real scenario it might change as the managed resource runs. For example, the attribute might represent statistics such as uptime or memory usage. Here, it is merely the name "Reginald".

Calling the setCacheSize method allows you to alter the cacheSize attribute from its declared default value of 200. In reality, changing the cacheSize attribute could require other operations to be performed, such as discarding entries or allocating new ones. This example merely prints a message to confirm that the cache size is changed, but you can define more sophisticated operations in the place of the call to println().

With the Hello MBean and its interface defined, they can be used to manage the resource they represent, as shown in the following section.

#### Managing a Resource

As described in the Java Management Extensions Technology User's Guide, after a resource is instrumented by MBeans, the management of that resource is performed by a *JMX agent*.

The core component of a JMX agent is the *MBean server*, a managed object server in which MBeans are registered. See the API documentation for the MBeanServer interface for details of the MBean server implementation. A JMX agent also includes a set of services to manage MBeans. **CODE EXAMPLE 2-3 Creating a JMX Agent** presents a basic JMX agent, named Main.

#### **CODE EXAMPLE 2-3 Creating a JMX Agent**

```
package com.example.mbeans;
import java.lang.management.*;
import javax.management.*;
```

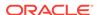

```
public class Main {
   public static void main(String[] args) throws Exception {
     MBeanServer mbs = ManagementFactory.getPlatformMBeanServer();
     ObjectName name = new ObjectName("com.example.mbeans:type=Hello");
     Hello mbean = new Hello();
     mbs.registerMBean(mbean, name);
     System.out.println("Waiting forever...");
     Thread.sleep(Long.MAX_VALUE);
   }
}
```

In Example 2-3, the JMX agent Main begins by obtaining any MBean server that is running on the platform, by calling the <code>getPlatformMBeanServer()</code> method of the <code>java.lang.management.ManagementFactory</code> class. If no MBean server is already running on the platform, then <code>getPlatformMBeanServer()</code> creates one automatically by calling the JMX method <code>MBeanServerFactory.createMBeanServer()</code>. The <code>MBeanServer</code> instance obtained by <code>Main</code> is named <code>mbs</code>.

Next, Main defines an object name for the MBean instance it will create. Every JMX MBean must have an object name. The object name is an instance of the JMX class ObjectName, and must conform to the syntax defined by the JMX Specification, namely it must comprise a *domain*, and a list of *key-properties*. See the API documentation for the ObjectName class for details of this syntax. In the object name defined by Main, name, the domain is com.example.mbeans (the package in which the example MBeans are contained) and the key-property declares that this object is of the type Hello.

An instance of a Hello object is created, named mbean. This Hello object is an instance of the MBean Hello that was defined in MBean Implementation.

The Hello object named mbean is registered as an MBean in the MBean server mbs with the object name name, by passing the object and the object name into a call to the JMX method MBeanServer.registerMBean().

With the Hello MBean registered in the MBean server, Main will simply wait for management operations to be performed on Hello. In the scope of this example, these management operations are invoking sayHello(), and add(), and getting and setting the attribute values.

#### Running the Standard MBean Example

Having examined the example classes, you can run the example. The Java Platform, Standard Edition includes a management and monitoring console, named JConsole, that is used to interact with the MBean in this example. JConsole is located in <code>JavaSE\_HOME/bin/jconsole</code>, in which <code>JavaSE\_HOME</code> is the installation directory of the Java Platform, Standard Edition (Java SE platform).

To run the example:

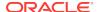

- Copy the source code in JMX Essentials to the work\_dir/jmx\_examples/ Essential.
- 2. Compile the example Java classes.
  - \$ javac com/example/mbeans/\*.java
- 3. Start the Main application.
  - \$ java com.example.mbeans.Main

You will see a confirmation that Main is waiting for something to happen.

You will see the JConsole tool open, presenting a list of running JMX agents that you can connect to.

- 5. Select com.example.mbeans.Main from the list in the "New Connection" window, and click on Connect.

  You will see a summary of your platform's current activity.
- Click on the MBeans tab.This panel shows you all the MBeans currently registered in the MBean server.
- 7. In the left-hand frame, expand the com.example.mbeans node in the MBean tree. You will see the example MBean Hello, that was created and registered by Main. If you click Hello, you will see its associated Attributes and Operations nodes in the MBean tree.
- 8. Click on the Hello MBean node in the MBean tree to display the Hello MBean's metadata and its associated Descriptor.
- 9. Click the Attributes node of the Hello MBean in the MBean tree. This displays the MBean attributes that were defined by the Hello class.
- 10. Change the value of the CacheSize attribute to 150. In the terminal window in which you started Main, you will see confirmation of this change of attribute.
- 11. Click the Operations node of the Hello MBean in the MBean tree. Here you will see the two operations declared by the Hello MBean, sayHello() and add().
- 12. Invoke the sayHello() operation, by clicking on the sayHello button. A JConsole dialogue box will inform you that the method was invoked successfully, and you will see the message "hello, world" in the terminal window in which Main is running.
- 13. Provide two integers for the add() operation to add, and click the add button. You will be informed of the answer in a JConsole dialogue box.
- 14. Click Connection and then Exit, to exit JConsole.

# **Sending Notifications**

MBeans can generate notifications, for example to signal a state change, a detected event, or a problem.

For an MBean to generate notifications, it must implement the interface NotificationBroadcaster, or its subinterface NotificationEmitter. All you need to do to send a notification is to construct an instance of the class

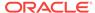

javax.management.Notification or a subclass (such as AttributeChangedNotification), and pass it to NotificationBroadcasterSupport.sendNotification.

Every notification has a source. The source is the object name of the MBean that emitted the notification.

Every notification has a sequence number. This number can be used to order notifications coming from the same source when order matters and there is a danger of the notifications being handled in the wrong order. It is all right for the sequence number to be zero, but it is better for it to increment for each notification from a given MBean.

There is an example of a standard MBean that emits notifications in the directory  $work\_dir/jmx\_examples/Notification/com/example/mbeans$ . This example is essentially the same as the example in Standard MBeans, except that the Hello MBean implements the NotificationBroadcaster interface.

### NotificationBroadcaster Interface

As stated above, the only difference between this example and the one presented in Standard MBeans is the fact that the MBean implementation allows for the sending of notifications. Notifications are activated by implementing the NotificationBroadcaster interface, as shown in CODE EXAMPLE 2-4 Implementing MBean Notifications.

#### **CODE EXAMPLE 2-4 Implementing MBean Notifications**

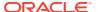

```
this.cacheSize = size;
    System.out.println("Cache size now " + this.cacheSize);
   Notification n =
        new AttributeChangeNotification(this,
                                         sequenceNumber++,
                                         System.currentTimeMillis(),
                                         "CacheSize changed",
                                         "CacheSize",
                                         "int",
                                         oldSize,
                                         this.cacheSize);
    sendNotification(n);
@Override
public MBeanNotificationInfo[] getNotificationInfo() {
    String[] types = new String[] {
        AttributeChangeNotification.ATTRIBUTE_CHANGE
    };
    String name = AttributeChangeNotification.class.getName();
    String description = "An attribute of this MBean has changed";
   MBeanNotificationInfo info =
        new MBeanNotificationInfo(types, name, description);
   return new MBeanNotificationInfo[] {info};
private final String name = "Reginald";
private int cacheSize = DEFAULT_CACHE_SIZE;
private static final int DEFAULT_CACHE_SIZE = 200;
private long sequenceNumber = 1;
```

As you can see in **CODE EXAMPLE 2-4 Implementing MBean Notifications**, this Hello MBean implementation extends the NotificationBroadcasterSupport class, that itself implements the NotificationEmitter interface.

The operations and attributes are set in the same way as before, with the only exception that the cacheSize attribute's setter method now defines a new value oldSize, which records the cacheSize attribute's value prior to the set operation.

The notification is constructed from an instance, n, of the JMX class AttributeChangeNotification, which extends <code>javax.management.Notification</code>. The notification is constructed within the definition of the <code>setCacheSize()</code> method, from the following information, that is passed to <code>AttributeChangeNotification</code> as parameters:

- The object name of the source of the notification, namely the Hello MBean, represented simply by this
- A sequence number, which in this example is a long named sequenceNumber, that is set at 1 and that increases incrementally

- A timestamp
- The content of the notification message
- The name of the attribute that has changed, in this case cacheSize
- The type of attribute that has changed
- The old attribute value, in this case oldSize
- The new attribute value, in this case this.cacheSize

#### The notification n is then passed to the

NotificationBroadcasterSupport.sendNotification() method.

Finally, the MBeanNotification is defined to describe the characteristics of the different notification instances emitted by the MBean for a given Java class of notification, which in this case is AttributeChangeNotification notifications.

The MBean interface, HellomBean, and the JMX agent Main are identical to those used in the previous example.

### Running the MBean Notification Example

Having examined the example classes, you can now run the example. This example uses JConsole to interact with the Hello MBean.To run the example:

- 1. Copy the source code from JMX MBean Notifications to work\_dir/jmx\_examples/Notification.
- 2. Compile the example Java classes.
  - \$ javac com/example/mbeans/\*.java
- 3. Start the Main application.
  - \$ java com.example.mbeans.Main

You will see confirmation that Main is waiting for something to happen.

- 4. Start JConsole in a different terminal window on the same machine.
  - \$ jconsole

You will see the JConsole tool open, presenting a list of running JMX agents that you can connect to.

Select com.example.mbeans.Main from the list in the New Connection window, and click on Connect.

You will see a summary of your platform's current activity.

6. Click on the MBeans tab.

This panel shows you all the MBeans currently registered in the MBean server.

7. In the left-hand frame, expand the com.example.mbeans node in the MBean tree.

You will see the example MBean Hello, that was created and registered by Main. If you click on Hello, you will see its associated Attributes, Operations and Notifications nodes in the MBean tree.

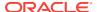

8. Click on the Hello MBean node in the MBean tree.

This displays the MBean's metadata and its associated Descriptor.

9. Click on the Notifications node of the Hello MBean in the MBean tree.

You will see that the panel is blank.

10. Click on the "Subscribe" button.

The current number of notifications received (0), will be displayed in the Notifications node label.

11. Click on the Attributes node of the Hello MBean in the MBean tree, and change the value of the CacheSize attribute to 150.

In the terminal window in which you started Main, you will see confirmation of this change of attribute. You will also see that the number of notifications received displayed in the Notifications node has changed to 1.

12. Click on the Notifications node of the Hello MBean in the MBean tree again.

You will see the details of the notification that was sent.

13. Click on Connection and then Exit, to exit JConsole.

## Introducing MXBeans

An MXBean is a new type of MBean that provides a simple way to code an MBean that only references a pre-defined set of types. In this way, you can be sure that your MBean will be usable by any client, including remote clients, without any requirement that the client have access to model-specific classes representing the types of your MBeans. MXBeans provide a convenient way to bundle related values together without requiring clients to be specially configured to handle the bundles.

In the same way as for standard MBeans, an MXBean is defined by writing a Java interface called <code>SomethingMXBean</code> and a Java class that implements that interface. However, unlike standard MBeans, MXBeans do not require the Java class to be called <code>Something</code>. Every method in the interface defines either an attribute or an operation in the MXBean. The annotation <code>@MXBean</code> can be also used to annotate the Java interface instead of requiring the interface's name to be followed by the MXBean suffix.

MXBeans provide a convenient way to bundle related values together in an MBean without requiring clients to be specially configured to handle the bundles when interacting with that MBean. MXBeans already existed in the Java 2 Platform, Standard Edition (J2SE) 5.0, in the package <code>java.lang.management</code>. With the Java SE 6 platform, users can now define their own MXBeans, in addition to the standard set defined in <code>java.lang.management</code>.

#### The key idea behind MXBeans is that types such as

java.lang.management.MemoryUsage that are referenced in the MXBean interface, java.lang.management.MemoryMXBean in this case, are mapped into a standard set of types, the so-called Open Types that are defined in the package javax.management.openmbean. The exact mapping rules appear in the MXBean specification, but to oversimplify we could say that simple types like int or String are unchanged, while complex types like MemoryUsage get mapped to the standard type CompositeDataSupport.

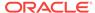

The operation of MXBeans is demonstrated by example programs that you will find in the directory  $work\_dir/jmx\_examples/MXBean/com/example/mxbeans$  after you have downloaded and unzipped the  $jmx\_examples.zip$  file. The MXBean example contains the following files:

- QueueSamplerMXBean interface.
- QueueSampler class that implements the MXBean interface.
- QueueSample Java type returned by the getQueueSample() method in the MXBean interface.
- Main, the program that sets up and runs the example.

The MXBean example performs the following actions.

- Defines a simple MXBean that manages a resource of type Queue<String>.
- Declares a getter, getQueueSample, in the MXBean that takes a snapshot of the queue when invoked and returns a Java class QueueSample that bundles the following values together:
- The time the snapshot was taken.
- The queue size.
- The head of the queue at that given time.
- Registers the MXBean in an MBean server.

### QueueSamplerMXBean Interface

**CODE EXAMPLE 2-5 QueueSamplerMXBean interface** shows the code of the sample QueueSamplerMXBean interface.

#### CODE EXAMPLE 2-5 QueueSamplerMXBean interface

```
package com.example.mxbeans;
public interface QueueSamplerMXBean {
    public QueueSample getQueueSample();
    public void clearQueue();
}
```

As you can see, you declare an MXBean interface in exactly the same way as you declare a standard MBean. The <code>QueueSamplerMXBean</code> interface declares two operations, <code>getQueueSample</code> and <code>clearQueue</code>.

### QueueSampler Class

The QueueSampler class implements the QueueSamplerMXBean interface shown in CODE EXAMPLE 2-6 QueueSampler Class.

#### **CODE EXAMPLE 2-6 QueueSampler Class**

```
package com.example.mxbeans;
import java.util.Date;
import java.util.Queue;

public class QueueSampler implements QueueSamplerMXBean {
    private Queue<String> queue;
    public QueueSampler(Queue<String> queue) {
        this.queue = queue;
    }

    public QueueSample getQueueSample() {
        synchronized (queue) {
            return new QueueSample(new Date(), queue.size(), queue.peek());
        }
    }

    public void clearQueue() {
        synchronized (queue) {
            queue.clear();
        }
    }
}
```

The MXBean operations <code>getQueueSample()</code> and <code>clearQueue()</code> declared by the MXBean interface are defined in <code>QueueSampler</code>. The <code>getQueueSample()</code> operation simply returns an instance of the <code>QueueSample</code> Java type, created with the values returned by the <code>java.util.Queue</code> methods <code>peek()</code> and <code>size()</code> and an instance of <code>java.util.Date</code>.

### QueueSample Class

The QueueSample instance returned by QueueSampler is defined in the QueueSample class shown in CODE EXAMPLE 2-7 QueueSample Class.

#### **CODE EXAMPLE 2-7 QueueSample Class**

```
package com.example.mxbeans;
import java.beans.ConstructorProperties;
import java.util.Date;
public class QueueSample {
   private final Date date;
```

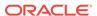

```
private final int size;
private final String head;

@ConstructorProperties({"date", "size", "head"})
public QueueSample(Date date, int size, String head) {
    this.date = date;
    this.size = size;
    this.head = head;
}

public Date getDate() {
    return date;
}

public int getSize() {
    return size;
}

public String getHead() {
    return head;
}
```

In QueueSample class, the MXBean framework calls all the getters in QueueSample to convert the given instance into a CompositeData and uses the @ConstructorProperties annotation to reconstruct a QueueSample instance from a CompositeData.

### Creating and Registering the MXBean in the MBean Server

Having defined an MXBean interface and the class that implements it, as well as the Java type that is returned, the MXBean must now be created and registered in an MBean server. These actions are performed by the example class Main.

#### **CODE EXAMPLE 2-8 MXBean example Main class**

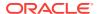

```
Queue<String> queue = new ArrayBlockingQueue<String>(10);
   queue.add("Request-1");
   queue.add("Request-2");
   queue.add("Request-3");
   QueueSampler mxbean = new QueueSampler(queue);

   mbs.registerMBean(mxbean, name);

   System.out.println("Waiting...");
   Thread.sleep(Long.MAX_VALUE);
}
```

The Main class gets the platform MBean server, creates an object name for the MXBean QueueSampler, creates a Queue instance for the QueueSampler MXBean to process, and feeds this Queue instance to a newly created QueueSampler MXBean. The MXBean is then registered in the MBean server in exactly the same way as a standard MBean.

### Running the MXBean Example

To run the MXBean example:

- 1. Copy the source from MXBeans to work\_dir/jmx\_examples/MXBean.
- Compile the example Java classes.

```
$ javac com/example/mxbeans/*.java
```

3. Start the Main application.

```
$ java com.example.mxbeans.Main
```

You will see confirmation that Main is waiting for something to happen.

4. Start JConsole in a different terminal window on the same machine.

```
$ jconsole
```

You will see the JConsole tool open, presenting a list of running JMX agents that you can connect to.

Select com.example.mxbeans.Main from the list in the New Connection window, and click on Connect.

You will see a summary of your platform's current activity.

6. Click on the MBeans tab.

This panel shows you all the MBeans currently registered in the MBean server.

7. In the left-hand frame, expand the com.example.mxbeans node in the MBean tree.

You will see the example MBean <code>QueueSampler</code>, that was created and registered by Main. If you click on <code>QueueSampler</code>, then you will see its associated Attributes and Operations nodes in the MBean tree.

8. Select the Attributes node.

You will see the QueueSample attribute appear in the right-hand pane, with its value of javax.management.openmbean.CompositeDataSupport.

9. Double-click on the CompositeDataSupport value.

You can see the <code>QueueSample</code> values <code>date</code>, head and <code>size</code> because the MXBean framework has converted the <code>QueueSample</code> instance into <code>CompositeData</code>. If you had defined <code>QueueSampler</code> as a Standard MBean rather than as an MXBean, JConsole would not have found the <code>QueueSample</code> class because it would not be in its class path. If <code>QueueSampler</code> had been a standard MBean, you would have received a <code>ClassNotFoundException</code> when retrieving the <code>QueueSample</code> attribute value. This demonstrates the usefulness of using MXBeans when connecting to JMX agents through <code>generic</code> JMX clients, like JConsole.

**10.** Select the **Operations** node.

You will see a button to invoke the clearQueue operation.

11. Click on the clearQueue button.

You will be informed that the method was invoked successfully.

**12.** Select the **Attributes** node again and double click on the CompositeDataSupport value.

The queue has been reset now.

13. Click on Connection and then Exit, to exit JConsole.

In this example JConsole has been used as the JMX client but if you were to access your MXBean programmatically in a JMX client you write yourself, then you could do so in one of two ways:

Generically, using the following code:

Via a proxy, using the following code:

```
MBeanServer mbs = ...whatever...;
ObjectName name = new
ObjectName("com.example.mxbeans:type=QueueSampler");
QueueSamplerMXBean proxy = JMX.newMXBeanProxy(mbs, name,
QueueSamplerMXBean.class);
QueueSample queueSample = proxy.getQueueSample();
int size = queueSample.getSize();
```

This code uses the newMXBeanProxy method to create the MXBean proxy. An equivalent method, newMBeanProxy, exists to create proxies for other types of MBeans. The newMBeanProxy and newMXBeanProxy methods are used in exactly the same way.

# **MBean Descriptors**

Descriptors allow you to give additional information about MBeans to management clients. For example, a Descriptor on an MBean attribute might say what units it is measured in, or what its minimum and maximum possible values are. As of Java SE 6, Descriptors are an integrated part of the JMX API and are available in all types of MBeans.

Descriptors give you a convenient way to attach arbitrary extra metadata to your MBeans. Descriptors have always existed in the JMX API, but until Java SE 6 they were only available in conjunction with Model MBeans.

For most constructors in the classes MBean\*Info (MBeanInfo, MBeanAttributeInfo, and so on), a parallel constructor exists with the same parameters plus an additional javax.management.Descriptor parameter. The same is true for OpenMBean\*InfoSupport. The MBean\*Info and OpenMBean\*InfoSupport classes contain a getDescriptor() method.

Open MBeans return information about default and legal values from the getDefaultValue(), getLegalValues(), getMaxValue(), getMinValue() methods of OpenMBeanParameterInfo and OpenMBeanAttributeInfo. This information is now also present in the corresponding Descriptors, and other types of MBean can also return the information in their Descriptors.

MBean Descriptors are demonstrated in the example classes you will find in the directory  $work\_dir/jmx\_examples/Descriptors/com/example/mxbeans$  after you have downloaded and unzipped the  $jmx\_examples.zip$  file. The MBean Descriptor example contains the following files.

- Author, an annotation the supplies the name of the author of the MBean interface.
- DisplayName, an annotation that supplies a display name for methods in the MBean interface.
- Main, the program that sets up and runs the example.
- QueueSamplerMXBean interface.
- QueueSampler class that implements the MXBean interface.
- QueueSample Java type returned by the getQueueSample() method in the MXBean interface.
- Version, an annotation that supplies the current version of the MBean interface.

The <code>QueueSampler</code> MXBean in this example basically performs the same actions as the MXBean example presented in <code>Introducing MXBeans</code>, except with the addition of MBean Descriptors. This example shows how the <code>DescriptorKey</code> meta-annotation can be used to add new descriptor items to the Descriptors for a standard MBean (or an MXBean) via annotations in the standard MBean (or MXBean) interface.

### **DescriptorKey Annotations**

A new annotation, <code>DescriptorKey</code>, can be used to add information to the Descriptors for a standard MBean or a MXBean via annotations in the Standard MBean or MXBean interface. This makes it possible for a tool that generates standard MBeans from an existing management model to include information from the model in the

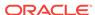

generated MBean interfaces, rather than in separate files. **CODE EXAMPLE 2-9 Author Annotation** demonstrates the definition of the annotation Author.

#### **CODE EXAMPLE 2-9 Author Annotation**

```
package com.example.mxbeans;
import java.lang.annotation.Documented;
import java.lang.annotation.ElementType;
import java.lang.annotation.Retention;
import java.lang.annotation.RetentionPolicy;
import java.lang.annotation.Target;
import javax.management.DescriptorKey;

@Documented
@Target(ElementType.TYPE)
@Retention(RetentionPolicy.RUNTIME)
public @interface Author {
     @DescriptorKey("author")
     String value();
}
```

This annotation supplies the name of the creator of the MBean interface. A new field author will be added to the MBeanInfo Descriptor with the value defined by the @Author annotation. The files Version and DisplayName define annotations of those names in exactly the same way as for Author above. In each of Version and DisplayName, the @DescriptorKey value is "version" and "displayname" respectively.

In the case of Version, a new field version will be added to the MBeanInfo Descriptor with the value defined by the @Version annotation.

For DisplayName, new field displayName will be added to the MBeanAttributeInfo Descriptor or the MBeanOperationInfo Descriptor with the value defined by the @DisplayName annotation depending on whether the annotated method is a getter/setter or an operation, respectively.

### **Using MBean Descriptors**

The QueueSamplerMXBean interface used in this example is slightly different from the one used in the MXBeans example, in as much as it implements MBean Descriptors to publish some of its information.

#### **CODE EXAMPLE 2-10 QueueSamplerMXBean with Descriptors**

```
package com.example.mxbeans;

@Author("Mr Bean")
@Version("1.0")
public interface QueueSamplerMXBean {
```

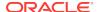

```
@DisplayName("GETTER: QueueSample")
public QueueSample getQueueSample();
@DisplayName("OPERATION: clearQueue")
public void clearQueue();
}
```

Here, the @Author annotation is set to Mr. Bean, the @Version annotation is set to 1.0, and the @DisplayName is set to the names either of the attribute QueueSample or the operation clearQueue.

### Running the MBean Descriptors Example

To run the example:

- **1.** Copy the source code in MBean Descriptors to work\_dir/jmx\_examples/ Descriptors.
- 2. Compile the example Java classes.

```
$ javac com/example/mxbeans/*.java
```

3. Start the Main application.

```
$ java com.example.mxbeans.Main
```

You will see confirmation that Main is waiting for something to happen.

4. Start JConsole in a different terminal window on the same machine.

```
$ jconsole
```

You will see the JConsole tool open, presenting a list of running JMX agents that you can connect to.

Select com.example.mxbeans.Main from the list in the New Connection window, and click on Connect.

You will see a summary of your platform's current activity.

6. Click on the MBeans tab.

This panel shows you all the MBeans currently registered in the MBean server.

7. In the left-hand frame, expand the com.example.mxbeans node in the MBean tree.

You will see the example MBean <code>QueueSampler</code>, that was created and registered by Main. If you click on <code>QueueSampler</code>, you will see its associated Attributes and Operations nodes in the MBean tree. You will also see the fields <code>author</code> and <code>version</code> in the <code>MBeanInfo</code> Descriptor table.

8. Expand the Attributes and Operations nodes under the QueueSampler MBean node.

You will see the individual Attributes and Operations.

9. Select the QueueSample node.

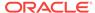

You will see the field displayName in the MBeanAttributeInfo Descriptor table.

**10.** Select the clearQueue node.

You will see the field  ${\tt displayName}$  in the  ${\tt MBeanOperationInfo}$  Descriptor table.

11. Click on Connection and then Exit, to exit JConsole.

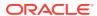

11

# **JMX Connectors**

This chapter introduces the concepts of standard and dynamic management beans (MBeans) and shows how to use Java Management Extensions (JMX) technology to perform operations on MBeans, locally and remotely.

# Accessing Standard and Dynamic MBeans By Using the RMI Connector

This example demonstrates standard and dynamic MBeans .

As seen in Essentials of the JMX API, a standard MBean statically defines its management interface through the names of the methods it contains. A dynamic MBean implements a specific Java interface and reveals its attributes and operations at run time.

The JMX technology defines a connector based on Remote Method Invocation (RMI). The RMI connector supports the Java Remote Method Protocol (JRMP) transport. This connector allows you to connect to an MBean in an MBean server from a remote location, and perform operations on it, exactly as if the operations were performed locally.

The purpose of this example is to demonstrate the implementation of a standard MBean and a dynamic MBean. It shows how to perform operations on them, both locally, and remotely through an RMI connection between a server and a remote client.

When you run this example:

- The server:
  - Creates an MBean server
  - Registers a SimpleStandard and a SimpleDynamic MBean in the local MBean server
  - Performs local operations on the MBeans
  - Creates an RMI connector server
- · The client:
  - Creates an RMI connector
  - Registers a SimpleStandard and a SimpleDynamic MBean on the remote MBean server
  - Performs remote operations on both MBeans

#### Analyzing the Classes Used in the Basic MBean Example

 Copy the source code from JMX Connectors to the work\_dir/jmx\_examples/ Basic directory. Inside this directory, you will create copies of:

- Server.java
- SimpleStandardMBean.java
- SimpleStandard.java
- SimpleDynamic.java
- ClientListener.java
- Client.java
- README
- Open each \*. java file in your IDE or a text editor.

The following sections analyze each of the classes used in the basic MBean example, and explain how the classes perform the operations described in the preceding section.

### Server.java in the MBean Example

Due to its size, the Server. java class is shown in the following code excerpts:

- CODE EXAMPLE 3-1 MBean Example Class Server.java (Excerpt 1)
- CODE EXAMPLE 3-2 MBean Example Class Server.java (Excerpt 2)
- CODE EXAMPLE 3-3 MBean Example Class Server.java (Excerpt 3)
- CODE EXAMPLE 3-4 MBean Example Class Server.java (Excerpt 4)
- CODE EXAMPLE 3-5 MBean Example Class Server.java (Excerpt 5)

#### **CODE EXAMPLE 3-1 MBean Example Class Server.java (Excerpt 1)**

```
public class Server {
 public static void main(String[] args) {
     try {
         MBeanServer mbs = MBeanServerFactory.createMBeanServer();
         waitForEnterPressed();
         String domain = mbs.getDefaultDomain();
         waitForEnterPressed();
         String mbeanClassName = "SimpleStandard";
         String mbeanObjectNameStr =
             domain + ":type=" + mbeanClassName + ",name=1";
         ObjectName mbeanObjectName =
             createSimpleMBean(mbs, mbeanClassName, mbeanObjectNameStr);
         waitForEnterPressed();
         printMBeanInfo(mbs, mbeanObjectName, mbeanClassName);
         waitForEnterPressed();
         manageSimpleMBean(mbs, mbeanObjectName, mbeanClassName);
```

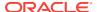

```
waitForEnterPressed();
mbeanClassName = "SimpleDynamic";
mbeanObjectNameStr =
    domain + ":type=" + mbeanClassName + ",name=1";
mbeanObjectName =
    createSimpleMBean(mbs, mbeanClassName, mbeanObjectNameStr);
waitForEnterPressed();
printMBeanInfo(mbs, mbeanObjectName, mbeanClassName);
waitForEnterPressed();
manageSimpleMBean(mbs, mbeanObjectName, mbeanClassName);
waitForEnterPressed();
[...]
```

Examining this class, you can see that the following occurs:

First, the <code>Server.java</code> class creates a new MBean server called <code>mbs</code> by calling the <code>createMBeanServer()</code> method of the <code>MBeanServerFactory</code> class.

Then, the default domain in which the MBean server is registered is obtained with a call to the <code>getDefaultDomain()</code> method of the <code>MBeanServer</code> interface. The domain is identified by the string <code>domain</code>.

The MBean class named SimpleStandard is also identified by a variable, in this case the string mbeanClassName. SimpleStandard is the name of the Java class for the Java object of which this MBean is an instance. The SimpleStandard.java object is examined in SimpleStandard.java in the Fine-Grained Security Example.

Another variable, the string mbeanObjectNameStr, is defined as the combination of the domain, plus the following key=value pairs:

- The type, which in this case is the mbeanClassName.
- A name, to differentiate this MBean from other MBeans of the same type that might be created subsequently. In this case the name number is 1.

The purpose of mbeanObjectNameStr is to give the MBean a human-readable identifier.

A call to createSimpleMBean() creates and registers the SimpleStandard MBean in the local MBean server, with the given object name.

The operations printMBeanInfo(), and manageSimpleMBean() are then performed on the SimpleStandard MBean. Like createSimpleMBean(), these methods are defined later in the Server.java code, and are shown in CODE EXAMPLE 3-4 MBean Example Class Server.java (Excerpt 4) and CODE EXAMPLE 3-5 MBean Example Class Server.java (Excerpt 5).

In code that is not shown here, a second MBean of the type <code>SimpleDynamic</code> is created and registered in the MBean server in exactly the same way as the <code>SimpleStandard</code> MBean. As the name suggests, this MBean is an instance of the <code>SimpleDynamic</code> Java object, which is examined in <code>SimpleDynamic.java</code> in the MBean Example.

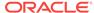

#### **CODE EXAMPLE 3-2 MBean Example Class Server.java (Excerpt 2)**

```
[...]

JMXServiceURL url =
   new JMXServiceURL("service:jmx:rmi:///jndi/rmi://localhost:9999/
server");

JMXConnectorServer cs =
   JMXConnectorServerFactory.newJMXConnectorServer(url, null, mbs);
cs.start();
waitForEnterPressed();
cs.stop();

[...]
```

In CODE EXAMPLE 3-2 MBean Example Class Server.java (Excerpt 2), an RMI connector server is created so that operations can be performed on the MBeans remotely. A call to the class <code>JMXServiceURL</code> creates a new service URL called <code>url</code>, which serves as an address for the connector server. In this example, the service URL is given in <code>JNDI</code> form, rather than in encoded form (see the API documentation for the <code>javax.management.remote.rmi</code> package for an explanation of <code>JNDI</code> form). This service URL defines the following:

- The connector will use the default RMI transport, denoted by rmi.
- The RMI registry in which the RMI connector stub will be stored will be running on port 9999 on the local host, and the server address will be registered under the name server. The port 9999 specified in the example is arbitrary; you can use any available port.

An RMI connector server named cs is created by calling the constructor JMXConnectorServerFactory, with the service URL url, a null environment map, and the MBean server mbs as parameters. The connector server cs is launched by calling the start() method of JMXConnectorServer, whereupon RMIConnectorServer exports the RMI object server to the RMI registry. The connection will remain open until the Enter key is pressed, as instructed by the simple method waitForEnterPressed, that is defined later in the Server code.

#### **CODE EXAMPLE 3-3 MBean Example Class Server.java (Excerpt 3)**

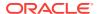

CODE EXAMPLE 3-3 MBean Example Class Server.java (Excerpt 3) shows the definition of the <code>createSimpleMBean()</code> method. In this method, the MBean instance with the object name <code>mbeanObjectNameStr</code> is passed to the <code>getInstance()</code> method of the <code>ObjectName</code> interface to create a new object name for registering the MBean inside the MBean server. The resulting object name instance is named <code>mbeanObjectName</code>. A call to the <code>MBeanServer</code> method <code>createMBean()</code> then instantiates an MBean defined by the combination of the Java object identified by <code>mbeanClassName</code> and the MBean instance <code>mbeanObjectName</code> and registers this MBean in the MBean server <code>mbs</code>.

#### **CODE EXAMPLE 3-4 MBean Example Class Server.java (Excerpt 4)**

```
[...]
private static void printMBeanInfo(MBeanServer mbs,
                                     ObjectName mbeanObjectName,
                                     String mbeanClassName) {
     MBeanInfo info = null;
     try {
         info = mbs.getMBeanInfo(mbeanObjectName);
     } catch (Exception e) {
         echo( "!!! Could not get MBeanInfo object for " +
         mbeanClassName +" !!!");
         e.printStackTrace();
         return;
     MBeanAttributeInfo[] attrInfo = info.getAttributes();
    if (attrInfo.length > 0) {
         for (int i = 0; i < attrInfo.length; i++) {</pre>
        echo(" ** NAME:
                         " + attrInfo[i].getName());
        echo("
                  DESCR:
                           " + attrInfo[i].getDescription());
        echo("
                           " + attrInfo[i].getType() +
                "READ: "+ attrInfo[i].isReadable() +
                "WRITE: "+ attrInfo[i].isWritable());
     } else echo(" ** No attributes **");
```

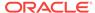

[...]

In CODE EXAMPLE 3-4 MBean Example Class Server.java (Excerpt 4), we see the definition of the method printMBeanInfo(). The printMBeanInfo() method calls the MBeanServer method getMBeanInfo() to obtain details of the attributes and operations that are exposed by the MBean mbeanObjectName. MBeanAttributeInfo defines the following methods, each of which is called in turn to obtain information about the mbeanObjectName MBean's attributes:

- getName: Obtains the attribute's name.
- getDescription: Obtains the human readable description of the attribute.
- getType: Obtains the class name of the attribute.
- isReadable: Determines whether or not the attribute is readable.
- isWritable: Determines whether or not the attribute is writable.

In code that is not shown here, calls are made to obtain information about the mbeanObjectName MBean's constructors, operations and notifications:

- MBeanConstructorInfo: Obtains information about the MBean's Java class.
- MBeanOperationInfo: Learns what operations the MBean performs, and what parameters it takes.
- MBeanNotificationInfo: Finds out what notifications the MBean sends when its operations are performed.

#### **CODE EXAMPLE 3-5 MBean Example Class Server.java (Excerpt 5)**

```
[...]
private static void manageSimpleMBean(MBeanServer mbs,
                                        ObjectName mbeanObjectName,
                                        String mbeanClassName) {
        try {
            printSimpleAttributes(mbs, mbeanObjectName);
            Attribute stateAttribute = new Attribute("State",
                                                      "new state");
            mbs.setAttribute(mbeanObjectName, stateAttribute);
            printSimpleAttributes(mbs, mbeanObjectName);
                        Invoking reset operation...");
            echo("\n
            mbs.invoke(mbeanObjectName, "reset", null, null);
            printSimpleAttributes(mbs, mbeanObjectName);
        } catch (Exception e) {
            e.printStackTrace();
    }
    private static void printSimpleAttributes(
```

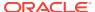

**CODE EXAMPLE 3-5 MBean Example Class Server.java (Excerpt 5)** demonstrates a method for managing a simple MBean.

The manageSimpleMBean() method first of all calls the printSimpleAttributes() method that is also defined by Server. The printSimpleAttributes() method obtains an MBean attribute called state from the MBean mbeanObjectName, as well as another MBean attribute called NbChanges. Both of these attributes are defined in the SimpleStandard class, shown in SimpleStandard.java in the Fine-Grained Security Example.

The manageSimpleMBean() method then defines an attribute called stateAttribute, which is an instance of the Attribute class. The stateAttribute attribute associates a value of new state with the existing attribute state, defined by SimpleStandard. A call to the MBeanServer method setAttribute() then sets the mbeanObjectName MBean's state to the new state defined by stateAttribute.

Finally, a call to the MBeanServer method invoke() invokes the mbeanObjectName MBean's reset operation. The reset operation is defined in the SimpleStandard class.

### SimpleStandardMBean.java in the MBean Example

The SimpleStandardMBean.java class is shown in CODE EXAMPLE 3-6 MBean Example Class SimpleStandardMBean.java.

CODE EXAMPLE 3-6 MBean Example Class SimpleStandardMBean.java

```
public interface SimpleStandardMBean {
    public String getState();
    public void setState(String s);
    public int getNbChanges();
    public void reset();
}
```

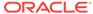

The SimpleStandardMBean.java class is a straightforward JMX specification management interface for the MBean SimpleStandard. This interface exposes the four operations defined by SimpleStandard for management through a JMX agent.

### SimpleStandard.java in the MBean Example

The SimpleStandard. java class is shown in CODE EXAMPLE 3-7 MBean Example Class SimpleStandard. java.

CODE EXAMPLE 3-7 MBean Example Class SimpleStandard.java

```
public class SimpleStandard
    extends NotificationBroadcasterSupport
    implements SimpleStandardMBean {
    public String getState() {
       return state;
    public void setState(String s) {
       state = s;
       nbChanges++;
    public int getNbChanges() {
        return nbChanges;
    public void reset() {
       AttributeChangeNotification acn =
           new AttributeChangeNotification(this,
                                           "NbChanges reset",
                                           "NbChanges",
                                           "Integer",
                                           new Integer(nbChanges),
                                           new Integer(0));
       state = "initial state";
       nbChanges = 0;
       nbResets++;
       sendNotification(acn);
    public int getNbResets() {
       return nbResets;
    public MBeanNotificationInfo[] getNotificationInfo() {
        return new MBeanNotificationInfo[] {
          new MBeanNotificationInfo(
          new String[] {
            AttributeChangeNotification.ATTRIBUTE_CHANGE },
            AttributeChangeNotification.class.getName(),
```

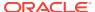

The SimpleStandard class defines a straightforward JMX specification standard MBean. The SimpleStandard MBean exposes operations and attributes for management by implementing the corresponding SimpleStandardMBean interface, shown in SimpleStandardMBean.java in the Subject Delegation Example.

The simple operations exposed by this MBean are:

- To define a state
- To update this state
- To count the number of times the state is updated
- To reset the values of the state and the number of changes to their original value of zero
- To send a notification whenever the reset operation is invoked

The notification emitted by the reset operation is an instance of the class AttributeChangeNotification, which collects information about the number of changes carried out on the State attribute before calling reset. The content of the notification sent is defined by the MBeanNotificationInfo instance.

### SimpleDynamic.java in the MBean Example

The SimpleDynamic class is shown in **CODE EXAMPLE 3-8 MBean Example Class** SimpleDynamic.java.

CODE EXAMPLE 3-8 MBean Example Class SimpleDynamic.java

```
public class SimpleDynamic
    extends NotificationBroadcasterSupport
    implements DynamicMBean {
    public SimpleDynamic() {
        buildDynamicMBeanInfo();
    }
[...]
```

The SimpleDynamic dynamic MBean shows how to expose attributes and operations for management at runtime, by implementing the DynamicMBean interface. It starts by

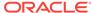

defining a method, buildDynamicMBeanInfo(), for obtaining information for the MBean dynamically. The buildDynamicMBeanInfo() method builds the MBeanInfo for the dynamic MBean.

The rest of the code of SimpleDynamic corresponds to the implementation of the DynamicMBean interface. The attributes, operations and notifications exposed are identical to those exposed by the SimpleStandard MBean.

### ClientListener.java in the MBean Example

The ClientListener. java class is shown in CODE EXAMPLE 3-9 MBean Example Class ClientListener. java.

CODE EXAMPLE 3-9 MBean Example Class ClientListener.java

The ClientListener class implements a straightforward JMX specification notification listener. The handleNotification() method of the NotificationListener interface is called upon reception of a notification, and prints out a message to confirm that a notification has been received.

### Client.java in the MBean Example

The Client. java class is shown in **CODE EXAMPLE 3-10 MBean Example Class Client.java**.

CODE EXAMPLE 3-10 MBean Example Class Client.java

```
public class Client {

public static void main(String[] args) {
   try {
     // Create an RMI connector client
     //
     JMXServiceURL url = new JMXServiceURL(
         "service:jmx:rmi://jndi/rmi://localhost:9999/server");
     JMXConnector jmxc = JMXConnectorFactory.connect(url, null);
     ClientListener listener = new ClientListener();
     MBeanServerConnection mbsc = jmxc.getMBeanServerConnection();
     waitForEnterPressed();
```

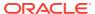

```
// Get domains from MBeanServer
 String domains[] = mbsc.getDomains();
 for (int i = 0; i < domains.length; i++) {</pre>
     System.out.println("Domain[" + i + "] = " + domains[i]);
 waitForEnterPressed();
 String domain = mbsc.getDefaultDomain();
 // Create SimpleStandard MBean
 ObjectName mbeanName =
        new ObjectName(domain +":type=SimpleStandard,name=2");
 mbsc.createMBean("SimpleStandard", stdMBeanName, null, null);
 waitForEnterPressed();
 // Create SimpleDynamic MBean
 ObjectName dynMBeanName =
     new ObjectName(domain +":type=SimpleDynamic,name=2");
 echo("\nCreate SimpleDynamic MBean...");
 mbsc.createMBean("SimpleDynamic", dynMBeanName, null, null);
 waitForEnterPressed();
 // Get MBean count
 echo("\nMBean count = " + mbsc.getMBeanCount());
 // Query MBean names
 echo("\nQuery MBeanServer MBeans:");
 Set names = mbsc.queryNames(null, null);
 for (Iterator i = names.iterator(); i.hasNext(); ) {
 echo(
            "ObjectName = " + (ObjectName) i.next());
 waitForEnterPressed();
 mbsc.setAttribute(stdMBeanName,
                    new Attribute("State", "changed state"));
 SimpleStandardMBean proxy = JMX.newMBeanProxy(
     mbsc, stdMBeanName, SimpleStandardMBean.class, true);
 echo("\nState = " + proxy.getState());
 ClientListener listener = new ClientListener();
 mbsc.addNotificationListener(stdMBeanName, listener, null, null);
 mbsc.invoke(stdMBeanName, "reset", null, null);
 mbsc.removeNotificationListener(stdMBeanName, listener);
 mbsc.unregisterMBean(stdMBeanName);
 [...]
 jmxc.close();
} catch (Exception e) {
 e.printStackTrace();
```

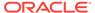

```
}
}
[...]
```

The Client.java class creates an RMI connector client that is configured to connect to the RMI connector server created by Server.java. Client.java defines the same service URL url as that defined by Server.java. This allows the connector client to retrieve the RMI connector server stub named server from the RMI registry running on port 9999 of the local host, and to connect to the RMI connector server.

With the RMI registry identified, the connector client can be created. The connector client, jmxc, is an instance of the interface JMXConnector, created by the connect() method of JMXConnectorFactory. The connect() method is passed the parameters url and a null environment map when it is called.

The Client also creates an instance of ClientListener, to listen for notifications, as shown in ClientListener.java in the MBean Example.

An instance of a JMX specification  ${\tt MBeanServerConnection}$ , named  ${\tt mbsc}$ , is then created by calling the  ${\tt getMBeanServerConnection}()$  method of the  ${\tt JMXConnector}$  instance  ${\tt jmxc}$ .

The connector client is now connected to the MBean server created by Server.java, and can register MBeans and perform operations on them with the connection remaining completely transparent to both ends.

The client creates and registers the <code>SimpleStandard</code> MBean and the SimpleDynamic MBean in the MBean server with a call to the <code>createMBean()</code> method of <code>MBeanServerConnection</code>, and performs the operations defined by <code>SimpleStandard</code> and <code>SimpleDynamic</code> as if they were local JMX specification MBean operations.

MBean proxies allow you to access an MBean through a Java interface, allowing you to make calls on the proxy rather than having to write lengthy code to access a remote MBean. An MBean proxy for SimpleStandardMBean is created here by calling the method newMBeanProxy() in the javax.management.JMX class, passing it the MBean's MBeanServerConnection, object name, the class name of the MBean interface and true, to signify that the proxy must behave as a NotificationBroadcaster. You can make proxies for MXBeans in exactly the same way as for standard MBeans, by simply calling newMXBeanProxy() instead of newMBeanProxy().

The code for the different operations performed on SimpleDynamic is not shown here, because the operations are the same as those performed on SimpleStandard.

Finally, the client unregisters the SimpleStandard MBean and closes the connection. The final removeNotificationListener is optional, as listeners registered by a remote client are removed when that client is closed.

# Running the MBean Example

Having examined the example classes, you can run the example. To run the example:

1. Compile the Java classes.

```
$ javac *.java
```

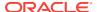

2. Start an RMI registry on port 9999 of the local host.

The RMI registry is used by the Server class to register the RMI connector stub.

```
$ rmiregistry 9999 &
```

Start the Server class.

```
$ java -classpath . Server
```

You will see confirmation of the creation of the MBean server and the creation of the SimpleStandard MBean in the MBean server. You will then be prompted to press the Enter key to obtain information about, and then to perform operations on, the SimpleStandard MBean.

After the operations on the SimpleStandard are completed, the process is repeated for the SimpleDynamic MBean.

After both the MBeans are created and their operations performed, you see the creation of an RMI connector server, to allow operations to be performed on the MBeans from the remote Client.

4. Start the Client class in another terminal window.

```
$ java -classpath . Client
```

You will see confirmation of the creation of the RMI connector client and of the connection with the connector server. You will also be informed of the domain name, and the creation and registration of SimpleStandard and SimpleDynamic MBeans. The client will perform operations on SimpleStandard and SimpleDynamic MBeans, before unregistering them.

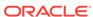

# **Lookup Services**

The lookup services allow JMX technology clients to find and connect to connector servers that have registered with the lookup services.

The Java Management Extensions (JMX) Specification defines three bindings to lookup services, using existing lookup technologies, as described in the following sections:

- Initial Configuration provides configuration information that applies to all three types of lookup service.
- Service Location Protocol (SLP) Lookup Service presents the SLP lookup example.
- Jini Lookup Service presents an Jini lookup example.
- Java Naming and Directory Interface (JNDI) / LDAP Lookup Service presents a JNDI/LDAP lookup example.

# **Initial Configuration**

As shown in Accessing Standard and Dynamic MBeans By Using the RMI Connector, if you are using remote method invocation (RMI) connectors, you can choose to use an external directory to register the connector server stubs you want to look up. The following cases are presented in the lookup service examples relating to RMI connectors:

- RMI connectors that use one of the following external directories:
  - An RMI registry, for RMI connectors that implement the default Java Remote Method Protocol (JRMP) transport
  - Lightweight Directory Access Protocol (LDAP), for JRMP transports
- RMI connectors that do not use an external directory

If you register the RMI connector stubs in an external directory, some initial configuration is required. You must to set up your RMI registry or LDAP server. If you do not use an external directory, the RMI connector stub is encoded into the JMX service URL.

The following sections describe the external directories that you can use in conjunction with the lookup service examples that use RMI connectors. These external directories are referred to when running the three examples of lookup services that are given in the subsequent sections in this chapter.

### External RMI Registry

To register the RMI connector server stubs in an external RMI registry, for use by connectors implementing the JRMP transport, perform the following actions:

1. Start the RMI registry on port 9999 of the local host.

As in JMX Connectors, the RMI registry is used to store the RMI connector stubs for RMI connectors implementing the JRMP transport.

```
$ rmiregistry 9999 &
```

2. For your convenience when typing commands, create an environment variable for the address of the RMI registry.

To shorten the commands that you will type when you run the examples, set the service URL for the RMI registry as an environment variable, <code>jndirmi</code>. In these examples, the service URL is given in JNDI form. See the API documentation for the <code>javax.management.remote.rmi</code> package for an explanation of JNDI form. If you want to run the external directories on a machine other than the local machine, you must specify that machine's host name instead of localhost.

```
$ jndirmi="rmi://localhost:9999"
```

### External LDAP Registry

To register the RMI connector server stubs in an external LDAP registry, for use by connectors implementing the JRMP transport:

1. Start an LDAP Server.

The LDAP server you use is your choice, although the schema for representing Java objects in an LDAP directory must be known to the server. See the relevant Request For Comments (RFC) document for details:

http://www.ietf.org/rfc/rfc2713.txt

2. Create a domain component suffix.

These examples require that you create the following domain component suffix:

```
dc=Test
```

See the documentation accompanying your LDAP server for details of how to configure the server and create this suffix.

**3.** For your convenience, set the following LDAP parameters as environment variables.

These variables are used to shorten the commands you type when starting the Server and Client classes in the lookup service examples that register RMI connector stubs in the external LDAP server.

The name of the machine running your LDAP server (ldap\_host)

```
$ ldaphost=ldap_host
```

The port the LDAP server is running on (ldap\_port)

```
$ ldapport=ldap port
```

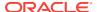

 The LDAP common name attribute, which in these examples is "Directory Manager"

```
$ principal="cn=Directory Manager"
```

 The password required by your LDAP server. Supply the password for your LDAP server.

```
$ credentials=your_ldap_password
```

 The address of the LDAP server. In this example, the service URL for the LDAP server is given in JNDI form and is identified by the variable indildap.

```
$ jndildap="ldap://$ldaphost:$ldapport"
```

You are now ready to run the different lookup service examples.

# Service Location Protocol (SLP) Lookup Service

The JMX technology specifies how to register RMI connectors with the SLP lookup service.

This example demonstrates how a JMX Remote API connector client can find and connect to a connector server that has registered with the SLP lookup service. This example performs the following operations:

- The agent:
  - Creates an MBean server
  - Gets a pointer to the SLP lookup service
  - Creates a connector server
  - Registers the connector address with the SLP lookup service
- The client:
  - Gets a pointer to the SLP lookup service
  - Looks for any connector servers registered in the SLP lookup service
  - Creates a JMX Remote API connector
  - Retrieves information about the MBeans in the MBean server.

This example assumes that you are already familiar with SLP technology. The code provided for this example conforms to Oracle's implementation of SLP, as defined by RFC 2614 (see <a href="http://www.ietf.org/rfc/rfc2614.txt">http://www.ietf.org/rfc/rfc2614.txt</a>). Oracle's implementation of SLP is available in the Solaris operating environment in the directory/usr/share/lib/slp. If you are not running the Solaris operating environment, you must obtain a version of SLP that is compliant with RFC 2614, section 5. You can download the OpenSLP Java implementation from <a href="http://www.openslp.org/">http://www.openslp.org/</a>.

#### **Analyzing the SLP Lookup Example Classes**

 Copy the source code from Service Location Protocol (SLP) Lookup Service to the work\_dir/jmx\_examples/Lookup/slp. The files inside this directory should include:

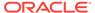

- README
- Server.java
- Client.java
- 2. Open the \*.java files, in your IDE or text editor.

The following sections analyze each of these classes and explain how they perform the operations described in the example.

### Server.java in the SLP Lookup Example

Due to its size, the SLP lookup service Server. java class is shown in the following code excerpts:

- EXAMPLE 4-1 SLP Lookup Service Example Class Server.java (Excerpt 1)
- EXAMPLE 4-2 SLP Lookup Service Example Class Server.java (Excerpt 2)
- EXAMPLE 4-3 SLP Lookup Service Example Class Server.java (Excerpt 3)
- EXAMPLE 4-4 SLP Lookup Service Example Class Server.java (Excerpt 4)

For explanations of the SLP code used in this example, see RFC 2614 and the API documentation for SLP.

#### **EXAMPLE 4-1 SLP Lookup Service Example Class Server.java (Excerpt 1)**

```
public class Server {
   public final static int JMX_DEFAULT_LEASE = 300;
   public final static String JMX_SCOPE = "DEFAULT";

   private final MBeanServer mbs;
   public Server() {
      mbs = MBeanServerFactory.createMBeanServer();
   }

[...]
```

**EXAMPLE 4-1** sets the default SLP lease JMX\_DEFAULT\_LEASE to a default lease of 300 seconds, corresponding to the length of time the URL is registered, and shows the initial creation of the MBean server mbs.

In code that is not shown in the example, you then define an SLP advertiser slpAdvertiser, and an SLP service URL url. The slpAdvertiser is used to register the service URL in the SLP lookup service. The SCOPE and the agentName are registered in SLP as lookup attributes.

#### **EXAMPLE 4-2 SLP Lookup Service Example Class Server.java (Excerpt 2)**

[...]

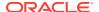

```
public static void register(JMXServiceURL jmxUrl, String name)
     throws ServiceLocationException {
     ServiceURL serviceURL =
          new ServiceURL(jmxUrl.toString(),
                         JMX_DEFAULT_LEASE);
     debug("ServiceType is: " + serviceURL.getServiceType());
     Vector attributes = new Vector();
    Vector attrValues = new Vector();
    attrValues.add(JMX_SCOPE);
     ServiceLocationAttribute attr1 =
          new ServiceLocationAttribute("SCOPE", attrValues);
    attributes.add(attr1);
    attrValues.removeAllElements();
     attrValues.add(name);
     ServiceLocationAttribute attr2 =
          new ServiceLocationAttribute("AgentName", attrValues);
     attributes.add(attr2);
     final Advertiser slpAdvertiser =
          ServiceLocationManager.getAdvertiser(Locale.US);
     slpAdvertiser.register(serviceURL, attributes);
   }
[...]
```

**EXAMPLE 4-2** shows the registration of the JMX connector server's URL with the SLP lookup service.

The JMX service URL <code>jmxUrl</code> is the address of the connector server, and is obtained by a call to the <code>getAddress()</code> method of <code>JMXConnectorServer</code> when the connector server is started.

The SLP lookup attributes, namely the scope and the agent name under which the connector server address is to be registered (name), are then specified by the SLP class ServiceLocationAttribute. The AgentName attribute is mandatory, but other optional attributes, such as ProtocolType, AgentHost, and Property can also be registered in the SLP lookup service.

Finally, the JMX connector server address is registered in the SLP service with a call to the register() method of the Advertiser interface, with the serviceURL and the attributes passed in as parameters.

#### **EXAMPLE 4-3 SLP Lookup Service Example Class Server.java (Excerpt 3)**

```
public JMXConnectorServer rmi(String url) throws
    IOException,
    JMException,
    NamingException,
    ClassNotFoundException,
    ServiceLocationException {
```

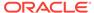

**EXAMPLE 4-3** shows the creation of an RMI connector server. The JMX service URL jurl is constructed from the string url that is included in the command used to launch the Server at the command line. An RMI connector server named rmis is then created with the system properties defined by the environment map and the address jurl.

The connector server is then started, and the RMI connector server address is registered in the SLP lookup service under the name agentName.

#### **EXAMPLE 4-4 SLP Lookup Service Example Class Server.java (Excerpt 4)**

```
public void start(JMXConnectorServer server, String agentName)
    throws IOException, ServiceLocationException {
    server.start();
    final JMXServiceURL address = server.getAddress();
    register(address,agentName);
}
```

**EXAMPLE 4-4** shows the launching of the connector server server and the registration of server in the SLP lookup service with the given address address.

### Client.java in the SLP Lookup Example

The SLP lookup service Client.java class is analyzed in the following series of code excerpts:

- EXAMPLE 4-5 SLP Lookup Service Example Class Client.java (Excerpt 1)
- EXAMPLE 4-6 SLP Lookup Service Example Class Client.java (Excerpt 2)
- EXAMPLE 4-7 SLP Lookup Service Example Class Client.java (Excerpt 3)

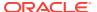

#### **EXAMPLE 4-5 SLP Lookup Service Example Class Client.java (Excerpt 1)**

```
public class Client {
   public final static String JMX_SCOPE = "DEFAULT";
   public static Locator getLocator() throws ServiceLocationException {
      final Locator slpLocator =
          ServiceLocationManager.getLocator(Locale.US);
     return slpLocator;
      public static List lookup(Locator slpLocator, String name)
          throws IOException, ServiceLocationException {
          final ArrayList list = new ArrayList();
          Vector scopes = new Vector();
          scopes.add(JMX SCOPE);
          String query =
              "(&(AgentName=" + ((name!=null)?name:"*") + "))";
          ServiceLocationEnumeration result =
              slpLocator.findServices(new ServiceType("service:jmx"),
                                      scopes, query);
          while(result.hasMoreElements()) {
                final ServiceURL surl = (ServiceURL) result.next();
             JMXServiceURL jmxUrl = new JMXServiceURL(surl.toString());
             try {
                  JMXConnector client =
                     JMXConnectorFactory.newJMXConnector(jmxUrl,null);
                  if (client != null) list.add(client);
             } catch (IOException x ) {
             [\ldots]
      return list;
```

**EXAMPLE 4-5** obtains the SLP service ,Locator by calling the getLocator method of the SLP class ServiceLocationManager. The Client then retrieves all the connector servers registered in the SLP service under a given agent name, or under agent names that match a certain pattern. If no agent name is specified when Client is started, all agent names will be considered.

A JMX technology service URL, jmxUrl, is generated for each of the agents retrieved by SLP, with each agent's SLP service URL, surl, passed as a parameter into the JMXServiceURL instance. The URL ,jmxUrl, is then passed to the newJMXConnector() method of JMXConnectorFactory, to create a new connector client named client for each agent that is registered in the SLP service.

The connector clients that are retrieved are stored in an array list called list.

#### **EXAMPLE 4-6 SLP Lookup Service Example Class Client.java (Excerpt 2)**

```
public static void listMBeans(MBeanServerConnection server)
     throws IOException {
     final Set names = server.queryNames(null,null);
     for (final Iterator i=names.iterator(); i.hasNext(); ) {
          ObjectName name = (ObjectName)i.next();
          System.out.println("Got MBean: "+name);
          try {
               MBeanInfo info =
                  server.getMBeanInfo((ObjectName));
               MBeanAttributeInfo[] attrs = info.getAttributes();
               if (attrs == null) continue;
               for (int j=0; j<attrs.length; j++) {</pre>
                    try {
                         Object o =
                         server.getAttribute(name,attrs[j].getName());
                         System.out.println("\t\t" + attrs[j].getName() +
                         " = "+0);
                    } catch (Exception x) {
                         System.err.println("JmxClient failed to get " +
                                             attrs[j].getName() + x);
                         x.printStackTrace(System.err);
                    }
}
```

In **EXAMPLE 4-6**, a reference to the MBeanServerConnection is retrieved for every connector client that is created from the connector server address stored in the SLP service. A list of all the MBeans and their attributes is retrieved.

#### **EXAMPLE 4-7 SLP Lookup Service Example Class Client.java (Excerpt 3)**

```
public static void main(String[] args) {
    try {
        final String agentName = System.getProperty("agent.name");
        final Locator slpLocator = getLocator();
        List l = lookup(slpLocator,agentName);
        int j = 1;
        for (Iterator i=l.iterator();i.hasNext();j++) {
```

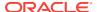

```
JMXConnector c1 = (JMXConnector) i.next();
          if (c1 != null) {
              try {
                   c1.connect(env);
              } catch (IOException x) {
                   System.err.println ("Connection failed: " + x);
                   x.printStackTrace(System.err);
                   continue;
              MBeanServerConnection conn =
                   c1.getMBeanServerConnection();
              try {
                   listMBeans(conn);
              } catch (IOException x) {
                   x.printStackTrace(System.err);
              try {
                   c1.close();
              } catch (IOException x) {
                   x.printStackTrace(System.err);
} catch (Exception x) {
    x.printStackTrace(System.err);
```

In **EXAMPLE 4-7**, the agent.name property is retrieved by calling the <code>getProperty()</code> method of the <code>System</code> class, and the SLP lookup service is found by calling the <code>getLocator()</code> method of <code>Locator</code>.

All the agents named agentName are then looked up, and connections are made to the agents that are discovered. If no agent is specified, then all agents are looked up. Connections are made to the MBean server created by Server, and all the MBeans in it are listed, before the connection is closed down.

### Running the SLP Lookup Service Example

This example demonstrates the use of the SLP lookup service to look up RMI connector servers that use RMI's default transport, JRMP. As described in Initial Configuration, different external directories are used to register the RMI connector stubs.

The following combinations of transports and external directories are demonstrated:

- RMI connector over the JRMP transport, with:
  - No external directory
  - An RMI registry
  - An LDAP registry

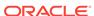

In addition to the actions you performed in Initial Configuration, you must perform additional actions specific to this example before you can run the examples that use the SLP. You can then start looking up connectors using SLP in conjunction with the two connectors supported by the JMX technology.

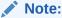

When you run the examples, to help you keep track of which agent has been created with which transport, the agent names include a letter suffix that is the same as the lettering of the corresponding section. For example, the agent from Starting the Server, substep a. **RMI connector over JRMP**, without an external directory. is called example-server-a.

To run the example, perform the sequence of steps described in:

- Setting up the SLP Lookup Service Example
- · Starting the Server
- Starting the Client

### **Setting up the SLP Lookup Service Example**

The following steps are required by all the different transports you can run in this example.

1. For convenience when compiling and running the classes, define an additional environment variable. In addition to the common environment variables that were set in Initial Configuration, you need to add the path to the SLP service.

If you are using the Solaris operating environment, add the following variable:

```
$ SLPLIB=/usr/share/lib/slp
```

If you are using another platform, set SLPLIB appropriately for that platform you are using.

2. Define and export the classp environment variable. This example requires a classpath that includes the Java archive (JAR) files for SLP:

```
$ classp=$SLPLIB/slp.jar
```

Compile the example Client and Server classes by typing the following command:

```
$ javac -d . -classpath $classp Server.java Client.java
```

4. Start the SLP daemon.

If you are using the Solaris operating environment, type the following command, which requires you to know your super user password:

```
$ su root -c "java -cp $SLPLIB/slpd.jar com.sun.slp.slpd &"
Password:[type superuser password]
```

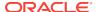

If you are not running a Solaris system, start the SLP daemon according to the implementation of SLP you are using.

### **Starting the Server**

The command you use to start the Server varies according to which external directory you are using. Before starting the Client, start one or more of the following instances of the Server . You can start instances of the Server with different transports and external registries.

• RMI connector over JRMP, that does not use an external directory: Start the Server by typing the following command.

```
$ java -classpath .:$classp -Ddebug=true \
   -Dagent.name=example-server-a \
   -Durl ="service:jmx:rmi://" \
   slp.Server &
```

#### In this command:

- The value for debug is set to true to provide more complete screen output when the Server runs.
- The name of the agent is example-server-a.
- The service URL specifies that the selected connector is an RMI connector, running over the RMI default transport JRMP.

When the Server is launched, you will see confirmation of the creation of the RMI connector, and the registration of its URL in the SLP service.

• RMI connector over JRMP, using an RMI registry as an external directory: Start the Server by typing the following command.

```
$ java -classpath .:$classp -Ddebug=true \
  -Dagent.name=example-server-b \
  -Durl="service:jmx:rmi:///jndi/${jndirmi}/server" \
  slp.Server &
```

#### In this command:

- The name of the agent that is created is example-server-b.
- The service URL specifies the selected connector as RMI over JRMP, and the
  external directory in which the RMI connector stub, server, is stored is the RMI
  registry you identified as jndirmi in Initial Configuration.

When the Server is launched, you will see confirmation of the creation of the RMI connector, and the registration of its URL in the SLP service.

• RMI connector over JRMP, using LDAP as the external directory: Start the Server by typing the following command.

```
$ java -classpath .:$classp -Ddebug=true \
  -Dagent.name=example-server-c \
  -Durl="service:jmx:rmi:///jndi/${jndildap}/cn=x,dc=Test" \
  -Djava.naming.security.principal="$principal" \
```

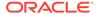

```
-Djava.naming.security.credentials="$credentials" \
slp.Server &
```

#### In this command:

- The name of the agent created is example-server-c.
- The service URL specifies the selected connector as RMI over JRMP, and the
  external directory in which the RMI connector stub is stored is the LDAP
  server you identified as jndildap in Initial Configuration.
- The stub is registered in the Test domain component in the LDAP server.
- The common name attribute, principal, and password credentials, are given to gain access to the LDAP server.

When the Server is launched, you will see confirmation of the creation of the RMI connector, and the registration of its URL in the SLP service under the agent name example-server-c.

### Starting the Client

After you start the Serverby using the transport and external directory of your choice, start the Client

```
$ java -classpath .:$classp -Ddebug=true \
    -Djava.naming.security.principal="$principal" \
    -Djava.naming.security.credentials="$credentials" \
    slp.Client
```

You will see output confirming the detection of the agents created by the Server and registered in the lookup service. You will also see the identification and confirmation of the connection made to the agents.

To look up a specific agent, type the following command:

```
$ java -classpath .:$classp -Ddebug=true \
     -Djava.naming.security.principal="$principal" \
     -Djava.naming.security.credentials="$credentials" \
     -Dagent.name="agentName" \
     slp.Client
```

In this command shown above, agentName is the name of the agent you want to look up. You can specify a partial agent name by using \*; for example,  $x^*$  for all agent names beginning with the letter x.

# Jini Lookup Service

This example demonstrates how a JMX technology connector client can find and connect to a connector server that is registered with the Jini lookup service. This example performs the following operations:

- The agent:
  - Creates an MBean server
  - Creates a connector server

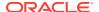

- Registers the connector address with the Jini lookup service
- · The client:
  - Gets a pointer to the Jini lookup service
  - Looks for any connector servers registered in the Jini lookup service
  - Creates a JMX Remote API connector
  - Retrieves information about the MBeans in the MBean server

### **Analyzing the Example Classes**

- **1.** Copy the source code from Jini Lookup Service to the work\_dir/jmx\_examples/ Lookup/jini directory. The files inside this directory should include:
  - README
  - Server.java
  - · Client.java
  - java.policy
  - jini.properties.template
- 2. Open the \*. java, files in your IDE or text editor.

The following sections analyze each of the classes used in the Jini lookup service example, and explain how they perform the operations described above.

### Server.java in the Jini Lookup Service Example

Due to its size, the Jini lookup service Server. java class is analyzed in the following code excerpts:

- EXAMPLE 4-8 Jini Lookup Service Example Class Server.java (Excerpt 1)
- EXAMPLE 4-9 Jini Lookup Service Example Class Server.java (Excerpt 2)
- EXAMPLE 4-10 Jini Lookup Service Example Class Server.java (Excerpt 3)

#### **EXAMPLE 4-8 Jini Lookup Service Example Class Server.java (Excerpt 1)**

```
public class Server {
   private final MBeanServer mbs;
   private static boolean debug = false;
   public Server() {
      mbs = MBeanServerFactory.createMBeanServer();
   }
[...]
```

EXAMPLE 4-8 shows the creation of an MBean server mbs. As was the case for the SLP examples, the JMX service URL and the agent name are passed to Server when it is launched at the command line.

### **EXAMPLE 4-9 Jini Lookup Service Example Class Server.java (Excerpt 2)**

EXAMPLE 4-9 shows the creation of an RMI connector server named rmis, using the system properties defined by the environment map, env, and the address, jurl.

The RMI connector server, rmis, is started. The RMI connector server address is registered in the Jini lookup service under the name agentName.

#### EXAMPLE 4-10 Jini Lookup Service Example Class Server.java (Excerpt 3)

```
[...]
 public void start(JMXConnectorServer server, Map env, String agentName)
     throws IOException, ClassNotFoundException {
     server.start();
    final ServiceRegistrar registrar=getRegistrar();
     final JMXConnector proxy = server.toJMXConnector(env);
     register(registrar,proxy,agentName);
 public static ServiceRegistrar getRegistrar()
     throws IOException, ClassNotFoundException,
       MalformedURLException {
     final String jurl =
        System.getProperty("jini.lookup.url","jini://localhost");
     final LookupLocator lookup = new LookupLocator(jurl);
     final ServiceRegistrar registrar = lookup.getRegistrar();
     if (registrar instanceof Administrable)
         debug("Registry is administrable.");
    return registrar;
```

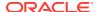

EXAMPLE 4-10 shows the creation of a connector server named server with the environment map , env , and the service URL, jurl. The connector server instance server gets a pointer to the Jini lookup service by calling the Jini lookup service method LookupLocator.getRegistrar().

The connector server is registered in the Jini lookup service in the form of a proxy, that is using the Jini lookup service locator, registrar, and the agent name under which the connector server will be registered. The proxy is in fact a client stub for the connector server, obtained by a call to the toJMXConnector() method of JMXConnectorServer.

The registration itself is performed by a call to the register() method of the Jini lookup service class ServiceRegistrar, with an array of service items.

### Client.java in the Jini Lookup Service Example

The Jini lookup service example class Client. java is shown in CODE EXAMPLE 4-11.

#### **EXAMPLE 4-11 Jini Lookup Service Example Class Client.java**

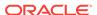

```
debug("Registry is administrable.");
       return registrar;
  public static List lookup(ServiceRegistrar registrar,
           String name) throws IOException {
       final ArrayList list = new ArrayList();
       final Class[] classes = new Class[] {JMXConnector.class};
       final Entry[] serviceAttrs = new Entry[] {
           new net.jini.lookup.entry.Name(name)
  };
   ServiceTemplate template =
       new ServiceTemplate(null,classes,serviceAttrs);
   ServiceMatches matches =
       registrar.lookup(template, Integer.MAX_VALUE);
   for(int i = 0; i < matches.totalMatches; i++) {</pre>
       debug("Found Service: " + matches.items[i].serviceID);
       if (debug) {
           if (matches.items[i].attributeSets != null) {
                   final Entry[] attrs = matches.items[i].attributeSets;
                   for (int j = 0; j < attrs.length; j++) {
                       debug("Attribute["+j+"]=" + attrs[j]);
               }
       if(matches.items[i].service != null) {
            JMXConnector c = (JMXConnector)(matches.items[i].service);
            debug("Found a JMXConnector: " + c);
            list.add(c);
   return list;
[...]
```

EXAMPLE 4-11 shows how the connector client obtains a pointer to the Jini lookup service with a call to <code>lookup.getRegistrar()</code>. The client then obtains the list of the connectors registered as entries in the Jini lookup service with the agent name, <code>name</code>. Unlike in the SLP example, the agent name you pass to <code>Client</code> when it is launched must be either an exact match of an existing agent name, or null, in which case the Jini lookup service will look up all the agents.

After the list of connectors has been obtained, in code that is not shown here, the client connects to the MBean server started by Server, and retrieves the list of all the MBeans registered in it.

# java.policy in the Jini Lookup Service Example

The java.policy file is a Java technology security policy file that is configured for this example.

# jini.properties.template

The jini.properties.template file is a template Jini networking technology properties file. You must configure it for this example. To use this file, change @INSTALL\_HOME\_FOR\_JINI@ and rename the file to jini.properties.

# Running the Jini Lookup Service Example

This example demonstrates how to use the Jini lookup service to look up RMI connector servers that use RMI's default transport, JRMP.

The following combinations of transports and external directories are demonstrated:

- RMI connector over the JRMP transport, with:
  - No external directory
  - An RMI registry
  - An LDAP registry

Before you can run the examples that use the Jini lookup service, you must complete the actions in the Initial Configuration section and the actions that are specific to this example.

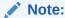

When you run the examples, to help you keep track of which agent is created with which transport, the agent names include a letter suffix that is the same as the lettering of the corresponding section. For example, the agent from Starting the Server, substep a. **RMI connector over JRMP**, without an **external directory**. is named <code>example-server-a</code>.

To run the example, perform the sequence of steps described in:

- Setting up the Jini Lookup Service Example
- Starting the Server
- Starting the Client

### Setting up the Jini Lookup Service Example

The following steps are required by all of the different transports you can run in this example.

For your convenience when compiling and running the example classes, you can
define some additional environment variables. In addition to the common
environment variables that you set in Initial Configuration you can add the path to
the Jini lookup service.

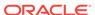

The directory where you have installed the Jini networking technology is referred to as  $jini\_dir$ .

```
$ JINI_HOME=jini_dir
```

\$ JINILIB=\$JINI\_HOME/lib

2. Define the classp environment variable. This example requires the JAR files for the Jini lookup services core and extensions.

```
$ classp=$JINILIB/jini-core.jar:$JINILIB/jini-ext.jar
```

3. Create a jini.properties file. A properties file for Solaris, Linux, or Mac OS X platforms is provided in the same directory as the classes for this example. If you are not running a Solaris, Linux, or Mac OS X platform, you can obtain a properties file for your platform in the following directory:

```
$JINI_HOME/example/launcher/jini12_platform.properties
```

- 4. Update the jini.properties file to include all the necessary paths, host names and port numbers for your system. Even if you are not running a Solaris, Linux, or Mac OS X platform, you can use the template as a guide.
- 5. Start the Jini networking technology StartService by entering:

```
$ java -cp $JINILIB/jini-examples.jar
com.sun.jini.example.launcher.StartService &
```

This opens the StartService graphical user interface.

6. Load your jini.properties file into StartService by clicking File, Open Property File and then selecting your properties file from the following directory:

```
work_dir/jmx_examples/Lookup/jini.
```

- 7. Start the Jini lookup services by clicking the Run tab, and then click the START button for each of the following:
  - RMID
  - WebServer
  - Reggie
  - LookupBrowser

You will see a confirmation that the services are running.

8. Compile the Client and Server classes by typing the following command:

```
$ javac -d . -classpath $classp Server.java Client.java
```

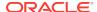

### Starting the Server

The command you use to start the Server varies according to which external directory you are using. You can start one or more of the following instances of Server with different transports and external registries before you start the Client.

 RMI connector over JRMP, that does not use an external directory: Start the Server by typing the following command:

```
$ java -classpath .:$classp -Ddebug=true \
   -Dagent.name=example-server-a \
   -Durl="service:jmx:rmi://" \
   -Djava.security.policy=java.policy \
   jini.Server &
```

#### In this command:

- The debugvalue is set to true to provide more complete screen output when the Server runs.
- The security policy is provided, to allow access to the Jini lookup service.
- The name of the agent created is example-server-a.
- The service URL specifies that the selected connector is an RMI connector, running over the RMI default transport JRMP.

When the Server is launched, you will see confirmation of the creation of the RMI connector, and the registration of its URL in the Jini lookup service.

• RMI connector over JRMP, that uses an RMI registry as an external directory: Start the Server by typing the following command:

```
$ java -classpath .:$classp -Ddebug=true \
   -Dagent.name=example-server-b \
   -Durl="service:jmx:rmi:///jndi/${jndirmi}/server" \
   -Djava.security.policy=java.policy \
   jini.Server &
```

#### In this command:

- The security policy is provided, to allow access to the Jini lookup service.
- The name of the agent created is example-server-b.
- The service URL specifies the selected connector as RMI over JRMP, and the
  external directory in which the RMI connector stub, server, is stored is the
  RMI registry you identified as jndirmi in Initial Configuration.

When Server is launched, you will see confirmation of the creation of the RMI connector, and the registration of its URL in the Jini lookup service.

 RMI connector over JRMP, that uses LDAP as the external directory: Start the Server by typing the following command:

```
$ java -classpath .:$classp -Ddebug=true \
   -Dagent.name=example-server-c \
   -Durl="service:jmx:rmi://jndi/${jndildap}/cn=x,dc=Test" \
```

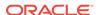

```
-Djava.security.policy=java.policy \
-Djava.naming.security.principal="$principal" \
-Djava.naming.security.credentials="$credentials" \
jini.Server &
```

#### In this command:

- The security policy is provided, to allow access to the Jini lookup service.
- The name of the agent created is example-server-c. The service URL specifies the selected connector as RMI over JRMP, and the external directory in which the RMI connector stub is stored is the LDAP server you identified as jndildap in Initial Configuration.
- The stub is registered in the Test domain component in the LDAP server.
- The common name attribute, principal, and password, credentials, are given to gain access to the LDAP server.

When the Server is launched, you will see confirmation of the creation of the RMI connector, and the registration of its URL in the Jini lookup service under the agent name example-server-c.

When Server is launched, you will see confirmation of the creation of the RMI connector, and the registration of its URL in the Jini lookup service under the agent name <code>example-server-f</code>.

### Starting the Client

After you start the Serverby using the transport and external directory of your choice, start the Client by entering:

```
$ java -classpath .:$classp -Ddebug=true \
   -Djava.security.policy=java.policy \
   jini.Client
```

You will see output confirming the detection of the agents created by the Server and registered in the lookup service. You will also see the identification and confirmation of the connection made to the agents.

To look up a specific agent, you can do so by typing the following command:

```
$ java -classpath .:$classp -Ddebug=true \
   -Djava.security.policy=java.policy \
   -Dagent.name=agentName \
   jini.Client
```

In the command shown above, agentName is the name of the agent you want to look up. You can also specify a partial agent name by using \*; for example, x\* for all agent names beginning with the letter x.

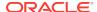

# Java Naming and Directory Interface (JNDI) / LDAP Lookup Service

JMX technology allows you to register RMI connectors with a JNDI lookup service using an LDAP registry as a back end. This example performs the following operations:

- · The agent:
  - Creates an MBean server
  - Creates a connector server
  - Registers the connector address with the LDAP server
- The client:
  - Gets a pointer to the JNDI/LDAP lookup Service
  - Looks for any connector servers registered in the JNDI/LDAP lookup service
  - Creates a JMX Remote API connector
  - Retrieves information about the MBeans in the MBean server

### **Analyzing the Example Classes**

- Copy the source code from Java Naming and Directory Interface (JNDI)/LDAP Lookup Service to the work\_dir/jmx\_examples/Lookup/ldap directory. The files inside this directory should include:
  - README
  - Server.java
  - Client.java
  - jmx-schema.txt
  - 60jmx-schema.ldif
- 2. Open the \*. java files, in your IDE or text editor.

The following sections analyze each of the classes used in the JNDI/LDAP lookup service example, and explain how they perform the operations described above.

### Server.java in the JNDI/LDAP Lookup Service Example

Due to its size, the JNDI/LDAP lookup service Server. java class is analyzed in the following code excerpts:

- EXAMPLE 4-12 JNDI/LDAP Lookup Service Example Server.java (Excerpt 1)
- EXAMPLE 4-13 JNDI/LDAP Lookup Service Example Class Server.java (Excerpt 2)
- EXAMPLE 4-14 JNDI/LDAP Lookup Service Example Class Server.java (Excerpt 3)
- EXAMPLE 4-15 JNDI/LDAP Lookup Service Example Class Server.java (Excerpt
   4)

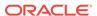

### **EXAMPLE 4-12 JNDI/LDAP Lookup Service Example Server.java (Excerpt 1)**

```
[...]
public class Server {
  public final static int JMX DEFAULT LEASE = 60;
  private static boolean debug = false;
  private final MBeanServer mbs;
  public Server() {
      mbs = MBeanServerFactory.createMBeanServer();
 public static DirContext getRootContext() throws NamingException {
      final Hashtable env = new Hashtable();
      final String factory =
        System.getProperty(Context.INITIAL CONTEXT FACTORY,
                           "com.sun.jndi.ldap.LdapCtxFactory");
      final String ldapServerUrl =
        System.getProperty(Context.PROVIDER_URL);
      final String ldapUser =
        System.getProperty(Context.SECURITY PRINCIPAL,
                           "cn=Directory Manager");
      final String ldapPasswd =
        System.getProperty(Context.SECURITY_CREDENTIALS);
      debug(Context.PROVIDER_URL + "=" + ldapServerUrl);
      debug(Context.SECURITY PRINCIPAL + "=" + ldapUser);
      if (debug) {
                  System.out.print(Context.SECURITY CREDENTIALS + "=");
                  final int len = (ldapPasswd==null)?0:ldapPasswd.length();
                  for (int i=0;i<len;i++) System.out.print("*");</pre>
                  System.out.println();
      env.put(Context.INITIAL_CONTEXT_FACTORY, factory);
      env.put(Context.SECURITY PRINCIPAL, ldapUser);
      if (ldapServerUrl != null)
           env.put(Context.PROVIDER_URL, ldapServerUrl);
      if (ldapPasswd != null)
           env.put(Context.SECURITY CREDENTIALS, ldapPasswd);
      InitialContext root = new InitialLdapContext(env,null);
      return (DirContext)(root.lookup(""));
[...]
```

EXAMPLE 4-12 shows the initial creation of an MBean server, mbs, and obtains a pointer to the root context of the LDAP directory tree in which the connector server address is registered. All the relevant LDAP access variables, such as the provider URL, the LDAP user name, and the security credentials, are given here and passed into the environment map, env. The environment map, env, is then passed as a parameter into a call to the InitialLdapContext, from which the initial LDAP context is obtained.

# **EXAMPLE 4-13 JNDI/LDAP Lookup Service Example Class Server.java (Excerpt 2)**

```
[...]
public static void register(DirContext root,
                           JMXServiceURL jmxUrl,
                           String name)
   throws NamingException, IOException {
   final String mydn = System.getProperty("dn", "cn="+name);
   debug("dn: " + mydn );
   Object o = null;
   try {
       o = root.lookup(mydn);
   } catch (NameNotFoundException n) {
       Attributes attrs = new BasicAttributes();
       Attribute objclass = new BasicAttribute("objectClass");
       objclass.add("top");
       objclass.add("javaContainer");
       objclass.add("jmxConnector");
       attrs.put(objclass);
       attrs.put("jmxAgentName", name);
       o = root.createSubcontext(mydn,attrs);
   if (o == null) throw new NameNotFoundException();
   final Attributes attrs = root.getAttributes(mydn);
   final Attribute oc = attrs.get("objectClass");
   if (!oc.contains("jmxConnector")) {
       final String msg = "The supplied node [" + mydn +
         "] does not contain the jmxConnector objectclass";
       throw new NamingException(msg);
   }
   final Attributes newattrs = new BasicAttributes();
  newattrs.put("jmxAgentName",name);
  newattrs.put("jmxServiceURL",jmxUrl.toString());
  newattrs.put("jmxAgentHost",InetAddress.getLocalHost().getHostName());
   newattrs.put("jmxProtocolType",jmxUrl.getProtocol());
  newattrs.put("jmxExpirationDate",
                getExpirationDate(JMX_DEFAULT_LEASE));
   root.modifyAttributes(mydn,DirContext.REPLACE_ATTRIBUTE,newattrs);
[...]
```

EXAMPLE 4-13 shows the registration of the JMX connector server service URL in the LDAP directory. You can specify the DN where the URL will be registered can be passed on the command line through the dn System property, that is, -Ddn=mydn. See the commands used start the server for a description. If the dn System property is not specified, then you can use the DN: cn=name where name is the agentName. However, this is not mandatory. The location where the URL is registered does not matter,

because the client code never uses that DN directly, but instead performs an LDAP search to find the nodes which have an auxiliary <code>jmxConnector</code> <code>ObjectClass</code>. What is important is that each URL is registered in its own LDAP node. How to name these nodes is left to the LDAP administrator, who in this case is you. In this example, it is assumed that you have configured your LDAP server by creating a root context under which the node <code>cn=name</code> can be created, and that this <code>root</code> context has been passed to the LDAP initial context through the <code>Context.PROVIDER\_URL</code> property. See <code>EXAMPLE 4-12 JNDI/LDAP Lookup Service Example Server.java (Excerpt 1)).</code>

The code in EXAMPLE 4-13 checks whether the node in which you will register the server URL already exists. If it does not, you try to create it. This will fail if the parent node does not exist. The <code>jmxConnector</code> <code>ObjectClass</code> is a simple auxiliary class, you will use the <code>javaContainer</code> <code>ObjectClass</code> as structural class if you need to create a new context. This is completely optional. Any structural class to which the <code>jmxConnector</code> auxiliary class can be added is acceptable. It then checks whether the node in which you will register the server already has the <code>jmxConnector</code> auxiliary class. If not, an exception is thrown.

At this point, you are sure that the node in which you will register the URL exists and has the appropriate <code>jmxConnector</code> auxiliary class. You only need to replace the values of the attributes defined by JMX Remote API for LDAP lookup. See <code>jmx-schema.txt</code>.

- jmxServiceUrl: Contains the String form of the server URL, as obtained from server.getAddress() after the server was started
- jmxAgentName: Contains the JMX agent name
- jmxProtocolType: Contains the JMX protocol type, as returned by jmxUrl.getProtocolType()
- jmxAgentHost: Contains the name of the agent host
- jmxExpirationDate: Contains the date at which the URL will be considered obsolete

# **EXAMPLE 4-14 JNDI/LDAP Lookup Service Example Class Server.java (Excerpt 3)**

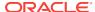

} [...]

EXAMPLE 4-14 creates a new RMI connector server named rmis with the JMX service URL jurl and the appropriate LDAP properties passed to its environment map env. The connector server rmis is launched by calling JMXConnectorServer.start() and is registered in the LDAP server.

# **EXAMPLE 4-15 JNDI/LDAP Lookup Service Example Class Server.java (Excerpt 4)**

```
public void start(JMXConnectorServer server, Map env, String agentName)
    throws IOException, NamingException {server.start()
    final DirContext root=getRootContext();
    final JMXServiceURL address =
server.getAddress();register(root,address,agentName)
    }
[...]
```

EXAMPLE 4-15 creates a JMX connector server server, obtains a pointer to the LDAP server root directory root, and creates a URL for the server named address. The root directory, the URL, and an agent name are passed as parameters to register() and are registered in the LDAP server.

# Client.java in the JNDI/LDAP Lookup Service Example

The JNDI/LDAP lookup service example class Client.java is shown in CODE EXAMPLE 4-16.

#### CODE EXAMPLE 4-16 JNDI/LDAP Lookup Service Example Class Client.java

```
public class Client {
   private static boolean debug = false;

   public static void listAttributes(DirContext root, String dn)
        throws NamingException {
        final Attributes attrs = root.getAttributes(dn);
        System.out.println("dn: " + dn);
        System.out.println("attributes: " + attrs);
    }
    public static DirContext getRootContext() throws NamingException {
        final Hashtable env = new Hashtable();
        // Prepare environment map
        [...]
        InitialContext root = new InitialLdapContext(env,null);
        return (DirContext)(root.lookup(""));
    }
    // Confirm URL has not expired
```

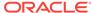

```
[...]
public static List lookup(DirContext root, String protocolType,
                           String name)
    throws IOException, NamingException {
    final ArrayList list = new ArrayList();
    String queryProtocol =
       (protocolType==null)?"":"(jmxProtocolType="+protocolType+")";
    String query =
        "(&" + "(objectClass=jmxConnector) " +
        "(jmxServiceURL=*) " +
        queryProtocol +
        "(jmxAgentName=" + ((name!=null)?name:"*") + "))";
    SearchControls ctrls = new SearchControls();
    ctrls.setSearchScope(SearchControls.SUBTREE_SCOPE);
    final NamingEnumeration results = root.search("", query, ctrls);
    while (results.hasMore()) {
         final SearchResult r = (SearchResult) results.nextElement();
         debug("Found node: " + r.getName());
         final Attributes attrs = r.getAttributes();
         final Attribute attr = attrs.get("jmxServiceURL");
         if (attr == null) continue;
         final Attribute exp = attrs.get("jmxExpirationDate");
         if ((exp != null) && hasExpired((String)exp.get())) {
             System.out.print(r.getName() + ": ");
             System.out.println("URL expired since: " + exp.get());
             continue; }
         final String urlStr = (String)attr.get();
         if (urlStr.length() == 0) continue;
         debug("Found URL: "+ urlStr);
         final JMXServiceURL url = new JMXServiceURL(urlStr);
         final JMXConnector conn =
             JMXConnectorFactory.newJMXConnector(url,null);
         list.add(conn);
         if (debug) listAttributes(root,r.getName());
    return list;
```

In CODE EXAMPLE 4-16, the Client first returns a pointer, root, to the LDAP directory DirContext, and then it searches through the directory for object classes of the type jmxConnector. The service URL and expiry date attributes, attr and exp respectively, for the jmxConnector object classes are obtained, exp is checked to make sure that the URL has not expired and a call is made to JMXConnectorFactory to create a new connector conn. The connector conn is added to the list of connectors and is used to access the MBeans in the MBean server created by the Server.

### jmx-schema.txt

The jmx-schema.txt file is the LDAP schema file for the JMX Remote API.

# 60jmx-schema.ldif

The 60 jmx-schema.ldif file is an ldif file that corresponds to the LDAP schema file, jmx-schema.txt, for JMX technology.

# Running the JNDI/LDAP Lookup Service Example

This example demonstrates the use of the JNDI/LDAP lookup service to look up RMI connector servers that implement the default JRMP transport as well as the IIOP transport. In addition, as described in Initial Configuration, different external directories are used to register the RMI connector stubs.

The combinations of transports and external directories are demonstrated here are:

- RMI connector over the JRMP transport, with:
  - No external directory
  - An RMI registry
  - An LDAP registry

Before you can run the examples that use the JNDI/LDAP lookup service, you must complete the actions in the **Initial Configuration**, section and the actions that are specific to this example. You can then start looking up connectors using the JNDI/LDAP network technology, in conjunction with the two connectors supported by the JMX technology

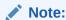

When you run the examples, to help you keep track of which agent is created with which transport, the agent names include a letter suffix that is the same as the lettering of the corresponding section. For example, the agent from Start the Server, substep a. **RMI connector over JRMP, without an external directory**. is named example-server-a.

To run the example, perform the sequence of steps described in:

- Setting up the JNDI/LDAP Lookup Service Example
- Starting the Server
- Starting the Client

#### Setting up the JNDI/LDAP Lookup Service Example

The following steps are required by all the different connector/transport combinations you can run in this example.

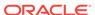

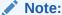

Complete the following steps according to the type of LDAP server that you are using.

- 1. Stop the LDAP server you started in the Initial Configuration.
- 2. Copy the JMX technology schema into your LDAP server's schema directory.
- 3. Restart the LDAP server
- 4. Define the root under which the Server will register its service URL. You must provide the Server with the path to the domain component suffix dc=Test that you created in Initial Configuration.

```
$ provider="ldap://$ldaphost:$ldapport/dc=Test"
```

5. Compile the example Client and Server classes by typing the following command:

```
$ javac -d . -classpath $classp Server.java Client.java
```

### **Starting the Server**

The command you use to start the Server varies according to which external directory you are using. You can start one or more of the following instances of Server with different transports and external registries before starting the Client.

The combinations of transports and external directories are demonstrated here:

 RMI connector over JRMP, without an external directory: Start the Server by typing the following command.

```
$ java -classpath . -Ddebug=true \
   -Dagent.name=example-server-a \
   -Durl="service:jmx:rmi://" \
   -Djava.naming.provider.url="$provider" \
   -Djava.naming.security.principal="$principal" \
   -Djava.naming.security.credentials="$credentials" \
   jndi.Server &
```

#### In this command:

- The debug, is set to true to provide more complete screen output when the Server runs.
- The name of the agent to be created is example-server-a.
- The URL, provider, that points to the domain component suffix in which the agent will be registered, is given.
- The common name attribute, principal, and password, credentials, are given to gain access to the LDAP server.

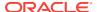

 The service URL specifies that the chosen connector is an RMI connector, running over the RMI default JRMP transport.

When the Server is launched, you will see confirmation of the creation of the RMI connector, and the registration of its URL in the JNDI/LDAP lookup service.

• RMI connector over JRMP, that uses an RMI registry as an external directory: Start the Server by typing the following command.

```
$ java -classpath . -Ddebug=true \
   -Dagent.name=example-server-b \
   -Durl="service:jmx:rmi:///jndi/${jndirmi}/server" \
   -Djava.naming.provider.url="$provider" \
   -Djava.naming.security.principal="$principal" \
   -Djava.naming.security.credentials="$credentials" \
   jndi.Server &
```

#### In this command:

- The name of the agent that is created is example-server-b.
- The URL, provider, that points to the domain component suffix in which the agent will be registered, is given.
- The common name attribute, principal, and password, credentials, are given to gain access to the LDAP server.
- The service URL specifies the selected connector as RMI over JRMP, and the
  external directory in which the RMI connector stub, server, is stored is the RMI
  registry you identified as jndirmi in Initial Configuration.

When the Server is launched, you will see the confirmation of the creation of the RMI connector and the registration of its URL in the JNDI/LDAP lookup service.

 RMI connector over JRMP, that uses LDAP as the external directory: Start the Server by typing the following command.

```
$ java -classpath . -Ddebug=true \
   -Dagent.name=example-server-c \
   -Durl="service:jmx:rmi:///jndi/${jndildap}/cn=x,dc=Test" \
   -Djava.naming.provider.url="$provider" \
   -Djava.naming.security.principal="$principal" \
   -Djava.naming.security.credentials="$credentials" \
   jndi.Server &
```

#### In this command:

- The name of the agent, created is example-server-c.
- The URL, provider, that points to the domain component suffix in which the agent will be registered, is given.
- The common name attribute, principal, and password, credentials, are given to gain access to the LDAP server.
- The service URL specifies the chosen connector as RMI over JRMP, and the external directory in which the RMI connector stub, server, is stored is the RMI registry that you identified as <code>jndildap</code> in the Initial Configuration.

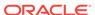

When the Server is launched, you will see the confirmation of the creation of the RMI connector and the registration of its URL in the JNDI/LDAP lookup service under the agent name example-server-c.

### **Starting the Client**

After you start the Server that is using the transport and external directory of your choice, start the Client by typing the following command:

```
$ java -classpath . -Ddebug=true \
   -Djava.naming.provider.url="$provider" \
   -Djava.naming.security.principal="$principal" \
   -Djava.naming.security.credentials="$credentials" \
   jndi.Client
```

You will see the output that confirms the detection of the agents that are created by the Server and registered in the lookup service. You will also see the identification and confirmation of the connection made to the agents.

To look up a specific agent, type the following command:

```
$ java -classpath . -Ddebug=true \
   -Djava.naming.provider.url="$provider" \
   -Djava.naming.security.principal="$principal" \
   -Djava.naming.security.credentials="$credentials" \
   -Dagent.name=agentName \
   jndi.Client
```

In the command shown above, agentName is the name of the agent you want to look up. You can also specify a partial agent name by using \*; for example,  $x^*$  for all agent names beginning with the letter x.

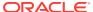

# Security

This chapter gives examples of how to set up the JMX technology security features, as described in the following sections:

- Simple Security presents examples of connectors that implement straightforward security that is based on password authentication and file access control.
- Subject Delegation presents examples of connectors that use the subject delegation model to perform operations on a given authenticated connection on behalf of several different identities.
- Fine-Grained Security presents examples of connectors that implement more sophisticated security mechanisms, in which permission to perform individual operations is controlled.

#### Caution:

- Applications should prompt the user to enter passwords rather than expecting the user to provide them at the command line.
- Use secure authentication mechanisms in production systems. In particular, use both SSL client certificates to authenticate the client host, and password authentication for user management. See *Using SSL* and *Using LDAP* Authentication in the *Java Platform, Standard Edition Management Developer's* Guide.

# Simple Security

The simplest type of security you can use with the JMX technology is based upon encryption, user name and password authentication, and file access control.

### **Analyzing the RMI Connectors with Simple Security Example Classes**

- 1. Copy the source code from Simple Security to the following work\_dir/jmx\_examples/Security/simple subdirectories and files:
  - /server/Server.java
  - /config/access.properties
  - /config/keystore
  - /config/password.properties
  - /config/truststore
  - /mbeans/SimpleStandardMBean.java
  - /mbeans/SimpleStandard.java
  - /client/Client.java
  - /client/ClientListener.java
- 2. Open the \*.java and \*.properties files, in your IDE or text editor.

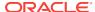

The following sections analyze these files and explain how they perform the security operations described above.

# Server.java in the Simple Security Example

The Server. java class is shown in CODE EXAMPLE 5-1.

# CODE EXAMPLE 5-1 RMI Connector Example (Simple Security) Class Server.java

```
public class Server {
  public static void main(String[] args) {
  try {
       MBeanServer mbs = MBeanServerFactory.createMBeanServer();
       HashMap env = new HashMap();
       SslRMIClientSocketFactory csf =
                  new SslRMIClientSocketFactory();
       SslRMIServerSocketFactory ssf =
                  new SslRMIServerSocketFactory();
       env.put(RMIConnectorServer.
                  RMI_CLIENT_SOCKET_FACTORY_ATTRIBUTE,csf);
       env.put(RMIConnectorServer.
                  RMI_SERVER_SOCKET_FACTORY_ATTRIBUTE,ssf);
       env.put("jmx.remote.x.password.file",
                 "config" + File.separator + "password.properties");
       env.put("jmx.remote.x.access.file",
                 "config" + File.separator + "access.properties");
       JMXServiceURL url = new JMXServiceURL(
        "service:jmx:rmi:///indi/rmi://localhost:9999/server");
         JMXConnectorServer cs =
            JMXConnectorServerFactory.newJMXConnectorServer(url,
                                                             env,
                                                             mbs);
       cs.start();
     } catch (Exception e) {
       e.printStackTrace();
}
```

The Server class shown in CODE EXAMPLE 5-1 creates an MBean server mbs, and populates an environment map env with a secure RMI client socket factory csf, a secure RMI server socket factory ssf, and the properties files password.properties and access.properties.

The properties file password.properties contains a username and password and is accessed using the JMX Remote API interface JMXAuthenticator. Using the property jmx.remote.x.password.file is the same as creating a password-based

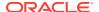

JMXAuthenticator and passing it into the environment map through the jmx.remote.authenticator property.

The properties file access.properties contains a username and a level of access permission that can be either readwrite or readonly. This represents the level of access this user can have to MBean server operations. This file-based access control is implemented using the JMX technology interface MBeanServerForwarder, which wraps the real MBean server inside an access controller MBean server. The access controller MBean server only forwards requests to the real MBean server after performing the appropriate checks.

Server creates a JMX service URL, named url, for an RMI connector that will operate over the default JRMP transport, and register an RMI connector stub in an RMI registry on port 9999 of the local host.

The MBean server mbs, the environment map env and the service URL url are all passed to <code>JMXConnectorServer</code> to create a new, secure <code>JMX</code> connector server named cs.

# SimpleStandardMBean.java in the Simple Security Example

The SimpleStandardMBean class defines the same straightforward MBean interface used in SimpleStandardMBean.java in the MBean Example.

### SimpleStandard.java in the Simple Security Example

The SimpleStandard class defines the same straightforward MBean used in SimpleStandard.java in the MBean Example.

### ClientListener.java in the Simple Security Example

The ClientListener class defines the same straightforward notification listener used in ClientListener.java in the MBean Example.

# Client.java in the Simple Security Example

The Client. java class is shown in CODE EXAMPLE 5-2.

#### CODE EXAMPLE 5-2 RMI Connector Example (Simple Security) Class Client.java

```
public class Client {

public static void main(String[] args) {

try {

   HashMap env = new HashMap();

   String[] credentials = new String[] { "username" , "password" };

   env.put("jmx.remote.credentials", credentials);

   JMXServiceURL url = new JMXServiceURL(

        "service:jmx:rmi:///jndi/rmi://localhost:9999/server");

   JMXConnector jmxc = JMXConnectorFactory.connect(url, env);

   MBeanServerConnection mbsc = jmxc.getMBeanServerConnection();

   String domains[] = mbsc.getDomains();
   for (int i = 0; i < domains.length; i++) {</pre>
```

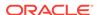

```
System.out.println("Domain[" + i + "] = " + domains[i]);
}

ObjectName mbeanName =
    new ObjectName("MBeans:type=SimpleStandard");
mbsc.createMBean("SimpleStandard", mbeanName, null, null);
// Perform MBean operations
[...]

mbsc.removeNotificationListener(mbeanName, listener);
mbsc.unregisterMBean(mbeanName);
jmxc.close();
} catch (Exception e) {
    e.printStackTrace();
}
}
```

The Client class shown in CODE EXAMPLE 5-2 populates an environment map env with a set of credentials, namely the username and password expected by the Server. These credentials are then given to an instance of JMXConnector named jmxc when the service URL of the connector stub and the environment map are passed to JMXConnectorFactory.connect(). Through jmxc, the Client connects to the MBean server started by Server, and performs MBean operations.

When the connection is established, the credentials supplied in the environment map env are sent to the server. The server then calls the authenticate() method of the JMXAuthenticator interface, passing the client credentials as parameters. The authenticate() method authenticates the client and returns a subject that contains the set of principals upon which the access control checks will be performed.

# Running the RMI Connector Example With Simple Security

To run the RMI connector example with simple security, perform the following steps:

1. Run the RMI connector example:

```
$ javac
    mbeans/SimpleStandard.java \
    mbeans/SimpleStandardMBean.java \
    server/Server.java \
    client/Client.java \
    client/ClientListener.java
```

2. Start an RMI registry on port **9999** of the local host.

```
$ export CLASSPATH=server ; rmiregistry 9999 &
```

3. Start the Server.

```
$ java -classpath server:mbeans \
    -Djavax.net.ssl.keyStore=config/keystore \
```

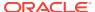

```
-Djavax.net.ssl.keyStorePassword=password \ Server &
```

You will see confirmation of the creation of the MBean server and of the RMI connector.

4. Start the Client.

```
$java -classpath client:server:mbeans \
    -Djavax.net.ssl.trustStore=config/truststore \
    -Djavax.net.ssl.trustStorePassword=trustword \
    Client
```

You will see confirmation of the creation of the connector client, the various MBean operations followed by the closure of the connection.

As you can see, all the above appears to proceed in exactly the same manner as the basic RMI connector example described in JMX Connectors. However, if you were to open password.properties and change the password, you would see a java.lang.SecurityException when you launched the Client, and the connection would fail.

# **Subject Delegation**

If your implementation requires the client end of the connection to perform different operations on behalf of multiple users or applications, and if you use the security mechanisms demonstrated in Simple Security, then each different user would requires one secure connection for every operation it performs. If you expect your connector clients to interact with numerous users, then you can reduce the load on your system by implementing *subject delegation*. Subject delegation establishes a single secure connection for a user. This connection can be used to perform related operations on behalf of any number of users. The connection itself is made by an *authenticated* user. If the authenticated user granted a <code>SubjectDelegationPermission</code> that allows it to act on behalf of other users, then operations can be performed over the connection on behalf of that user.

### Analyzing the Secure RMI Connectors With Subject Delegation Example Classes

- Copy the source code from Security with Subject Delegation to the following
   work\_dir/jmx\_examples/Security/subject\_delegation subdirectories and files:
  - /server/Server.java:
  - /config/access.properties
  - /config/java.policy
  - /config/password.properties
  - /mbeans/SimpleStandardMBean.java
  - /mbeans/SimpleStandard.java
  - /client/Client.java
  - /client/ClientListener.java
- 2. Open all the \*. java and \*.properties files in your IDE or text editor.

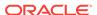

The following sections contain the analysis of these files.

# Server.java in the Subject Delegation Example

The Server. java class is shown in CODE EXAMPLE 5-3.

# **CODE EXAMPLE 5-3 Secure RMI Connector (Subject Delegation) Example Class Server.java**

```
public class Server {
   public static void main(String[] args) {
     try {
          MBeanServer mbs = MBeanServerFactory.createMBeanServer();
          HashMap env = new HashMap();
          env.put("jmx.remote.x.password.file",
                  "config" + File.separator + "password.properties");
          env.put("jmx.remote.x.access.file",
                   "config" + File.separator + "access.properties");
          JMXServiceURL url = new JMXServiceURL(
             "service:jmx:rmi:///jndi/rmi://localhost:9999/server");
          JMXConnectorServer cs =
              {\tt JMXConnectorServerFactory.newJMXConnectorServer(url, env,}
mbs);
          cs.start();
     } catch (Exception e) {
          e.printStackTrace();
}
```

CODE EXAMPLE 5-3 begins with the creation of an MBean server mbs, and the population of an environment map env with a password file and an access file, called password properties and access properties respectively:

- The password file contains a username and password combination that is used to authenticate users that try to make connections.
- The access file contains a user name and access level combination that is used to authorize access to the MBeans in the MBean server. The access level is either readwrite or readonly.

The Server then creates a connector server named cs, and starts it in exactly the same way as in the previous RMI connector examples.

# java.policy in the Subject Delegation Example

The java.policy file grants to username a SubjectDelegationPermission so it can perform operations on behalf of the user delegate, an instance of JMXPrincipal created by the Client class. The java.policy file is required when launching the Server class.

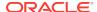

# SimpleStandardMBean.java in the Subject Delegation Example

The SimpleStandardMBean class defines the same straightforward MBean interface used in previous examples.

# SimpleStandard.java in the Subject Delegation Example

The SimpleStandard class defines the same, straightforward MBean used in previous examples.

# ClientListener.java in the Subject Delegation Example

The ClientListener class defines the same, straightforward notification listener used in previous examples.

# Client.java in the Subject Delegation Example

The Client. java class is shown in CODE EXAMPLE 5-4.

# CODE EXAMPLE 5-4 Secure RMI Connector (Subject Delegation) Example Class Client.java

```
public class Client {
 public static void main(String[] args) {
    try {
         HashMap env = new HashMap();
         String[] credentials = new String[] { "username" , "password" };
         env.put("jmx.remote.credentials", credentials);
         JMXServiceURL url = new JMXServiceURL(
            "service:jmx:rmi:///jndi/rmi://localhost:9999/server");
         JMXConnector jmxc = JMXConnectorFactory.connect(url, env);
         Subject delegationSubject =
            new Subject(true,
                Collections.singleton(new JMXPrincipal("delegate")),
                Collections. EMPTY SET,
                Collections.EMPTY SET);
         MBeanServerConnection mbsc =
            jmxc.getMBeanServerConnection(delegationSubject);
         String domains[] = mbsc.getDomains();
         ObjectName mbeanName =
            new ObjectName("MBeans:type=SimpleStandard");
         mbsc.createMBean("SimpleStandard", mbeanName, null, null);
         // Perform MBean operations
         //
[...]
         mbsc.removeNotificationListener(mbeanName, listener);
         mbsc.unregisterMBean(mbeanName);
         jmxc.close();
     } catch (Exception e) {
```

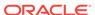

```
e.printStackTrace();
}
}
```

CODE EXAMPLE 5-4 begins with the creation of an environment map env that is populated with a user name username and a password password. These strings match the user name and password stored in the password properties file that is held by the Server to authenticate users accessing the connector server.

A JMX technology connector client jmxc is created in the same way as in the previous RMI connector examples, with the user name and password passed into the environment map env.

The Client then creates an instance of Subject, called delegationSubject, with a Principal that is an instance of JMXPrincipal, named delegate.

An MBean server connection, named <code>mbsc</code>, is created by calling the <code>getMBeanServerConnection()</code> method of <code>JMXConnector</code>, with <code>delegationSubject</code> passed in as a parameter. This MBean server connection therefore allows operations to be performed on the remote MBean server on behalf of the principals stored in the <code>delegationSubject</code>, which in this example is the <code>JMXPrincipal</code> named <code>delegate</code>.

The example continues by creating and registering the SimpleStandard MBean in the MBean server, and performing operations on it, in exactly the same way as in the previous examples.

# Running the Secure RMI Connector Example With Subject Delegation

To run the secure RMI connector example with subject delegation, perform the following steps:

1. Run the secure RMI connector example:

```
$ javac mbeans/SimpleStandard.java \
  mbeans/SimpleStandardMBean.java \
  server/Server.java \
  client/Client.java \
  client/ClientListener.java
```

2. Start an RMI registry on port **9999** of the local host.

```
$ export CLASSPATH=server ; rmiregistry 9999 &
```

3. Start the Server.

```
$ java -classpath server:mbeans \
   -Djava.security.policy=config/java.policy Server &
```

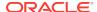

You will see confirmation of the creation of the MBean server, the initialization of the environment map, the creation of the RMI connector, and the registration of the connector in the MBean server.

4. Start the Client.

```
$java -classpath client:server:mbeans Client
```

You will see confirmation of the creation of the connector client, the creation of the delegation subject, the connection to the MBean server and the various MBean operations followed by the closure of the connection.

# **Fine-Grained Security**

You can implement a more fine-grained level of security in your connectors by managing user access through the Java Authentication and Authorization Service (JAAS) and Java platform Standard Edition (Java SE) Security Architecture. JAAS and Java SE security is based on the use of security managers and policy files to allocate different levels of access to different users. You can specify which users are allowed to perform which operations.

The two examples in this section are very similar to those shown in Simple Security, with the difference that policy-based access control replaces the simple, file-based access control.

# Analyzing the Secure RMI Connectors With Fine-Grained Security Example Classes

- 1. Copy the source code from Fine-Grained Security to the work\_dir/jmx\_examples/ Security/fine\_grained subdirectories and files:
  - /server/Server.java
  - /config/java.policy
  - /config/keystore
  - /config/password.properties
  - /config/truststore
  - /mbeans/SimpleStandard.java
  - /mbeans/SimpleStandardMBean.java
  - /client/ClientListener.java
  - /client/Client.java
- 2. Open all of the \*.java and \*.properties files in your IDE or text editor.

The following sections contain the analysis of these files.

### Server.java in the Fine-Grained Security Example

The Server. java class in this example is very similar to the one used in Server.java in the Subject Delegation Example. The only difference is that there is no access.properties file to map into the environment map in the fine-grained example. Otherwise, the two classes are identical.

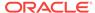

# java.policy in the Fine-Grained Security Example

The java.policy file grants the following permissions:

- All permissions to the server code base, so that the connector server can create
  the connectors, and then perform the operations requested by remote user calls
- MBeanTrustPermission to the mbeans code base, allowing trusted MBeans to register in the MBean server
- Permission to perform the various MBean and MBean server operations for the user represented by a JMXPrincipal named username.

# SimpleStandardMBean.java in the Fine-Grained Security Example

The SimpleStandardMBean class defines the same straightforward MBean interface used in previous examples.

# SimpleStandard.java in the Fine-Grained Security Example

The SimpleStandard class defines the same straightforward MBean used in previous examples.

# ClientListener.java in the Fine-Grained Security Example

The ClientListener class defines the same straightforward notification listener used in previous examples.

# Client.java in the Fine-Grained Security Example

The Client. java class is exactly the same as the one used in Client.java in the Subject Delegation Example .

### Running the RMI Connector Example With Fine-Grained Security

To run the RMI connector example with fine-grained security, perform the following steps:

1. Run the RMI connector example:

```
$ javac
    mbeans/SimpleStandard.java \
    mbeans/SimpleStandardMBean.java \
    server/Server.java \
    client/Client.java \
    client/ClientListener.java
```

2. Start an RMI registry on port **9999** of the local host.

```
$ export CLASSPATH=server ; rmiregistry 9999 &
```

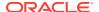

#### 3. Start the Server.

```
$ java -classpath server:mbeans \
    -Djavax.net.ssl.keyStore=config/keystore \
    -Djavax.net.ssl.keyStorePassword=password \
    -Djava.security.manager \
    -Djava.security.policy=config/java.policy \
Server &
```

You will see confirmation of the initialization of the environment map, the creation of the MBean server and of the RMI connector.

### 4. Start the Client.

```
$ java -classpath client:server:mbeans \
    -Djavax.net.ssl.trustStore=config/truststore \
    -Djavax.net.ssl.trustStorePassword=trustword \
    Client
```

You will see confirmation of the creation of the connector client, the connection to the RMI server and the various MBean operations followed by the closure of the connection.

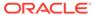

# Part III

# Java Management Extensions Examples

The files in this section are code examples demonstrating some of the main features of JMX technology. You can use these examples to develop more complex MBeans and full-featured JMX agents to fit your management solution.

Each example consists of Java source files and a README file. The README file explains the topics covered by the example and instructions for compiling and running the classes. See Java Management Extensions (JMX) Technology Tutorial for more complete descriptions of how to run the examples.

**JMX Essentials:** Introduces the fundamental notion of the JMX API, namely managed beans, or MBeans.

JMX MBean Notifications: Implements MBean notifications.

MXBeans: Demonstrates the use of MXBeans.

MBean Descriptors: Demonstrates the use of MBean Descriptors.

**JMX Connectors:** Provides a sample implementation of how to connect to MBeans and perform operations on them remotely.

**Lookup Services:** The JMX API defines three bindings to lookup services, using existing lookup technologies.

- Service Location Protocol (SLP) Lookup Service
- Jini Lookup Service
- Java Naming and Directory Interface (JNDI)/LDAP Lookup Service

**Security:** The JMX API implements existing security protocols to secure your connections.

- Simple Security
- Security with Subject Delegation
- Fine-Grained Security

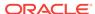

14

# **JMX** Essentials

This example introduces the fundamental notion of the JMX API, namely managed beans (MBeans) and includes:

- README file
- Main
- Hello
- HelloMBean

# examples/Essential/README

```
# Copyright (c) 2004, Oracle and/or its affiliates. All rights reserved.
# Redistribution and use in source and binary forms, with or without
# modification, are permitted provided that the following conditions
  - Redistributions of source code must retain the above copyright
     notice, this list of conditions and the following disclaimer.
  - Redistributions in binary form must reproduce the above copyright
     notice, this list of conditions and the following disclaimer in the
     documentation and/or other materials provided with the distribution.
  - Neither the name of Oracle or the names of its
     contributors may be used to endorse or promote products derived
     from this software without specific prior written permission.
# THIS SOFTWARE IS PROVIDED BY THE COPYRIGHT HOLDERS AND CONTRIBUTORS "AS
# IS" AND ANY EXPRESS OR IMPLIED WARRANTIES, INCLUDING, BUT NOT LIMITED TO,
# THE IMPLIED WARRANTIES OF MERCHANTABILITY AND FITNESS FOR A PARTICULAR
# PURPOSE ARE DISCLAIMED. IN NO EVENT SHALL THE COPYRIGHT OWNER OR
# CONTRIBUTORS BE LIABLE FOR ANY DIRECT, INDIRECT, INCIDENTAL, SPECIAL,
# EXEMPLARY, OR CONSEQUENTIAL DAMAGES (INCLUDING, BUT NOT LIMITED TO,
# PROCUREMENT OF SUBSTITUTE GOODS OR SERVICES; LOSS OF USE, DATA, OR
# PROFITS; OR BUSINESS INTERRUPTION) HOWEVER CAUSED AND ON ANY THEORY OF
# LIABILITY, WHETHER IN CONTRACT, STRICT LIABILITY, OR TORT (INCLUDING
# NEGLIGENCE OR OTHERWISE) ARISING IN ANY WAY OUT OF THE USE OF THIS
# SOFTWARE, EVEN IF ADVISED OF THE POSSIBILITY OF SUCH DAMAGE.
______
```

```
# JMX Tutorial Introductory Example : Instrumenting Your Own Applications.
#
#
 The aim of this introductory example is to show the basic features of
  the JMX technology first by instrumenting a simple resource and second
  by performing operations on it using the jconsole tool. This example
  shows the implementation of a standard MBean, how to register it in the
# platform's MBean Server and how to perform remote operations on it by
# connecting to the RMI connector server using the jconsole tool. Besides
# monitoring the application, jconsole will also allow you to observe the
# built-in JVM instrumentation as the JVM's MBeans are also registered in
# the platform's MBean Server. This examples also shows how the existing
# platform's MBean Server can be shared between the JVM and the
application
# itself to register the application MBeans, thus avoiding the creation of
  multiple MBean Server instances on the same JVM.
#
#
______
#
# In order to compile and run the example, make a copy of this README
file, and
# then simply cut and paste all the commands as needed into a terminal
window.
# This README makes the assumption that you are running under Java SE 6 on
# you are familiar with the JMX technology, and with the bourne shell or
korn
# shell syntax.
# All the commands below are defined using Unix korn shell syntax.
# If you are not running Unix and korn shell you are expected to be able to
# adapt these commands to your favorite OS and shell environment.
# Compile Java classes
# The Java classes used in this example are contained in the
com.example.mbeans
# Java package.
#
\# * Main.java: gets the Platform MBean Server, and creates
              and registers the Hello World MBean on it.
#
# * Hello.java: implements the Hello World standard MBean.
#
 * HelloMBean.java: the management interface exposed by
#
                    the Hello World standard MBean.
#
javac com/example/mbeans/*.java
# Start the Main application
```

```
#
java com.example.mbeans.Main

# Start jconsole on a different shell window on the same machine
#
JConsole is located in $(J2SE_HOME)/bin/jconsole
#
jconsole
#
```

# examples/Essential/com/example/mbeans/Main.java

```
* Copyright (c) 2004, Oracle and/or its affiliates. All rights reserved.
 * Redistribution and use in source and binary forms, with or without
 * modification, are permitted provided that the following conditions
 * are met:
     - Redistributions of source code must retain the above copyright
      notice, this list of conditions and the following disclaimer.
     - Redistributions in binary form must reproduce the above copyright
      notice, this list of conditions and the following disclaimer in the
      documentation and/or other materials provided with the distribution.
     - Neither the name of Oracle or the names of its
      contributors may be used to endorse or promote products derived
      from this software without specific prior written permission.
 * THIS SOFTWARE IS PROVIDED BY THE COPYRIGHT HOLDERS AND CONTRIBUTORS "AS
 * IS" AND ANY EXPRESS OR IMPLIED WARRANTIES, INCLUDING, BUT NOT LIMITED
TO,
 * THE IMPLIED WARRANTIES OF MERCHANTABILITY AND FITNESS FOR A PARTICULAR
 * PURPOSE ARE DISCLAIMED. IN NO EVENT SHALL THE COPYRIGHT OWNER OR
 * CONTRIBUTORS BE LIABLE FOR ANY DIRECT, INDIRECT, INCIDENTAL, SPECIAL,
 * EXEMPLARY, OR CONSEQUENTIAL DAMAGES (INCLUDING, BUT NOT LIMITED TO,
 * PROCUREMENT OF SUBSTITUTE GOODS OR SERVICES; LOSS OF USE, DATA, OR
 * PROFITS; OR BUSINESS INTERRUPTION) HOWEVER CAUSED AND ON ANY THEORY OF
 * LIABILITY, WHETHER IN CONTRACT, STRICT LIABILITY, OR TORT (INCLUDING
 * NEGLIGENCE OR OTHERWISE) ARISING IN ANY WAY OUT OF THE USE OF THIS
 * SOFTWARE, EVEN IF ADVISED OF THE POSSIBILITY OF SUCH DAMAGE.
 * /
/* Main.java - main class for Hello World example. Create the
   HelloWorld MBean, register it, then wait forever (or until the
   program is interrupted). */
```

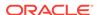

```
package com.example.mbeans;
import java.lang.management.*;
import javax.management.*;
public class Main {
    /* For simplicity, we declare "throws Exception". Real programs
       will usually want finer-grained exception handling. */
   public static void main(String[] args) throws Exception {
        // Get the Platform MBean Server
        MBeanServer mbs = ManagementFactory.getPlatformMBeanServer();
        // Construct the ObjectName for the MBean we will register
        ObjectName name = new ObjectName("com.example.mbeans:type=Hello");
        // Create the Hello World MBean
        Hello mbean = new Hello();
        // Register the Hello World MBean
        mbs.registerMBean(mbean, name);
        // Wait forever
        System.out.println("Waiting forever...");
        Thread.sleep(Long.MAX_VALUE);
```

#### examples/Essential/com/example/mbeans/Hello.java

```
* Copyright (c) 2004, Oracle and/or its affiliates. All rights reserved.
* Redistribution and use in source and binary forms, with or without
* modification, are permitted provided that the following conditions
* are met:
    - Redistributions of source code must retain the above copyright
     notice, this list of conditions and the following disclaimer.
   - Redistributions in binary form must reproduce the above copyright
     notice, this list of conditions and the following disclaimer in the
     documentation and/or other materials provided with the distribution.
   - Neither the name of Oracle or the names of its
      contributors may be used to endorse or promote products derived
      from this software without specific prior written permission.
* THIS SOFTWARE IS PROVIDED BY THE COPYRIGHT HOLDERS AND CONTRIBUTORS "AS
* IS" AND ANY EXPRESS OR IMPLIED WARRANTIES, INCLUDING, BUT NOT LIMITED
* THE IMPLIED WARRANTIES OF MERCHANTABILITY AND FITNESS FOR A PARTICULAR
* PURPOSE ARE DISCLAIMED. IN NO EVENT SHALL THE COPYRIGHT OWNER OR
* CONTRIBUTORS BE LIABLE FOR ANY DIRECT, INDIRECT, INCIDENTAL, SPECIAL,
```

```
* EXEMPLARY, OR CONSEQUENTIAL DAMAGES (INCLUDING, BUT NOT LIMITED TO,
 * PROCUREMENT OF SUBSTITUTE GOODS OR SERVICES; LOSS OF USE, DATA, OR
 * PROFITS; OR BUSINESS INTERRUPTION) HOWEVER CAUSED AND ON ANY THEORY OF
 * LIABILITY, WHETHER IN CONTRACT, STRICT LIABILITY, OR TORT (INCLUDING
 * NEGLIGENCE OR OTHERWISE) ARISING IN ANY WAY OUT OF THE USE OF THIS
 * SOFTWARE, EVEN IF ADVISED OF THE POSSIBILITY OF SUCH DAMAGE.
/* Hello.java - MBean implementation for the Hello World MBean.
   This class must implement all the Java methods declared in the
  HelloMBean interface, with the appropriate behavior for each one. */
package com.example.mbeans;
public class Hello implements HelloMBean {
   public void sayHello() {
       System.out.println("hello, world");
    public int add(int x, int y) {
       return x + y;
    /* Getter for the Name attribute. The pattern shown here is
       frequent: the getter returns a private field representing the
       attribute value. In our case, the attribute value never
      changes, but for other attributes it might change as the
       application runs. Consider an attribute representing
      statistics such as uptime or memory usage, for example. Being
      read-only just means that it can't be changed through the
      management interface. */
    public String getName() {
       return this.name;
    /* Getter for the CacheSize attribute. The pattern shown here is
       frequent: the getter returns a private field representing the
      attribute value, and the setter changes that field. */
    public int getCacheSize() {
       return this.cacheSize;
    /* Setter for the CacheSize attribute. To avoid problems with
       stale values in multithreaded situations, it is a good idea
       for setters to be synchronized. */
    public synchronized void setCacheSize(int size) {
        this.cacheSize = size;
        /* In a real application, changing the attribute would
           typically have effects beyond just modifying the cacheSize
           field. For example, resizing the cache might mean
           discarding entries or allocating new ones. The logic for
           these effects would be here. */
        System.out.println("Cache size now " + this.cacheSize);
```

```
private final String name = "Reginald";
private int cacheSize = DEFAULT_CACHE_SIZE;
private static final int DEFAULT_CACHE_SIZE = 200;
}
```

#### examples/Essential/com/example/mbeans/HelloMBean.java

```
* Copyright (c) 2004, Oracle and/or its affiliates. All rights reserved.
 * Redistribution and use in source and binary forms, with or without
 * modification, are permitted provided that the following conditions
 * are met:
     - Redistributions of source code must retain the above copyright
       notice, this list of conditions and the following disclaimer.
     - Redistributions in binary form must reproduce the above copyright
       notice, this list of conditions and the following disclaimer in the
       documentation and/or other materials provided with the distribution.
     - Neither the name of Oracle or the names of its
       contributors may be used to endorse or promote products derived
       from this software without specific prior written permission.
 * THIS SOFTWARE IS PROVIDED BY THE COPYRIGHT HOLDERS AND CONTRIBUTORS "AS
 * IS" AND ANY EXPRESS OR IMPLIED WARRANTIES, INCLUDING, BUT NOT LIMITED
ТΟ,
 * THE IMPLIED WARRANTIES OF MERCHANTABILITY AND FITNESS FOR A PARTICULAR
 * PURPOSE ARE DISCLAIMED. IN NO EVENT SHALL THE COPYRIGHT OWNER OR
 * CONTRIBUTORS BE LIABLE FOR ANY DIRECT, INDIRECT, INCIDENTAL, SPECIAL,
 * EXEMPLARY, OR CONSEQUENTIAL DAMAGES (INCLUDING, BUT NOT LIMITED TO,
 * PROCUREMENT OF SUBSTITUTE GOODS OR SERVICES; LOSS OF USE, DATA, OR
 * PROFITS; OR BUSINESS INTERRUPTION) HOWEVER CAUSED AND ON ANY THEORY OF
 * LIABILITY, WHETHER IN CONTRACT, STRICT LIABILITY, OR TORT (INCLUDING
 * NEGLIGENCE OR OTHERWISE) ARISING IN ANY WAY OUT OF THE USE OF THIS
 * SOFTWARE, EVEN IF ADVISED OF THE POSSIBILITY OF SUCH DAMAGE.
/* HelloMBean.java - MBean interface describing the management
   operations and attributes for the Hello World MBean. In this case
   there are two operations, "sayHello" and "add", and two attributes,
   "Name" and "CacheSize". */
package com.example.mbeans;
public interface HelloMBean {
    // operations
    public void sayHello();
    public int add(int x, int y);
```

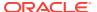

```
// attributes

// a read-only attribute called Name of type String
public String getName();

// a read-write attribute called CacheSize of type int
public int getCacheSize();
public void setCacheSize(int size);
```

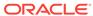

15

#### JMX MBean Notifications

This example implements MBean notifications and includes:

- README file
- Main
- Hello
- HelloMBean

### examples/Notification/README

```
# Copyright (c) 2004, Oracle and/or its affiliates. All rights reserved.
# Redistribution and use in source and binary forms, with or without
# modification, are permitted provided that the following conditions
# are met:
  - Redistributions of source code must retain the above copyright
     notice, this list of conditions and the following disclaimer.
  - Redistributions in binary form must reproduce the above copyright
     notice, this list of conditions and the following disclaimer in the
     documentation and/or other materials provided with the distribution.
  - Neither the name of Oracle or the names of its
     contributors may be used to endorse or promote products derived
     from this software without specific prior written permission.
# THIS SOFTWARE IS PROVIDED BY THE COPYRIGHT HOLDERS AND CONTRIBUTORS "AS
# IS" AND ANY EXPRESS OR IMPLIED WARRANTIES, INCLUDING, BUT NOT LIMITED TO,
# THE IMPLIED WARRANTIES OF MERCHANTABILITY AND FITNESS FOR A PARTICULAR
# PURPOSE ARE DISCLAIMED. IN NO EVENT SHALL THE COPYRIGHT OWNER OR
# CONTRIBUTORS BE LIABLE FOR ANY DIRECT, INDIRECT, INCIDENTAL, SPECIAL,
# EXEMPLARY, OR CONSEQUENTIAL DAMAGES (INCLUDING, BUT NOT LIMITED TO,
# PROCUREMENT OF SUBSTITUTE GOODS OR SERVICES; LOSS OF USE, DATA, OR
# PROFITS; OR BUSINESS INTERRUPTION) HOWEVER CAUSED AND ON ANY THEORY OF
# LIABILITY, WHETHER IN CONTRACT, STRICT LIABILITY, OR TORT (INCLUDING
# NEGLIGENCE OR OTHERWISE) ARISING IN ANY WAY OUT OF THE USE OF THIS
# SOFTWARE, EVEN IF ADVISED OF THE POSSIBILITY OF SUCH DAMAGE.
______
  JMX Tutorial Introductory Example: Instrumenting Your Own Applications.
```

```
#
                                      Using Notifications.
#
#
  This example is the same as the previous essential example with the
  only difference that the Hello World MBean has been modified to send
#
  notifications.
#
  The Hello World MBean implements the NotificationBroadcaster interface
# by extending the NotificationBroadcasterSupport class and emits
#
  AttributeChangeNotifications every time the CacheSize attribute
#
  is changed.
#
#
______
#
# In order to compile and run the example, make a copy of this README
# then simply cut and paste all the commands as needed into a terminal
# This README makes the assumption that you are running under Java SE 6 on
# you are familiar with the JMX technology, and with the bourne shell or
# shell syntax.
\sharp All the commands below are defined using Unix korn shell syntax.
# If you are not running Unix and korn shell you are expected to be able to
# adapt these commands to your favorite OS and shell environment.
# Compile Java classes
# The Java classes used in this example are contained in the
com.example.mbeans
# Java package.
#
# * Main.java: gets the Platform MBean Server, and creates
#
              and registers the Hello World MBean on it.
#
 * Hello.java: implements the Hello World standard MBean.
#
               This MBean emits notifications every time
#
               the CacheSize attribute is changed.
#
#
 * HelloMBean.java: the management interface exposed by
                    the Hello World standard MBean.
#
#
javac com/example/mbeans/*.java
# Start the Main application
#
java com.example.mbeans.Main
```

#### examples/Notification/com/example/mbeans/Main.java

```
* Copyright (c) 2004, Oracle and/or its affiliates. All rights reserved.
 * Redistribution and use in source and binary forms, with or without
 * modification, are permitted provided that the following conditions
 * are met:
    - Redistributions of source code must retain the above copyright
      notice, this list of conditions and the following disclaimer.
    - Redistributions in binary form must reproduce the above copyright
      notice, this list of conditions and the following disclaimer in the
      documentation and/or other materials provided with the distribution.
    - Neither the name of Oracle or the names of its
      contributors may be used to endorse or promote products derived
       from this software without specific prior written permission.
 * THIS SOFTWARE IS PROVIDED BY THE COPYRIGHT HOLDERS AND CONTRIBUTORS "AS
 * IS" AND ANY EXPRESS OR IMPLIED WARRANTIES, INCLUDING, BUT NOT LIMITED
 * THE IMPLIED WARRANTIES OF MERCHANTABILITY AND FITNESS FOR A PARTICULAR
 * PURPOSE ARE DISCLAIMED. IN NO EVENT SHALL THE COPYRIGHT OWNER OR
 * CONTRIBUTORS BE LIABLE FOR ANY DIRECT, INDIRECT, INCIDENTAL, SPECIAL,
 * EXEMPLARY, OR CONSEQUENTIAL DAMAGES (INCLUDING, BUT NOT LIMITED TO,
 * PROCUREMENT OF SUBSTITUTE GOODS OR SERVICES; LOSS OF USE, DATA, OR
 * PROFITS; OR BUSINESS INTERRUPTION) HOWEVER CAUSED AND ON ANY THEORY OF
 * LIABILITY, WHETHER IN CONTRACT, STRICT LIABILITY, OR TORT (INCLUDING
 * NEGLIGENCE OR OTHERWISE) ARISING IN ANY WAY OUT OF THE USE OF THIS
 * SOFTWARE, EVEN IF ADVISED OF THE POSSIBILITY OF SUCH DAMAGE.
/* Main.java - main class for Hello World example. Create the
  HelloWorld MBean, register it, then wait forever (or until the
  program is interrupted). */
package com.example.mbeans;
import java.lang.management.*;
```

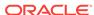

```
import javax.management.*;
public class Main {
    /* For simplicity, we declare "throws Exception". Real programs
       will usually want finer-grained exception handling. */
    public static void main(String[] args) throws Exception {
        // Get the Platform MBean Server
        MBeanServer mbs = ManagementFactory.getPlatformMBeanServer();
        // Construct the ObjectName for the MBean we will register
        ObjectName name = new ObjectName("com.example.mbeans:type=Hello");
        // Create the Hello World MBean
        Hello mbean = new Hello();
        // Register the Hello World MBean
        mbs.registerMBean(mbean, name);
        // Wait forever
        System.out.println("Waiting forever...");
        Thread.sleep(Long.MAX_VALUE);
```

### examples/Notification/com/example/mbeans/Hello.java

```
* Copyright (c) 2004, Oracle and/or its affiliates. All rights reserved.
* Redistribution and use in source and binary forms, with or without
* modification, are permitted provided that the following conditions
* are met:
   - Redistributions of source code must retain the above copyright
     notice, this list of conditions and the following disclaimer.
    - Redistributions in binary form must reproduce the above copyright
     notice, this list of conditions and the following disclaimer in the
      documentation and/or other materials provided with the distribution.
    - Neither the name of Oracle or the names of its
     contributors may be used to endorse or promote products derived
      from this software without specific prior written permission.
* THIS SOFTWARE IS PROVIDED BY THE COPYRIGHT HOLDERS AND CONTRIBUTORS "AS
* IS" AND ANY EXPRESS OR IMPLIED WARRANTIES, INCLUDING, BUT NOT LIMITED
* THE IMPLIED WARRANTIES OF MERCHANTABILITY AND FITNESS FOR A PARTICULAR
* PURPOSE ARE DISCLAIMED. IN NO EVENT SHALL THE COPYRIGHT OWNER OR
* CONTRIBUTORS BE LIABLE FOR ANY DIRECT, INDIRECT, INCIDENTAL, SPECIAL,
* EXEMPLARY, OR CONSEQUENTIAL DAMAGES (INCLUDING, BUT NOT LIMITED TO,
* PROCUREMENT OF SUBSTITUTE GOODS OR SERVICES; LOSS OF USE, DATA, OR
* PROFITS; OR BUSINESS INTERRUPTION) HOWEVER CAUSED AND ON ANY THEORY OF
```

```
* LIABILITY, WHETHER IN CONTRACT, STRICT LIABILITY, OR TORT (INCLUDING
 * NEGLIGENCE OR OTHERWISE) ARISING IN ANY WAY OUT OF THE USE OF THIS
 * SOFTWARE, EVEN IF ADVISED OF THE POSSIBILITY OF SUCH DAMAGE.
 * /
/* Hello.java - MBean implementation for the Hello World MBean.
   This class must implement all the Java methods declared in the
   HelloMBean interface, with the appropriate behavior for each one. */
package com.example.mbeans;
import javax.management.*;
public class Hello
        extends NotificationBroadcasterSupport implements HelloMBean {
    public void sayHello() {
        System.out.println("hello, world");
    public int add(int x, int y) {
       return x + y;
    /* Getter for the Name attribute. The pattern shown here is
       frequent: the getter returns a private field representing the
      attribute value. In our case, the attribute value never
       changes, but for other attributes it might change as the
      application runs. Consider an attribute representing
      statistics such as uptime or memory usage, for example. Being
      read-only just means that it can't be changed through the
      management interface. */
    public String getName() {
       return this.name;
    /* Getter for the CacheSize attribute. The pattern shown here is
      frequent: the getter returns a private field representing the
       attribute value, and the setter changes that field. */
    public int getCacheSize() {
       return this.cacheSize;
    /* Setter for the CacheSize attribute. To avoid problems with
      stale values in multithreaded situations, it is a good idea
       for setters to be synchronized. */
    public synchronized void setCacheSize(int size) {
        int oldSize = this.cacheSize;
        this.cacheSize = size;
        /* In a real application, changing the attribute would
           typically have effects beyond just modifying the cacheSize
           field. For example, resizing the cache might mean
           discarding entries or allocating new ones. The logic for
           these effects would be here. */
```

```
System.out.println("Cache size now " + this.cacheSize);
    /* Construct a notification that describes the change. The
       "source" of a notification is the ObjectName of the MBean
       that emitted it. But an MBean can put a reference to
       itself ("this") in the source, and the MBean server will
       replace this with the ObjectName before sending the
       notification on to its clients.
       For good measure, we maintain a sequence number for each
       notification emitted by this MBean.
       The oldValue and newValue parameters to the constructor are
       of type Object, so we are relying on Tiger's autoboxing
       here. */
    Notification n =
        new AttributeChangeNotification(this,
                                        sequenceNumber++,
                                        System.currentTimeMillis(),
                                        "CacheSize changed",
                                        "CacheSize",
                                        "int",
                                        oldSize,
                                        this.cacheSize);
    /* Now send the notification using the sendNotification method
       inherited from the parent class
       NotificationBroadcasterSupport. */
    sendNotification(n);
@Override
public MBeanNotificationInfo[] getNotificationInfo() {
    String[] types = new String[] {
        AttributeChangeNotification.ATTRIBUTE_CHANGE
    };
    String name = AttributeChangeNotification.class.getName();
    String description = "An attribute of this MBean has changed";
    MBeanNotificationInfo info =
        new MBeanNotificationInfo(types, name, description);
    return new MBeanNotificationInfo[] {info};
private final String name = "Reginald";
private int cacheSize = DEFAULT_CACHE_SIZE;
private static final int DEFAULT_CACHE_SIZE = 200;
private long sequenceNumber = 1;
```

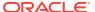

}

# examples/Notification/com/example/mbeans/ HelloMBean.java

```
* Copyright (c) 2004, Oracle and/or its affiliates. All rights reserved.
 * Redistribution and use in source and binary forms, with or without
 * modification, are permitted provided that the following conditions
 * are met:
     - Redistributions of source code must retain the above copyright
      notice, this list of conditions and the following disclaimer.
    - Redistributions in binary form must reproduce the above copyright
      notice, this list of conditions and the following disclaimer in the
      documentation and/or other materials provided with the distribution.
    - Neither the name of Oracle or the names of its
      contributors may be used to endorse or promote products derived
       from this software without specific prior written permission.
 * THIS SOFTWARE IS PROVIDED BY THE COPYRIGHT HOLDERS AND CONTRIBUTORS "AS
 * IS" AND ANY EXPRESS OR IMPLIED WARRANTIES, INCLUDING, BUT NOT LIMITED
 * THE IMPLIED WARRANTIES OF MERCHANTABILITY AND FITNESS FOR A PARTICULAR
 * PURPOSE ARE DISCLAIMED. IN NO EVENT SHALL THE COPYRIGHT OWNER OR
 * CONTRIBUTORS BE LIABLE FOR ANY DIRECT, INDIRECT, INCIDENTAL, SPECIAL,
 * EXEMPLARY, OR CONSEQUENTIAL DAMAGES (INCLUDING, BUT NOT LIMITED TO,
 * PROCUREMENT OF SUBSTITUTE GOODS OR SERVICES; LOSS OF USE, DATA, OR
 * PROFITS; OR BUSINESS INTERRUPTION) HOWEVER CAUSED AND ON ANY THEORY OF
 * LIABILITY, WHETHER IN CONTRACT, STRICT LIABILITY, OR TORT (INCLUDING
 * NEGLIGENCE OR OTHERWISE) ARISING IN ANY WAY OUT OF THE USE OF THIS
 * SOFTWARE, EVEN IF ADVISED OF THE POSSIBILITY OF SUCH DAMAGE.
 */
/* HelloMBean.java - MBean interface describing the management
   operations and attributes for the Hello World MBean. In this case
   there are two operations, "sayHello" and "add", and two attributes,
   "Name" and "CacheSize". */
package com.example.mbeans;
public interface HelloMBean {
    // operations
   public void sayHello();
   public int add(int x, int y);
    // attributes
    // a read-only attribute called Name of type String
   public String getName();
```

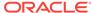

```
// a read-write attribute called CacheSize of type int
public int getCacheSize();
public void setCacheSize(int size);
}
```

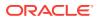

16

### **MXBeans**

This example demonstrates the use of MXBeans and includes:

- README file
- Main
- QueueSample
- QueueSampler
- QueueSamplerMXBean

#### examples/MXBean/README

```
# Copyright (c) 2004, Oracle and/or its affiliates. All rights reserved.
# Redistribution and use in source and binary forms, with or without
# modification, are permitted provided that the following conditions
# are met:
   - Redistributions of source code must retain the above copyright
     notice, this list of conditions and the following disclaimer.
  - Redistributions in binary form must reproduce the above copyright
     notice, this list of conditions and the following disclaimer in the
     documentation and/or other materials provided with the distribution.
   - Neither the name of Oracle or the names of its
     contributors may be used to endorse or promote products derived
     from this software without specific prior written permission.
# THIS SOFTWARE IS PROVIDED BY THE COPYRIGHT HOLDERS AND CONTRIBUTORS "AS
# IS" AND ANY EXPRESS OR IMPLIED WARRANTIES, INCLUDING, BUT NOT LIMITED TO,
# THE IMPLIED WARRANTIES OF MERCHANTABILITY AND FITNESS FOR A PARTICULAR
# PURPOSE ARE DISCLAIMED. IN NO EVENT SHALL THE COPYRIGHT OWNER OR
# CONTRIBUTORS BE LIABLE FOR ANY DIRECT, INDIRECT, INCIDENTAL, SPECIAL,
# EXEMPLARY, OR CONSEQUENTIAL DAMAGES (INCLUDING, BUT NOT LIMITED TO,
# PROCUREMENT OF SUBSTITUTE GOODS OR SERVICES; LOSS OF USE, DATA, OR
# PROFITS; OR BUSINESS INTERRUPTION) HOWEVER CAUSED AND ON ANY THEORY OF
# LIABILITY, WHETHER IN CONTRACT, STRICT LIABILITY, OR TORT (INCLUDING
# NEGLIGENCE OR OTHERWISE) ARISING IN ANY WAY OUT OF THE USE OF THIS
# SOFTWARE, EVEN IF ADVISED OF THE POSSIBILITY OF SUCH DAMAGE.
______
---
```

```
# JMX Tutorial Introductory Example : Instrumenting Your Own Applications.
#
                                     Using MXBeans.
#
 The aim of this introductory example is to show the basic features of
# the JMX technology first by instrumenting a simple resource using the
new
# type of MBean, i.e. MXBeans, and second by performing operations on it
# the jconsole tool. This example shows the implementation of an MXBean,
# register it in the Platform MBean Server and how to perform remote
operations
# on it by connecting to the RMI connector server using the jconsole
tool. The
# goal of this example is to show a simple MXBean that manages a resource
of
# type Queue<String>. The MXBean declares a getter getQueueSample that
takes
# a snapshot of the queue when invoked and returns a Java class
QueueSample
# that bundles the following values together: the time the snapshot was
taken,
# the queue size and the head of the queue at that given time. The MXBean
also
# declares an operation clearQueue that clears all the elements in the
# being managed. The example also shows how to register this MXBean in the
# Platform MBean Server alongside the MBeans you can already see in
jconsole.
# This examples also shows how the existing Platform MBean Server can be
# shared between the JVM and the application itself to register the
application
# MBeans, thus avoiding the creation of multiple MBean Server instances
on the
  same JVM.
#
#
______
# In order to compile and run the example, make a copy of this README
file, and
# then simply cut and paste all the commands as needed into a terminal
window.
# This README makes the assumption that you are running under Java SE 6 on
# you are familiar with the JMX technology, and with the bourne shell or
korn
# shell syntax.
# All the commands below are defined using Unix korn shell syntax.
# If you are not running Unix and korn shell you are expected to be able to
# adapt these commands to your favorite OS and shell environment.
```

```
# Compile Java classes
# The Java classes used in this example are contained in the
com.example.mxbeans
# Java package.
# * Main.java: gets the Platform MBean Server, and creates
             and registers the QueueSampler MXBean on it.
 * QueueSampler.java: implements the QueueSampler MXBean.
 * QueueSamplerMXBean.java: the management interface exposed
                          by the QueueSampler MXBean.
# * QueueSample.java: the Java type returned by the getQueueSample()
                    method in the QueueSampler MXBean interface.
javac com/example/mxbeans/*.java
# Start the Main application
java com.example.mxbeans.Main
# Start jconsole on a different shell window on the same machine
# JConsole is located in $(J2SE_HOME)/bin/jconsole
jconsole
______
```

### examples/MXBean/com/example/mxbeans/Main.java

```
* Copyright (c) 2004, Oracle and/or its affiliates. All rights reserved.

* Redistribution and use in source and binary forms, with or without

* modification, are permitted provided that the following conditions

* are met:

* - Redistributions of source code must retain the above copyright

* notice, this list of conditions and the following disclaimer.

* - Redistributions in binary form must reproduce the above copyright

* notice, this list of conditions and the following disclaimer in the

* documentation and/or other materials provided with the distribution.
```

```
- Neither the name of Oracle or the names of its
       contributors may be used to endorse or promote products derived
       from this software without specific prior written permission.
 * THIS SOFTWARE IS PROVIDED BY THE COPYRIGHT HOLDERS AND CONTRIBUTORS "AS
 * IS" AND ANY EXPRESS OR IMPLIED WARRANTIES, INCLUDING, BUT NOT LIMITED
ТΟ,
 * THE IMPLIED WARRANTIES OF MERCHANTABILITY AND FITNESS FOR A PARTICULAR
 * PURPOSE ARE DISCLAIMED. IN NO EVENT SHALL THE COPYRIGHT OWNER OR
 * CONTRIBUTORS BE LIABLE FOR ANY DIRECT, INDIRECT, INCIDENTAL, SPECIAL,
 * EXEMPLARY, OR CONSEQUENTIAL DAMAGES (INCLUDING, BUT NOT LIMITED TO,
 * PROCUREMENT OF SUBSTITUTE GOODS OR SERVICES; LOSS OF USE, DATA, OR
 * PROFITS; OR BUSINESS INTERRUPTION) HOWEVER CAUSED AND ON ANY THEORY OF
 * LIABILITY, WHETHER IN CONTRACT, STRICT LIABILITY, OR TORT (INCLUDING
 * NEGLIGENCE OR OTHERWISE) ARISING IN ANY WAY OUT OF THE USE OF THIS
 * SOFTWARE, EVEN IF ADVISED OF THE POSSIBILITY OF SUCH DAMAGE.
 * /
/**
 * Main.java - main class for QueueSampler example. Create the Queue
Sampler
 * MXBean, register it, then wait forever (or until the program is
interrupted).
 * /
package com.example.mxbeans;
import java.lang.management.ManagementFactory;
import java.util.Oueue;
import java.util.concurrent.ArrayBlockingQueue;
import javax.management.MBeanServer;
import javax.management.ObjectName;
public class Main {
    /* For simplicity, we declare "throws Exception". Real programs
       will usually want finer-grained exception handling. */
    public static void main(String[] args) throws Exception {
        // Get the Platform MBean Server
        MBeanServer mbs = ManagementFactory.getPlatformMBeanServer();
        // Construct the ObjectName for the MBean we will register
        ObjectName name =
                new ObjectName("com.example.mxbeans:type=QueueSampler");
        // Create the Queue Sampler MXBean
        Queue<String> queue = new ArrayBlockingQueue<String>(10);
        queue.add("Request-1");
        queue.add("Request-2");
        queue.add("Request-3");
        QueueSampler mxbean = new QueueSampler(queue);
        // Register the Queue Sampler MXBean
        mbs.registerMBean(mxbean, name);
```

```
// Wait forever
System.out.println("Waiting...");
Thread.sleep(Long.MAX_VALUE);
}
```

## examples/MXBean/com/example/mxbeans/ QueueSamplerMXBean.java

```
* Copyright (c) 2004, Oracle and/or its affiliates. All rights reserved.
 * Redistribution and use in source and binary forms, with or without
 * modification, are permitted provided that the following conditions
 * are met:
     - Redistributions of source code must retain the above copyright
       notice, this list of conditions and the following disclaimer.
     - Redistributions in binary form must reproduce the above copyright
       notice, this list of conditions and the following disclaimer in the
       documentation and/or other materials provided with the distribution.
     - Neither the name of Oracle or the names of its
       contributors may be used to endorse or promote products derived
       from this software without specific prior written permission.
 * THIS SOFTWARE IS PROVIDED BY THE COPYRIGHT HOLDERS AND CONTRIBUTORS "AS
 * IS" AND ANY EXPRESS OR IMPLIED WARRANTIES, INCLUDING, BUT NOT LIMITED
 * THE IMPLIED WARRANTIES OF MERCHANTABILITY AND FITNESS FOR A PARTICULAR
 * PURPOSE ARE DISCLAIMED. IN NO EVENT SHALL THE COPYRIGHT OWNER OR
 * CONTRIBUTORS BE LIABLE FOR ANY DIRECT, INDIRECT, INCIDENTAL, SPECIAL,
 * EXEMPLARY, OR CONSEQUENTIAL DAMAGES (INCLUDING, BUT NOT LIMITED TO,
 * PROCUREMENT OF SUBSTITUTE GOODS OR SERVICES; LOSS OF USE, DATA, OR
 * PROFITS; OR BUSINESS INTERRUPTION) HOWEVER CAUSED AND ON ANY THEORY OF
 * LIABILITY, WHETHER IN CONTRACT, STRICT LIABILITY, OR TORT (INCLUDING
 * NEGLIGENCE OR OTHERWISE) ARISING IN ANY WAY OUT OF THE USE OF THIS
 * SOFTWARE, EVEN IF ADVISED OF THE POSSIBILITY OF SUCH DAMAGE.
 * /
 * QueueSamplerMXBean.java - MXBean interface describing the management
 ^{\star} operations and attributes for the QueueSampler MXBean. In this case
 * there is a read-only attribute "QueueSample" and an operation
"clearOueue".
 * /
package com.example.mxbeans;
public interface QueueSamplerMXBean {
    public QueueSample getQueueSample();
```

```
public void clearQueue();
```

## examples/MXBean/com/example/mxbeans/ QueueSampler.java

```
* Copyright (c) 2004, Oracle and/or its affiliates. All rights reserved.
 * Redistribution and use in source and binary forms, with or without
 * modification, are permitted provided that the following conditions
  are met:
     - Redistributions of source code must retain the above copyright
       notice, this list of conditions and the following disclaimer.
     - Redistributions in binary form must reproduce the above copyright
       notice, this list of conditions and the following disclaimer in the
       documentation and/or other materials provided with the distribution.
     - Neither the name of Oracle or the names of its
       contributors may be used to endorse or promote products derived
       from this software without specific prior written permission.
 * THIS SOFTWARE IS PROVIDED BY THE COPYRIGHT HOLDERS AND CONTRIBUTORS "AS
 * IS" AND ANY EXPRESS OR IMPLIED WARRANTIES, INCLUDING, BUT NOT LIMITED
ТΟ,
 * THE IMPLIED WARRANTIES OF MERCHANTABILITY AND FITNESS FOR A PARTICULAR
 * PURPOSE ARE DISCLAIMED. IN NO EVENT SHALL THE COPYRIGHT OWNER OR
 * CONTRIBUTORS BE LIABLE FOR ANY DIRECT, INDIRECT, INCIDENTAL, SPECIAL,
 * EXEMPLARY, OR CONSEQUENTIAL DAMAGES (INCLUDING, BUT NOT LIMITED TO,
 * PROCUREMENT OF SUBSTITUTE GOODS OR SERVICES; LOSS OF USE, DATA, OR
 * PROFITS; OR BUSINESS INTERRUPTION) HOWEVER CAUSED AND ON ANY THEORY OF
 * LIABILITY, WHETHER IN CONTRACT, STRICT LIABILITY, OR TORT (INCLUDING
 * NEGLIGENCE OR OTHERWISE) ARISING IN ANY WAY OUT OF THE USE OF THIS
 * SOFTWARE, EVEN IF ADVISED OF THE POSSIBILITY OF SUCH DAMAGE.
 * QueueSampler.java - MXBean implementation for the QueueSampler MXBean.
 * This class must implement all the Java methods declared in the
 * QueueSamplerMXBean interface, with the appropriate behavior for each
one.
 */
package com.example.mxbeans;
import java.util.Date;
import java.util.Queue;
public class QueueSampler implements QueueSamplerMXBean {
```

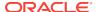

```
private Queue<String> queue;

public QueueSampler(Queue<String> queue) {
    this.queue = queue;
}

public QueueSample getQueueSample() {
    synchronized (queue) {
        return new QueueSample(new Date(), queue.size(), queue.peek());
    }
}

public void clearQueue() {
    synchronized (queue) {
        queue.clear();
    }
}
```

## examples/MXBean/com/example/mxbeans/ QueueSample.java

```
* Copyright (c) 2004, Oracle and/or its affiliates. All rights reserved.
 * Redistribution and use in source and binary forms, with or without
 * modification, are permitted provided that the following conditions
  are met:
     - Redistributions of source code must retain the above copyright
      notice, this list of conditions and the following disclaimer.
     - Redistributions in binary form must reproduce the above copyright
      notice, this list of conditions and the following disclaimer in the
       documentation and/or other materials provided with the distribution.
     - Neither the name of Oracle or the names of its
      contributors may be used to endorse or promote products derived
       from this software without specific prior written permission.
 * THIS SOFTWARE IS PROVIDED BY THE COPYRIGHT HOLDERS AND CONTRIBUTORS "AS
 * IS" AND ANY EXPRESS OR IMPLIED WARRANTIES, INCLUDING, BUT NOT LIMITED
TO,
 * THE IMPLIED WARRANTIES OF MERCHANTABILITY AND FITNESS FOR A PARTICULAR
 * PURPOSE ARE DISCLAIMED. IN NO EVENT SHALL THE COPYRIGHT OWNER OR
 * CONTRIBUTORS BE LIABLE FOR ANY DIRECT, INDIRECT, INCIDENTAL, SPECIAL,
 * EXEMPLARY, OR CONSEQUENTIAL DAMAGES (INCLUDING, BUT NOT LIMITED TO,
 * PROCUREMENT OF SUBSTITUTE GOODS OR SERVICES; LOSS OF USE, DATA, OR
 * PROFITS; OR BUSINESS INTERRUPTION) HOWEVER CAUSED AND ON ANY THEORY OF
 * LIABILITY, WHETHER IN CONTRACT, STRICT LIABILITY, OR TORT (INCLUDING
 * NEGLIGENCE OR OTHERWISE) ARISING IN ANY WAY OUT OF THE USE OF THIS
 * SOFTWARE, EVEN IF ADVISED OF THE POSSIBILITY OF SUCH DAMAGE.
```

```
* /
/**
 * QueueSample.java - Java type representing a snapshot of a given queue.
 \mbox{\ensuremath{}^{*}} It bundles together the instant time the snapshot was taken, the queue
 * size and the queue head.
package com.example.mxbeans;
import java.beans.ConstructorProperties;
import java.util.Date;
public class QueueSample {
    private final Date date;
    private final int size;
    private final String head;
    @ConstructorProperties({"date", "size", "head"})
    public QueueSample(Date date, int size, String head) {
        this.date = date;
        this.size = size;
        this.head = head;
    public Date getDate() {
        return date;
    public int getSize() {
        return size;
    public String getHead() {
        return head;
}
```

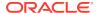

17

# **MBean Descriptors**

This example demonstrates the use of MBean Descriptors and includes:

- README file
- Author
- DisplayName
- Main
- QueueSample
- QueueSampler
- QueueSamplerMXBean
- Version

## examples/Descriptors/README

```
# Copyright (c) 2004, Oracle and/or its affiliates. All rights reserved.
# ORACLE PROPRIETARY/CONFIDENTIAL. Use is subject to license terms.
______
  JMX Tutorial Introductory Example: Instrumenting Your Own Applications.
                                Using Descriptors and the
DescriptorKey
                                meta-annotation.
# The aim of this example is to show how the new DescriptorKey meta-
  can be used in order to add new descriptor items to the Descriptors for
  Standard MBean (or MXBean) via annotations in the Standard MBean (or
# interface. The MXBeans example will be the starting point for this
example.
#
______
# In order to compile and run the example, make a copy of this README
# then simply cut and paste all the commands as needed into a terminal
```

```
window.
# This README makes the assumption that you are running under Java SE 6 on
# you are familiar with the JMX technology, and with the bourne shell or
# shell syntax.
# All the commands below are defined using Unix korn shell syntax.
# If you are not running Unix and korn shell you are expected to be able to
# adapt these commands to your favorite OS and shell environment.
#
# Compile Java classes
# The Java classes used in this example are contained in the
com.example.mxbeans
# Java package.
 * Main.java: gets the Platform MBean Server, and creates
               and registers the QueueSampler MXBean on it.
# * QueueSampler.java: implements the QueueSampler MXBean.
#
#
 * QueueSamplerMXBean.java: the management interface exposed
#
                             by the QueueSampler MXBean.
# * QueueSample.java: the Java type returned by the getQueueSample()
                      method in the QueueSampler MXBean interface.
#
# * DisplayName.java: This annotation is used in QueueSamplerMXBean to
supply
#
                      a display name for a method in the MBean interface.
#
# * Author.java: This annotation is used in QueueSamplerMXBean to supply
#
                 the name of the creator of the MBean interface.
#
#
 * Version.java: This annotation is used in QueueSamplerMXBean to supply
#
                  the current version of the MBean interface.
#
javac com/example/mxbeans/*.java
# Start the Main application
#
java com.example.mxbeans.Main
# Start jconsole on a different shell window on the same machine
# JConsole is located in $(J2SE_HOME)/bin/jconsole
jconsole
```

#### examples/Descriptors/com/example/mxbeans/Author.java

```
* Copyright (c) 2004, Oracle and/or its affiliates. All rights reserved.
 * ORACLE PROPRIETARY/CONFIDENTIAL. Use is subject to license terms.
/**
 * Author.java - This annotation allows to supply
 * the name of the creator of the MBean interface.
 * /
package com.example.mxbeans;
import java.lang.annotation.Documented;
import java.lang.annotation.ElementType;
import java.lang.annotation.Retention;
import java.lang.annotation.RetentionPolicy;
import java.lang.annotation.Target;
import javax.management.DescriptorKey;
@Documented
@Target(ElementType.TYPE)
@Retention(RetentionPolicy.RUNTIME)
public @interface Author {
   @DescriptorKey("author")
   String value();
```

## examples/Descriptors/com/example/mxbeans/ DisplayName.java

```
/*
 * Copyright (c) 2004, Oracle and/or its affiliates. All rights reserved.
 * ORACLE PROPRIETARY/CONFIDENTIAL. Use is subject to license terms.
 */
/**
 * DisplayName.java - This annotation allows to supply
 * a display name for a method in the MBean interface.
 */
package com.example.mxbeans;
import java.lang.annotation.Documented;
```

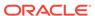

```
import java.lang.annotation.ElementType;
import java.lang.annotation.Retention;
import java.lang.annotation.RetentionPolicy;
import java.lang.annotation.Target;
import javax.management.DescriptorKey;

@Documented
@Target(ElementType.METHOD)
@Retention(RetentionPolicy.RUNTIME)
public @interface DisplayName {
    @DescriptorKey("displayName")
    String value();
}
```

#### examples/Descriptors/com/example/mxbeans/Main.java

```
* Copyright (c) 2004, Oracle and/or its affiliates. All rights reserved.
 * ORACLE PROPRIETARY/CONFIDENTIAL. Use is subject to license terms.
 * /
 * Main.java - main class for QueueSampler example. Create the Queue
 * MXBean, register it, then wait forever (or until the program is
interrupted).
 * /
package com.example.mxbeans;
import java.lang.management.ManagementFactory;
import java.util.Queue;
import java.util.concurrent.ArrayBlockingQueue;
import javax.management.MBeanServer;
import javax.management.ObjectName;
public class Main {
    /* For simplicity, we declare "throws Exception". Real programs
       will usually want finer-grained exception handling. */
    public static void main(String[] args) throws Exception {
        // Get the Platform MBean Server
        MBeanServer mbs = ManagementFactory.getPlatformMBeanServer();
        // Construct the ObjectName for the MBean we will register
        ObjectName name =
                new ObjectName("com.example.mxbeans:type=QueueSampler");
        // Create the Queue Sampler MXBean
        Queue<String> queue = new ArrayBlockingQueue<String>(10);
        queue.add("Request-1");
        queue.add("Request-2");
        queue.add("Request-3");
        QueueSampler mxbean = new QueueSampler(queue);
```

```
// Register the Queue Sampler MXBean
mbs.registerMBean(mxbean, name);

// Wait forever
    System.out.println("Waiting...");
    Thread.sleep(Long.MAX_VALUE);
}
```

## examples/Descriptors/com/example/mxbeans/ QueueSample.java

```
* Copyright (c) 2004, Oracle and/or its affiliates. All rights reserved.
 * ORACLE PROPRIETARY/CONFIDENTIAL. Use is subject to license terms.
/**
 * QueueSample.java - Java type representing a snapshot of a given queue.
 * It bundles together the instant time the snapshot was taken, the queue
 * size and the queue head.
package com.example.mxbeans;
import java.beans.ConstructorProperties;
import java.util.Date;
public class QueueSample {
   private final Date date;
   private final int size;
   private final String head;
    @ConstructorProperties({"date", "size", "head"})
   public QueueSample(Date date, int size, String head) {
        this.date = date;
        this.size = size;
        this.head = head;
   public Date getDate() {
        return date;
   public int getSize() {
        return size;
   public String getHead() {
       return head;
```

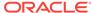

```
.
}
```

## examples/Descriptors/com/example/mxbeans/ QueueSampler.java

```
* Copyright (c) 2004, Oracle and/or its affiliates. All rights reserved.
 * ORACLE PROPRIETARY/CONFIDENTIAL. Use is subject to license terms.
 * QueueSampler.java - MXBean implementation for the QueueSampler MXBean.
 ^{\star} This class must implement all the Java methods declared in the
 * QueueSamplerMXBean interface, with the appropriate behavior for each
 * /
package com.example.mxbeans;
import java.util.Date;
import java.util.Queue;
public class QueueSampler implements QueueSamplerMXBean {
    private Queue<String> queue;
    public QueueSampler(Queue<String> queue) {
        this.queue = queue;
    public QueueSample getQueueSample() {
        synchronized (queue) {
            return new QueueSample(new Date(), queue.size(), queue.peek());
    public void clearQueue() {
        synchronized (queue) {
            queue.clear();
}
```

# examples/Descriptors/com/example/mxbeans/ QueueSamplerMXBean.java

```
*
* Copyright (c) 2004, Oracle and/or its affiliates. All rights reserved.
```

```
* ORACLE PROPRIETARY/CONFIDENTIAL. Use is subject to license terms.

*/

/**

* QueueSamplerMXBean.java - MXBean interface describing the management

* operations and attributes for the QueueSampler MXBean. In this case

* there is a read-only attribute "QueueSample" and an operation

"clearQueue".

*/

package com.example.mxbeans;

@Author("Mr Bean")

@Version("1.0")

public interface QueueSamplerMXBean {

    @DisplayName("GETTER: QueueSample")

    public QueueSample getQueueSample();

    @DisplayName("OPERATION: clearQueue")

    public void clearQueue();

}
```

#### examples/Descriptors/com/example/mxbeans/Version.java

```
* Copyright (c) 2004, Oracle and/or its affiliates. All rights reserved.
 * ORACLE PROPRIETARY/CONFIDENTIAL. Use is subject to license terms.
 * /
 * Version.java - This annotation allows to supply
 * the current version of the MBean interface.
package com.example.mxbeans;
import java.lang.annotation.Documented;
import java.lang.annotation.ElementType;
import java.lang.annotation.Retention;
import java.lang.annotation.RetentionPolicy;
import java.lang.annotation.Target;
import javax.management.DescriptorKey;
@Documented
@Target(ElementType.TYPE)
@Retention(RetentionPolicy.RUNTIME)
public @interface Version {
   @DescriptorKey("version")
   String value();
```

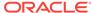

### **JMX Connectors**

This example provides a sample implementation of how to connect to MBeans and perform operations on them remotely. It includes:

- README file
- Server
- SimpleStandardMBean
- SimpleStandard
- SimpleDynamic
- ClientListener
- Client

### examples/Basic/README

```
# Copyright (c) 2004, Oracle and/or its affiliates. All rights reserved.
# ORACLE PROPRIETARY/CONFIDENTIAL. Use is subject to license terms.
______
===
# JMX Tutorial Example
# The aim of this example is to show the basic use of the JMX technology.
Ιt
# shows the use of standard and dynamic MBeans, and how to perform
operations
# locally and remotely, through the RMI connector. In this example both
  SimpleStandard MBean and the SimpleDynamic MBean expose the same
management
  interface.
______
# In order to compile and run the example, make a copy of this README
file, and
# then simply cut and paste all the commands as needed into a terminal
window.
# This README makes the assumption that you are running under Java SE 6 on
```

```
Unix,
# you are familiar with the JMX technology, and with the bourne shell or
# shell syntax.
# All the commands below are defined using Unix korn shell syntax.
# If you are not running Unix and korn shell you are expected to be able to
# adapt these commands to your favorite OS and shell environment.
# Compile Java classes
#
 * Server.java: creates an MBeanServer,
                 registers a SimpleStandard MBean on the local MBeanServer,
#
                 registers a SimpleDynamic MBean on the local MBeanServer,
#
                 performs local operations on both MBeans,
#
                 creates and starts an RMI connector server (JRMP).
 * Client.java: creates an RMI connector (JRMP),
#
                 registers a SimpleStandard MBean on the remote
MBeanServer,
#
                 registers a SimpleDynamic MBean on the remote MBeanServer,
#
                 performs remote operations on both MBeans,
#
                 closes the RMI connector.
# * ClientListener.java: implements a generic notification listener.
# * SimpleStandard.java: implements the Simple standard MBean.
# * SimpleStandardMBean.java: the management interface exposed
#
                              by the Simple standard MBean.
#
 * SimpleDynamic.java: implements the Simple dynamic MBean.
javac *.java
# Start the RMI registry:
rmiregistry 9999 &
# Start the Server (follow the server's execution steps
                    until it prompts you to start the
#
                    client on a different shell window)
#
java -classpath . Server
# Start the Client (on a different shell window)
java -classpath . Client
```

```
#
```

#### examples/Basic/Server.java

```
* Copyright (c) 2004, Oracle and/or its affiliates. All rights reserved.
 * Redistribution and use in source and binary forms, with or without
 * modification, are permitted provided that the following conditions
 * are met:
     - Redistributions of source code must retain the above copyright
      notice, this list of conditions and the following disclaimer.
     - Redistributions in binary form must reproduce the above copyright
      notice, this list of conditions and the following disclaimer in the
       documentation and/or other materials provided with the distribution.
     - Neither the name of Oracle or the names of its
      contributors may be used to endorse or promote products derived
       from this software without specific prior written permission.
 * THIS SOFTWARE IS PROVIDED BY THE COPYRIGHT HOLDERS AND CONTRIBUTORS "AS
 * IS" AND ANY EXPRESS OR IMPLIED WARRANTIES, INCLUDING, BUT NOT LIMITED
TO,
 * THE IMPLIED WARRANTIES OF MERCHANTABILITY AND FITNESS FOR A PARTICULAR
 * PURPOSE ARE DISCLAIMED. IN NO EVENT SHALL THE COPYRIGHT OWNER OR
 * CONTRIBUTORS BE LIABLE FOR ANY DIRECT, INDIRECT, INCIDENTAL, SPECIAL,
 * EXEMPLARY, OR CONSEQUENTIAL DAMAGES (INCLUDING, BUT NOT LIMITED TO,
 * PROCUREMENT OF SUBSTITUTE GOODS OR SERVICES; LOSS OF USE, DATA, OR
 * PROFITS; OR BUSINESS INTERRUPTION) HOWEVER CAUSED AND ON ANY THEORY OF
 * LIABILITY, WHETHER IN CONTRACT, STRICT LIABILITY, OR TORT (INCLUDING
 * NEGLIGENCE OR OTHERWISE) ARISING IN ANY WAY OUT OF THE USE OF THIS
 * SOFTWARE, EVEN IF ADVISED OF THE POSSIBILITY OF SUCH DAMAGE.
 * /
import java.io.IOException;
import javax.management.Attribute;
import javax.management.MBeanAttributeInfo;
import javax.management.MBeanConstructorInfo;
import javax.management.MBeanInfo;
import javax.management.MBeanNotificationInfo;
import javax.management.MBeanOperationInfo;
import javax.management.MBeanServer;
import javax.management.MBeanServerFactory;
import javax.management.ObjectName;
import javax.management.remote.JMXConnectorServer;
import javax.management.remote.JMXConnectorServerFactory;
import javax.management.remote.JMXServiceURL;
public class Server {
```

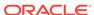

```
public static void main(String[] args) {
    try {
        // Instantiate the MBean server
        //
        echo("\n>>> Create the MBean server");
        MBeanServer mbs = MBeanServerFactory.createMBeanServer();
        waitForEnterPressed();
        // Get default domain
        echo("\n>>> Get the MBean server's default domain");
        String domain = mbs.getDefaultDomain();
        echo("\tDefault Domain = " + domain);
        waitForEnterPressed();
        // Create and register the SimpleStandard MBean
        String mbeanClassName = "SimpleStandard";
        String mbeanObjectNameStr =
            domain + ":type=" + mbeanClassName + ",name=1";
        ObjectName mbeanObjectName =
            createSimpleMBean(mbs, mbeanClassName, mbeanObjectNameStr);
        waitForEnterPressed();
        // Get and display the management information exposed by the
        // SimpleStandard MBean
        printMBeanInfo(mbs, mbeanObjectName, mbeanClassName);
        waitForEnterPressed();
        // Manage the SimpleStandard MBean
        manageSimpleMBean(mbs, mbeanObjectName, mbeanClassName);
        waitForEnterPressed();
        // Create and register the SimpleDynamic MBean
        mbeanClassName = "SimpleDynamic";
        mbeanObjectNameStr =
            domain + ":type=" + mbeanClassName + ",name=1";
        mbeanObjectName =
            createSimpleMBean(mbs, mbeanClassName, mbeanObjectNameStr);
        waitForEnterPressed();
        // Get and display the management information exposed by the
        // SimpleDynamic MBean
        //
        printMBeanInfo(mbs, mbeanObjectName, mbeanClassName);
        waitForEnterPressed();
        // Manage the SimpleDynamic MBean
        manageSimpleMBean(mbs, mbeanObjectName, mbeanClassName);
        waitForEnterPressed();
```

```
// Create an RMI connector server
            echo("\nCreate an RMI connector server");
            JMXServiceURL url = new JMXServiceURL(
                      "service:jmx:rmi:///jndi/rmi://localhost:9999/
server");
            JMXConnectorServer cs =
                JMXConnectorServerFactory.newJMXConnectorServer(url, null,
mbs);
            // Start the RMI connector server
            //
            echo("\nStart the RMI connector server");
            cs.start();
            echo("\nThe RMI connector server successfully started");
            echo("and is ready to handle incoming connections");
            echo("\nStart the client on a different window and");
            echo("press <Enter> once the client has finished");
            waitForEnterPressed();
            // Stop the RMI connector server
            echo("\nStop the RMI connector server");
            cs.stop();
            System.out.println("\nBye! Bye!");
        } catch (Exception e) {
            e.printStackTrace();
   private static ObjectName createSimpleMBean(MBeanServer mbs,
                                                String mbeanClassName,
                                                String mbeanObjectNameStr)
        echo("\n>>> Create the " + mbeanClassName +
             " MBean within the MBeanServer");
        echo("\tObjectName = " + mbeanObjectNameStr);
        try {
            ObjectName mbeanObjectName =
                ObjectName.getInstance(mbeanObjectNameStr);
            mbs.createMBean(mbeanClassName, mbeanObjectName);
            return mbeanObjectName;
        } catch (Exception e) {
            echo("\t!!! Could not create the " + mbeanClassName + "
MBean !!!");
            e.printStackTrace();
            echo("\nEXITING...\n");
            System.exit(1);
       return null;
   private static void printMBeanInfo(MBeanServer mbs,
                                       ObjectName mbeanObjectName,
```

```
String mbeanClassName) {
        echo("\n>>> Retrieve the management information for the " +
             mbeanClassName);
        echo("
                  MBean using the getMBeanInfo() method of the
MBeanServer");
        MBeanInfo info = null;
        try {
            info = mbs.getMBeanInfo(mbeanObjectName);
        } catch (Exception e) {
            echo("\t!!! Could not get MBeanInfo object for " +
                 mbeanClassName +" !!!");
            e.printStackTrace();
            return;
        echo("\nCLASSNAME: \t" + info.getClassName());
        echo("\nDESCRIPTION: \t" + info.getDescription());
        echo("\nATTRIBUTES");
        MBeanAttributeInfo[] attrInfo = info.getAttributes();
        if (attrInfo.length > 0) {
            for (int i = 0; i < attrInfo.length; i++) {</pre>
                echo(" ** NAME: \t" + attrInfo[i].getName());
                echo(" DESCR: \t" + attrInfo[i].getDescription());
                echo(" TYPE: \t" + attrInfo[i].getType() +
                     "\tREAD: "+ attrInfo[i].isReadable() +
                     "\tWRITE: "+ attrInfo[i].isWritable());
        } else echo(" ** No attributes **");
        echo("\nCONSTRUCTORS");
        MBeanConstructorInfo[] constrInfo = info.getConstructors();
        for (int i=0; i<constrInfo.length; i++) {</pre>
            echo(" ** NAME: \t" + constrInfo[i].getName());
            echo("
                      DESCR: \t" + constrInfo[i].getDescription());
            echo("
                      PARAM: \t" + constrInfo[i].getSignature().length +
                 " parameter(s)");
        echo("\nOPERATIONS");
        MBeanOperationInfo[] opInfo = info.getOperations();
        if (opInfo.length > 0) {
            for (int i = 0; i < opInfo.length; i++) {
                echo(" ** NAME: \t" + opInfo[i].getName());
                          DESCR: \t" + opInfo[i].getDescription());
                echo("
                          PARAM: \t" + opInfo[i].getSignature().length +
                echo("
                      " parameter(s)");
        } else echo(" ** No operations ** ");
        echo("\nNOTIFICATIONS");
        MBeanNotificationInfo[] notifInfo = info.getNotifications();
        if (notifInfo.length > 0) {
            for (int i = 0; i < notifInfo.length; i++) {</pre>
                echo(" ** NAME: \t" + notifInfo[i].getName());
                          DESCR: \t" + notifInfo[i].getDescription());
                String notifTypes[] = notifInfo[i].getNotifTypes();
                for (int j = 0; j < notifTypes.length; j++) {</pre>
                    echo("
                             TYPE: \t" + notifTypes[j]);
```

```
} else echo(" ** No notifications **");
   private static void manageSimpleMBean(MBeanServer mbs,
                                          ObjectName mbeanObjectName,
                                          String mbeanClassName) {
        echo("\n>>> Manage the " + mbeanClassName +
            " MBean using its attributes ");
        echo("
                 and operations exposed for management");
        try {
            // Get attribute values
            printSimpleAttributes(mbs, mbeanObjectName);
            // Change State attribute
            echo("\n
                       Setting State attribute to value \"new state
\"...");
            Attribute stateAttribute = new Attribute("State", "new state");
            mbs.setAttribute(mbeanObjectName, stateAttribute);
            // Get attribute values
            printSimpleAttributes(mbs, mbeanObjectName);
            // Invoking reset operation
            echo("\n
                        Invoking reset operation...");
            mbs.invoke(mbeanObjectName, "reset", null, null);
            // Get attribute values
            printSimpleAttributes(mbs, mbeanObjectName);
        } catch (Exception e) {
            e.printStackTrace();
   private static void printSimpleAttributes(MBeanServer mbs,
                                              ObjectName mbeanObjectName) {
        try {
            echo("\n
                        Getting attribute values:");
            String State = (String) mbs.getAttribute(mbeanObjectName,
"State");
            Integer NbChanges =
                (Integer) mbs.getAttribute(mbeanObjectName, "NbChanges");
            echo("\tState
                            = \"" + State + "\"");
            echo("\tNbChanges = " + NbChanges);
        } catch (Exception e) {
            echo("\t!!! Could not read attributes !!!");
            e.printStackTrace();
   private static void echo(String msg) {
       System.out.println(msg);
```

```
private static void sleep(int millis) {
    try {
        Thread.sleep(millis);
    } catch (InterruptedException e) {
        e.printStackTrace();
    }
}

private static void waitForEnterPressed() {
    try {
        echo("\nPress <Enter> to continue...");
        System.in.read();
    } catch (IOException e) {
        e.printStackTrace();
    }
}
```

#### examples/Basic/SimpleStandardMBean.java

```
* Copyright (c) 2004, Oracle and/or its affiliates. All rights reserved.
* Redistribution and use in source and binary forms, with or without
* modification, are permitted provided that the following conditions
* are met:
   - Redistributions of source code must retain the above copyright
     notice, this list of conditions and the following disclaimer.
   - Redistributions in binary form must reproduce the above copyright
     notice, this list of conditions and the following disclaimer in the
     documentation and/or other materials provided with the distribution.
   - Neither the name of Oracle or the names of its
      contributors may be used to endorse or promote products derived
      from this software without specific prior written permission.
* THIS SOFTWARE IS PROVIDED BY THE COPYRIGHT HOLDERS AND CONTRIBUTORS "AS
* IS" AND ANY EXPRESS OR IMPLIED WARRANTIES, INCLUDING, BUT NOT LIMITED
* THE IMPLIED WARRANTIES OF MERCHANTABILITY AND FITNESS FOR A PARTICULAR
* PURPOSE ARE DISCLAIMED. IN NO EVENT SHALL THE COPYRIGHT OWNER OR
* CONTRIBUTORS BE LIABLE FOR ANY DIRECT, INDIRECT, INCIDENTAL, SPECIAL,
* EXEMPLARY, OR CONSEQUENTIAL DAMAGES (INCLUDING, BUT NOT LIMITED TO,
* PROCUREMENT OF SUBSTITUTE GOODS OR SERVICES; LOSS OF USE, DATA, OR
* PROFITS; OR BUSINESS INTERRUPTION) HOWEVER CAUSED AND ON ANY THEORY OF
* LIABILITY, WHETHER IN CONTRACT, STRICT LIABILITY, OR TORT (INCLUDING
* NEGLIGENCE OR OTHERWISE) ARISING IN ANY WAY OUT OF THE USE OF THIS
* SOFTWARE, EVEN IF ADVISED OF THE POSSIBILITY OF SUCH DAMAGE.
```

```
/**
 * This is the management interface explicitly defined for the
 * "SimpleStandard" standard MBean.
 * The "SimpleStandard" standard MBean implements this interface
 * in order to be manageable through a JMX agent.
 * The "SimpleStandardMBean" interface shows how to expose for management:
 * - a read/write attribute (named "State") through its getter and setter
    methods,
 * - a read-only attribute (named "NbChanges") through its getter method,
 * - an operation (named "reset").
 * /
public interface SimpleStandardMBean {
    * Getter: set the "State" attribute of the "SimpleStandard" standard
    * MBean.
     * @return the current value of the "State" attribute.
   public String getState();
     * Setter: set the "State" attribute of the "SimpleStandard" standard
     * @param <VAR>s</VAR> the new value of the "State" attribute.
   public void setState(String s);
     * Getter: get the "NbChanges" attribute of the "SimpleStandard"
standard
     * MBean.
     * @return the current value of the "NbChanges" attribute.
    public int getNbChanges();
    /**
     * Operation: reset to their initial values the "State" and "NbChanges"
     * attributes of the "SimpleStandard" standard MBean.
   public void reset();
```

## examples/Basic/SimpleStandard.java

```
/*
 * Copyright (c) 2004, Oracle and/or its affiliates. All rights reserved.
 *
 * Redistribution and use in source and binary forms, with or without
```

```
* modification, are permitted provided that the following conditions
 * are met:
     - Redistributions of source code must retain the above copyright
      notice, this list of conditions and the following disclaimer.
     - Redistributions in binary form must reproduce the above copyright
      notice, this list of conditions and the following disclaimer in the
       documentation and/or other materials provided with the distribution.
     - Neither the name of Oracle or the names of its
       contributors may be used to endorse or promote products derived
       from this software without specific prior written permission.
 * THIS SOFTWARE IS PROVIDED BY THE COPYRIGHT HOLDERS AND CONTRIBUTORS "AS
 * IS" AND ANY EXPRESS OR IMPLIED WARRANTIES, INCLUDING, BUT NOT LIMITED
ТΟ,
 * THE IMPLIED WARRANTIES OF MERCHANTABILITY AND FITNESS FOR A PARTICULAR
 * PURPOSE ARE DISCLAIMED. IN NO EVENT SHALL THE COPYRIGHT OWNER OR
 * CONTRIBUTORS BE LIABLE FOR ANY DIRECT, INDIRECT, INCIDENTAL, SPECIAL,
 * EXEMPLARY, OR CONSEQUENTIAL DAMAGES (INCLUDING, BUT NOT LIMITED TO,
 * PROCUREMENT OF SUBSTITUTE GOODS OR SERVICES; LOSS OF USE, DATA, OR
 * PROFITS; OR BUSINESS INTERRUPTION) HOWEVER CAUSED AND ON ANY THEORY OF
 * LIABILITY, WHETHER IN CONTRACT, STRICT LIABILITY, OR TORT (INCLUDING
 * NEGLIGENCE OR OTHERWISE) ARISING IN ANY WAY OUT OF THE USE OF THIS
 * SOFTWARE, EVEN IF ADVISED OF THE POSSIBILITY OF SUCH DAMAGE.
 * /
 * Simple definition of a standard MBean, named "SimpleStandard".
 * The "SimpleStandard" standard MBean shows how to expose attributes
 * and operations for management by implementing its corresponding
 * "SimpleStandardMBean" management interface.
 * This MBean has two attributes and one operation exposed
 * for management by a JMX agent:
        - the read/write "State" attribute,
        - the read only "NbChanges" attribute,
        - the "reset()" operation.
 * This object also has one property and one method not exposed
 * for management by a JMX agent:
        - the "NbResets" property,
        - the "getNbResets()" method.
 * /
import javax.management.AttributeChangeNotification;
import javax.management.MBeanNotificationInfo;
import javax.management.NotificationBroadcasterSupport;
public class SimpleStandard
   extends NotificationBroadcasterSupport
    implements SimpleStandardMBean {
```

```
* CONSTRUCTORS
    * ______
   /* "SimpleStandard" does not provide any specific constructors.
    * However, "SimpleStandard" is JMX compliant with regards to
    * contructors because the default contructor SimpleStandard()
    * provided by the Java compiler is public.
    * /
    * IMPLEMENTATION OF THE SimpleStandardMBean INTERFACE
   /**
    * Getter: get the "State" attribute of the "SimpleStandard" standard
MBean.
    * @return the current value of the "State" attribute.
   public String getState() {
       return state;
    * Setter: set the "State" attribute of the "SimpleStandard" standard
MBean.
    * @param <VAR>s</VAR> the new value of the "State" attribute.
   public void setState(String s) {
       state = s;
       nbChanges++;
    * Getter: get the "NbChanges" attribute of the "SimpleStandard"
standard
    * MBean.
    * @return the current value of the "NbChanges" attribute.
   public int getNbChanges() {
       return nbChanges;
   }
    * Operation: reset to their initial values the "State" and "NbChanges"
    * attributes of the "SimpleStandard" standard MBean.
   public void reset() {
```

```
AttributeChangeNotification acn =
           new AttributeChangeNotification(this,
                                           "NbChanges reset",
                                           "NbChanges",
                                           "Integer",
                                           new Integer(nbChanges),
                                           new Integer(0));
       state = "initial state";
       nbChanges = 0;
       nbResets++;
       sendNotification(acn);
    * METHOD NOT EXPOSED FOR MANAGEMENT BY A JMX AGENT
    /**
    * Return the "NbResets" property.
    * This method is not a Getter in the JMX sense because it
    * is not exposed in the "SimpleStandardMBean" interface.
    * @return the current value of the "NbResets" property.
   public int getNbResets() {
       return nbResets;
    /**
    * Returns an array indicating, for each notification this MBean
    * may send, the name of the Java class of the notification and
    * the notification type.
    * @return the array of possible notifications.
   public MBeanNotificationInfo[] getNotificationInfo() {
       return new MBeanNotificationInfo[] {
           new MBeanNotificationInfo(
           new String[] { AttributeChangeNotification.ATTRIBUTE_CHANGE },
           AttributeChangeNotification.class.getName(),
           "This notification is emitted when the reset() method is
called.")
       };
   }
            _____
    * ATTRIBUTES ACCESSIBLE FOR MANAGEMENT BY A JMX AGENT
```

### examples/Basic/SimpleDynamic.java

```
* Copyright (c) 2004, Oracle and/or its affiliates. All rights reserved.
* Redistribution and use in source and binary forms, with or without
* modification, are permitted provided that the following conditions
* are met:
   - Redistributions of source code must retain the above copyright
     notice, this list of conditions and the following disclaimer.
   - Redistributions in binary form must reproduce the above copyright
     notice, this list of conditions and the following disclaimer in the
     documentation and/or other materials provided with the distribution.
   - Neither the name of Oracle or the names of its
     contributors may be used to endorse or promote products derived
      from this software without specific prior written permission.
* THIS SOFTWARE IS PROVIDED BY THE COPYRIGHT HOLDERS AND CONTRIBUTORS "AS
* IS" AND ANY EXPRESS OR IMPLIED WARRANTIES, INCLUDING, BUT NOT LIMITED
* THE IMPLIED WARRANTIES OF MERCHANTABILITY AND FITNESS FOR A PARTICULAR
* PURPOSE ARE DISCLAIMED. IN NO EVENT SHALL THE COPYRIGHT OWNER OR
* CONTRIBUTORS BE LIABLE FOR ANY DIRECT, INDIRECT, INCIDENTAL, SPECIAL,
* EXEMPLARY, OR CONSEQUENTIAL DAMAGES (INCLUDING, BUT NOT LIMITED TO,
* PROCUREMENT OF SUBSTITUTE GOODS OR SERVICES; LOSS OF USE, DATA, OR
* PROFITS; OR BUSINESS INTERRUPTION) HOWEVER CAUSED AND ON ANY THEORY OF
* LIABILITY, WHETHER IN CONTRACT, STRICT LIABILITY, OR TORT (INCLUDING
* NEGLIGENCE OR OTHERWISE) ARISING IN ANY WAY OUT OF THE USE OF THIS
* SOFTWARE, EVEN IF ADVISED OF THE POSSIBILITY OF SUCH DAMAGE.
* /
* Simple definition of a dynamic MBean, named "SimpleDynamic".
* The "SimpleDynamic" dynamic MBean shows how to expose for management
* attributes and operations, at runtime, by implementing the
* "javax.management.DynamicMBean" interface.
```

```
* This MBean exposes for management two attributes and one operation:
       - the read/write "State" attribute,
       - the read only "NbChanges" attribute,
       - the "reset()" operation.
 * It does so by putting this information in an MBeanInfo object that
 * is returned by the getMBeanInfo() method of the DynamicMBean interface.
 * It implements the access to its attributes through the getAttribute(),
 * getAttributes(), setAttribute(), and setAttributes() methods of the
 * DynamicMBean interface.
 * It implements the invocation of its reset() operation through the
 * invoke() method of the DynamicMBean interface.
 * Note that as "SimpleDynamic" explicitly defines one constructor,
 * this constructor must be public and exposed for management through
 * the MBeanInfo object.
import java.lang.reflect.Constructor;
import java.util.Iterator;
import javax.management.*;
public class SimpleDynamic
   extends NotificationBroadcasterSupport
    implements DynamicMBean {
   public SimpleDynamic() {
       // Build the management information to be exposed by the dynamic
MBean
       buildDynamicMBeanInfo();
    }
     * IMPLEMENTATION OF THE DynamicMBean INTERFACE
     * ______
     * Allows the value of the specified attribute of the Dynamic MBean to
be
     * obtained.
   public Object getAttribute(String attribute_name)
       throws AttributeNotFoundException,
              MBeanException,
              ReflectionException {
```

```
// Check attribute_name is not null to avoid NullPointerException
        // later on
        //
       if (attribute_name == null) {
            throw new RuntimeOperationsException(
                  new IllegalArgumentException("Attribute name cannot be
null"),
                  "Cannot invoke a getter of " + dClassName +
                  " with null attribute name");
        // Check for a recognized attribute_name and call the corresponding
        // getter
        //
        if (attribute_name.equals("State")) {
            return getState();
        if (attribute_name.equals("NbChanges")) {
            return getNbChanges();
        // If attribute_name has not been recognized throw an
        // AttributeNotFoundException
        throw new AttributeNotFoundException("Cannot find " +
                                             attribute_name +
                                              " attribute in " +
                                             dClassName);
    }
    /**
     * Sets the value of the specified attribute of the Dynamic MBean.
    public void setAttribute(Attribute attribute)
        throws AttributeNotFoundException,
               InvalidAttributeValueException,
               MBeanException,
               ReflectionException {
        // Check attribute is not null to avoid NullPointerException later
on
        //
        if (attribute == null) {
            throw new RuntimeOperationsException(
                  new IllegalArgumentException("Attribute cannot be null"),
                  "Cannot invoke a setter of " + dClassName +
                  " with null attribute");
        String name = attribute.getName();
        Object value = attribute.getValue();
        if (name == null) {
            throw new RuntimeOperationsException(
                  new IllegalArgumentException("Attribute name cannot be
null"),
                  "Cannot invoke the setter of " + dClassName +
                  " with null attribute name");
```

```
// Check for a recognized attribute name and call the corresponding
        // setter
        //
        if (name.equals("State")) {
            // if null value, try and see if the setter returns any
exception
            if (value == null) {
                try {
                    setState( null );
                } catch (Exception e) {
                    throw new InvalidAttributeValueException(
                              "Cannot set attribute " + name + " to null");
            // if non null value, make sure it is assignable to the
attribute
            else {
                try {
                    if (Class.forName("java.lang.String").isAssignableFrom(
value.getClass())) {
                        setState((String) value);
                    } else {
                        throw new InvalidAttributeValueException(
                                  "Cannot set attribute " + name + " to a
                                  value.getClass().getName() +
                                   " object, String expected");
                } catch (ClassNotFoundException e) {
                    e.printStackTrace();
        // recognize an attempt to set "NbChanges" attribute (read-only):
        else if (name.equals("NbChanges")) {
            throw new AttributeNotFoundException(
                  "Cannot set attribute " + name + " because it is read-
only");
        // unrecognized attribute name:
        else {
            throw new AttributeNotFoundException("Attribute " + name +
                                                  " not found in " +
this.getClass().getName());
     * Enables the to get the values of several attributes of the Dynamic
MBean.
    public AttributeList getAttributes(String[] attributeNames) {
```

```
// Check attributeNames is not null to avoid NullPointerException
        // later on
        //
       if (attributeNames == null) {
            throw new RuntimeOperationsException(
                new IllegalArgumentException("attributeNames[] cannot be
null"),
                "Cannot invoke a getter of " + dClassName);
       AttributeList resultList = new AttributeList();
        // If attributeNames is empty, return an empty result list
        if (attributeNames.length == 0)
            return resultList;
        // Build the result attribute list
        for (int i = 0 ; i < attributeNames.length ; i++) {</pre>
            try {
                Object value = getAttribute((String) attributeNames[i]);
                resultList.add(new Attribute(attributeNames[i],value));
            } catch (Exception e) {
                e.printStackTrace();
        return resultList;
    /**
     * Sets the values of several attributes of the Dynamic MBean, and
returns
     * the list of attributes that have been set.
   public AttributeList setAttributes(AttributeList attributes) {
        // Check attributes is not null to avoid NullPointerException
later on
        if (attributes == null) {
            throw new RuntimeOperationsException(
                      new IllegalArgumentException(
                                 "AttributeList attributes cannot be
null"),
                      "Cannot invoke a setter of " + dClassName);
       AttributeList resultList = new AttributeList();
        // If attributeNames is empty, nothing more to do
        if (attributes.isEmpty())
            return resultList;
        // For each attribute, try to set it and add to the result list if
```

```
// successfull
        for (Iterator i = attributes.iterator(); i.hasNext();) {
            Attribute attr = (Attribute) i.next();
            try {
                setAttribute(attr);
                String name = attr.getName();
                Object value = getAttribute(name);
                resultList.add(new Attribute(name, value));
            } catch(Exception e) {
                e.printStackTrace();
        return resultList;
    /**
     * Allows an operation to be invoked on the Dynamic MBean.
    public Object invoke(String operationName,
                          Object params[],
                          String signature[])
        throws MBeanException, ReflectionException {
        // Check operationName is not null to avoid NullPointerException
        // later on
        //
        if (operationName == null) {
            throw new RuntimeOperationsException(
                 new IllegalArgumentException("Operation name cannot be
null"),
                  "Cannot invoke a null operation in " + dClassName);
        // Check for a recognized operation name and call the corresponding
        // operation
        //
        if (operationName.equals("reset")) {
            reset();
            return null;
        } else {
            // Unrecognized operation name
            throw new ReflectionException(
                                 new NoSuchMethodException(operationName),
                                 "Cannot find the operation " +
operationName +
                                 " in " + dClassName);
    }
     * This method provides the exposed attributes and operations of the
     \mbox{\ensuremath{^{\star}}} Dynamic MBean. It provides this information using an MBeanInfo
object.
     * /
```

```
public MBeanInfo getMBeanInfo() {
        // Return the information we want to expose for management:
        // the dMBeanInfo private field has been built at instanciation
time
        //
        return dMBeanInfo;
    }
    /*
     * OTHER PUBLIC METHODS
     * Getter: get the "State" attribute of the "SimpleDynamic" dynamic
MBean.
     * /
    public String getState() {
        return state;
     * Setter: set the "State" attribute of the "SimpleDynamic" dynamic
MBean.
     * /
    public void setState(String s) {
        state = s;
        nbChanges++;
     * Getter: get the "NbChanges" attribute of the "SimpleDynamic" dynamic
     * MBean.
     * /
    public Integer getNbChanges() {
        return new Integer(nbChanges);
     * Operation: reset to their initial values the "State" and "NbChanges"
     * attributes of the "SimpleDynamic" dynamic MBean.
     * /
    public void reset() {
        AttributeChangeNotification acn =
            new AttributeChangeNotification(this,
                                             0,
                                             "NbChanges reset",
                                             "NbChanges",
                                             "Integer",
                                             new Integer(nbChanges),
                                             new Integer(0));
        state = "initial state";
```

```
nbChanges = 0;
        nbResets++;
        sendNotification(acn);
    }
    /**
     * Return the "NbResets" property.
     * This method is not a Getter in the JMX sense because
     * it is not returned by the getMBeanInfo() method.
    public Integer getNbResets() {
        return new Integer(nbResets);
     * PRIVATE METHODS
    /**
     * Build the private dMBeanInfo field,
     * which represents the management interface exposed by the MBean,
     * that is, the set of attributes, constructors, operations and
     * notifications which are available for management.
     * A reference to the dMBeanInfo object is returned by the
     * method of the DynamicMBean interface. Note that, once constructed,
an
     * MBeanInfo object is immutable.
    private void buildDynamicMBeanInfo() {
        dAttributes[0] =
            new MBeanAttributeInfo("State",
                                    "java.lang.String",
                                    "State string.",
                                   true,
                                   true,
                                   false);
        dAttributes[1] =
            new MBeanAttributeInfo("NbChanges",
                                    "java.lang.Integer",
                                    "Number of times the " +
                                    "State string has been changed.",
                                   true,
                                   false,
                                   false);
        Constructor[] constructors = this.getClass().getConstructors();
        dConstructors[0] =
            new MBeanConstructorInfo("Constructs a " +
                                      "SimpleDynamic object",
                                      constructors[0]);
```

```
MBeanParameterInfo[] params = null;
        dOperations[0] =
            new MBeanOperationInfo("reset",
                                   "reset State and NbChanges " +
                                   "attributes to their initial values",
                                   params ,
                                   "void",
                                   MBeanOperationInfo.ACTION);
        dNotifications[0] =
            new MBeanNotificationInfo(
            new String[] { AttributeChangeNotification.ATTRIBUTE_CHANGE },
            AttributeChangeNotification.class.getName(),
            "This notification is emitted when the reset() method is
called.");
        dMBeanInfo = new MBeanInfo(dClassName,
                                   dDescription,
                                   dAttributes,
                                   dConstructors,
                                   dOperations,
                                   dNotifications);
    }
     * PRIVATE VARIABLES
     * /
   private String state = "initial state";
   private int nbChanges = 0;
   private int nbResets = 0;
   private String dClassName = this.getClass().getName();
   private String dDescription = "Simple implementation of a dynamic
MBean.";
   private MBeanAttributeInfo[] dAttributes =
       new MBeanAttributeInfo[2];
   private MBeanConstructorInfo[] dConstructors =
       new MBeanConstructorInfo[1];
   private MBeanNotificationInfo[] dNotifications =
       new MBeanNotificationInfo[1];
    private MBeanOperationInfo[] dOperations =
       new MBeanOperationInfo[1];
   private MBeanInfo dMBeanInfo = null;
```

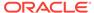

### examples/Basic/ClientListener.java

```
* Copyright (c) 2004, Oracle and/or its affiliates. All rights reserved.
 * Redistribution and use in source and binary forms, with or without
 * modification, are permitted provided that the following conditions
     - Redistributions of source code must retain the above copyright
       notice, this list of conditions and the following disclaimer.
     - Redistributions in binary form must reproduce the above copyright
       notice, this list of conditions and the following disclaimer in the
       documentation and/or other materials provided with the distribution.
     - Neither the name of Oracle or the names of its
       contributors may be used to endorse or promote products derived
       from this software without specific prior written permission.
 * THIS SOFTWARE IS PROVIDED BY THE COPYRIGHT HOLDERS AND CONTRIBUTORS "AS
 * IS" AND ANY EXPRESS OR IMPLIED WARRANTIES, INCLUDING, BUT NOT LIMITED
ТΟ,
 * THE IMPLIED WARRANTIES OF MERCHANTABILITY AND FITNESS FOR A PARTICULAR
 * PURPOSE ARE DISCLAIMED. IN NO EVENT SHALL THE COPYRIGHT OWNER OR
 * CONTRIBUTORS BE LIABLE FOR ANY DIRECT, INDIRECT, INCIDENTAL, SPECIAL,
 * EXEMPLARY, OR CONSEQUENTIAL DAMAGES (INCLUDING, BUT NOT LIMITED TO,
 * PROCUREMENT OF SUBSTITUTE GOODS OR SERVICES; LOSS OF USE, DATA, OR
 * PROFITS; OR BUSINESS INTERRUPTION) HOWEVER CAUSED AND ON ANY THEORY OF
 * LIABILITY, WHETHER IN CONTRACT, STRICT LIABILITY, OR TORT (INCLUDING
 * NEGLIGENCE OR OTHERWISE) ARISING IN ANY WAY OUT OF THE USE OF THIS
 * SOFTWARE, EVEN IF ADVISED OF THE POSSIBILITY OF SUCH DAMAGE.
import javax.management.Notification;
import javax.management.NotificationListener;
public class ClientListener implements NotificationListener {
    public void handleNotification(Notification notification, Object
handback) {
        System.out.println("\nReceived notification: " + notification);
```

### examples/Basic/Client.java

```
*
* Copyright (c) 2004, Oracle and/or its affiliates. All rights reserved.

*
* Redistribution and use in source and binary forms, with or without
* modification, are permitted provided that the following conditions
```

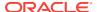

```
* are met:
     - Redistributions of source code must retain the above copyright
      notice, this list of conditions and the following disclaimer.
     - Redistributions in binary form must reproduce the above copyright
      notice, this list of conditions and the following disclaimer in the
       documentation and/or other materials provided with the distribution.
     - Neither the name of Oracle or the names of its
      contributors may be used to endorse or promote products derived
       from this software without specific prior written permission.
 * THIS SOFTWARE IS PROVIDED BY THE COPYRIGHT HOLDERS AND CONTRIBUTORS "AS
 * IS" AND ANY EXPRESS OR IMPLIED WARRANTIES, INCLUDING, BUT NOT LIMITED
ТΟ,
 * THE IMPLIED WARRANTIES OF MERCHANTABILITY AND FITNESS FOR A PARTICULAR
 * PURPOSE ARE DISCLAIMED. IN NO EVENT SHALL THE COPYRIGHT OWNER OR
 * CONTRIBUTORS BE LIABLE FOR ANY DIRECT, INDIRECT, INCIDENTAL, SPECIAL,
 * EXEMPLARY, OR CONSEQUENTIAL DAMAGES (INCLUDING, BUT NOT LIMITED TO,
 * PROCUREMENT OF SUBSTITUTE GOODS OR SERVICES; LOSS OF USE, DATA, OR
 * PROFITS; OR BUSINESS INTERRUPTION) HOWEVER CAUSED AND ON ANY THEORY OF
 * LIABILITY, WHETHER IN CONTRACT, STRICT LIABILITY, OR TORT (INCLUDING
 * NEGLIGENCE OR OTHERWISE) ARISING IN ANY WAY OUT OF THE USE OF THIS
 * SOFTWARE, EVEN IF ADVISED OF THE POSSIBILITY OF SUCH DAMAGE.
 */
import java.io.IOException;
import java.util.Iterator;
import java.util.Set;
import javax.management.Attribute;
import javax.management.JMX;
import javax.management.MBeanServerConnection;
import javax.management.ObjectName;
import javax.management.remote.JMXConnector;
import javax.management.remote.JMXConnectorFactory;
import javax.management.remote.JMXServiceURL;
public class Client {
   public static void main(String[] args) {
        try {
            // Create an RMI connector client and
            // connect it to the RMI connector server
            echo("\nCreate an RMI connector client and " +
                 "connect it to the RMI connector server");
            JMXServiceURL url = new JMXServiceURL(
                      "service:jmx:rmi:///jndi/rmi://localhost:9999/
server");
            JMXConnector jmxc = JMXConnectorFactory.connect(url, null);
            // Create listener
            ClientListener listener = new ClientListener();
```

```
examples/Basic/Client.java
// Get an MBeanServerConnection
echo("\nGet an MBeanServerConnection");
MBeanServerConnection mbsc = jmxc.getMBeanServerConnection();
waitForEnterPressed();
// Get domains from MBeanServer
echo("\nDomains:");
String domains[] = mbsc.getDomains();
for (int i = 0; i < domains.length; i++) {</pre>
    echo("\tDomain[" + i + "] = " + domains[i]);
waitForEnterPressed();
// Get MBeanServer's default domain
String domain = mbsc.getDefaultDomain();
// Create SimpleStandard MBean
//
ObjectName stdMBeanName =
    new ObjectName(domain +":type=SimpleStandard,name=2");
echo("\nCreate SimpleStandard MBean...");
mbsc.createMBean("SimpleStandard", stdMBeanName, null, null);
waitForEnterPressed();
// Create SimpleDynamic MBean
ObjectName dynMBeanName =
    new ObjectName(domain +":type=SimpleDynamic,name=2");
echo("\nCreate SimpleDynamic MBean...");
mbsc.createMBean("SimpleDynamic", dynMBeanName, null, null);
waitForEnterPressed();
// Get MBean count
//
echo("\nMBean count = " + mbsc.getMBeanCount());
// Query MBean names
//
echo("\nQuery MBeanServer MBeans:");
Set names = mbsc.queryNames(null, null);
for (Iterator i = names.iterator(); i.hasNext(); ) {
```

echo("\tObjectName = " + (ObjectName) i.next());

echo("\n>>> Perform operations on SimpleStandard MBean <<<");

waitForEnterPressed();

// Manage the SimpleStandard MBean

// Get State attribute in SimpleStandard MBean

```
//
           echo("\nState = " + mbsc.getAttribute(stdMBeanName, "State"));
           // Set State attribute in SimpleStandard MBean
           mbsc.setAttribute(stdMBeanName,
                             new Attribute("State", "changed state"));
           // Get State attribute in SimpleStandard MBean
           // Another way of interacting with a given MBean is through a
           // dedicated proxy instead of going directly through the MBean
           // server connection
           SimpleStandardMBean proxy = JMX.newMBeanProxy(
                   mbsc, stdMBeanName, SimpleStandardMBean.class, true);
           echo("\nState = " + proxy.getState());
           // Add notification listener on SimpleStandard MBean
           //
           echo("\nAdd notification listener...");
           mbsc.addNotificationListener(stdMBeanName, listener, null,
null);
           // Invoke "reset" in SimpleStandard MBean
           // Calling "reset" makes the SimpleStandard MBean emit a
           // notification that will be received by the registered
           // ClientListener.
           echo("\nInvoke reset() in SimpleStandard MBean...");
           mbsc.invoke(stdMBeanName, "reset", null, null);
           // Sleep for 2 seconds in order to have time to receive the
           // notification before removing the notification listener.
           //
           echo("\nWaiting for notification...");
           sleep(2000);
           // Remove notification listener on SimpleStandard MBean
           echo("\nRemove notification listener...");
           mbsc.removeNotificationListener(stdMBeanName, listener);
           // Unregister SimpleStandard MBean
           echo("\nUnregister SimpleStandard MBean...");
           mbsc.unregisterMBean(stdMBeanName);
           waitForEnterPressed();
            // Manage the SimpleDynamic MBean
            // -----
           echo("\n>>> Perform operations on SimpleDynamic MBean <<<");
```

```
// Get State attribute in SimpleDynamic MBean
            echo("\nState = " + mbsc.getAttribute(dynMBeanName, "State"));
            // Set State attribute in SimpleDynamic MBean
            //
            mbsc.setAttribute(dynMBeanName,
                              new Attribute("State", "changed state"));
            // Get State attribute in SimpleDynamic MBean
            //
            echo("\nState = " +
                               mbsc.getAttribute(dynMBeanName, "State"));
            // Add notification listener on SimpleDynamic MBean
            echo("\nAdd notification listener...");
            mbsc.addNotificationListener(dynMBeanName, listener, null,
null);
            // Invoke "reset" in SimpleDynamic MBean
            //
            // Calling "reset" makes the SimpleDynamic MBean emit a
            // notification that will be received by the registered
            // ClientListener.
            //
            echo("\nInvoke reset() in SimpleDynamic MBean...");
            mbsc.invoke(dynMBeanName, "reset", null, null);
            // Sleep for 2 seconds in order to have time to receive the
            // notification before removing the notification listener.
            echo("\nWaiting for notification...");
            sleep(2000);
            // Remove notification listener on SimpleDynamic MBean
            echo("\nRemove notification listener...");
            mbsc.removeNotificationListener(dynMBeanName, listener);
            // Unregister SimpleDynamic MBean
            echo("\nUnregister SimpleDynamic MBean...");
            mbsc.unregisterMBean(dynMBeanName);
            waitForEnterPressed();
            // Close MBeanServer connection
            echo("\nClose the connection to the server");
            jmxc.close();
            echo("\nBye! Bye!");
        } catch (Exception e) {
            e.printStackTrace();
    }
```

```
private static void echo(String msg) {
    System.out.println(msg);
}

private static void sleep(int millis) {
    try {
        Thread.sleep(millis);
    } catch (InterruptedException e) {
            e.printStackTrace();
    }
}

private static void waitForEnterPressed() {
    try {
        echo("\nPress <Enter> to continue...");
        System.in.read();
    } catch (IOException e) {
        e.printStackTrace();
    }
}
```

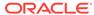

19

# Service Location Protocol (SLP) Lookup Service

The JMX API defines three bindings to lookup services, using existing lookup technologies This examples provide a sample implementation of the Service Location Protocol (SLP) Lookup Service and includes:

- README file
- Server
- Client

### examples/Lookup/slp/README

```
# Copyright (c) 2004, Oracle and/or its affiliates. All rights reserved.
# ORACLE PROPRIETARY/CONFIDENTIAL. Use is subject to license terms.
______
# Example of using SLP as Lookup service - registering and looking up
# an RMI Connector (IIOP/JRMP)
# Requirements:
# The code provided in this example is build against Sun's Java
# implementation of SLP - compliant to RFC 2614 see
# [http://www.ietf.org/rfc/rfc2614.txt]. Sun's Java implementation
# of SLP is available on Solaris systems under /usr/share/lib/slp
# Before running this example you will have to:
 _____
# If you are not running Solaris:
     You will have to get a Java implementation of SLP compliant to
     RFC 2614, section 5. You can download the OpenSLP Java implementation
     from http://www.openslp.org/. Then you may have to modify Client.java
     and Server.java in order to use <my-slp-impl>.slp instead of
     com.sun.slp. If your SLP implementation is RFC 2614 compliant
```

```
the changes should be limited to replacing 'com.sun.slp' in the
#
      import clauses by '<my-slp-impl>.slp'.
#
# If you wish to use an external directory for the RMI JMX Connectors
# (URLs of the form jmx:service:[rmi|iiop]:/host:port/jndi/jndi-url)
# then:
   o If you wish to use rmiregistry in conjunction with the RMI/JRMP
#
     JMX Connector you will have to start a rmiregistry (see below).
#
#
   o If you wish to use CORBA Naming Service in conjunction with the RMI/
IIOP
#
     JMX Connector you will have to start an ORB daemon (see below).
#
   o If you wish to use LDAP in conjunction with the RMI JMX Connectors
#
     you will have to install/setup a directory server
# In order to compile and run the example, make a copy of this README
# then simply cut and paste all the commands as needed into a terminal
window.
# This README makes the assumption that you are running under Java SE 6 on
# you are familiar with SLP, the JMX technology, with LDAP and JNDI, and
# the bourne shell or korn shell syntax.
# All the commands below are defined using Unix korn shell syntax.
# If you are not running Unix and korn shell you are expected to be able to
# adapt these commands to your favorite OS and shell environment.
# Solaris:
#
SLP_HOME=/usr/share/lib/slp
# Define the following variables:
SLPLIB=$SLP_HOME
classp=$SLPLIB/slp.jar
# The SLP daemon needs to be launched with root privilege on each
# host who uses the SLP API. To launch the SLP daemon, simply type
# the following command line:
su root -c "java -cp $SLPLIB/slpd.jar com.sun.slp.slpd &"
# Start an rmiregistry
```

```
rmiregistry 9999 &
#-----
# Start an ORB daemon:
rm -rf ./orb.db
orbd -ORBInitialPort 7777 &
#-----
# Start an LDAP Server, and create a new dc=Test suffix inside.
# (only needed if you wish to register the RMI or IIOP stubs in
# LDAP, instead of using CORBA Naming Service or RMI registry)
# On Solaris 9 you should first login as root and execute
# the following commands:
# Setup an LDAP server (you don't need to do this if the
# server has already been configured).
/usr/sbin/directoryserver setup
# Start the console, and if needed create a new suffix, a database,
# and a root node (e.g. dc=Test)
/usr/sbin/directoryserver startconsole
# NOTE: if you're not using Solaris 9 Directory Server you will have
      to make sure the Java Schema (RFC 2713:
      http://www.ietf.org/rfc/rfc2713.txt) is known by that server
#-----
# Compile Server.java and Client.java
# * Server.java: creates an MBeanServer, creates and starts an
             RMI connector (JRMP/IIOP)
# * Client.java: lookup a connector in SLP
             list all MBeans.
javac -d . -classpath $classp Server.java Client.java
#-----
# LDAP Parameters
# Supply the appropriate hostname below, and define this variable:
ldaphost=gigondas
# Supply the appropriate port number below, and define this variable:
```

```
ldapport=6666
# Supply the appropriate principal below, and define this variable:
principal="cn=Directory Manager"
# Supply the appropriate credentials below, and define this variable:
credentials=
#-----
# JNDI URLs
jndirmi="rmi://localhost:9999"
jndiiiop="iiop://localhost:7777"
jndildap="ldap://$ldaphost:$ldapport"
#-----
# JMX Service URLs
jmxiiopurl="service:jmx:iiop:///jndi/${jndiiiop}/server"
jmxrmiurl="service:jmx:rmi:///jndi/${jndirmi}/server"
jmxiiopldapurl="service:jmx:iiop:///jndi/${jndildap}/cn=x,dc=Test"
jmxrmildapurl="service:jmx:rmi:///jndi/${jndildap}/cn=x,dc=Test"
jmxstuburl="service:jmx:rmi://"
jmxiorurl="service:jmx:iiop://"
# Below we illustrate the different JMX Connector Servers
# which you have the choice to start.
# There are seven cases labelled (a) to (f):
#
   * RMI Connectors
#
       + over JRMP
#
           - without any external directory (a)
#
           - using rmiregistry as external directory (b)
#
           - using LDAP as external directory (c)
       + over IIOP
#
           - without any external directory (d)
#
           - using CORBA Naming Service as external directory (e)
           - using LDAP as external directory (f)
# NOTE-1: As defined in section 6.1 "Terminology" of the "JMX Remote API
# Specification" document, an agent is composed of one MBean Server and of
# one or more Connector Servers. There can be several agents running in
one JVM.
# For flexibility of this example, the slp.Server class creates an agent
# is composed of one MBean Server and of only one Connector Server. The
# slp.Server decides which type of Connector Server to create depending on
```

```
the
# value given to the "url" system property when you start the example.
# NOTE-2: The value of the "agent.name" system property is the value that
the
# slp.Server class will give to the "AgentName" lookup attribute when it
# registers the connector's URL in the lookup service. As defined in Table
6.1
# "Lookup attributes for connectors" of the "JMX Remote API 1.0
Specification"
# document: the "AgentName" lookup attribute is a simple name used to
identify
# the *AGENT* to which the connector is attached. It makes it possible to
# search, with a query to the lookup service, for all the connectors
registered
# by a given agent.
# (a) You can start an agent with an RMI Connector Server over JRMP
      without using any external directory
java -classpath .:$classp -Ddebug=true \
     -Dagent.name=test-server-a \
     -Durl="service:jmx:rmi://" \
     slp.Server &
# (b) Or you can start an agent with an RMI Connector Server over JRMP
      using rmiregistry as external directory
      (Start rmiregistry first, if not yet started)
java -classpath .:$classp -Ddebug=true \
     -Dagent.name=test-server-b \
     -Durl="service:jmx:rmi:///jndi/${jndirmi}/server" \
     slp.Server &
# (c) Or you can start an agent with an RMI Connector Server over JRMP
      using LDAP as external directory
      (First start an LDAP server and create the dc=Test suffix)
java -classpath .:$classp -Ddebug=true \
     -Dagent.name=test-server-c \
     -Durl="service:jmx:rmi:///jndi/${jndildap}/cn=x,dc=Test" \
     -Djava.naming.security.principal="$principal" \
     -Djava.naming.security.credentials="$credentials" \
     slp.Server &
# (d) Or you can start an agent with an RMI Connector Server over IIOP
     without using any external directory
java -classpath .:$classp -Ddebug=true \
     -Dagent.name=test-server-d \
     -Durl="service:jmx:iiop://" \
     slp.Server &
# (e) Or you can start an agent with an RMI Connector Server over IIOP
      using CORBA Naming Service as external directory
```

```
(Start ORBD first if not yet started).
java -classpath .:$classp -Ddebug=true \
     -Dagent.name=test-server-e \
     -Durl="service:jmx:iiop:///jndi/${jndiiiop}/server" \
     slp.Server &
# (f) Or you can start an agent with an RMI Connector Server over IIOP
      using LDAP as external directory
      (First start an LDAP server and create the dc=Test suffix)
java -classpath .:$classp -Ddebug=true \
     -Dagent.name=test-server-f \
     -Durl="service:jmx:iiop:///jndi/${jndildap}/cn=x,dc=Test" \
     -Djava.naming.security.principal="$principal" \
     -Djava.naming.security.credentials="$credentials" \
     slp.Server &
# Once you have started one or more agents, you can start the Client.
# Note that for the client to look up through SLP an agent you have just
# started, you must start the client before your agent's SLP lease has
# expired. You can update the Server.java file and recompile it to change
# the lease period.
java -classpath .:$classp -Ddebug=true \
     -Djava.naming.security.principal="$principal" \
     -Djava.naming.security.credentials="$credentials" \
     slp.Client
```

# examples/Lookup/slp/Server.java

```
* Copyright (c) 2004, Oracle and/or its affiliates. All rights reserved.

* Redistribution and use in source and binary forms, with or without

* modification, are permitted provided that the following conditions

* are met:

* - Redistributions of source code must retain the above copyright

* notice, this list of conditions and the following disclaimer.

* - Redistributions in binary form must reproduce the above copyright

* notice, this list of conditions and the following disclaimer in the

documentation and/or other materials provided with the distribution.

* - Neither the name of Oracle or the names of its

contributors may be used to endorse or promote products derived

from this software without specific prior written permission.

* THIS SOFTWARE IS PROVIDED BY THE COPYRIGHT HOLDERS AND CONTRIBUTORS "AS
```

```
* IS" AND ANY EXPRESS OR IMPLIED WARRANTIES, INCLUDING, BUT NOT LIMITED
ТΟ,
 * THE IMPLIED WARRANTIES OF MERCHANTABILITY AND FITNESS FOR A PARTICULAR
 * PURPOSE ARE DISCLAIMED. IN NO EVENT SHALL THE COPYRIGHT OWNER OR
 * CONTRIBUTORS BE LIABLE FOR ANY DIRECT, INDIRECT, INCIDENTAL, SPECIAL,
 * EXEMPLARY, OR CONSEQUENTIAL DAMAGES (INCLUDING, BUT NOT LIMITED TO,
 * PROCUREMENT OF SUBSTITUTE GOODS OR SERVICES; LOSS OF USE, DATA, OR
 * PROFITS; OR BUSINESS INTERRUPTION) HOWEVER CAUSED AND ON ANY THEORY OF
 * LIABILITY, WHETHER IN CONTRACT, STRICT LIABILITY, OR TORT (INCLUDING
 * NEGLIGENCE OR OTHERWISE) ARISING IN ANY WAY OUT OF THE USE OF THIS
 * SOFTWARE, EVEN IF ADVISED OF THE POSSIBILITY OF SUCH DAMAGE.
 * /
package slp;
import com.sun.slp.ServiceLocationManager;
import com.sun.slp.ServiceLocationException;
import com.sun.slp.Advertiser;
import com.sun.slp.ServiceURL;
import com.sun.slp.ServiceLocationAttribute;
import javax.management.*;
import javax.management.remote.*;
import javax.management.remote.rmi.*;
import java.util.Map;
import java.util.List;
import java.util.HashMap;
import java.util.ArrayList;
import java.util.Locale;
import java.util.Vector;
import java.io.IOException;
import java.io.Serializable;
import java.net.MalformedURLException;
import javax.naming.Context;
import javax.naming.NamingException;
 * This class demonstrates how to use SLP as a lookup service for
 * JSR 160 connectors. It shows how to register a JMXConnectorServer
 * with the Service Location Protocol.
 * 
 * See README file and {@link #main(String[])} for more details.
 * Make sure to read the section "Binding with Lookup Services" of
 * the JMX Remote API 1.0 Specification before looking at this example.
 * /
public class Server {
    // The Service URL will remain registered for 300 secs.
    // This is an intentionally long time for the purpose of this example.
    // In practice, a shorter lease, periodically refreshed, is preferable.
   public final static int JMX_DEFAULT_LEASE = 300;
```

```
// Default scope.
   public final static String JMX_SCOPE = "DEFAULT";
   // The local MBeanServer.
   private final MBeanServer mbs;
   private static boolean debug = false;
   /**
    * Constructs a Server object. Creates a new MBeanServer.
   public Server() {
       mbs = MBeanServerFactory.createMBeanServer();
    /**
     * Registers a JMX Connector URL with the SLP Lookup Service.
     * @param jmxUrl A JMX Connector Server URL obtained from
                     {@link JMXConnectorServer#getAddress()
                     JMXConnectorServer.getAddress() }
     * @param name
                    The AgentName with which the URL will be
                     registered in the SLP Lookup Service.
     * /
   public static void register(JMXServiceURL jmxUrl, String name)
       throws ServiceLocationException {
       // Create the SLP service URL
       // Note: It is recommended that the JMX Agents make use of the
       // leasing feature of SLP, and periodically renew their lease
       ServiceURL serviceURL = new ServiceURL(jmxUrl.toString(),
                                               JMX_DEFAULT_LEASE);
       System.out.println("\nRegistering URL for " + name + ": " +
jmxUrl);
       debug("ServiceType is: " + serviceURL.getServiceType());
       // Prepare Lookup Attributes
       Vector attributes = new Vector();
       Vector attrValues = new Vector();
       // Specify default SLP scope
       attrValues.add(JMX_SCOPE);
       ServiceLocationAttribute attr1 =
           new ServiceLocationAttribute("SCOPE", attrValues);
       attributes.add(attr1);
       // Specify AgentName attribute (mandatory)
```

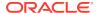

```
//
  attrValues.removeAllElements();
  attrValues.add(name);
  ServiceLocationAttribute attr2 =
      new ServiceLocationAttribute("AgentName", attrValues);
   attributes.add(attr2);
   // Register with SLP
   // -----
   // Get SLP Advertiser
   final Advertiser slpAdvertiser =
      ServiceLocationManager.getAdvertiser(Locale.US);
   // Register the service: URL
   slpAdvertiser.register(serviceURL, attributes);
   System.out.println("\nRegistered URL: " + jmxUrl);
* Creates an RMI Connector Server, starts it, and registers it
* with the SLP Lookup Service.
* 
* This method will transfer a fixed set of System Properties to
* the Map given to the RMIConnectorServer constructor. Some
* JNDI properties, if defined, are transferred to the Map so
* that they may be used when LDAP is used as external directory
* to register the RMI Stub (see {@link javax.management.remote.rmi}
* Javadoc). Note that even if LDAP is used as external directory
* the {@link Context#INITIAL_CONTEXT_FACTORY
            Context.INITIAL_CONTEXT_FACTORY and
* {@link Context#PROVIDER_URL Context.PROVIDER_URL} properties
* usually don't need to be passed.
* 
* The following System properties, if defined, are transfered to
* the Map given to the RMIConnectorServer constructor.
* {@link Context#INITIAL_CONTEXT_FACTORY
           Context.INITIAL_CONTEXT_FACTORY}
     {@link Context#PROVIDER URL
           Context.PROVIDER_URL}
     {@link Context#SECURITY_PRINCIPAL
           Context.SECURITY_PRINCIPAL}
     {@link Context#SECURITY_CREDENTIALS
           Context.SECURITY_CREDENTIALS}
     {@link RMIConnectorServer#JNDI_REBIND_ATTRIBUTE
           RMIConnectorServer.JNDI_REBIND_ATTRIBUTE } - default
           is <code>true</code>.
* 
* @param url A string representation of the JMXServiceURL.
* @return the created RMIConnectorServer.
* /
```

```
public JMXConnectorServer rmi(String url) throws
        IOException,
        JMException,
        NamingException,
        ClassNotFoundException,
        ServiceLocationException {
        // Make a JMXServiceURL from the url string.
        JMXServiceURL jurl = new JMXServiceURL(url);
        // Prepare the environment Map
        //
        final HashMap env = new HashMap();
        final String rprop = RMIConnectorServer.JNDI_REBIND_ATTRIBUTE;
        final String rebind = System.getProperty(rprop, "true");
        final String factory =
            System.getProperty(Context.INITIAL_CONTEXT_FACTORY);
        final String ldapServerUrl =
            System.getProperty(Context.PROVIDER_URL);
        final String ldapUser =
            System.getProperty(Context.SECURITY_PRINCIPAL);
        final String ldapPasswd =
            System.getProperty(Context.SECURITY_CREDENTIALS);
        // Transfer some system properties to the Map
        //
        if (factory!= null) // this should not be needed
            env.put(Context.INITIAL_CONTEXT_FACTORY, factory);
        if (ldapServerUrl!=null) // this should not be needed
            env.put(Context.PROVIDER_URL, ldapServerUrl);
        if (ldapUser!=null) // this is needed when LDAP is used
            env.put(Context.SECURITY_PRINCIPAL, ldapUser);
        if (ldapPasswd != null) // this is needed when LDAP is used
            env.put(Context.SECURITY_CREDENTIALS, ldapPasswd);
        env.put(rprop,rebind); // default is true.
        // Create an RMIConnectorServer
        System.out.println("Creating RMI Connector: " + jurl);
        JMXConnectorServer rmis =
            JMXConnectorServerFactory.newJMXConnectorServer(jurl, env,
mbs);
        // Get the AgentName for registering the Connector in the Lookup
Service
        final String agentName = System.getProperty("agent.name",
                                                     "DefaultAgent");
        // Start the connector and register it with SLP Lookup Service
        start(rmis, agentName);
        return rmis;
```

```
}
    /**
    * Start a JMXConnectorServer and register it with SLP Lookup Service.
     * @param server the JMXConnectorServer to start and register.
     * @param agentName the AgentName with which the URL must be registered
                       in the SLP Lookup Service.
    public void start(JMXConnectorServer server, String agentName)
        throws IOException, ServiceLocationException {
        // Start the JMXConnectorServer
        server.start();
       // Create a JMX Service URL to register with SLP
       final JMXServiceURL address = server.getAddress();
        // Register the URL with the SLP Lookup Service.
       //
       register(address, agentName);
    /**
    * Trace a debug message.
    private static void debug(String msg) {
       if (debug) System.out.println(msg);
    * Program Main
    * Creates a server object, gets the JMX Service URL, and calls
    * the method that will create and register the appropriate JMX
    * Connector Server for that URL.
     * You may wish to use the following properties on the Java command
line:
     * <code>-Durl=&lt;jmxServiceURL&gt;</code>: specifies the URL of
          the JMX Connector Server you wish to use. See README file for
more
          details.
     * <code>-Dagent.name=&lt;AgentName&gt;</code>: specifies the
          AgentName to register with.
     * <code>-Ddebug="true | false"</code>: switch the Server debug flag
          on/off (default is "false").
     * 
    * /
    public static void main(String[] args) {
       try {
           // Get the value of the debug flag.
```

```
//
            debug = (Boolean.valueOf(System.getProperty("debug","false"))).
                booleanValue();
            // Create a new Server object.
            //
            final Server s = new Server();
            // Get the JMXConnector URL
            final String url = System.getProperty("url",
"service:jmx:rmi://");
            // Build a JMXServiceURL
            final JMXServiceURL jurl = new JMXServiceURL(url);
            // Creates a JMX Connector Server
            debug("Creating Connector: " + jurl);
            final String p = jurl.getProtocol();
            if (p.equals("rmi"))
                                         // Create an RMI Connector
                s.rmi(url);
            else if (p.equals("iiop"))
                                         // Create an RMI/IIOP Connector
                s.rmi(url);
                                         // Unsupported protocol
            else
                throw new MalformedURLException("Unsupported protocol: " +
p);
            System.out.println("\nService URL successfully registered " +
                               "in the SLP Lookup Service");
        } catch (Exception x) {
            System.err.println("Unexpected exception caught in main: " +
x);
            x.printStackTrace(System.err);
}
```

### examples/Lookup/slp/Client.java

```
/*
 * Copyright (c) 2004, Oracle and/or its affiliates. All rights reserved.
 *
 * Redistribution and use in source and binary forms, with or without
 * modification, are permitted provided that the following conditions
 * are met:
 *
 * - Redistributions of source code must retain the above copyright
 * notice, this list of conditions and the following disclaimer.
 *
 * - Redistributions in binary form must reproduce the above copyright
```

```
notice, this list of conditions and the following disclaimer in the
       documentation and/or other materials provided with the distribution.
    - Neither the name of Oracle or the names of its
       contributors may be used to endorse or promote products derived
       from this software without specific prior written permission.
 * THIS SOFTWARE IS PROVIDED BY THE COPYRIGHT HOLDERS AND CONTRIBUTORS "AS
 * IS" AND ANY EXPRESS OR IMPLIED WARRANTIES, INCLUDING, BUT NOT LIMITED
ТΟ,
 * THE IMPLIED WARRANTIES OF MERCHANTABILITY AND FITNESS FOR A PARTICULAR
 * PURPOSE ARE DISCLAIMED. IN NO EVENT SHALL THE COPYRIGHT OWNER OR
 * CONTRIBUTORS BE LIABLE FOR ANY DIRECT, INDIRECT, INCIDENTAL, SPECIAL,
 * EXEMPLARY, OR CONSEQUENTIAL DAMAGES (INCLUDING, BUT NOT LIMITED TO,
 * PROCUREMENT OF SUBSTITUTE GOODS OR SERVICES; LOSS OF USE, DATA, OR
 * PROFITS; OR BUSINESS INTERRUPTION) HOWEVER CAUSED AND ON ANY THEORY OF
 * LIABILITY, WHETHER IN CONTRACT, STRICT LIABILITY, OR TORT (INCLUDING
 * NEGLIGENCE OR OTHERWISE) ARISING IN ANY WAY OUT OF THE USE OF THIS
 * SOFTWARE, EVEN IF ADVISED OF THE POSSIBILITY OF SUCH DAMAGE.
 * /
package slp;
import com.sun.slp.ServiceLocationManager;
import com.sun.slp.ServiceLocationException;
import com.sun.slp.Locator;
import com.sun.slp.ServiceURL;
import com.sun.slp.ServiceLocationAttribute;
import com.sun.slp.ServiceType;
import com.sun.slp.ServiceLocationEnumeration;
import javax.management.*;
import javax.management.remote.*;
import javax.naming.Context;
import java.util.List;
import java.util.ArrayList;
import java.util.HashMap;
import java.util.Map;
import java.util.Set;
import java.util.Iterator;
import java.util.Locale;
import java.util.Vector;
import java.io.IOException;
import java.io.Serializable;
 * This class demonstrates how to use SLP as a lookup service for
 * JSR 160 connectors. It shows how to lookup a JMXServiceURL
 * from the SLP lookup service.
 * See README file and {@link #main(String[])} for more details.
 *
```

```
* Make sure to read the section "Binding with Lookup Services" of
 * the JMX Remote API 1.0 Specification before looking at this example.
public class Client {
    // Default scope.
   public final static String JMX SCOPE = "DEFAULT";
   private static boolean debug = false;
    /**
     * Get a pointer to the SLP Lookup Service.
     * (See RFC 2614 for more info).
     * @return a pointer to the SLP Lookup Service.
   public static Locator getLocator() throws ServiceLocationException {
        // Getting the Locator (for lookup purposes)
        //
        final Locator slpLocator =
ServiceLocationManager.getLocator(Locale.US);
        return slpLocator;
     * Lookup JMXConnectors in the SLP Lookup Service.
     * @param slpLocator A pointer to the SLP Lookup Service,
              returned by {@link #getLocator()}.
     * @param name the AgentName of the JMXConnectors that should
              be returned. If <var>name</var> is null, then
              the JMXConnectors for all agents are returned
              (null is an equivalent for a wildcard).
     * @return The list of matching JMXConnectors retrieved from
               the SLP Lookup Service.
     * /
   public static List lookup(Locator slpLocator, String name)
        throws IOException, ServiceLocationException {
        final ArrayList list = new ArrayList();
        // Set the lookup SCOPE.
        //
        Vector scopes = new Vector();
        scopes.add(JMX_SCOPE);
        // Set the LDAPv3 query string
        //
        // Will return only those services for which the AgentName
        // attribute was registered. Since JSR 160 specifies that
        // the AgentName attribute is mandatory, this makes it possible
        // to filter out all the services that do not conform
        // to the spec.
        // If <name> is null, it is replaced by "*", so that all
        // services for which the AgentName attribute was specified match,
```

```
// regardless of the value of that attribute.
        // Otherwise, only those services for which AgentName matches the
        // name or pattern specified by <name> will be returned.
       String query = "(&(AgentName=" + ((name!=null)?name:"*") + "))";
       debug("Looking up JMX Agents with filter: " + query );
        // Lookup the JMX agents....
        ServiceLocationEnumeration result =
            slpLocator.findServices(new ServiceType("service:jmx"),
                                    scopes, query);
        debug("... Got service enumeration.");
        // Build the JMXConnector list
       while (result.hasMoreElements()) {
            final ServiceURL surl = (ServiceURL) result.next();
           debug("\nFound Service URL: " + surl);
           // Some debug info:
            if (debug) {
               // Retrieve the Lookup Attributes that were registered
               // with this URL
               debug("Getting attributes...");
                final ServiceLocationEnumeration slpAttributes =
                    slpLocator.findAttributes(surl, scopes, new Vector());
               debug("... Got attribute enumeration.");
               while (slpAttributes.hasMoreElements()) {
                    final ServiceLocationAttribute slpAttribute =
                        (ServiceLocationAttribute)
slpAttributes.nextElement();
                    debug("\tAttribute: " + slpAttribute);
                }
            }
            // Create a JMXConnector
            // -----
            // Create a JMX Service URL
           JMXServiceURL jmxUrl = new JMXServiceURL(surl.toString());
           debug("JMX Service URL: " + jmxUrl);
           // Obtain a JMXConnector from the factory
            //
           try {
               JMXConnector client =
                    JMXConnectorFactory.newJMXConnector(jmxUrl,null);
               debug("JMX Connector: " + client);
```

```
// Add the connector to the result list.
                if (client != null) list.add(client);
            } catch (IOException x ) {
                System.err.println("Failed to create JMXConnector for " +
                                    jmxUrl);
                System.err.println("Error is: " + x);
                System.err.println("Skipping...");
        return list;
     * List all MBeans and their attributes.
    public static void listMBeans(MBeanServerConnection server)
        throws IOException {
        final Set names = server.queryNames(null,null);
        for (final Iterator i=names.iterator(); i.hasNext(); ) {
            ObjectName name = (ObjectName)i.next();
            System.out.println("Got MBean: "+name);
            try {
                MBeanInfo info =
                    server.getMBeanInfo((ObjectName)name);
                MBeanAttributeInfo[] attrs = info.getAttributes();
                if (attrs == null) continue;
                for (int j=0; j<attrs.length; j++) {</pre>
                    if (attrs[j].isReadable()) {
                        try {
                            Object o =
server.getAttribute(name,attrs[j].getName());
                            System.out.println("\t\t" + attrs[j].getName()
                                                " = "+0);
                        } catch (Exception x) {
                            System.err.println("JmxClient failed to get " +
                                                attrs[j].getName());
                            x.printStackTrace(System.err);
            } catch (Exception x) {
                System.err.println("JmxClient failed to get MBeanInfo: "
+ x);
                x.printStackTrace(System.err);
     * Trace a debug message.
```

```
* /
   private static void debug(String msg) {
       if (debug) System.out.println(msg);
    /**
     * Program Main.
     * 
    \mbox{\ensuremath{^{\star}}} Lookup all JMX agents in the SLP Lookup Service and list
     * their MBeans and attributes.
     * You may wish to use the following properties on the Java command
line:
     * 
     * <code>-Dagent.name=&lt;AgentName&gt;</code>: specifies an
           AgentName to lookup (default is null, meaning any agent).
     * <code>-Ddebug="true | false"</code>: switch the Client debug flag
           on/off (default is "false").
     * 
     * /
    public static void main(String[] args) {
            // Get the value of the debug flag.
            debug = (Boolean.valueOf(System.getProperty("debug", "false"))).
                booleanValue();
            // Get AgentName to lookup.
            // If not defined, all agents are taken into account.
            final String agentName = System.getProperty("agent.name");
            // Get a pointer to the SLP Lookup Service.
            //
            final Locator slpLocator = getLocator();
            debug("slpLocator is: " + slpLocator);
            // Lookup all matching agents in the SLP Lookup Service.
            List 1 = lookup(slpLocator,agentName);
            // Attempt to connect to retrieved agents
            System.out.println("\nNumber of agents found : " + 1.size());
            int j = 1;
            for (Iterator i=1.iterator();i.hasNext();j++) {
                JMXConnector c1 = (JMXConnector) i.next();
                if (c1 != null) {
                    // Connect
                    //
                    System.out.println(
                    System.out.println("\tConnecting to agent number "+j);
```

```
System.out.println(
    -----");
                   debug("JMXConnector is: " + c1);
                   // Prepare the environment Map
                   final HashMap env = new HashMap();
                   final String factory =
System.getProperty(Context.INITIAL_CONTEXT_FACTORY);
                   final String ldapServerUrl =
                       System.getProperty(Context.PROVIDER_URL);
                   final String ldapUser =
                       System.getProperty(Context.SECURITY_PRINCIPAL);
                   final String ldapPasswd =
                       System.getProperty(Context.SECURITY_CREDENTIALS);
                   // Transfer some system properties to the Map
                   //
                   if (factory!= null) // this should not be needed
                       env.put(Context.INITIAL_CONTEXT_FACTORY, factory);
                   if (ldapServerUrl!=null) // this should not be needed
                       env.put(Context.PROVIDER_URL, ldapServerUrl);
                   if (ldapUser!=null) // this is needed when LDAP is used
                       env.put(Context.SECURITY_PRINCIPAL, ldapUser);
                   if (ldapPasswd != null) // this is needed when LDAP is
used
                       env.put(Context.SECURITY_CREDENTIALS, ldapPasswd);
                   try {
                       c1.connect(env);
                   } catch (IOException x) {
                       System.err.println("Connection failed: " + x);
                       x.printStackTrace(System.err);
                       continue;
                   }
                   // Get MBeanServerConnection
                   MBeanServerConnection conn =
                       c1.getMBeanServerConnection();
                   debug("Connection is:" + conn);
                   System.out.println("Server domain is: " +
                                      conn.getDefaultDomain());
                   // List all MBeans
                   //
                   try {
                       listMBeans(conn);
                   } catch (IOException x) {
                       System.err.println("Failed to list MBeans: " + x);
                       x.printStackTrace(System.err);
```

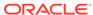

## Jini Lookup Service

The JMX API defines three bindings to lookup services, using existing lookup technologies This examples provide a sample implementation of the Jini Lookup Service and includes:

- README file
- Server
- Client
- java.policy
- jini.properties.template

#### examples/Lookup/jini/README

```
* Copyright (c) 2004, Oracle and/or its affiliates. All rights reserved.
* ORACLE PROPRIETARY/CONFIDENTIAL. Use is subject to license terms.
______
===
# Example of using Jini as Lookup service - registering and looking up
# an RMI Connector (IIOP/JRMP)
______
# Requirements:
# Before running this example you will have to:
# -----
# Get and install Jini:
    http://www.jini.org/
    http://jini.dev.java.net/
    http://starterkit.dev.java.net/downloads/index.html
# This example has been implemented using the Jini Technology Starter Kit
# Version 1.2.1_002.
# If you wish to use an external directory for the RMI JMX Connectors
# (URLs of the form jmx:service:[rmi|iiop]:/host:port/jndi/jndi-url)
# then:
```

```
#
#
   o If you wish to use rmiregistry in conjunction with the RMI/JRMP
#
      JMX Connector you will have to start a rmiregistry (see below).
#
#
   o If you wish to use CORBA Naming Service in conjunction with the RMI/
IIOP
#
      JMX Connector you will have to start an ORB daemon (see below).
#
#
   o If you wish to use LDAP in conjunction with the RMI JMX Connectors
      you will have to install/setup a directory server
# In order to compile and run the example, make a copy of this README
file, and
# then simply cut and paste all the commands as needed into a terminal
window.
# This README makes the assumption that you are running under Java SE 6 on
# you are familiar with Jini, the JMX technology, with LDAP and JNDI, and
with
# the bourne shell or korn shell syntax.
# All the commands below are defined using Unix korn shell syntax.
# If you are not running Unix and korn shell you are expected to be able to
# adapt these commands to your favorite OS and shell environment.
# Update & define the following variables to match your local installation:
JINI_HOME=@INSTALL_HOME_FOR_JINI@
# Define the following variables:
JINILIB=$JINI_HOME/lib
classp=$JINILIB/jini-core.jar:$JINILIB/jini-ext.jar
# Create a jini.properties file, either from
# $JINI_HOME/example/launcher/jini12_<platform>.properties
# or from the jini.properties.template file
# provided in this example for the Unix platform.
# Replace the paths and hostnames (default is localhost) where needed in
the
# jini.properties file.
# Launch Jini StartService example:
java -classpath $JINILIB/jini-examples.jar
com.sun.jini.example.launcher.StartService &
# Load the edited jini.properties file in the launcher tool.
# Use Jini StartService example to start:
    * RMID,
```

```
* WebServer,
   * Reggie,
   * and LookupBrowser
#-----
# Start an rmiregistry
rmiregistry 9999 &
#-----
# Start an ORB daemon:
rm -rf ./orb.db
orbd -ORBInitialPort 7777 &
#-----
# Start an LDAP Server, and create a new dc=Test suffix inside.
# (only needed if you wish to register the RMI or IIOP
# stubs in LDAP, instead of using CORBA Naming Service or RMI registry)
# On Solaris 9 you should first login as root and execute
# the following commands:
# Setup an LDAP server (you don't need to do this if the
# server has already been configured).
/usr/sbin/directoryserver setup
# Start the console, and if needed create a new suffix, a database,
# and a root node (e.g. dc=Test)
/usr/sbin/directoryserver startconsole
# NOTE: if you're not using Solaris 9 Directory Server you will have
      to make sure the Java Schema (RFC 2713:
     http://www.ietf.org/rfc/rfc2713.txt) is known by that server
#-----
# Compile Server.java and Client.java
# * Server.java: creates an MBeanServer, creates and starts an
            RMI connector (JRMP/IIOP)
# * Client.java: lookup a connector in Jini
             list all MBeans.
javac -d . -classpath $classp Server.java Client.java
#-----
# LDAP parameters:
```

```
# Supply the appropriate hostname below, and define this variable:
ldaphost=gigondas
# Supply the appropriate port number below, and define this variable:
ldapport=6666
# Supply the appropriate principal below, and define this variable:
principal="cn=Directory Manager"
# Supply the appropriate credentials below, and define this variable:
#
credentials=
#-----
# JNDI URLs
jndirmi="rmi://localhost:9999"
jndiiiop="iiop://localhost:7777"
jndildap="ldap://$ldaphost:$ldapport"
#-----
# JMX Service URLs
jmxiiopurl="service:jmx:iiop:///jndi/${jndiiiop}/server"
jmxrmiurl="service:jmx:rmi:///jndi/${jndirmi}/server"
jmxiiopldapurl="service:jmx:iiop:///jndi/${jndildap}/cn=x,dc=Test"
jmxrmildapurl="service:jmx:rmi:///jndi/${jndildap}/cn=x,dc=Test"
jmxstuburl="service:jmx:rmi://"
jmxiorurl="service:jmx:iiop://"
#-----
# Below we illustrate the different JMX Connector Servers
# which you have the choice to start.
# There are seven cases labelled (a) to (f):
#
   * RMI Connectors
      + over JRMP
#
          - without any external directory (a)
#
          - using rmiregistry as external directory (b)
#
          - using LDAP as external directory (c)
#
       + over IIOP
#
          - without any external directory (d)
#
          - using CORBA Naming Service as external directory (e)
          - using LDAP as external directory (f)
# NOTE-1: As defined in section 6.1 "Terminology" of the "JMX Remote API
# Specification" document, an agent is composed of one MBean Server and of
```

```
# one or more Connector Servers. There can be several agents running in
# For flexibility of this example, the jini.Server class creates an agent
# is composed of one MBean Server and of only one Connector Server. The
# jini.Server decides which type of Connector Server to create depending
# value given to the "url" system property when you start the example.
# NOTE-2: The value of the "agent.name" system property is the value that
# jini.Server class will give to the "AgentName" lookup attribute when it
# registers the connector's URL in the lookup service. As defined in Table
6.1
# "Lookup attributes for connectors" of the "JMX Remote API 1.0
Specification"
# document: the "AgentName" lookup attribute is a simple name used to
# the *AGENT* to which the connector is attached. It makes it possible to
# search, with a query to the lookup service, for all the connectors
registered
# by a given agent.
# (a) You can start an agent with an RMI Connector Server over JRMP
      without using any external directory
java -classpath .:$classp -Ddebug=true \
     -Dagent.name=test-server-a \
     -Durl="service:jmx:rmi://" \
     -Djava.security.policy=java.policy \
     jini.Server &
# (b) Or you can start an agent with an RMI Connector Server over JRMP
      using rmiregistry as external directory
#
      (Start rmiregistry first, if not yet started)
java -classpath .:$classp -Ddebug=true \
     -Dagent.name=test-server-b \
     -Durl="service:jmx:rmi:///jndi/${jndirmi}/server" \
     -Djava.security.policy=java.policy \
     jini.Server &
# (c) Or you can start an agent with an RMI Connector Server over JRMP
      using LDAP as external directory
      (First start an LDAP server and create the dc=Test suffix)
#
java -classpath .:$classp -Ddebug=true \
     -Dagent.name=test-server-c \
     -Durl="service:jmx:rmi:///jndi/${jndildap}/cn=x,dc=Test" \
     -Djava.security.policy=java.policy \
     -Djava.naming.security.principal="$principal" \
     -Djava.naming.security.credentials="$credentials" \
     jini.Server &
```

```
# (d) Or you can start an agent with an RMI Connector Server over IIOP
     without using any external directory
#
java -classpath .:$classp -Ddebug=true \
     -Dagent.name=test-server-d \
     -Durl="service:jmx:iiop://" \
     -Djava.security.policy=java.policy \
     jini.Server &
# (e) Or you can start an agent with an RMI Connector Server over IIOP
     using CORBA Naming Service as external directory
      (Start ORBD first if not yet started).
java -classpath .:$classp -Ddebug=true \
     -Dagent.name=test-server-e \
     -Durl="service:jmx:iiop:///jndi/${jndiiiop}/server" \
     -Djava.security.policy=java.policy \
     jini.Server &
# (f) Or you can start an agent with an RMI Connector Server over IIOP
      using LDAP as external directory
      (First start an LDAP server and create the dc=Test suffix)
java -classpath .:$classp -Ddebug=true \
     -Dagent.name=test-server-f \
     -Durl="service:jmx:iiop:///jndi/${jndildap}/cn=x,dc=Test" \
     -Djava.security.policy=java.policy \
     -Djava.naming.security.principal="$principal" \
     -Djava.naming.security.credentials="$credentials" \
     jini.Server &
# Once you have started one or more agents, you can start the Client.
java -classpath .:$classp -Ddebug=true \
     -Djava.security.policy=java.policy \
     jini.Client
____
```

#### examples/Lookup/jini/Server.java

```
* Copyright (c) 2004, Oracle and/or its affiliates. All rights reserved.

* Redistribution and use in source and binary forms, with or without

* modification, are permitted provided that the following conditions

* are met:

* - Redistributions of source code must retain the above copyright

* notice, this list of conditions and the following disclaimer.

* - Redistributions in binary form must reproduce the above copyright
```

```
notice, this list of conditions and the following disclaimer in the
       documentation and/or other materials provided with the distribution.
     - Neither the name of Oracle or the names of its
       contributors may be used to endorse or promote products derived
       from this software without specific prior written permission.
 * THIS SOFTWARE IS PROVIDED BY THE COPYRIGHT HOLDERS AND CONTRIBUTORS "AS
 * IS" AND ANY EXPRESS OR IMPLIED WARRANTIES, INCLUDING, BUT NOT LIMITED
ТΟ,
 * THE IMPLIED WARRANTIES OF MERCHANTABILITY AND FITNESS FOR A PARTICULAR
 * PURPOSE ARE DISCLAIMED. IN NO EVENT SHALL THE COPYRIGHT OWNER OR
 * CONTRIBUTORS BE LIABLE FOR ANY DIRECT, INDIRECT, INCIDENTAL, SPECIAL,
 * EXEMPLARY, OR CONSEQUENTIAL DAMAGES (INCLUDING, BUT NOT LIMITED TO,
 * PROCUREMENT OF SUBSTITUTE GOODS OR SERVICES; LOSS OF USE, DATA, OR
 * PROFITS; OR BUSINESS INTERRUPTION) HOWEVER CAUSED AND ON ANY THEORY OF
 * LIABILITY, WHETHER IN CONTRACT, STRICT LIABILITY, OR TORT (INCLUDING
 * NEGLIGENCE OR OTHERWISE) ARISING IN ANY WAY OUT OF THE USE OF THIS
 * SOFTWARE, EVEN IF ADVISED OF THE POSSIBILITY OF SUCH DAMAGE.
 * /
package jini;
import net.jini.core.lookup.ServiceRegistrar;
import net.jini.admin.Administrable;
import net.jini.core.discovery.LookupLocator;
import net.jini.core.lookup.ServiceItem;
import net.jini.core.lookup.ServiceRegistration;
import net.jini.core.entry.Entry;
import net.jini.core.lease.Lease;
import net.jini.core.lookup.ServiceTemplate;
import net.jini.core.lookup.ServiceMatches;
import javax.management.remote.*;
import javax.management.remote.rmi.*;
import javax.management.*;
import java.util.Map;
import java.util.List;
import java.util.HashMap;
import java.util.Hashtable;
import java.util.ArrayList;
import java.io.IOException;
import java.net.MalformedURLException;
import java.io.Serializable;
import java.rmi.RMISecurityManager;
import javax.naming.Context;
/**
 * This class demonstrates how to use Jini as a lookup service for
 * JSR 160 connectors. It shows how to register a JMXConnectorServer
 * with the Jini lookup service.
 * See README file and {@link #main(String[])} for more details.
```

```
* 
 * Make sure to read the section "Binding with Lookup Services" of
 * the JMX Remote API 1.0 Specification before looking at this example.
public class Server {
     * The local MBeanServer.
   private final MBeanServer mbs;
   private static boolean debug = false;
    /**
     * Constructs a Server object. Creates a new MBeanServer.
    * /
   public Server() {
       mbs = MBeanServerFactory.createMBeanServer();
    /**
    * Creates an RMI Connector Server, starts it, and registers it
    * with the Jini Lookup Service.
     * This method will transfer a fixed set of System Properties to
     * the Map given to the RMIConnectorServer constructor. Some
     * JNDI properties, if defined, are transfered to the Map so
     * that they may be used when LDAP is used as external directory
     * to register the RMI Stub (see {@link javax.management.remote.rmi}
     * Javadoc). Note that even if LDAP is used as external directory
     * the {@link Context#INITIAL_CONTEXT_FACTORY
                 Context.INITIAL_CONTEXT_FACTORY and
     * {@link Context#PROVIDER_URL Context.PROVIDER_URL} properties
     * usually don't need to be passed.
     * 
     * The following System properties, if defined, are transfered to
     * the Map given to the RMIConnectorServer constructor.
     * {@link Context#INITIAL_CONTEXT_FACTORY
                Context.INITIAL_CONTEXT_FACTORY}
          {@link Context#PROVIDER_URL
                Context.PROVIDER_URL}
          {@link Context#SECURITY PRINCIPAL
                Context.SECURITY_PRINCIPAL}
          {@link Context#SECURITY_CREDENTIALS
                Context.SECURITY_CREDENTIALS}
          {@link RMIConnectorServer#JNDI_REBIND_ATTRIBUTE
                is <code>true</code>.
     * 
     * @param url A string representation of the JMXServiceURL.
     * @return the created RMIConnectorServer.
   public JMXConnectorServer rmi(String url)
       throws IOException, JMException, ClassNotFoundException {
```

```
// Make a JMXServiceURL from the url string.
       JMXServiceURL jurl = new JMXServiceURL(url);
        // Prepare the environment Map
        final HashMap env = new HashMap();
        final String rprop = RMIConnectorServer.JNDI_REBIND_ATTRIBUTE;
        final String rebind=System.getProperty(rprop, "true");
        final String factory =
            System.getProperty(Context.INITIAL_CONTEXT_FACTORY);
        final String ldapServerUrl =
            System.getProperty(Context.PROVIDER_URL);
        final String ldapUser =
            System.getProperty(Context.SECURITY_PRINCIPAL);
        final String ldapPasswd =
            System.getProperty(Context.SECURITY_CREDENTIALS);
        // Transfer some system properties to the Map
        if (factory!= null) // this should not be needed
            env.put(Context.INITIAL_CONTEXT_FACTORY, factory);
        if (ldapServerUrl!=null) // this should not be needed
            env.put(Context.PROVIDER_URL, ldapServerUrl);
        if (ldapUser!=null) // this is needed when LDAP is used
            env.put(Context.SECURITY_PRINCIPAL, ldapUser);
        if (ldapPasswd != null) // this is needed when LDAP is used
            env.put(Context.SECURITY_CREDENTIALS, ldapPasswd);
        env.put(rprop,rebind); // default is true.
        // Create an RMIConnectorServer
        System.out.println("Creating RMI Connector: " + jurl);
        JMXConnectorServer rmis =
            JMXConnectorServerFactory.newJMXConnectorServer(jurl, env,
mbs);
        // Get the AgentName for registering the Connector in the Lookup
Service
        //
        final String agentName = System.getProperty("agent.name",
                                                     "DefaultAgent");
        // Start the connector and register it with Jini Lookup Service.
        start(rmis,env,agentName);
        return rmis;
    /**
     * Start a JMXConnectorServer and register it with Jini Lookup Service.
     * @param server the JMXConnectorServer to start and register.
```

```
* @param env the environment Map.
     * @param agentName the AgentName with which the proxy must be
registered
                        in the Jini Lookup Service.
     * /
   public void start(JMXConnectorServer server, Map env, String agentName)
        throws IOException, ClassNotFoundException {
        // Start the JMXConnectorServer
        server.start();
        // Get a pointer to Jini Lookup Service
        final ServiceRegistrar registrar = getRegistrar();
        // Create a JMXConnector proxy to register with Jini
        final JMXConnector proxy = server.toJMXConnector(env);
        // Register the proxy with Jini Lookup Service.
        //
        register(registrar,proxy,agentName);
    /**
     * Get a pointer to the Jini Lookup Service.
     * (See Jini documentation for more info).
     * 
     * The Jini Lookup Service URL is determined as follows:
     * If the System property <code>"jini.lookup.url"</code> is provided,
     * its value is the Jini Lookup Service URL.
     * 
     * Otherwise, the default URL is assumed to be
     * <code>"jini://localhost"</code>
     * @return a pointer to the Jini Lookup Service.
     * /
   public static ServiceRegistrar getRegistrar()
        throws IOException, ClassNotFoundException, MalformedURLException {
        final String jurl =
            System.getProperty("jini.lookup.url","jini://localhost");
        final LookupLocator lookup = new LookupLocator(jurl);
        final ServiceRegistrar registrar = lookup.getRegistrar();
        if (registrar instanceof Administrable)
            debug("Registry is administrable.");
        return registrar;
    }
     * Register a JMXConnector proxy with the Jini Lookup Service.
     * @param registrar A pointer to the Jini Lookup Service, as returned
                       by {@link #getRegistrar()}.
                      A JMXConnector server proxy, that should have
     * @param proxy
```

```
been obtained from
                        {@link JMXConnectorServer#toJMXConnector(Map)
                        JMXConnectorServer.toJMXConnector(Map)};
     * @param name
                        The AgentName with which the proxy must be
registered
                        in the Jini Lookup Service.
     * @return The ServiceRegistration object returned by the Jini Lookup
               Service.
     * /
    public static ServiceRegistration register(ServiceRegistrar registrar,
                                               JMXConnector proxy, String
name)
        throws IOException {
        // Prepare Service's attributes entry
        Entry[] serviceAttrs = new Entry[] {
            new net.jini.lookup.entry.Name(name)
                \ensuremath{//} Add here the lookup attributes you want to specify.
        System.out.println("Registering proxy: AgentName=" + name );
        debug("\t\t" + proxy);
        // Create a ServiceItem from the service instance
        //
        ServiceItem srvcItem = new ServiceItem(null, proxy, serviceAttrs);
        // Register the Service with the Lookup Service
        ServiceRegistration srvcRegistration =
            registrar.register(srvcItem, Lease.ANY);
        debug("Registered ServiceID: " +
              srvcRegistration.getServiceID().toString());
       return srvcRegistration;
     * Trace a debug message.
     * /
    private static void debug(String msg) {
        if (debug) System.out.println(msg);
    /**
     * Program Main
     * Creates a server object, gets the JMX Service URL, and calls
     * the method that will create and register the appropriate
     * JMX Connector Server for that URL.
     * 
     * You may wish to use the following properties on the Java command
line:
     *
```

```
* <code>-Durl=&lt;jmxServiceURL&gt;</code>: specifies the URL of
          the JMX Connector Server you wish to use. See README file for
more
          details
     * <code>-Dagent.name=&lt;AgentName&gt;</code>: specifies an
          AgentName to register with.
     * <code>-Djini.lookup.url=&lt;jini-url&gt;</code>:
          the Jini Lookup Service URL (default is "jini://localhost"),
          see {@link #getRegistrar()}.
     * <code>-Ddebug="true|false"</code>: switch the Server debug flag
          on/off (default is "false").
     * 
     * /
    public static void main(String[] args) {
            // Jini requires a security manager.
            if (System.getSecurityManager() == null)
                System.setSecurityManager(new RMISecurityManager());
            // Get the value of the debug flag.
            //
            debug = (Boolean.valueOf(System.getProperty("debug","false"))).
               booleanValue();
            // Create a new Server object.
            //
            final Server s = new Server();
            // Get the JMXConnector URL
            final String url = System.getProperty("url",
"service:jmx:rmi://");
            // Build a JMXServiceURL
            //
            final JMXServiceURL jurl = new JMXServiceURL(url);
            // Creates a JMX Connector Server
            debug("Creating Connector: " + jurl);
            final String p = jurl.getProtocol();
            if (p.equals("rmi"))
                                        // Create an RMI Connector
                s.rmi(url);
            else if (p.equals("iiop")) // Create an RMI/IIOP Connector
               s.rmi(url);
            else
                                        // Unsupported protocol
                throw new MalformedURLException("Unsupported protocol: " +
p);
            System.out.println("\nService URL successfully registered " +
                              "in the Jini Lookup Service");
        } catch (Exception x) {
            // Something went wrong somewhere....
```

#### examples/Lookup/jini/Client.java

```
* Copyright (c) 2004, Oracle and/or its affiliates. All rights reserved.
 * Redistribution and use in source and binary forms, with or without
 * modification, are permitted provided that the following conditions
 * are met:
     - Redistributions of source code must retain the above copyright
       notice, this list of conditions and the following disclaimer.
     - Redistributions in binary form must reproduce the above copyright
      notice, this list of conditions and the following disclaimer in the
      documentation and/or other materials provided with the distribution.
     - Neither the name of Oracle or the names of its
      contributors may be used to endorse or promote products derived
      from this software without specific prior written permission.
 * THIS SOFTWARE IS PROVIDED BY THE COPYRIGHT HOLDERS AND CONTRIBUTORS "AS
 * IS" AND ANY EXPRESS OR IMPLIED WARRANTIES, INCLUDING, BUT NOT LIMITED
TO,
 * THE IMPLIED WARRANTIES OF MERCHANTABILITY AND FITNESS FOR A PARTICULAR
 * PURPOSE ARE DISCLAIMED. IN NO EVENT SHALL THE COPYRIGHT OWNER OR
 * CONTRIBUTORS BE LIABLE FOR ANY DIRECT, INDIRECT, INCIDENTAL, SPECIAL,
 * EXEMPLARY, OR CONSEQUENTIAL DAMAGES (INCLUDING, BUT NOT LIMITED TO,
 * PROCUREMENT OF SUBSTITUTE GOODS OR SERVICES; LOSS OF USE, DATA, OR
 * PROFITS; OR BUSINESS INTERRUPTION) HOWEVER CAUSED AND ON ANY THEORY OF
 * LIABILITY, WHETHER IN CONTRACT, STRICT LIABILITY, OR TORT (INCLUDING
 * NEGLIGENCE OR OTHERWISE) ARISING IN ANY WAY OUT OF THE USE OF THIS
 * SOFTWARE, EVEN IF ADVISED OF THE POSSIBILITY OF SUCH DAMAGE.
 */
package jini;
import net.jini.core.lookup.ServiceRegistrar;
import net.jini.admin.Administrable;
import net.jini.core.discovery.LookupLocator;
import net.jini.core.lookup.ServiceItem;
import net.jini.core.lookup.ServiceRegistration;
import net.jini.core.entry.Entry;
import net.jini.core.lease.Lease;
import net.jini.core.lookup.ServiceTemplate;
import net.jini.core.lookup.ServiceMatches;
```

```
import javax.management.remote.*;
import javax.management.*;
import java.net.MalformedURLException;
import java.util.Map;
import java.util.List;
import java.util.ArrayList;
import java.util.Set;
import java.util.Iterator;
import java.io.IOException;
import java.io.Serializable;
import java.rmi.RMISecurityManager;
/**
 * This class demonstrates how to use Jini as a lookup service for
 * JSR 160 connectors. It shows how to lookup a JMXConnector from
 * the Jini lookup service.
 * 
 * See README file and {@link #main(String[])} for more details.
 * Make sure to read the section "Binding with Lookup Services" of
 * the JMX Remote API 1.0 Specification before looking at this example.
 * /
public class Client {
   private static boolean debug = false;
    /**
     * Get a pointer to the Jini Lookup Service.
     * (See Jini documentation for more info).
     * The Jini Lookup Service URL is determined as follows:
     * If the System property <code>"jini.lookup.url"</code> is provided,
     * its value is the Jini Lookup Service URL.
     * Otherwise, the default URL is assumed to be
     * <code>"jini://localhost"</code>
     * @return a pointer to the Jini Lookup Service.
   public static ServiceRegistrar getRegistrar()
        throws IOException, ClassNotFoundException, MalformedURLException {
        final String jurl =
            System.getProperty("jini.lookup.url","jini://localhost");
        final LookupLocator lookup = new LookupLocator(jurl);
        final ServiceRegistrar registrar = lookup.getRegistrar();
        if (registrar instanceof Administrable)
            debug("Registry is administrable.");
        return registrar;
    }
    /**
     * Lookup JMXConnectors in the Jini Lookup Service.
```

```
* @param registrar A pointer to the Jini Lookup Service,
         returned by {@link #getRegistrar()}.
 * @param name the AgentName of the JMXConnectors that should
         be returned. If <var>name</var> is null, then
          the JMXConnectors for all agents are returned
          (null is an equivalent for a wildcard).
 * @return The list of matching JMXConnectors retrieved from
           the Jini Lookup Service.
public static List lookup(ServiceRegistrar registrar,
                          String name) throws IOException {
    final ArrayList list = new ArrayList();
    // Returns only JMXConnectors. The filter could be made
    // more strict by suplying e.g. RMIConnector.class
    // (would only return RMIConnectors).
   final Class[] classes = new Class[] {JMXConnector.class};
    // Will return only those services for which the Name
   // attribute was registered. Since JSR 160 specifies that
   // the Name attribute is mandatory, this makes it possible
   // to filter out all the services that do not conform
   // to the spec.
    // If <name> is null, then all services for which the
    // Name attribute was specified will match, regardless of
    // the value of that attribute. Otherwise, only those services
   // for which Name matches the specified name will be returned.
    final Entry[] serviceAttrs = new Entry[] {
        // Add here the matching attributes.
       new net.jini.lookup.entry.Name(name)
    };
    // Create a ServiceTemplate to do the matching.
   ServiceTemplate template =
       new ServiceTemplate(null, classes, serviceAttrs);
    // Lookup all matching services in the Jini Lookup Service.
    ServiceMatches matches =
       registrar.lookup(template, Integer.MAX_VALUE);
    // Retrieve the matching JMX Connectors.
    for (int i = 0; i < matches.totalMatches; i++) {</pre>
        debug("Found Service: " + matches.items[i].serviceID);
        if (debug) {
            // List the lookup attributes that where registered
            // for that service.
            if (matches.items[i].attributeSets != null) {
                final Entry[] attrs = matches.items[i].attributeSets;
```

```
for (int j = 0; j < attrs.length; j++) {
                        debug("\tAttribute["+j+"]=" + attrs[j]);
                }
            }
            if (matches.items[i].service != null) {
                // Service could be null if it can't be deserialized,
because
                // e.g. the class was not found.
                // This will not happen with JSR 160 mandatory connectors
                // however.
                // Get the JMXConnector.
                //
                JMXConnector c = (JMXConnector)(matches.items[i].service);
                debug("Found a JMXConnector: " + c);
                // Add the connector to the result list.
                list.add(c);
        return list;
    /**
     * List all MBeans and their attributes.
    public static void listMBeans(MBeanServerConnection server)
        throws IOException {
        final Set names = server.queryNames(null,null);
        for (final Iterator i=names.iterator(); i.hasNext(); ) {
            ObjectName name = (ObjectName)i.next();
            System.out.println("Got MBean: "+name);
            try {
                MBeanInfo info =
                    server.getMBeanInfo((ObjectName)name);
                MBeanAttributeInfo[] attrs = info.getAttributes();
                if (attrs == null) continue;
                for (int j=0; j<attrs.length; j++) {</pre>
                    if (attrs[j].isReadable()) {
                        try {
                            Object o =
server.getAttribute(name,attrs[j].getName());
                            System.out.println("\t\t" + attrs[j].getName()
                                                " = "+0);
                        } catch (Exception x) {
                            System.err.println("JmxClient failed to get " +
                                                attrs[j].getName());
                            x.printStackTrace(System.err);
                    }
```

```
}
            } catch (Exception x) {
               System.err.println("JmxClient failed to get MBeanInfo: "
+ x);
               x.printStackTrace(System.err);
        }
    }
    /**
    * Trace a debug message.
    private static void debug(String msg) {
        if (debug) System.out.println(msg);
    /**
    * Program Main
    * 
    * Lookup all JMX agents in the Jini Lookup Service and list
     * their MBeans and attributes.
    * 
    * You may wish to use the following properties on the Java command
line:
     * 
     * <code>-Dagent.name=&lt;AgentName&gt;</code>: specifies an
          AgentName to lookup (default is null, meaning any agent).
     * <code>-Djini.lookup.url=&lt;jini-url&gt;</code>:
          the Jini Lookup Service URL (default is "jini://localhost"),
          see {@link #getRegistrar()}.
    * <code>-Ddebug="true|false"</code>: switch the Client debug flag
          on/off (default is "false").
    * 
    * /
    public static void main(String[] args) {
        try {
           // Jini requires a security manager.
           //
           if (System.getSecurityManager() == null)
               System.setSecurityManager(new RMISecurityManager());
           // Get the value of the debug flag.
           //
           debug = (Boolean.valueOf(System.getProperty("debug","false"))).
               booleanValue();
           // Get AgentName to lookup. If not defined, all agents
           // are looked up.
           final String agentName = System.getProperty("agent.name");
           // Get a pointer to the Jini Lookup Service.
           final ServiceRegistrar registrar = getRegistrar();
           debug("registrar is: " + registrar);
```

```
// Lookup all matching agents in the Jini Lookup Service.
          List 1 = lookup(registrar,agentName);
           // Attempt to connect to retrieved agents
           System.out.println("Number of agents found : " + l.size());
           int j = 1;
           for (Iterator i=1.iterator();i.hasNext();j++) {
              JMXConnector c1 = (JMXConnector) i.next();
              if (c1 != null) {
                  // Connect
                  //
                  System.out.println(
"-----");
                  System.out.println("\tConnecting to agent number "+j);
                  System.out.println(
"-----");
                  debug("JMXConnector is: " + c1);
                  try {
                      c1.connect(null);
                  } catch (IOException x) {
                      System.err.println("Connection failed: " + x);
                      if (debug) x.printStackTrace(System.err);
                      continue;
                  // Get MBeanServerConnection
                  //
                  MBeanServerConnection conn =
                      c1.getMBeanServerConnection();
                  debug("Connection is:" + conn);
                  System.out.println("Server domain is: " +
                                    conn.getDefaultDomain());
                  // List all MBeans
                  //
                  try {
                      listMBeans(conn);
                  } catch (IOException x) {
                      System.err.println("Failed to list MBeans: " + x);
                      if (debug) x.printStackTrace(System.err);
                  }
                  // Close connector
                  //
                  try {
                      c1.close();
                  } catch (IOException x) {
                      System.err.println("Failed to close connection: "
```

```
if (debug) x.printStackTrace(System.err);
}
}
catch (Exception x) {
    System.err.println("Unexpected exception caught in main: " + x);
    x.printStackTrace(System.err);
}
}
```

#### examples/Lookup/jini/java.policy

```
* Copyright (c) 2004, Oracle and/or its affiliates. All rights reserved.
 * ORACLE PROPRIETARY/CONFIDENTIAL. Use is subject to license terms.
/* A minimal security policy file for the browser. */
grant {
    // needed by the GUI
    // permission java.awt.AWTPermission "showWindowWithoutWarningBanner";
    // permission java.awt.AWTPermission "accessEventQueue";
    // needed by both the GUI and LookupDiscovery
   permission java.lang.RuntimePermission "modifyThreadGroup";
   permission java.lang.RuntimePermission "modifyThread";
    // needed by LookupDiscovery
    permission java.util.PropertyPermission "net.jini.discovery.*", "read";
   permission java.util.PropertyPermission "jini.*", "read";
    // multicast request address
    // permission java.net.SocketPermission "224.0.1.85", "connect,accept";
    // multicast announcement address
   permission java.net.SocketPermission "224.0.1.84", "connect,accept";
    // needed by both LookupDiscovery and the GUI
    permission net.jini.discovery.DiscoveryPermission "*";
    // unicast discovery, http: downloading, RMI
    permission java.net.SocketPermission "*:1024-", "connect,accept";
    // http: codebases
   permission java.net.SocketPermission "*:80", "connect";
    // ldap: codebases
    permission java.net.SocketPermission "*:389", "connect";
    // ldaps: codebases
   permission java.net.SocketPermission "*:636", "connect";
    // delete this one if you don't need to accept file: codebases
```

```
permission java.io.FilePermission "<<ALL FILES>>", "read";

// needed to allow the lookup proxy to perform debug duties
// (ex. display stack trace when unmarshal failures occur)

permission java.util.PropertyPermission "com.sun.jini.reggie.*",
"read";

permission javax.management.MBeanServerPermission "*";

permission javax.util.PropertyPermission "*", "read";

permission javax.management.MBeanPermission "*", "*";

permission javax.management.MBeanTrustPermission "*";

permission javax.lang.RuntimePermission "*";

permission javax.security.auth.AuthPermission "doAsPrivileged";
};
```

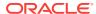

# Java Naming and Directory Interface (JNDI)/LDAP Lookup Service

The JMX API defines three bindings to lookup services, using existing lookup technologies This examples provide a sample implementation of the JNDI/LDAP Lookup Service and includes:

- README file
- Server
- Client
- jmx-schema.txt
- 60jmx-schema.ldif

### examples/Lookup/Idap/README

```
# Copyright (c) 2004, Oracle and/or its affiliates. All rights reserved.
# ORACLE PROPRIETARY/CONFIDENTIAL. Use is subject to license terms.
______
# Example of using JNDI/LDAP as Lookup service - registering and looking up
# an RMI Connector (IIOP/JRMP)
______
# Requirements:
# Before running this example you will have to:
# * Get access (or install & start) an LDAP directory server that
  will implement the lookup service.
# * Make sure the Java Schema (RFC 2713: http://www.ietf.org/rfc/
rfc2713.txt)
  is known by that server
# * Update the directory server with JSR 160 LDAP Schema
  - 60jmx-schema.ldif file provided
  This ldif file corresponds to the schema described in jmx-schema.txt
  and can be copied as is in the config/schema directory of
  the Sun ONE Directory Server.
```

```
\sharp * Make sure you have write access to the server so that you can
   create contexts in which the server will register its URL.
#
# The names used in this example make the assumption that you
# have created a new suffix, a database, and a root node (e.g. dc=Test)
# for the purpose of the example. You may however use any names / location
# you want - just make sure to provide the correct names & URLs
# when starting the Server and Client examples.
# In addition, if you wish to use an external directory for the RMI JMX
# Connectors (URLs of the form jmx:service:[rmi|iiop]:/host:port/jndi/jndi-
url)
# then:
    o If you wish to use rmiregistry in conjunction with the RMI/JRMP
#
      JMX Connector you will have to start a rmiregistry (see below).
#
#
   o If you wish to use CORBA Naming Service in conjunction with the RMI/
IIOP
#
      JMX Connector you will have to start an ORB daemon (see below).
#
   o If you wish to use LDAP in conjunction with the RMI JMX Connectors
     you will have to install/setup a directory server (you can use the
#
      same server than that used for Lookup, or another one)
# In order to compile and run the example, make a copy of this README
file, and
# then simply cut and paste all the commands as needed into a terminal
window.
# This README makes the assumption that you are running under Java SE 6 on
# you are familiar with the JMX technology, with LDAP and JNDI, and with
# the bourne shell or korn shell syntax.
# All the commands below are defined using Unix korn shell syntax.
# If you are not running Unix and korn shell you are expected to be able to
# adapt these commands to your favorite OS and shell environment.
# The directory server must be started first.
# On Solaris 9 you should first login as root and execute
# the following commands:
# Setup an LDAP server (you don't need to do this if the
# server has already been configured).
#
/usr/sbin/directoryserver setup
# Stop the server, copy the jmx schema, start the server
/usr/sbin/directoryserver stop
```

```
cp 60jmx-schema.ldif /var/ds5/slapd-<hostname>/config/schema
/usr/sbin/directoryserver start
# Start the console, and if needed create a new suffix, a database,
# and a root node (e.g. dc=Test)
/usr/sbin/directoryserver startconsole
# NOTE: if you're not using Solaris 9 Directory Server you will have
      to make sure the Java Schema (RFC 2713:
      http://www.ietf.org/rfc/rfc2713.txt) is known by that server
#-----
# Start an rmiregistry
rmiregistry 9999 &
#-----
# Start an ORB daemon:
rm -rf ./orb.db
orbd -ORBInitialPort 7777 &
#-----
# Compile Server.java and Client.java
# * Server.java: creates an MBeanServer, creates and starts an
             RMI connector (JRMP/IIOP)
# * Client.java: lookup a connector in JNDI
             list all MBeans.
javac -d . Server.java Client.java
#------
# LDAP parameters:
# Supply the appropriate hostname below, and define this variable:
ldaphost=gigondas
# Supply the appropriate port number below, and define this variable:
ldapport=6666
# Supply the appropriate principal below, and define this variable:
principal="cn=Directory Manager"
# Supply the appropriate credentials below, and define this variable:
```

```
credentials=
# Supply the appropriate root under which the Server will try
# to register its URL...
provider="ldap://$ldaphost:$ldapport/dc=Test"
#-----
# JNDI URLs
jndirmi="rmi://localhost:9999"
jndiiiop="iiop://localhost:7777"
jndildap="ldap://$ldaphost:$ldapport"
#-----
# JMX Service URLs
jmxiiopurl="service:jmx:iiop:///jndi/${jndiiiop}/server"
jmxrmiurl="service:jmx:rmi:///jndi/${jndirmi}/server"
jmxiiopldapurl="service:jmx:iiop:///jndi/${jndildap}/cn=x,dc=Test"
jmxrmildapurl="service:jmx:rmi:///jndi/${jndildap}/cn=x,dc=Test"
jmxstuburl="service:jmx:rmi://"
jmxiorurl="service:jmx:iiop://"
#-----
# Below we illustrate the different JMX Connector Servers
# which you have the choice to start.
# There are seven cases labelled (a) to (f):
#
  * RMI Connectors
       + over JRMP
#
          - without any external directory (a)
#
          - using rmiregistry as external directory (b)
#
          - using LDAP as external directory (c)
      + over IIOP
#
#
          - without any external directory (d)
#
          - using CORBA Naming Service as external directory (e)
          - using LDAP as external directory (f)
# NOTE-1: As defined in section 6.1 "Terminology" of the "JMX Remote API
# Specification" document, an agent is composed of one MBean Server and of
# one or more Connector Servers. There can be several agents running in
# For flexibility of this example, the jndi.Server class creates an agent
which
# is composed of one MBean Server and of only one Connector Server. The
# jndi.Server decides which type of Connector Server to create depending
on the
# value given to the "url" system property when you start the example.
```

```
# NOTE-2: The value of the "agent.name" system property is the value that
# jndi.Server class will give to the "AgentName" lookup attribute when it
# registers the connector's URL in the lookup service. As defined in Table
# "Lookup attributes for connectors" of the "JMX Remote API 1.0
Specification"
# document: the "AgentName" lookup attribute is a simple name used to
identify
# the *AGENT* to which the connector is attached. It makes it possible to
# search, with a query to the lookup service, for all the connectors
registered
# by a given agent.
# (a) You can start an agent with an RMI Connector Server over JRMP
      without using any external directory
#
java -classpath . -Ddebug=true \
     -Dagent.name=test-server-a \
     -Durl="service:jmx:rmi://" \
     -Djava.naming.provider.url="$provider" \
     -Djava.naming.security.principal="$principal" \
     -Djava.naming.security.credentials="$credentials" \
     jndi.Server &
# (b) Or you can start an agent with an RMI Connector Server over JRMP
      using rmiregistry as external directory
      (Start rmiregistry first, if not yet started)
java -classpath . -Ddebug=true \
     -Dagent.name=test-server-b \
     -Durl="service:jmx:rmi:///jndi/${jndirmi}/server" \
     -Djava.naming.provider.url="$provider" \
     -Djava.naming.security.principal="$principal" \
     -Djava.naming.security.credentials="$credentials" \
     jndi.Server &
# (c) Or you can start an agent with an RMI Connector Server over JRMP
      using LDAP as external directory
      (First start an LDAP server and create the dc=Test suffix)
java -classpath . -Ddebug=true \
     -Dagent.name=test-server-c \
     -Durl="service:jmx:rmi:///jndi/${jndildap}/cn=x,dc=Test" \
     -Djava.naming.provider.url="$provider" \
     -Djava.naming.security.principal="$principal" \
     -Djava.naming.security.credentials="$credentials" \
     jndi.Server &
# (d) Or you can start an agent with an RMI Connector Server over IIOP
      without using any external directory
java -classpath . -Ddebug=true \
     -Dagent.name=test-server-d \
     -Durl="service:jmx:iiop://" \
```

```
-Djava.naming.provider.url="$provider" \
     -Djava.naming.security.principal="$principal" \
     -Djava.naming.security.credentials="$credentials" \
     jndi.Server &
# (e) Or you can start an agent with an RMI Connector Server over IIOP
      using CORBA Naming Service as external directory
      (Start ORBD first if not yet started).
java -classpath . -Ddebug=true \
     -Dagent.name=test-server-e \
     -Durl="service:jmx:iiop:///jndi/${jndiiiop}/server" \
     -Djava.naming.provider.url="$provider" \
     -Djava.naming.security.principal="$principal" \
     -Djava.naming.security.credentials="$credentials" \
     jndi.Server &
# (f) Or you can start an agent with an RMI Connector Server over IIOP
      using LDAP as external directory
      (First start an LDAP server and create the dc=Test suffix)
java -classpath . -Ddebug=true \
     -Dagent.name=test-server-f \
     -Durl="service:jmx:iiop:///jndi/${jndildap}/cn=x,dc=Test" \
     -Djava.naming.provider.url="$provider" \
     -Djava.naming.security.principal="$principal" \
     -Djava.naming.security.credentials="$credentials" \
     jndi.Server &
# Once you have started one or more agents, you can start the Client.
java -classpath . -Ddebug=true \
     -Djava.naming.provider.url="$provider" \
     -Djava.naming.security.principal="$principal" \
     -Djava.naming.security.credentials="$credentials" \
     indi.Client
____
```

#### examples/Lookup/Idap/Server.java

```
/*
  * Copyright (c) 2004, Oracle and/or its affiliates. All rights reserved.
  * Redistribution and use in source and binary forms, with or without
  * modification, are permitted provided that the following conditions
  * are met:
  *
    - Redistributions of source code must retain the above copyright
    * notice, this list of conditions and the following disclaimer.
  *
    - Redistributions in binary form must reproduce the above copyright
```

```
notice, this list of conditions and the following disclaimer in the
       documentation and/or other materials provided with the distribution.
    - Neither the name of Oracle or the names of its
       contributors may be used to endorse or promote products derived
       from this software without specific prior written permission.
 * THIS SOFTWARE IS PROVIDED BY THE COPYRIGHT HOLDERS AND CONTRIBUTORS "AS
 * IS" AND ANY EXPRESS OR IMPLIED WARRANTIES, INCLUDING, BUT NOT LIMITED
ТΟ,
 * THE IMPLIED WARRANTIES OF MERCHANTABILITY AND FITNESS FOR A PARTICULAR
 * PURPOSE ARE DISCLAIMED. IN NO EVENT SHALL THE COPYRIGHT OWNER OR
 * CONTRIBUTORS BE LIABLE FOR ANY DIRECT, INDIRECT, INCIDENTAL, SPECIAL,
 * EXEMPLARY, OR CONSEQUENTIAL DAMAGES (INCLUDING, BUT NOT LIMITED TO,
 * PROCUREMENT OF SUBSTITUTE GOODS OR SERVICES; LOSS OF USE, DATA, OR
 * PROFITS; OR BUSINESS INTERRUPTION) HOWEVER CAUSED AND ON ANY THEORY OF
 * LIABILITY, WHETHER IN CONTRACT, STRICT LIABILITY, OR TORT (INCLUDING
 * NEGLIGENCE OR OTHERWISE) ARISING IN ANY WAY OUT OF THE USE OF THIS
 * SOFTWARE, EVEN IF ADVISED OF THE POSSIBILITY OF SUCH DAMAGE.
 * /
package jndi;
import javax.naming.InitialContext;
import javax.naming.Context;
import javax.naming.NamingEnumeration;
import javax.naming.NameNotFoundException;
import javax.naming.NamingException;
import javax.naming.directory.DirContext;
import javax.naming.directory.Attribute;
import javax.naming.directory.BasicAttribute;
import javax.naming.directory.Attributes;
import javax.naming.directory.BasicAttributes;
import javax.naming.directory.DirContext;
import javax.naming.directory.Attribute;
import javax.naming.directory.Attributes;
import javax.naming.directory.SearchResult;
import javax.naming.directory.SearchControls;
import javax.naming.ldap.InitialLdapContext;
import javax.management.*;
import javax.management.remote.*;
import javax.management.remote.rmi.*;
import java.text.SimpleDateFormat;
import java.util.Date;
import java.util.Map;
import java.util.HashMap;
import java.util.Hashtable;
import java.util.List;
import java.util.ArrayList;
import java.util.Locale;
```

```
import java.util.Vector;
import java.io.IOException;
import java.io.Serializable;
import java.net.InetAddress;
import java.net.MalformedURLException;
 * This class demonstrates how to use an LDAP directory as a lookup
 * service for JSR 160 connectors. It shows how to register a
 * JMXConnectorServer with the LDAP directory through JNDI.
 * See README file and {@link #main(String[])} for more details.
 * Make sure to read the section "Binding with Lookup Services" of
 * the JMX Remote API 1.0 Specification before looking at this example.
 * /
public class Server {
   // The URL will remain registered for 60 secs.
   //
   public final static int JMX_DEFAULT_LEASE = 60;
   private static boolean debug = false;
    /**
     * The local MBeanServer.
   private final MBeanServer mbs;
     * Constructs a Server object. Creates a new MBeanServer.
   public Server() {
        mbs = MBeanServerFactory.createMBeanServer();
     ^{\star} Get a pointer to the root context of the directory tree
     * under which this server is supposed to register itself.
     * All LDAP DNs will be considered to be relative to that root.
     * 
     * Note that this root is not part of the JSR 160 specification,
     * since the actual location where a JMX Agent will register
     * its connectors is left completely open by the specification.
     * The specification only discuss what the JMX Agent must/may
     * put in the directory - but not where.
     * 
     * This method assumes that the root of the directory is
     * will be passed in a the {@link Context#PROVIDER_URL
     * Context.PROVIDER_URL} System property.
     * 
     * This method will transfer a fixed set of System Properties to
     * the Hashtable given to the JNDI InitialContext:
     * {@link Context#INITIAL_CONTEXT_FACTORY
                 Context.INITIAL_CONTEXT_FACTORY  - default is
```

```
<code>"com.sun.jndi.ldap.LdapCtxFactory"</code>
      {@link Context#PROVIDER_URL
            Context.PROVIDER_URL}
      {@link Context#SECURITY_PRINCIPAL
            Context.SECURITY_PRINCIPAL} - default is
           <code>"cn=Directory Manager"</code>
      {@link Context#SECURITY_CREDENTIALS
            Context.SECURITY_CREDENTIALS}
 * 
* @return a pointer to the LDAP Directory.
public static DirContext getRootContext() throws NamingException {
    // Prepare environment
   //
   final Hashtable env = new Hashtable();
    // The Initial Context Factory must be provided, and
   // must point to an LDAP Context Factory
    //
    final String factory =
       System.getProperty(Context.INITIAL_CONTEXT_FACTORY,
                          "com.sun.jndi.ldap.LdapCtxFactory");
    // The LDAP Provider URL must be provided, and
    // must point to a running LDAP directory server
    //
    final String ldapServerUrl =
       System.getProperty(Context.PROVIDER_URL);
    // The LDAP user must be provided, and
    // must have write access to the subpart of the directory
    // where the agent will be registered.
    //
    final String ldapUser =
       System.getProperty(Context.SECURITY_PRINCIPAL,
                          "cn=Directory Manager");
    // Credentials must be provided, so that the user may
    // write to the directory.
    //
    final String ldapPasswd =
       System.getProperty(Context.SECURITY_CREDENTIALS);
    // Debug info: print provided values:
   debug(Context.PROVIDER_URL + "=" + ldapServerUrl);
   debug(Context.SECURITY_PRINCIPAL + "=" + ldapUser);
    if (debug) {
       System.out.print(Context.SECURITY_CREDENTIALS + "=");
       final int len = (ldapPasswd==null)?0:ldapPasswd.length();
       for (int i=0;i<len;i++) System.out.print("*");</pre>
       System.out.println();
```

```
// Put provided value in the environment table.
       env.put(Context.INITIAL_CONTEXT_FACTORY, factory);
       env.put(Context.SECURITY_PRINCIPAL, ldapUser);
       if (ldapServerUrl != null)
            env.put(Context.PROVIDER_URL, ldapServerUrl);
       if (ldapPasswd != null)
            env.put(Context.SECURITY_CREDENTIALS, ldapPasswd);
       // Create initial context
       InitialContext root = new InitialLdapContext(env,null);
       // Now return the root directory context.
       return (DirContext)(root.lookup(""));
    /**
     ^{\star} Registers a JMX Connector URL with the LDAP directory.
     * This method expects to find the LDAP DN where it will register
     * the JMX Connector URL in the "dn" System property. If that
     * property is not set, then "cn=<var>name</var>" is assumed.
     * 
     * If the given DN does not point to an existing node in the
     * directory, then this method will attempt to create it. Yet,
     * the parent node must already exist in that case.
     * 
     * If the DN points to a node that is already of the
<var>jmxConnector</var>
     * class, then this method will simply override its
<var>jmxServiceURL</var>
     * ,<var>jmxAgentName</var>, <var>jmxProtocolType</var>,
     * <var>jmxAgentHost</var> and <var>jmxExpirationDate</var> attributes.
     * @param root
                        A pointer to the root context we are using,
                        as returned by {@link #getRootContext()}.
     * @param jmxUrl
                        A JMX Connector Server URL, that should have
                        been obtained from
                        {@link JMXConnectorServer#getAddress()
                        JMXConnectorServer.getAddress()};
      @param name
                        The AgentName with which the URL must be registered
                        in the LDAP directory.
   public static void register(DirContext root,
                                JMXServiceURL jmxUrl,
                                String name)
       throws NamingException, IOException {
       // Get the LDAP DN where to register
       final String mydn = System.getProperty("dn", "cn="+name);
       debug("dn: " + mydn );
```

```
// First check whether <mydn> already exists
        Object o = null;
        try {
            o = root.lookup(mydn);
            // There is already a node at <mydn>
           //
        } catch (NameNotFoundException n) {
            // <mydn> does not exist! attempt to create it.
            //
            // Prepare attributes for creating a javaContainer
            // with the auxiliary class jmxConnector.
            //
            Attributes attrs = new BasicAttributes();
            // Prepare objectClass attribute: we're going to create
            // a javaContainer with the jmxConnector auxiliary class.
            //
            Attribute objclass = new BasicAttribute("objectClass");
            objclass.add("top");
            objclass.add("javaContainer");
            objclass.add("jmxConnector");
            attrs.put(objclass);
            attrs.put("jmxAgentName", name);
            o = root.createSubcontext(mydn,attrs);
        // That's not supposed to happen but who knows...
       if (o == null) throw new NameNotFoundException();
        // Check that the entry contains the jmxConnector objectClass
        // before modifying the attributes.
        //
        final Attributes attrs = root.getAttributes(mydn);
        final Attribute oc = attrs.get("objectClass");
        if (!oc.contains("jmxConnector")) {
            // The node does not have the jmxConnector class.
            final String msg = "The supplied node [" + mydn + "] does not
                "contain the jmxConnector objectclass";
            throw new NamingException(msg);
        }
        // Now need to replace jmxConnector attributes.
        final Attributes newattrs = new BasicAttributes();
        newattrs.put("jmxAgentName",name);
        newattrs.put("jmxServiceURL",jmxUrl.toString());
newattrs.put("jmxAgentHost",InetAddress.getLocalHost().getHostName());
        newattrs.put("jmxProtocolType",jmxUrl.getProtocol());
```

```
newattrs.put("jmxExpirationDate",
                getExpirationDate(JMX_DEFAULT_LEASE));
   root.modifyAttributes(mydn,DirContext.REPLACE_ATTRIBUTE,newattrs);
}
/**
 * Creates an RMI Connector Server, starts it, and registers it
 * with the LDAP directory.
 * This method will transfer a fixed set of System Properties to
 * the Map given to the RMIConnectorServer constructor. Some
 * JNDI properties, if defined, are transferrd to the Map so
 * that they may be used when LDAP is used as external directory
 * to register the RMI Stub (see {@link javax.management.remote.rmi}
 * Javadoc). Note that even if LDAP is used as external directory
 * the {@link Context#INITIAL_CONTEXT_FACTORY
             Context.INITIAL_CONTEXT_FACTORY and
 * {@link Context#PROVIDER_URL Context.PROVIDER_URL} properties
 * usually don't need to be passed.
 * 
 * The following System properties, if defined, are transfered to
 * the Map given to the RMIConnectorServer constructor.
 * {@link Context#INITIAL_CONTEXT_FACTORY
            Context.INITIAL_CONTEXT_FACTORY}
      {@link Context#PROVIDER_URL
            Context.PROVIDER_URL}
      {@link Context#SECURITY_PRINCIPAL
            Context.SECURITY_PRINCIPAL}
      {@link Context#SECURITY_CREDENTIALS
            Context.SECURITY CREDENTIALS}
      {@link RMIConnectorServer#JNDI_REBIND_ATTRIBUTE
            is <code>true</code>.
 * 
 * @param url A string representation of the JMXServiceURL.
 * @return the created RMIConnectorServer.
public JMXConnectorServer rmi(String url)
   throws IOException, JMException,
          NamingException, ClassNotFoundException {
   // Make a JMXServiceURL from the url string.
   JMXServiceURL jurl = new JMXServiceURL(url);
   // Prepare the environment Map
   //
   final HashMap env = new HashMap();
   final String rprop = RMIConnectorServer.JNDI_REBIND_ATTRIBUTE;
   final String rebind=System.getProperty(rprop, "true");
   final String factory =
       System.getProperty(Context.INITIAL_CONTEXT_FACTORY);
   final String ldapServerUrl =
       System.getProperty(Context.PROVIDER_URL);
```

```
final String ldapUser =
            System.getProperty(Context.SECURITY_PRINCIPAL);
        final String ldapPasswd =
            System.getProperty(Context.SECURITY_CREDENTIALS);
        // Transfer some system properties to the Map
        if (factory!= null) // this should not be needed
            env.put(Context.INITIAL_CONTEXT_FACTORY, factory);
        if (ldapServerUrl!=null) // this should not be needed
            env.put(Context.PROVIDER_URL, ldapServerUrl);
        if (ldapUser!=null) // this is needed when LDAP is used
            env.put(Context.SECURITY_PRINCIPAL, ldapUser);
        if (ldapPasswd != null) // this is needed when LDAP is used
            env.put(Context.SECURITY_CREDENTIALS, ldapPasswd);
        env.put(rprop,rebind); // default is true.
        // Create an RMIConnectorServer
        System.out.println("Creating RMI Connector: " + jurl);
        JMXConnectorServer rmis =
            JMXConnectorServerFactory.newJMXConnectorServer(jurl, env,
mbs);
        // Get the AgentName for registering the Connector in the Lookup
Service
        11
        final String agentName = System.getProperty("agent.name",
                                                    "DefaultAgent");
        // Start the connector and register it in the LDAP directory.
        start(rmis,env,agentName);
        return rmis;
     * Start a JMXConnectorServer and register it with the LDAP directory.
     * @param server the JMXConnectorServer to start and register.
     * @param env
                   the environment Map.
     * @param agentName the AgentName with which the URL must be registered
                        in the LDAP Directory. This is not a LDAP DN, but
                        the value of the jmxAgentName attribute.
   public void start(JMXConnectorServer server, Map env, String agentName)
        throws IOException, NamingException {
        // Start the JMXConnectorServer
        server.start();
        // Get a pointer to the LDAP directory.
        //
```

```
final DirContext root = getRootContext();
        // Create a JMX Service URL to register in the LDAP directory
        final JMXServiceURL address = server.getAddress();
        // Register the URL in the LDAP directory
        register(root,address,agentName);
    /**
     * Returns a X.208 string representing the GMT date at now + sec.
     * @param sec Number of seconds from now.
     * @return an X.208 GMT GeneralizedTime (ending with Z).
    public static String getExpirationDate(long sec) {
        final SimpleDateFormat fmt = new
SimpleDateFormat("yyyyMMddHHmmss.S");
        final Date date = new Date();
        final Date gmtDate;
        if (fmt.getCalendar().getTimeZone().inDaylightTime(date))
            gmtDate = new Date(System.currentTimeMillis() -
fmt.getCalendar().getTimeZone().getRawOffset() -
fmt.getCalendar().getTimeZone().getDSTSavings() +
                               1000*sec);
        else
            gmtDate =
                new Date(System.currentTimeMillis() -
                         fmt.getCalendar().getTimeZone().getRawOffset() +
                         1000*sec);
        return ((fmt.format(gmtDate))+"Z");
     * Trace a debug message.
    private static void debug(String msg) {
        if (debug) System.out.println(msg);
     * Program Main
     * 
     * Creates a server object, gets the JMX Service URL, and calls
     * the method that will create and register the appropriate
     * JMX Connector Server for that URL.
     * You may wish to use the following properties on the Java command
line:
     * <code>-Durl=&lt;jmxServiceURL&gt;</code>: specifies the URL of
```

```
the JMX Connector Server you wish to use. See README file for
more
          details.
    * <code>-Dagent.name=&lt;AgentName&gt;</code>: specifies an
          AgentName to register with.
     * <code>-Djava.naming.factory.initial=&lt;initial-context-
factory>
          </code>: The initial context factory to use for accessing the
          LDAP directory (see {@link Context#INITIAL_CONTEXT_FACTORY
          Context.INITIAL_CONTEXT_FACTORY}) - default is
          <code>"com.sun.jndi.ldap.LdapCtxFactory"</code>.
      <code>-Djava.naming.provider.url=&lt;provider-url&gt;</code>:
          The LDAP Provider URL (see {@link Context#PROVIDER_URL
          Context.PROVIDER_URL}).
     * <code>-Djava.naming.security.principal=&lt;ldap-principal&gt;
          </code>: The security principal (login) to use to connect with
          the LDAP directory (see {@link Context#SECURITY_PRINCIPAL
          Context.SECURITY_PRINCIPAL} - default is
          <code>"cn=Directory Manager"</code>.
    * <code>-Djava.naming.security.credentials=&lt;ldap-
credentials&qt;
          </code>: The security credentials (password) to use to
          connect with the LDAP directory (see
          {@link Context#SECURITY_CREDENTIALS
          Context.SECURITY_CREDENTIALS}).
    * <code>-Ddebug="true | false"</code>: switch the Server debug flag
          on/off (default is "false")
    * 
    * /
   public static void main(String[] args) {
       try {
           // Get the value of the debug flag.
           //
           debug = (Boolean.valueOf(System.getProperty("debug","false"))).
               booleanValue();
           // Create a new Server object.
           final Server s = new Server();
           // Get the JMXConnector URL
           //
           final String url =
               System.getProperty("url", "service:jmx:rmi://");
           // Build a JMXServiceURL
           final JMXServiceURL jurl = new JMXServiceURL(url);
           // Creates a JMX Connector Server
           final JMXConnectorServer server;
           debug("Creating Connector: " + jurl);
           final String p = jurl.getProtocol();
```

```
if (p.equals("rmi"))
                                       // Create an RMI Connector
                s.rmi(url);
            else if (p.equals("iiop")) // Create an RMI/IIOP Connector
                s.rmi(url);
            else
                                         // Unsupported protocol
                throw new MalformedURLException("Unsupported protocol: " +
p);
            System.out.println("\nService URL successfully registered " +
                                "in the LDAP Lookup Service");
        } catch (Exception x) {
            System.err.println("Unexpected exception caught in main: " +
x);
            x.printStackTrace(System.err);
}
```

# examples/Lookup/Idap/Client.java

```
* Copyright (c) 2004, Oracle and/or its affiliates. All rights reserved.
* Redistribution and use in source and binary forms, with or without
* modification, are permitted provided that the following conditions
* are met:
    - Redistributions of source code must retain the above copyright
     notice, this list of conditions and the following disclaimer.
   - Redistributions in binary form must reproduce the above copyright
     notice, this list of conditions and the following disclaimer in the
     documentation and/or other materials provided with the distribution.
   - Neither the name of Oracle or the names of its
      contributors may be used to endorse or promote products derived
      from this software without specific prior written permission.
* THIS SOFTWARE IS PROVIDED BY THE COPYRIGHT HOLDERS AND CONTRIBUTORS "AS
* IS" AND ANY EXPRESS OR IMPLIED WARRANTIES, INCLUDING, BUT NOT LIMITED
* THE IMPLIED WARRANTIES OF MERCHANTABILITY AND FITNESS FOR A PARTICULAR
* PURPOSE ARE DISCLAIMED. IN NO EVENT SHALL THE COPYRIGHT OWNER OR
* CONTRIBUTORS BE LIABLE FOR ANY DIRECT, INDIRECT, INCIDENTAL, SPECIAL,
* EXEMPLARY, OR CONSEQUENTIAL DAMAGES (INCLUDING, BUT NOT LIMITED TO,
* PROCUREMENT OF SUBSTITUTE GOODS OR SERVICES; LOSS OF USE, DATA, OR
* PROFITS; OR BUSINESS INTERRUPTION) HOWEVER CAUSED AND ON ANY THEORY OF
* LIABILITY, WHETHER IN CONTRACT, STRICT LIABILITY, OR TORT (INCLUDING
* NEGLIGENCE OR OTHERWISE) ARISING IN ANY WAY OUT OF THE USE OF THIS
* SOFTWARE, EVEN IF ADVISED OF THE POSSIBILITY OF SUCH DAMAGE.
* /
```

```
package jndi;
import javax.naming.InitialContext;
import javax.naming.Context;
import javax.naming.NamingEnumeration;
import javax.naming.NameNotFoundException;
import javax.naming.NamingException;
import javax.naming.directory.DirContext;
import javax.naming.directory.Attribute;
import javax.naming.directory.BasicAttribute;
import javax.naming.directory.Attributes;
import javax.naming.directory.BasicAttributes;
import javax.naming.directory.DirContext;
import javax.naming.directory.Attribute;
import javax.naming.directory.Attributes;
import javax.naming.directory.SearchResult;
import javax.naming.directory.SearchControls;
import javax.naming.ldap.InitialLdapContext;
import javax.management.remote.*;
import javax.management.*;
import java.text.SimpleDateFormat;
import java.util.Date;
import java.util.Map;
import java.util.List;
import java.util.ArrayList;
import java.util.HashMap;
import java.util.Hashtable;
import java.util.Set;
import java.util.Iterator;
import java.util.Locale;
import java.util.Vector;
import java.io.IOException;
import java.io.Serializable;
/**
 * This class demonstrates how to use an LDAP directory as a lookup service
 * for JSR 160 connectors. It shows how to lookup a JMXServiceURL
 * from the LDAP directory.
 * 
 * See README file and {@link #main(String[])} for more details.
 * Make sure to read the section "Binding with Lookup Services" of
 * the JMX Remote API 1.0 Specification before looking at this example.
 * /
public class Client {
   private static boolean debug = false;
    /**
```

```
* List all the attributes of an LDAP node.
 * @param root The root DirContext.
 * @param dn The DN of the node, relative to the root DirContext.
 * /
public static void listAttributes(DirContext root, String dn)
    throws NamingException {
    final Attributes attrs = root.getAttributes(dn);
    System.out.println("dn: " + dn);
    System.out.println("attributes: " + attrs);
}
/**
 * Get a pointer to the root context of the directory tree
 * under which this server is supposed to register itself.
 * All LDAP DNs will be considered to be relative to that root.
 * 
 * Note that this root is not part of the JSR 160 specification,
 * since the actual location where a JMX Agent will register
 * its connectors is left completely open by the specification.
 * The specification only discuss what the JMX Agent must/may
 * put in the directory - but not where.
 * 
 * This method assumes that the root of the directory is
 * will be passed in a the {@link Context#PROVIDER_URL
 * Context.PROVIDER_URL } System property.
 * 
 * This method will transfer a fixed set of System Properties to
 * the Hashtable given to the JNDI InitialContext:
 * {@link Context#INITIAL CONTEXT FACTORY
            Context.INITIAL_CONTEXT_FACTORY  - default is
           <code>"com.sun.jndi.ldap.LdapCtxFactory"</code>
      {@link Context#PROVIDER_URL
            Context.PROVIDER_URL}
       {@link Context#SECURITY_PRINCIPAL
            Context.SECURITY_PRINCIPAL  - default is
          <code>"cn=Directory Manager"</code>
      {@link Context#SECURITY_CREDENTIALS
            Context.SECURITY_CREDENTIALS}
 * 
 * @return a pointer to the LDAP Directory.
public static DirContext getRootContext() throws NamingException {
    // Prepare environment
    //
    final Hashtable env = new Hashtable();
    // The Initial Context Factory must be provided, and
    // must point to an LDAP Context Factory
    //
    final String factory =
        System.getProperty(Context.INITIAL_CONTEXT_FACTORY,
                          "com.sun.jndi.ldap.LdapCtxFactory");
```

```
// The LDAP Provider URL must be provided, and
   // must point to a running LDAP directory server
   final String ldapServerUrl =
       System.getProperty(Context.PROVIDER_URL);
   // The LDAP user must be provided, and
   // must have write access to the subpart of the directory
   // where the agent will be registered.
   final String ldapUser =
       System.getProperty(Context.SECURITY_PRINCIPAL,
                          "cn=Directory Manager");
   // Credentials must be provided, so that the user may
   // write to the directory.
   final String ldapPasswd =
       System.getProperty(Context.SECURITY_CREDENTIALS);
   // Debug info: print provided values:
   //
  debug(Context.PROVIDER_URL + "=" + ldapServerUrl);
   debug(Context.SECURITY_PRINCIPAL + "=" + ldapUser);
   if (debug) {
       System.out.print(Context.SECURITY_CREDENTIALS + "=");
       final int len = (ldapPasswd==null)?0:ldapPasswd.length();
       for (int i=0;i<len;i++) System.out.print("*");</pre>
       System.out.println();
   }
   // Put provided value in the environment table.
   env.put(Context.INITIAL_CONTEXT_FACTORY, factory);
   env.put(Context.SECURITY_PRINCIPAL, ldapUser);
   if (ldapServerUrl != null)
       env.put(Context.PROVIDER_URL, ldapServerUrl);
   if (ldapPasswd != null)
       env.put(Context.SECURITY_CREDENTIALS, ldapPasswd);
   // Create initial context
   InitialContext root = new InitialLdapContext(env,null);
  // Now return the root directory context.
  return (DirContext)(root.lookup(""));
* Parses the expirationDate in order to determined whether
* the associated URL has expired.
* @param expirationDate an X.208 GeneralizedTime, local or GMT.
         Only yyyyMMddHHmmss.S (local time) and yyyyMMddHHmmss.SZ
```

}

```
(GMT time) formats are recognized.
     * @return true if the expirationDate could be parsed and is past,
               false otherwise.
     * /
   public static boolean hasExpired(String expirationDate) {
        if (expirationDate == null) return false;
            final Date localExpDate = getLocalDate(expirationDate);
            final Date now = new Date();
            if (localExpDate.before(now)) return true;
        } catch (java.text.ParseException x) {
            x.printStackTrace(System.out);
        return false;
    }
     * Returns a date in the local time zone parsed from an X.208
     * formatted date. Only yyyyMMddHHmmss.S (local time) and
     * yyyyMMddHHmmss.SZ (GMT time) formats are recognized.
     * @param expirationDate an X.208 GeneralizedTime, local or GMT.
     * @return the corresponding Date in the local time zone.
   public static Date getLocalDate(String expirationDate)
        throws java.text.ParseException {
        final SimpleDateFormat fmt = new
SimpleDateFormat("yyyyMMddHHmmss.S");
        Date localDate = fmt.parse(expirationDate);
        if (expirationDate.endsWith("Z")) {
            final Date date = new Date();
            if (fmt.getCalendar().getTimeZone().inDaylightTime(date))
                localDate =
                    new Date(localDate.getTime() +
fmt.getCalendar().getTimeZone().getRawOffset() +
fmt.getCalendar().getTimeZone().getDSTSavings());
            else
                localDate =
                    new Date(localDate.getTime() +
fmt.getCalendar().getTimeZone().getRawOffset());
        return localDate;
     * Lookup JMXConnectors in the LDAP directory.
     * @param root A pointer to the LDAP directory,
              returned by {@link #getRootContext()}.
     * @param protocolType The protocol type of the JMX Connectors
              we want to retrieve. If <var>protocolType</var> is null,
              then the jmxProtocolType attribute is ignored. Otherwise,
```

```
only those agents that have registered a matching
              jmxProtocolType attribute will be returned.
     * @param name the AgentName of the JMXConnectors that should
             be returned. If <var>name</var> is null, then
              the JMXConnectors for all agents are returned
              (null is an equivalent for a wildcard).
     * @return The list of matching JMXConnectors retrieved from
               the LDAP directory.
    public static List lookup(DirContext root, String protocolType, String
name)
        throws IOException, NamingException {
        final ArrayList list = new ArrayList();
        // If protocolType is not null, include it in the filter.
        String queryProtocol =
            (protocolType==null)?"":"(jmxProtocolType="+protocolType+")";
        // Set the LDAPv3 query string
        //
        // Only those node that have the jmxConnector object class are
        // of interest to us, so we specify (objectClass=jmxConnector)
        // in the filter.
        //
        // We specify the jmxAgentName attribute in the filter so that the
        // query will return only those services for which the AgentName
        // attribute was registered. Since JSR 160 specifies that
        // the AgentName attribute is mandatory, this makes it possible
        // to filter out all the services that do not conform
        // to the spec.
        // If <name> is null, it is replaced by "*", so that all
        // services for which the AgentName attribute was specified match,
        // regardless of the value of that attribute.
        // Otherwise, only those services for which AgentName matches the
        // name or pattern specified by <name> will be returned.
        // We also specify (jmxServiceURL=*) so that only those node
        // for which the jmxServiceURL attribute is present will be
        // returned. Thus, we filter out all those node corresponding
        // to agents that are not currently available.
        //
        String query =
            "(&" + "(objectClass=jmxConnector) " +
            "(jmxServiceURL=*) " +
            queryProtocol +
            "(jmxAgentName=" + ((name!=null)?name:"*") + "))";
        System.out.println("Looking up JMX Agents with filter: " + query );
        SearchControls ctrls = new SearchControls();
        // Want to get all jmxConnector objects, wherever they've been
        // registered.
```

```
//
ctrls.setSearchScope(SearchControls.SUBTREE_SCOPE);
// Want to get only the jmxServiceUrl and jmxExpirationDate
// (comment these lines and all attributes will be returned).
//
// ctrls.setReturningAttributes(new String[] {
//
             "jmxServiceURL",
             "jmxExpirationDate"
//
//
// Search...
//
final NamingEnumeration results = root.search("", query, ctrls);
// Get the URL...
while (results.hasMore()) {
    // Get node...
    final SearchResult r = (SearchResult) results.nextElement();
    debug("Found node: " + r.getName());
    // Get attributes
    //
    final Attributes attrs = r.getAttributes();
    // Get jmxServiceURL attribute
    final Attribute attr = attrs.get("jmxServiceURL");
    if (attr == null) continue;
    // Get jmxExpirationDate
    final Attribute exp = attrs.get("jmxExpirationDate");
    // Check that URL has not expired.
    if ((exp != null) && hasExpired((String)exp.get())) {
        System.out.print(r.getName() + ": ");
        System.out.println("URL expired since: " + exp.get());
        continue;
    }
    // Get the URL string
    final String urlStr = (String)attr.get();
    if (urlStr.length() == 0) continue;
    debug("Found URL: " + urlStr);
    // Create a JMXServiceURL
    final JMXServiceURL url = new JMXServiceURL(urlStr);
```

```
// Create a JMXConnector
            final JMXConnector conn =
                JMXConnectorFactory.newJMXConnector(url,null);
            // Add the connector to the result list
            list.add(conn);
            if (debug) listAttributes(root, r.getName());
        return list;
     * List all MBeans and their attributes.
   public static void listMBeans(MBeanServerConnection server)
        throws IOException {
        final Set names = server.queryNames(null,null);
        for (final Iterator i=names.iterator(); i.hasNext(); ) {
            ObjectName name = (ObjectName)i.next();
            System.out.println("Got MBean: "+name);
            try {
                MBeanInfo info =
                    server.getMBeanInfo((ObjectName));
                MBeanAttributeInfo[] attrs = info.getAttributes();
                if (attrs == null) continue;
                for (int j=0; j<attrs.length; j++) {</pre>
                    if (attrs[j].isReadable()) {
                        try {
                            Object o =
server.getAttribute(name,attrs[j].getName());
                            System.out.println("\t\t" + attrs[j].getName()
                                                " = "+0);
                        } catch (Exception x) {
                            System.err.println("JmxClient failed to get " +
                                                attrs[j].getName());
                            x.printStackTrace(System.err);
            } catch (Exception x) {
                System.err.println("JmxClient failed to get MBeanInfo: "
+ x);
                x.printStackTrace(System.err);
     * Trace a debug message.
```

```
* /
   private static void debug(String msg) {
       if (debug) System.out.println(msg);
    /**
    * Program Main.
    * 
    * Lookup all JMX agents in the LDAP Directory and list
    * their MBeans and attributes.
    * You may wish to use the following properties on the Java command
line:
    * 
    * <code>-Dagent.name=&lt;AgentName&gt;</code>: specifies an
          AgentName to lookup (default is null, meaning any agent).
    * <code>-Dprotocol=&lt;ProtocolType&gt;</code>: restrains the
client
          to lookup for a specific protocol type (default is null,
          meaning any type).
    * <code>-Djava.naming.factory.initial=&lt;initial-context-
factory>
          </code>: The initial context factory to use for accessing the
          LDAP directory (see {@link Context#INITIAL_CONTEXT_FACTORY
          Context.INITIAL_CONTEXT_FACTORY}) - default is
          <code>"com.sun.jndi.ldap.LdapCtxFactory"</code>.
     * <code>-Djava.naming.provider.url=&lt;provider-url&gt;</code>:
          The LDAP Provider URL (see {@link Context#PROVIDER_URL
          Context.PROVIDER_URL}).
    * <code>-Djava.naming.security.principal=&lt;ldap-principal&gt;
          </code>: The security principal (login) to use to connect with
          the LDAP directory (see {@link Context#SECURITY_PRINCIPAL
          Context.SECURITY_PRINCIPAL} - default is
          <code>"cn=Directory Manager"</code>.
    * <code>-Djava.naming.security.credentials=&lt;ldap-
credentials&qt;
          </code>: The security credentials (password) to use to
          connect with the LDAP directory (see
          {@link Context#SECURITY_CREDENTIALS
          Context.SECURITY_CREDENTIALS}).
    * <code>-Ddebug="true|false"</code>: switch the Server debug flag
          on/off (default is "false")
    * 
    * /
   public static void main(String[] args) {
       try {
           // Get the value of the debug flag.
           debug = (Boolean.valueOf(System.getProperty("debug","false"))).
               booleanValue();
           // Get a pointer to the LDAP Directory.
           //
           final DirContext root = getRootContext();
           debug("root is: " + root.getNameInNamespace());
```

```
final String protocolType=System.getProperty("protocol");
           final String agentName=System.getProperty("agent.name");
           // Lookup all matching agents in the LDAP Directory.
           List 1 = lookup(root,protocolType,agentName);
           // Attempt to connect to retrieved agents
           System.out.println("Number of agents found : " + 1.size());
           int j = 1;
           for (Iterator i=1.iterator();i.hasNext();j++) {
               JMXConnector c1 = (JMXConnector) i.next();
               if (c1 != null) {
                   // Connect
                   //
                   System.out.println(
                   System.out.println("\tConnecting to agent number "+j);
                   System.out.println(
"-----");
                   debug("JMXConnector is: " + c1);
                   // Prepare the environment Map
                   //
                   final HashMap env = new HashMap();
                   final String factory =
System.getProperty(Context.INITIAL_CONTEXT_FACTORY);
                   final String ldapServerUrl =
                       System.getProperty(Context.PROVIDER_URL);
                   final String ldapUser =
                       System.getProperty(Context.SECURITY_PRINCIPAL);
                   final String ldapPasswd =
                       System.getProperty(Context.SECURITY_CREDENTIALS);
                   // Transfer some system properties to the Map
                   if (factory!= null) // this should not be needed
                       env.put(Context.INITIAL_CONTEXT_FACTORY, factory);
                   if (ldapServerUrl!=null) // this should not be needed
                       env.put(Context.PROVIDER_URL, ldapServerUrl);
                   if (ldapUser!=null) // this is needed when LDAP is used
                       env.put(Context.SECURITY_PRINCIPAL, ldapUser);
                   if (ldapPasswd != null) // this is needed when LDAP is
used
                       env.put(Context.SECURITY_CREDENTIALS, ldapPasswd);
                   try {
                       c1.connect(env);
                   } catch (IOException x) {
```

```
System.err.println("Connection failed: " + x);
                        x.printStackTrace(System.err);
                        continue;
                    // Get MBeanServerConnection
                    MBeanServerConnection conn =
                        c1.getMBeanServerConnection();
                    debug("Connection is:" + conn);
                    System.out.println("Server domain is: " +
                                       conn.getDefaultDomain());
                    // List all MBeans
                    //
                    try {
                        listMBeans(conn);
                    } catch (IOException x) {
                        System.err.println("Failed to list MBeans: " + x);
                        x.printStackTrace(System.err);
                    // Close connector
                    try {
                        c1.close();
                    } catch (IOException x) {
                        System.err.println("Failed to close connection: "
+ x);
                        x.printStackTrace(System.err);
        } catch (Exception x) {
            System.err.println("Unexpected exception caught in main: " +
x);
            x.printStackTrace(System.err);
```

# examples/Lookup/Idap/jmx-schema.txt

```
-- LDAP Schema for JSR 160 Lookup
-- AttributeTypes:
--- jmxServiceURL attribute is an IA5 String

( 1.3.6.1.4.1.42.2.27.11.1.1 NAME 'jmxServiceURL'
DESC 'String representation of a JMX Service URL'
```

```
SYNTAX 1.3.6.1.4.1.1466.115.121.1.26
 SINGLE-VALUE )
-- jmxAgentName attribute is an IA5 String
( 1.3.6.1.4.1.42.2.27.11.1.2 NAME 'jmxAgentName'
 DESC 'Name of the JMX Agent'
 SYNTAX 1.3.6.1.4.1.1466.115.121.1.26
 SINGLE-VALUE )
-- jmxProtocolType attribute is an IA5 String
( 1.3.6.1.4.1.42.2.27.11.1.3 NAME 'jmxProtocolType'
 DESC 'Protocol used by the registered connector'
 SYNTAX 1.3.6.1.4.1.1466.115.121.1.26
 SINGLE-VALUE )
-- jmxAgentHost attribute is an IA5 String
( 1.3.6.1.4.1.42.2.27.11.1.4 NAME 'jmxAgentHost'
 DESC 'Names or IP Addresses of the host on which the agent is running.
        When multiple values are given, they should be aliases to the
        same host.'
 SYNTAX 1.3.6.1.4.1.1466.115.121.1.26 )
-- jmxProperty attribute is an IA5 String
( 1.3.6.1.4.1.42.2.27.11.1.5 NAME 'jmxProperty'
 DESC 'Java-like property characterizing the registered object.
       The form of each value should be: "roperty-name>=<value>".
        For instance: "com.sun.jmx.remote.tcp.timeout=200"'
 SYNTAX 1.3.6.1.4.1.1466.115.121.1.26 )
-- jmxExpirationDate attribute is a Generalized Time
-- see [RFC 2252] - or X.208 for a description of
-- Generalized Time
( 1.3.6.1.4.1.42.2.27.11.1.6 NAME 'jmxExpirationDate'
 DESC 'Date at which the JMX Service URL will be considered obsolete
       and may be removed from the directory tree'
 SYNTAX 1.3.6.1.4.1.1466.115.121.1.24
 SINGLE-VALUE )
-- ObjectClasses:
______
-- jmxConnector class - represents a JMX Connector.
-- must contain the JMX Service URL
-- and the JMX Agent Name
( 1.3.6.1.4.1.42.2.27.11.2.1 NAME 'jmxConnector'
 DESC 'A class representing a JMX Connector, and containing a
        JMX Service URL. The jmxServiceURL is not present if the server
         is not accepting connections'
```

```
AUXILIARY

MUST ( jmxAgentName )

MAY ( jmxServiceURL $ jmxAgentHost $ jmxProtocolType $ jmxProperty $ jmxExpirationDate $ description ) )
```

# examples/Lookup/Idap/60jmx-schema.ldif

```
dn: cn=schema
attributeTypes: ( 1.3.6.1.4.1.42.2.27.11.1.1 NAME 'jmxServiceURL'
     DESC 'String representation of a JMX Service URL'
     SYNTAX 1.3.6.1.4.1.1466.115.121.1.26
     SINGLE-VALUE )
attributeTypes: (1.3.6.1.4.1.42.2.27.11.1.2 NAME 'jmxAgentName'
     DESC 'Name of the JMX Agent'
     SYNTAX 1.3.6.1.4.1.1466.115.121.1.26
     SINGLE-VALUE )
attributeTypes: ( 1.3.6.1.4.1.42.2.27.11.1.3 NAME 'jmxProtocolType'
     DESC 'Protocol used by the registered connector'
     SYNTAX 1.3.6.1.4.1.1466.115.121.1.26
     SINGLE-VALUE )
attributeTypes: ( 1.3.6.1.4.1.42.2.27.11.1.4 NAME 'jmxAgentHost'
     DESC 'Names or IP Addresses of the host on which the agent is
running.
  When multiple values are given, they should be aliases to the same host.'
     SYNTAX 1.3.6.1.4.1.1466.115.121.1.26 )
attributeTypes: ( 1.3.6.1.4.1.42.2.27.11.1.5 NAME 'jmxProperty'
     DESC 'Java-like property characterizing the registered object.
  The form of each value should be: "roperty-name>=<value>".
  For instance: "com.sun.jmx.remote.tcp.timeout=200"'
     SYNTAX 1.3.6.1.4.1.1466.115.121.1.26 )
attributeTypes: ( 1.3.6.1.4.1.42.2.27.11.1.6 NAME 'jmxExpirationDate'
     DESC 'Date at which the JMX Service URL will be considered
  obsolete and may be removed from the directory tree'
     SYNTAX 1.3.6.1.4.1.1466.115.121.1.24
     SINGLE-VALUE )
objectClasses: ( 1.3.6.1.4.1.42.2.27.11.2.1 NAME 'jmxConnector'
     DESC 'A class representing a JMX Connector, and containing a
  JMX Service URL. The jmxServiceURL is not present if the server is
  not accepting connections'
     AUXILIARY
     MUST ( jmxAgentName )
           ( jmxServiceURL $ jmxAgentHost $ jmxProtocolType $
             jmxProperty $ jmxExpirationDate $ description ) )
```

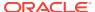

# Simple Security

The JMX API existing security protocols to secure your connections. This example provides a simple security implementation and includes:

- README file
- Server
- Client
- ClientListener
- access.properties
- keystore
- password.properties
- truststore
- SimpleStandard
- SimpleStandardMBean

# examples/Security/simple/README

```
# # Copyright (c) 2004, Oracle and/or its affiliates. All rights reserved.
# ORACLE PROPRIETARY/CONFIDENTIAL. Use is subject to license terms.
#
# # # Example of a secure RMI connector.
# # This example uses:
# # - the RMI SSL socket factories for encryption,
# - the password authenticator based on the JMXAuthenticator interface for user authentication,
# - the file access controller based on the MBeanServerForwarder interface
# for user access level authorization.
# # # # In order to compile and run the example, make a copy of this README file, and
# then simply cut and paste all the commands as needed into a terminal
```

```
window.
# This README makes the assumption that you are running under Java SE 6 on
# you are familiar with the JMX technology, and with the bourne shell or
# shell syntax.
# All the commands below are defined using Unix korn shell syntax.
# If you are not running Unix and korn shell you are expected to be able to
# adapt these commands to your favorite OS and shell environment.
#
# Compile Java classes
# * Server.java: creates an MBeanServer and creates and starts a secure RMI
#
                connector server (JRMP).
\# * Client.java: creates a secure RMI connector (JRMP), creates and
registers
#
                a Simple standard MBean and performs operations on it.
# * ClientListener.java: implements a generic notification listener.
# * SimpleStandardMBean.java: the management interface exposed by the
Simple
#
                             standard MBean.
#
javac mbeans/SimpleStandard.java \
     mbeans/SimpleStandardMBean.java \
     server/Server.java \
     client/Client.java \
     client/ClientListener.java
# Start the RMI registry:
export CLASSPATH=server; rmiregistry 9999 &
# Start the Server:
java -classpath server:mbeans \
     -Djavax.net.ssl.keyStore=config/keystore \
     -Djavax.net.ssl.keyStorePassword=password \
     Server &
# Start the Client:
#
java -classpath client:server:mbeans \
```

#### examples/Security/simple/server/Server.java

```
* Copyright (c) 2004, Oracle and/or its affiliates. All rights reserved.
 * Redistribution and use in source and binary forms, with or without
 * modification, are permitted provided that the following conditions
 * are met:
     - Redistributions of source code must retain the above copyright
       notice, this list of conditions and the following disclaimer.
     - Redistributions in binary form must reproduce the above copyright
      notice, this list of conditions and the following disclaimer in the
      documentation and/or other materials provided with the distribution.
     - Neither the name of Oracle or the names of its
      contributors may be used to endorse or promote products derived
      from this software without specific prior written permission.
 * THIS SOFTWARE IS PROVIDED BY THE COPYRIGHT HOLDERS AND CONTRIBUTORS "AS
 * IS" AND ANY EXPRESS OR IMPLIED WARRANTIES, INCLUDING, BUT NOT LIMITED
ТΟ,
 * THE IMPLIED WARRANTIES OF MERCHANTABILITY AND FITNESS FOR A PARTICULAR
 * PURPOSE ARE DISCLAIMED. IN NO EVENT SHALL THE COPYRIGHT OWNER OR
 * CONTRIBUTORS BE LIABLE FOR ANY DIRECT, INDIRECT, INCIDENTAL, SPECIAL,
 * EXEMPLARY, OR CONSEQUENTIAL DAMAGES (INCLUDING, BUT NOT LIMITED TO,
 * PROCUREMENT OF SUBSTITUTE GOODS OR SERVICES; LOSS OF USE, DATA, OR
 * PROFITS; OR BUSINESS INTERRUPTION) HOWEVER CAUSED AND ON ANY THEORY OF
 * LIABILITY, WHETHER IN CONTRACT, STRICT LIABILITY, OR TORT (INCLUDING
 * NEGLIGENCE OR OTHERWISE) ARISING IN ANY WAY OUT OF THE USE OF THIS
 * SOFTWARE, EVEN IF ADVISED OF THE POSSIBILITY OF SUCH DAMAGE.
 * /
import java.io.File;
import java.util.HashMap;
import javax.management.MBeanServer;
import javax.management.MBeanServerFactory;
import javax.management.remote.JMXConnectorServer;
import javax.management.remote.JMXConnectorServerFactory;
import javax.management.remote.JMXServiceURL;
import javax.management.remote.rmi.RMIConnectorServer;
import javax.rmi.ssl.SslRMIClientSocketFactory;
import javax.rmi.ssl.SslRMIServerSocketFactory;
```

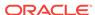

```
public class Server {
    public static void main(String[] args) {
        try {
            // Instantiate the MBean server
            //
            System.out.println("\nCreate the MBean server");
            MBeanServer mbs = MBeanServerFactory.createMBeanServer();
            // Environment map
            System.out.println("\nInitialize the environment map");
            HashMap env = new HashMap();
            // Provide SSL-based RMI socket factories.
            SslRMIClientSocketFactory csf = new
SslRMIClientSocketFactory();
            SslRMIServerSocketFactory ssf = new
SslRMIServerSocketFactory();
env.put(RMIConnectorServer.RMI_CLIENT_SOCKET_FACTORY_ATTRIBUTE,csf);
env.put(RMIConnectorServer.RMI_SERVER_SOCKET_FACTORY_ATTRIBUTE,ssf);
            // Provide the password file used by the connector server to
            // perform user authentication. The password file is a
properties
            // based text file specifying username/password pairs. This
            // properties based password authenticator has been implemented
            // using the JMXAuthenticator interface and is passed to the
            // connector through the "jmx.remote.authenticator" property
            // in the map.
            //
            // This property is implementation-dependent and might not be
            // supported by all implementations of the JMX Remote API.
            //
            env.put("jmx.remote.x.password.file",
                    "config" + File.separator + "password.properties");
            // Provide the access level file used by the connector server
to
            // perform user authorization. The access level file is a
properties
            // based text file specifying username/access level pairs where
            // access level is either "readonly" or "readwrite" access to
the
            // MBeanServer operations. This properties based access control
            // checker has been implemented using the MBeanServerForwarder
            // interface which wraps the real MBean server inside an access
            // controller MBean server which performs the access control
checks
            \ensuremath{//} before forwarding the requests to the real MBean server.
            // This property is implementation-dependent and might not be
```

```
// supported by all implementations of the JMX Remote API.
            env.put("jmx.remote.x.access.file",
                    "config" + File.separator + "access.properties");
            // Create an RMI connector server
            System.out.println("\nCreate an RMI connector server");
            JMXServiceURL url = new JMXServiceURL(
              "service:jmx:rmi:///jndi/rmi://localhost:9999/server");
            JMXConnectorServer cs =
                JMXConnectorServerFactory.newJMXConnectorServer(url, env,
mbs);
            // Start the RMI connector server
            System.out.println("\nStart the RMI connector server");
            cs.start();
            System.out.println("\nRMI connector server successfully
started");
            System.out.println("\nWaiting for incoming connections...");
        } catch (Exception e) {
            e.printStackTrace();
```

# examples/Security/simple/client/Client.java

```
* Copyright (c) 2004, Oracle and/or its affiliates. All rights reserved.
 * Redistribution and use in source and binary forms, with or without
 * modification, are permitted provided that the following conditions
 * are met:
     - Redistributions of source code must retain the above copyright
      notice, this list of conditions and the following disclaimer.
     - Redistributions in binary form must reproduce the above copyright
      notice, this list of conditions and the following disclaimer in the
      documentation and/or other materials provided with the distribution.
     - Neither the name of Oracle or the names of its
      contributors may be used to endorse or promote products derived
       from this software without specific prior written permission.
 * THIS SOFTWARE IS PROVIDED BY THE COPYRIGHT HOLDERS AND CONTRIBUTORS "AS
 * IS" AND ANY EXPRESS OR IMPLIED WARRANTIES, INCLUDING, BUT NOT LIMITED
ТΟ,
 * THE IMPLIED WARRANTIES OF MERCHANTABILITY AND FITNESS FOR A PARTICULAR
 * PURPOSE ARE DISCLAIMED. IN NO EVENT SHALL THE COPYRIGHT OWNER OR
 * CONTRIBUTORS BE LIABLE FOR ANY DIRECT, INDIRECT, INCIDENTAL, SPECIAL,
```

```
* EXEMPLARY, OR CONSEQUENTIAL DAMAGES (INCLUDING, BUT NOT LIMITED TO,
 * PROCUREMENT OF SUBSTITUTE GOODS OR SERVICES; LOSS OF USE, DATA, OR
 * PROFITS; OR BUSINESS INTERRUPTION) HOWEVER CAUSED AND ON ANY THEORY OF
 * LIABILITY, WHETHER IN CONTRACT, STRICT LIABILITY, OR TORT (INCLUDING
 * NEGLIGENCE OR OTHERWISE) ARISING IN ANY WAY OUT OF THE USE OF THIS
 * SOFTWARE, EVEN IF ADVISED OF THE POSSIBILITY OF SUCH DAMAGE.
import java.util.HashMap;
import javax.management.Attribute;
import javax.management.JMX;
import javax.management.MBeanServerConnection;
import javax.management.ObjectName;
import javax.management.remote.JMXConnector;
import javax.management.remote.JMXConnectorFactory;
import javax.management.remote.JMXServiceURL;
public class Client {
    public static void main(String[] args) {
        try {
            // Environment map
            //
            System.out.println("\nInitialize the environment map");
            HashMap env = new HashMap();
            // Provide the credentials required by the server to
successfully
            // perform user authentication
            String[] credentials = new String[] { "username" ,
"password" };
            env.put("jmx.remote.credentials", credentials);
            // Create an RMI connector client and
            // connect it to the RMI connector server
            //
            System.out.println("\nCreate an RMI connector client and " +
                               "connect it to the RMI connector server");
            JMXServiceURL url = new JMXServiceURL(
              "service:jmx:rmi:///indi/rmi://localhost:9999/server");
            JMXConnector jmxc = JMXConnectorFactory.connect(url, env);
            // Get an MBeanServerConnection
            System.out.println("\nGet an MBeanServerConnection");
            MBeanServerConnection mbsc = jmxc.getMBeanServerConnection();
            // Get domains from MBeanServer
            //
            System.out.println("\nDomains:");
            String domains[] = mbsc.getDomains();
            for (int i = 0; i < domains.length; i++) {</pre>
                System.out.println("\tDomain[" + i + "] = " + domains[i]);
```

```
// Create SimpleStandard MBean
           ObjectName mbeanName = new
ObjectName("MBeans:type=SimpleStandard");
           System.out.println("\nCreate SimpleStandard MBean...");
           mbsc.createMBean("SimpleStandard", mbeanName, null, null);
            // Get MBean count
           System.out.println("\nMBean count = " + mbsc.getMBeanCount());
            // Get State attribute
           System.out.println("\nState = " +
                               mbsc.getAttribute(mbeanName, "State"));
            // Set State attribute
           mbsc.setAttribute(mbeanName,
                              new Attribute("State", "changed state"));
           // Get State attribute
           // Another way of interacting with a given MBean is through a
           // dedicated proxy instead of going directly through the MBean
           // server connection
           SimpleStandardMBean proxy = JMX.newMBeanProxy(
                    mbsc, mbeanName, SimpleStandardMBean.class);
           System.out.println("\nState = " + proxy.getState());
            // Add notification listener on SimpleStandard MBean
            //
           ClientListener listener = new ClientListener();
           System.out.println("\nAdd notification listener...");
           mbsc.addNotificationListener(mbeanName, listener, null, null);
           // Invoke "reset" in SimpleStandard MBean
           // Calling "reset" makes the SimpleStandard MBean emit a
            // notification that will be received by the registered
            // ClientListener.
           System.out.println("\nInvoke reset() in SimpleStandard
MBean...");
           mbsc.invoke(mbeanName, "reset", null, null);
           // Sleep for 2 seconds in order to have time to receive the
            // notification before removing the notification listener.
           System.out.println("\nWaiting for notification...");
           Thread.sleep(2000);
            // Remove notification listener on SimpleStandard MBean
```

```
//
System.out.println("\nRemove notification listener...");
mbsc.removeNotificationListener(mbeanName, listener);

// Unregister SimpleStandard MBean
//
System.out.println("\nUnregister SimpleStandard MBean...");
mbsc.unregisterMBean(mbeanName);

// Close MBeanServer connection
//
System.out.println("\nClose the connection to the server");
jmxc.close();
System.out.println("\nBye! Bye!");
} catch (Exception e) {
    e.printStackTrace();
}
}
```

# examples/Security/simple/client/ClientListener.java

```
* Copyright (c) 2004, Oracle and/or its affiliates. All rights reserved.
 * Redistribution and use in source and binary forms, with or without
 * modification, are permitted provided that the following conditions
 * are met:
     - Redistributions of source code must retain the above copyright
       notice, this list of conditions and the following disclaimer.
     - Redistributions in binary form must reproduce the above copyright
       notice, this list of conditions and the following disclaimer in the
       documentation and/or other materials provided with the distribution.
     - Neither the name of Oracle or the names of its
       contributors may be used to endorse or promote products derived
       from this software without specific prior written permission.
 * THIS SOFTWARE IS PROVIDED BY THE COPYRIGHT HOLDERS AND CONTRIBUTORS "AS
 * IS" AND ANY EXPRESS OR IMPLIED WARRANTIES, INCLUDING, BUT NOT LIMITED
TO,
 * THE IMPLIED WARRANTIES OF MERCHANTABILITY AND FITNESS FOR A PARTICULAR
 * PURPOSE ARE DISCLAIMED. IN NO EVENT SHALL THE COPYRIGHT OWNER OR
 * CONTRIBUTORS BE LIABLE FOR ANY DIRECT, INDIRECT, INCIDENTAL, SPECIAL,
 * EXEMPLARY, OR CONSEQUENTIAL DAMAGES (INCLUDING, BUT NOT LIMITED TO,
 * PROCUREMENT OF SUBSTITUTE GOODS OR SERVICES; LOSS OF USE, DATA, OR
 * PROFITS; OR BUSINESS INTERRUPTION) HOWEVER CAUSED AND ON ANY THEORY OF
 * LIABILITY, WHETHER IN CONTRACT, STRICT LIABILITY, OR TORT (INCLUDING
 * NEGLIGENCE OR OTHERWISE) ARISING IN ANY WAY OUT OF THE USE OF THIS
 * SOFTWARE, EVEN IF ADVISED OF THE POSSIBILITY OF SUCH DAMAGE.
 * /
```

```
import javax.management.Notification;
import javax.management.NotificationListener;

public class ClientListener implements NotificationListener {
    public void handleNotification(Notification notification, Object handback) {
        System.out.println("\nReceived notification: " + notification);
    }
}
```

### examples/Security/simple/config/access.properties

```
# Copyright (c) 2004, Oracle and/or its affiliates. All rights reserved.
# ORACLE PROPRIETARY/CONFIDENTIAL. Use is subject to license terms.
# access.properties
# Access control file for Remote JMX API access to MBeanServer resources.
# This file defines the allowed access for different roles.
# The file format for the access file is syntactically the same as the
# Properties file format. The syntax is described in the Javadoc for
# java.util.Properties.load.
# A typical access file has multiple lines, where each line is blank,
# a comment (like this one), or an access control entry.
# An access control entry consists of a role name, and an associated access
# level. The role name is any string that does not itself contain spaces or
# tabs. It corresponds to an entry in the password file. The access level
# is one of the following:
        "readonly" grants access to read attributes of MBeans.
                    For monitoring, this means that a remote client in this
                    role can read measurements but cannot perform any
action
                    that changes the environment of the running program.
        "readwrite" grants access to read and write attributes of MBeans,
t.o
                    invoke operations on them, and to create or remove
them.
                    This access should be only granted to trusted clients,
                    since they can potentially interfere with the smooth
                    operation of a running program.
# A given role should have at most one entry in this file. If a role has no
# entry, it has no access.
# If multiple entries are found for the same role name, then the last
access
```

```
# entry is used.
# Access rights granted to the authenticated identity by the RMI connector
# in this example.
#
username readwrite
```

#### examples/Security/simple/config/password.properties

```
# Copyright (c) 2004, Oracle and/or its affiliates. All rights reserved.
# ORACLE PROPRIETARY/CONFIDENTIAL. Use is subject to license terms.
# password.properties
# Password file for Remote JMX API authentication. This file defines
# the different roles and their passwords.
# The file format for the password file is syntactically the same as
# the Properties file format. The syntax is described in the Javadoc
# for java.util.Properties.load.
# A typical password file has multiple lines, where each line is blank,
# a comment (like this one), or a password entry.
# A password entry consists of a role name and an associated password.
# The role name is any string that does not itself contain spaces or
# tabs. The password is again any string that does not contain spaces
# or tabs. Note that passwords appear in the clear in this file, so it
# is a good idea not to use valuable passwords.
# A given role should have at most one entry in this file. If a role
# has no entry, it has no access.
# If multiple entries are found for the same role name, then the last
# one is used.
# In a typical installation, this file can be read by anybody on the
# local machine, and possibly by people on other machines.
# For security, you should either restrict the access to this file,
# or specify another, less accessible file in the management config
# file as described above.
# Role and password used for authentication by the RMI connector in
# this example.
username password
```

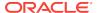

#### examples/Security/simple/mbeans/SimpleStandard.java

```
* Copyright (c) 2004, Oracle and/or its affiliates. All rights reserved.
 * Redistribution and use in source and binary forms, with or without
 * modification, are permitted provided that the following conditions
     - Redistributions of source code must retain the above copyright
      notice, this list of conditions and the following disclaimer.
     - Redistributions in binary form must reproduce the above copyright
      notice, this list of conditions and the following disclaimer in the
      documentation and/or other materials provided with the distribution.
     - Neither the name of Oracle or the names of its
       contributors may be used to endorse or promote products derived
       from this software without specific prior written permission.
 * THIS SOFTWARE IS PROVIDED BY THE COPYRIGHT HOLDERS AND CONTRIBUTORS "AS
 * IS" AND ANY EXPRESS OR IMPLIED WARRANTIES, INCLUDING, BUT NOT LIMITED
ТΟ,
 * THE IMPLIED WARRANTIES OF MERCHANTABILITY AND FITNESS FOR A PARTICULAR
 * PURPOSE ARE DISCLAIMED. IN NO EVENT SHALL THE COPYRIGHT OWNER OR
 * CONTRIBUTORS BE LIABLE FOR ANY DIRECT, INDIRECT, INCIDENTAL, SPECIAL,
 * EXEMPLARY, OR CONSEQUENTIAL DAMAGES (INCLUDING, BUT NOT LIMITED TO,
 * PROCUREMENT OF SUBSTITUTE GOODS OR SERVICES; LOSS OF USE, DATA, OR
 * PROFITS; OR BUSINESS INTERRUPTION) HOWEVER CAUSED AND ON ANY THEORY OF
 * LIABILITY, WHETHER IN CONTRACT, STRICT LIABILITY, OR TORT (INCLUDING
 * NEGLIGENCE OR OTHERWISE) ARISING IN ANY WAY OUT OF THE USE OF THIS
 * SOFTWARE, EVEN IF ADVISED OF THE POSSIBILITY OF SUCH DAMAGE.
 * Simple definition of a standard MBean, named "SimpleStandard".
 * The "SimpleStandard" standard MBean shows how to expose attributes
 * and operations for management by implementing its corresponding
 * "SimpleStandardMBean" management interface.
 * This MBean has two attributes and one operation exposed
 * for management by a JMX agent:
        - the read/write "State" attribute,
        - the read only "NbChanges" attribute,
        - the "reset()" operation.
 * This object also has one property and one method not exposed
 * for management by a JMX agent:
        - the "NbResets" property,
        - the "getNbResets()" method.
```

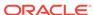

```
import javax.management.AttributeChangeNotification;
import javax.management.MBeanNotificationInfo;
import javax.management.NotificationBroadcasterSupport;
public class SimpleStandard
   extends NotificationBroadcasterSupport
   implements SimpleStandardMBean {
               _____
    * CONSTRUCTORS
   /* "SimpleStandard" does not provide any specific constructors.
    * However, "SimpleStandard" is JMX compliant with regards to
    * contructors because the default contructor SimpleStandard()
    * provided by the Java compiler is public.
    /*
          _____
    * IMPLEMENTATION OF THE SimpleStandardMBean INTERFACE
    * ______
    * /
    * Getter: get the "State" attribute of the "SimpleStandard" standard
MBean.
    * @return the current value of the "State" attribute.
   public String getState() {
       return state;
    * Setter: set the "State" attribute of the "SimpleStandard" standard
MBean.
    * @param <VAR>s</VAR> the new value of the "State" attribute.
   public void setState(String s) {
       state = s;
       nbChanges++;
   }
    * Getter: get the "NbChanges" attribute of the "SimpleStandard"
standard
    * MBean.
    \mbox{\tt *} @return the current value of the "NbChanges" attribute.
   public int getNbChanges() {
```

```
return nbChanges;
    /**
     * Operation: reset to their initial values the "State" and "NbChanges"
     * attributes of the "SimpleStandard" standard MBean.
    public void reset() {
        AttributeChangeNotification acn =
            new AttributeChangeNotification(this,
                                             0,
                                             0,
                                             "NbChanges reset",
                                             "NbChanges",
                                             "Integer",
                                             new Integer(nbChanges),
                                             new Integer(0));
        state = "initial state";
        nbChanges = 0;
        nbResets++;
        sendNotification(acn);
     * METHOD NOT EXPOSED FOR MANAGEMENT BY A JMX AGENT
     * Return the "NbResets" property.
     * This method is not a Getter in the JMX sense because it
     * is not exposed in the "SimpleStandardMBean" interface.
     \mbox{\ensuremath{^{\ast}}} @return the current value of the "NbResets" property.
    public int getNbResets() {
        return nbResets;
     * Returns an array indicating, for each notification this MBean
     * may send, the name of the Java class of the notification and
     * the notification type.
     * @return the array of possible notifications.
    public MBeanNotificationInfo[] getNotificationInfo() {
        return new MBeanNotificationInfo[] {
            new MBeanNotificationInfo(
            new String[] { AttributeChangeNotification.ATTRIBUTE_CHANGE },
            AttributeChangeNotification.class.getName(),
            "This notification is emitted when the reset() method is
called.")
        };
```

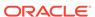

# examples/Security/simple/mbeans/ SimpleStandardMBean.java

```
* Copyright (c) 2004, Oracle and/or its affiliates. All rights reserved.
* Redistribution and use in source and binary forms, with or without
* modification, are permitted provided that the following conditions
* are met:
    - Redistributions of source code must retain the above copyright
      notice, this list of conditions and the following disclaimer.
   - Redistributions in binary form must reproduce the above copyright
      notice, this list of conditions and the following disclaimer in the
      documentation and/or other materials provided with the distribution.
   - Neither the name of Oracle or the names of its
      contributors may be used to endorse or promote products derived
      from this software without specific prior written permission.
* THIS SOFTWARE IS PROVIDED BY THE COPYRIGHT HOLDERS AND CONTRIBUTORS "AS
* IS" AND ANY EXPRESS OR IMPLIED WARRANTIES, INCLUDING, BUT NOT LIMITED
* THE IMPLIED WARRANTIES OF MERCHANTABILITY AND FITNESS FOR A PARTICULAR
* PURPOSE ARE DISCLAIMED. IN NO EVENT SHALL THE COPYRIGHT OWNER OR
* CONTRIBUTORS BE LIABLE FOR ANY DIRECT, INDIRECT, INCIDENTAL, SPECIAL,
* EXEMPLARY, OR CONSEQUENTIAL DAMAGES (INCLUDING, BUT NOT LIMITED TO,
* PROCUREMENT OF SUBSTITUTE GOODS OR SERVICES; LOSS OF USE, DATA, OR
* PROFITS; OR BUSINESS INTERRUPTION) HOWEVER CAUSED AND ON ANY THEORY OF
* LIABILITY, WHETHER IN CONTRACT, STRICT LIABILITY, OR TORT (INCLUDING
* NEGLIGENCE OR OTHERWISE) ARISING IN ANY WAY OUT OF THE USE OF THIS
```

```
* SOFTWARE, EVEN IF ADVISED OF THE POSSIBILITY OF SUCH DAMAGE.
 * /
/**
 * This is the management interface explicitly defined for the
 * "SimpleStandard" standard MBean.
 * The "SimpleStandard" standard MBean implements this interface
 * in order to be manageable through a JMX agent.
 * The "SimpleStandardMBean" interface shows how to expose for management:
 * - a read/write attribute (named "State") through its getter and setter
   methods,
 * - a read-only attribute (named "NbChanges") through its getter method,
 * - an operation (named "reset").
public interface SimpleStandardMBean {
    /**
     * Getter: set the "State" attribute of the "SimpleStandard" standard
     * @return the current value of the "State" attribute.
   public String getState();
    * Setter: set the "State" attribute of the "SimpleStandard" standard
     * MBean.
     * @param <VAR>s</VAR> the new value of the "State" attribute.
    public void setState(String s);
     * Getter: get the "NbChanges" attribute of the "SimpleStandard"
standard
     * MBean.
     * @return the current value of the "NbChanges" attribute.
   public int getNbChanges();
     * Operation: reset to their initial values the "State" and "NbChanges"
     * attributes of the "SimpleStandard" standard MBean.
   public void reset();
```

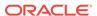

# Security with Subject Delegation

The JMX API existing security protocols to secure your connections. This example provides a security with subject delegation implementation and includes:

- README file
- Server
- Client
- ClientListener
- access.properties
- keystore
- password.properties
- java.policy
- SimpleStandard
- SimpleStandardMBean

# examples/Security/subject\_delegation/README

```
# Copyright (c) 2004, Oracle and/or its affiliates. All rights reserved.
# ORACLE PROPRIETARY/CONFIDENTIAL. Use is subject to license terms.
______
  Example of a secure RMI connector (subject delegation).
  This example uses:
  - the password authenticator based on the JMXAuthenticator interface for
   user authentication,
 - the file access controller based on the MBeanServerForwarder interface
   for user access level authorization,
  - the subject delegation feature: the connection is authenticated using
    "username" as principal but the operations and hence the authorization
    checks are performed on behalf of the "delegate" principal. The policy
    file grants permission to the principal "username" to perform
operations
    on behalf of the principal "delegate".
#
______
```

```
===
#
# In order to compile and run the example, make a copy of this README
# then simply cut and paste all the commands as needed into a terminal
window.
# This README makes the assumption that you are running under Java SE 6 on
# you are familiar with the JMX technology, and with the bourne shell or
korn
# shell syntax.
# All the commands below are defined using Unix korn shell syntax.
# If you are not running Unix and korn shell you are expected to be able to
# adapt these commands to your favorite OS and shell environment.
# Compile Java classes
connector server (JRMP).
#
# * Client.java: creates a secure RMI connector (JRMP), creates and
                a Simple standard MBean and performs operations on it
#
#
                using a delegation subject.
#
# * ClientListener.java: implements a generic notification listener.
# * SimpleStandard.java: implements the Simple standard MBean.
# * SimpleStandardMBean.java: the management interface exposed by the
Simple
#
                            standard MBean.
javac mbeans/SimpleStandard.java \
     mbeans/SimpleStandardMBean.java \
     server/Server.java \
     client/Client.java \
     client/ClientListener.java
# Start the RMI registry:
#
export CLASSPATH=server; rmiregistry 9999 &
# Start the Server:
java -classpath server:mbeans \
     -Djava.security.policy=config/java.policy \
    Server &
```

```
# Start the Client:
#

java -classpath client:server:mbeans Client
#
```

### examples/Security/subject delegation/server/Server.java

```
* Copyright (c) 2004, Oracle and/or its affiliates. All rights reserved.
 * Redistribution and use in source and binary forms, with or without
 * modification, are permitted provided that the following conditions
 * are met:
     - Redistributions of source code must retain the above copyright
      notice, this list of conditions and the following disclaimer.
     - Redistributions in binary form must reproduce the above copyright
      notice, this list of conditions and the following disclaimer in the
      documentation and/or other materials provided with the distribution.
    - Neither the name of Oracle or the names of its
       contributors may be used to endorse or promote products derived
       from this software without specific prior written permission.
 * THIS SOFTWARE IS PROVIDED BY THE COPYRIGHT HOLDERS AND CONTRIBUTORS "AS
 * IS" AND ANY EXPRESS OR IMPLIED WARRANTIES, INCLUDING, BUT NOT LIMITED
 * THE IMPLIED WARRANTIES OF MERCHANTABILITY AND FITNESS FOR A PARTICULAR
 * PURPOSE ARE DISCLAIMED. IN NO EVENT SHALL THE COPYRIGHT OWNER OR
 * CONTRIBUTORS BE LIABLE FOR ANY DIRECT, INDIRECT, INCIDENTAL, SPECIAL,
 * EXEMPLARY, OR CONSEQUENTIAL DAMAGES (INCLUDING, BUT NOT LIMITED TO,
 * PROCUREMENT OF SUBSTITUTE GOODS OR SERVICES; LOSS OF USE, DATA, OR
 * PROFITS; OR BUSINESS INTERRUPTION) HOWEVER CAUSED AND ON ANY THEORY OF
 * LIABILITY, WHETHER IN CONTRACT, STRICT LIABILITY, OR TORT (INCLUDING
 * NEGLIGENCE OR OTHERWISE) ARISING IN ANY WAY OUT OF THE USE OF THIS
 * SOFTWARE, EVEN IF ADVISED OF THE POSSIBILITY OF SUCH DAMAGE.
 * /
import java.io.File;
import java.util.HashMap;
import javax.management.MBeanServer;
import javax.management.MBeanServerFactory;
import javax.management.remote.JMXConnectorServer;
import javax.management.remote.JMXConnectorServerFactory;
import javax.management.remote.JMXServiceURL;
public class Server {
```

```
public static void main(String[] args) {
        try {
            // Instantiate the MBean server
            11
            System.out.println("\nCreate the MBean server");
            MBeanServer mbs = MBeanServerFactory.createMBeanServer();
            // Environment map
            System.out.println("\nInitialize the environment map");
            HashMap env = new HashMap();
            // Provide the password file used by the connector server to
            // perform user authentication. The password file is a
properties
            // based text file specifying username/password pairs. This
            // properties based password authenticator has been implemented
            // using the JMXAuthenticator interface and is passed to the
            // connector through the "jmx.remote.authenticator" property
            // in the map.
            //
            // This property is implementation-dependent and might not be
            // supported by all implementations of the JMX Remote API.
            //
            env.put("jmx.remote.x.password.file",
                    "config" + File.separator + "password.properties");
            // Provide the access level file used by the connector server
to
            // perform user authorization. The access level file is a
properties
            // based text file specifying username/access level pairs where
            // access level is either "readonly" or "readwrite" access to
the
            // MBeanServer operations. This properties based access control
            // checker has been implemented using the MBeanServerForwarder
            // interface which wraps the real MBean server inside an access
            // controller MBean server which performs the access control
checks
            // before forwarding the requests to the real MBean server.
            // This property is implementation-dependent and might not be
            // supported by all implementations of the JMX Remote API.
            //
            env.put("jmx.remote.x.access.file",
                    "config" + File.separator + "access.properties");
            // Create an RMI connector server
            //
            System.out.println("\nCreate an RMI connector server");
            JMXServiceURL url = new JMXServiceURL(
              "service:jmx:rmi:///jndi/rmi://localhost:9999/server");
            JMXConnectorServer cs =
                JMXConnectorServerFactory.newJMXConnectorServer(url, env,
```

```
mbs);

// Start the RMI connector server

//

System.out.println("\nStart the RMI connector server");
    cs.start();
    System.out.println("\nRMI connector server successfully
started");

System.out.println("\nWaiting for incoming connections...");
} catch (Exception e) {
    e.printStackTrace();
    }
}
```

# examples/Security/subject\_delegation/client/Client.java

```
* Copyright (c) 2004, Oracle and/or its affiliates. All rights reserved.
 * Redistribution and use in source and binary forms, with or without
 * modification, are permitted provided that the following conditions
 * are met:
     - Redistributions of source code must retain the above copyright
      notice, this list of conditions and the following disclaimer.
     - Redistributions in binary form must reproduce the above copyright
      notice, this list of conditions and the following disclaimer in the
      documentation and/or other materials provided with the distribution.
     - Neither the name of Oracle or the names of its
      contributors may be used to endorse or promote products derived
      from this software without specific prior written permission.
 * THIS SOFTWARE IS PROVIDED BY THE COPYRIGHT HOLDERS AND CONTRIBUTORS "AS
 * IS" AND ANY EXPRESS OR IMPLIED WARRANTIES, INCLUDING, BUT NOT LIMITED
TO,
 * THE IMPLIED WARRANTIES OF MERCHANTABILITY AND FITNESS FOR A PARTICULAR
 * PURPOSE ARE DISCLAIMED. IN NO EVENT SHALL THE COPYRIGHT OWNER OR
 * CONTRIBUTORS BE LIABLE FOR ANY DIRECT, INDIRECT, INCIDENTAL, SPECIAL,
 * EXEMPLARY, OR CONSEQUENTIAL DAMAGES (INCLUDING, BUT NOT LIMITED TO,
 * PROCUREMENT OF SUBSTITUTE GOODS OR SERVICES; LOSS OF USE, DATA, OR
 * PROFITS; OR BUSINESS INTERRUPTION) HOWEVER CAUSED AND ON ANY THEORY OF
 * LIABILITY, WHETHER IN CONTRACT, STRICT LIABILITY, OR TORT (INCLUDING
 * NEGLIGENCE OR OTHERWISE) ARISING IN ANY WAY OUT OF THE USE OF THIS
 * SOFTWARE, EVEN IF ADVISED OF THE POSSIBILITY OF SUCH DAMAGE.
 * /
import java.util.Collections;
import java.util.HashMap;
import javax.management.Attribute;
import javax.management.JMX;
```

```
import javax.management.MBeanServerConnection;
import javax.management.ObjectName;
import javax.management.remote.JMXConnector;
import javax.management.remote.JMXConnectorFactory;
import javax.management.remote.JMXPrincipal;
import javax.management.remote.JMXServiceURL;
import javax.security.auth.Subject;
public class Client {
    public static void main(String[] args) {
        try {
            // Environment map
            //
            System.out.println("\nInitialize the environment map");
            HashMap env = new HashMap();
            // Provide the credentials required by the server to
successfully
            // perform user authentication
            String[] credentials = new String[] { "username" ,
"password" };
            env.put("jmx.remote.credentials", credentials);
            // Create an RMI connector client and
            // connect it to the RMI connector server
            System.out.println("\nCreate an RMI connector client and " +
                               "connect it to the RMI connector server");
            JMXServiceURL url = new JMXServiceURL(
              "service:jmx:rmi:///jndi/rmi://localhost:9999/server");
            JMXConnector jmxc = JMXConnectorFactory.connect(url, env);
            // Create the delegation subject and retrieve an
            // MBeanServerConnection that uses that subject
            // when performing the operations on the remote
            // MBean server
            // The connector server will check that the authentication
identity
            // "username" has the right to execute operations on behalf of
the
            // given authorization identity "delegate", i.e. the policy
file
            // must contain the following grant clause:
            // grant principal javax.management.remote.JMXPrincipal
"username" {
               permission
            //
javax.management.remote.SubjectDelegationPermission
"javax.management.remote.JMXPrincipal.delegate";
            // };
            //
```

```
System.out.println("\nCreate the delegation subject");
            Subject delegationSubject =
                new Subject(true,
                            Collections.singleton(new
JMXPrincipal("delegate")),
                            Collections.EMPTY_SET,
                            Collections.EMPTY_SET);
            // Get an MBeanServerConnection for the given delegation
subject
            //
            System.out.println("\nGet an MBeanServerConnection " +
                               "for the given delegation subject");
            MBeanServerConnection mbsc =
                jmxc.getMBeanServerConnection(delegationSubject);
            // Get domains from MBeanServer
            System.out.println("\nDomains:");
            String domains[] = mbsc.getDomains();
            for (int i = 0; i < domains.length; i++) {</pre>
                System.out.println("\tDomain[" + i + "] = " + domains[i]);
            // Create SimpleStandard MBean
            ObjectName mbeanName = new
ObjectName("MBeans:type=SimpleStandard");
            System.out.println("\nCreate SimpleStandard MBean...");
            mbsc.createMBean("SimpleStandard", mbeanName, null, null);
            // Get MBean count
            //
            System.out.println("\nMBean count = " + mbsc.getMBeanCount());
            // Get State attribute
            System.out.println("\nState = " +
                               mbsc.getAttribute(mbeanName, "State"));
            // Set State attribute
            mbsc.setAttribute(mbeanName,
                              new Attribute("State", "changed state"));
            // Get State attribute
            // Another way of interacting with a given MBean is through a
            // dedicated proxy instead of going directly through the MBean
            // server connection
            //
            SimpleStandardMBean proxy = JMX.newMBeanProxy(
                    mbsc, mbeanName, SimpleStandardMBean.class);
            System.out.println("\nState = " + proxy.getState());
```

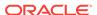

```
// Add notification listener on SimpleStandard MBean
            ClientListener listener = new ClientListener();
            System.out.println("\nAdd notification listener...");
            mbsc.addNotificationListener(mbeanName, listener, null, null);
            // Invoke "reset" in SimpleStandard MBean
            //
            // Calling "reset" makes the SimpleStandard MBean emit a
            // notification that will be received by the registered
            // ClientListener.
            //
            System.out.println("\nInvoke reset() in SimpleStandard
MBean...");
            mbsc.invoke(mbeanName, "reset", null, null);
            // Sleep for 2 seconds in order to have time to receive the
            // notification before removing the notification listener.
            System.out.println("\nWaiting for notification...");
            Thread.sleep(2000);
            // Remove notification listener on SimpleStandard MBean
            System.out.println("\nRemove notification listener...");
            mbsc.removeNotificationListener(mbeanName, listener);
            // Unregister SimpleStandard MBean
            //
            System.out.println("\nUnregister SimpleStandard MBean...");
            mbsc.unregisterMBean(mbeanName);
            // Close MBeanServer connection
            System.out.println("\nClose the connection to the server");
            jmxc.close();
            System.out.println("\nBye! Bye!");
        } catch (Exception e) {
            e.printStackTrace();
}
```

# examples/Security/subject\_delegation/client/ ClientListener.java

```
/*
  * Copyright (c) 2004, Oracle and/or its affiliates. All rights reserved.
  *
  * Redistribution and use in source and binary forms, with or without
  * modification, are permitted provided that the following conditions
  * are met:
```

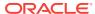

```
- Redistributions of source code must retain the above copyright
      notice, this list of conditions and the following disclaimer.
     - Redistributions in binary form must reproduce the above copyright
      notice, this list of conditions and the following disclaimer in the
      documentation and/or other materials provided with the distribution.
     - Neither the name of Oracle or the names of its
      contributors may be used to endorse or promote products derived
       from this software without specific prior written permission.
 * THIS SOFTWARE IS PROVIDED BY THE COPYRIGHT HOLDERS AND CONTRIBUTORS "AS
 * IS" AND ANY EXPRESS OR IMPLIED WARRANTIES, INCLUDING, BUT NOT LIMITED
TO,
 * THE IMPLIED WARRANTIES OF MERCHANTABILITY AND FITNESS FOR A PARTICULAR
 * PURPOSE ARE DISCLAIMED. IN NO EVENT SHALL THE COPYRIGHT OWNER OR
 * CONTRIBUTORS BE LIABLE FOR ANY DIRECT, INDIRECT, INCIDENTAL, SPECIAL,
 * EXEMPLARY, OR CONSEQUENTIAL DAMAGES (INCLUDING, BUT NOT LIMITED TO,
 * PROCUREMENT OF SUBSTITUTE GOODS OR SERVICES; LOSS OF USE, DATA, OR
 * PROFITS; OR BUSINESS INTERRUPTION) HOWEVER CAUSED AND ON ANY THEORY OF
 * LIABILITY, WHETHER IN CONTRACT, STRICT LIABILITY, OR TORT (INCLUDING
 * NEGLIGENCE OR OTHERWISE) ARISING IN ANY WAY OUT OF THE USE OF THIS
 * SOFTWARE, EVEN IF ADVISED OF THE POSSIBILITY OF SUCH DAMAGE.
import javax.management.Notification;
import javax.management.NotificationListener;
public class ClientListener implements NotificationListener {
   public void handleNotification(Notification notification, Object
handback) {
        System.out.println("\nReceived notification: " + notification);
```

# examples/Security/subject\_delegation/config/access.properties

```
#
# Copyright (c) 2004, Oracle and/or its affiliates. All rights reserved.
# ORACLE PROPRIETARY/CONFIDENTIAL. Use is subject to license terms.
#
# access.properties

# Access control file for Remote JMX API access to MBeanServer resources.
# This file defines the allowed access for different roles.

# The file format for the access file is syntactically the same as the # Properties file format. The syntax is described in the Javadoc for # java.util.Properties.load.
```

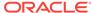

```
# A typical access file has multiple lines, where each line is blank,
# a comment (like this one), or an access control entry.
# An access control entry consists of a role name, and an associated access
# level. The role name is any string that does not itself contain spaces or
# tabs. It corresponds to an entry in the password file. The access level
# is one of the following:
#
        "readonly" grants access to read attributes of MBeans.
#
                    For monitoring, this means that a remote client in this
#
                    role can read measurements but cannot perform any
action
                    that changes the environment of the running program.
#
#
        "readwrite" grants access to read and write attributes of MBeans,
to
#
                    invoke operations on them, and to create or remove
them.
#
                    This access should be only granted to trusted clients,
                    since they can potentially interfere with the smooth
#
                    operation of a running program.
# A given role should have at most one entry in this file. If a role has no
# entry, it has no access.
# If multiple entries are found for the same role name, then the last
access
# entry is used.
# Access rights granted to the authenticated identity and the delegated
# identity by the RMI connector in this example.
username readwrite
delegate readwrite
```

# examples/Security/subject\_delegation/config/password.properties

```
#
# Copyright (c) 2004, Oracle and/or its affiliates. All rights reserved.
# ORACLE PROPRIETARY/CONFIDENTIAL. Use is subject to license terms.
#
# password.properties
# Password file for Remote JMX API authentication. This file defines
# the different roles and their passwords.
# The file format for the password file is syntactically the same as
# the Properties file format. The syntax is described in the Javadoc
# for java.util.Properties.load.
```

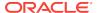

```
# A typical password file has multiple lines, where each line is blank,
# a comment (like this one), or a password entry.
# A password entry consists of a role name and an associated password.
# The role name is any string that does not itself contain spaces or
# tabs. The password is again any string that does not contain spaces
# or tabs. Note that passwords appear in the clear in this file, so it
# is a good idea not to use valuable passwords.
# A given role should have at most one entry in this file. If a role
# has no entry, it has no access.
# If multiple entries are found for the same role name, then the last
# one is used.
# In a typical installation, this file can be read by anybody on the
# local machine, and possibly by people on other machines.
# For security, you should either restrict the access to this file,
# or specify another, less accessible file in the management config
# file as described above.
# Role and password used for authentication by the RMI connector in
# this example.
username password
```

### examples/Security/subject\_delegation/config/java.policy

```
grant codeBase "file:server" {
    permission javax.management.remote.SubjectDelegationPermission
"javax.management.remote.JMXPrincipal.delegate";
};

grant principal javax.management.remote.JMXPrincipal "username" {
    //
    // Grant the JMXPrincipal "username" the right to act on behalf of a
JMXPrincipal "delegate".
    //
    permission javax.management.remote.SubjectDelegationPermission
"javax.management.remote.JMXPrincipal.delegate";
};
```

# examples/Security/subject\_delegation/mbeans/ SimpleStandard.java

```
/*

* Copyright (c) 2004, Oracle and/or its affiliates. All rights reserved.

* Redistribution and use in source and binary forms, with or without

* modification, are permitted provided that the following conditions

* are met:
```

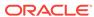

```
- Redistributions of source code must retain the above copyright
       notice, this list of conditions and the following disclaimer.
     - Redistributions in binary form must reproduce the above copyright
       notice, this list of conditions and the following disclaimer in the
       documentation and/or other materials provided with the distribution.
     - Neither the name of Oracle or the names of its
       contributors may be used to endorse or promote products derived
       from this software without specific prior written permission.
 * THIS SOFTWARE IS PROVIDED BY THE COPYRIGHT HOLDERS AND CONTRIBUTORS "AS
 * IS" AND ANY EXPRESS OR IMPLIED WARRANTIES, INCLUDING, BUT NOT LIMITED
TO,
 * THE IMPLIED WARRANTIES OF MERCHANTABILITY AND FITNESS FOR A PARTICULAR
 * PURPOSE ARE DISCLAIMED. IN NO EVENT SHALL THE COPYRIGHT OWNER OR
 * CONTRIBUTORS BE LIABLE FOR ANY DIRECT, INDIRECT, INCIDENTAL, SPECIAL,
 * EXEMPLARY, OR CONSEQUENTIAL DAMAGES (INCLUDING, BUT NOT LIMITED TO,
 * PROCUREMENT OF SUBSTITUTE GOODS OR SERVICES; LOSS OF USE, DATA, OR
 * PROFITS; OR BUSINESS INTERRUPTION) HOWEVER CAUSED AND ON ANY THEORY OF
 * LIABILITY, WHETHER IN CONTRACT, STRICT LIABILITY, OR TORT (INCLUDING
 * NEGLIGENCE OR OTHERWISE) ARISING IN ANY WAY OUT OF THE USE OF THIS
 * SOFTWARE, EVEN IF ADVISED OF THE POSSIBILITY OF SUCH DAMAGE.
 * /
 * Simple definition of a standard MBean, named "SimpleStandard".
 * The "SimpleStandard" standard MBean shows how to expose attributes
 * and operations for management by implementing its corresponding
 * "SimpleStandardMBean" management interface.
 * This MBean has two attributes and one operation exposed
 * for management by a JMX agent:
        - the read/write "State" attribute,
        - the read only "NbChanges" attribute,
        - the "reset()" operation.
 * This object also has one property and one method not exposed
 * for management by a JMX agent:
        - the "NbResets" property,
        - the "getNbResets()" method.
import javax.management.AttributeChangeNotification;
import javax.management.MBeanNotificationInfo;
import javax.management.NotificationBroadcasterSupport;
public class SimpleStandard
    extends NotificationBroadcasterSupport
    implements SimpleStandardMBean {
```

```
* CONSTRUCTORS
    /* "SimpleStandard" does not provide any specific constructors.
     ^{\star} However, "SimpleStandard" is JMX compliant with regards to
     * contructors because the default contructor SimpleStandard()
     * provided by the Java compiler is public.
     * /
     * IMPLEMENTATION OF THE SimpleStandardMBean INTERFACE
     * Getter: get the "State" attribute of the "SimpleStandard" standard
MBean.
     * @return the current value of the "State" attribute.
   public String getState() {
       return state;
     * Setter: set the "State" attribute of the "SimpleStandard" standard
MBean.
     * @param <VAR>s</VAR> the new value of the "State" attribute.
    public void setState(String s) {
        state = s;
       nbChanges++;
     * Getter: get the "NbChanges" attribute of the "SimpleStandard"
standard
    * MBean.
     * @return the current value of the "NbChanges" attribute.
   public int getNbChanges() {
       return nbChanges;
     * Operation: reset to their initial values the "State" and "NbChanges"
     * attributes of the "SimpleStandard" standard MBean.
    public void reset() {
       AttributeChangeNotification acn =
            new AttributeChangeNotification(this,
```

```
0,
                                         0,
                                          "NbChanges reset",
                                         "NbChanges",
                                          "Integer",
                                         new Integer(nbChanges),
                                         new Integer(0));
       state = "initial state";
       nbChanges = 0;
       nbResets++;
       sendNotification(acn);
   }
          _____
    * METHOD NOT EXPOSED FOR MANAGEMENT BY A JMX AGENT
    * ______
    /**
    * Return the "NbResets" property.
    * This method is not a Getter in the JMX sense because it
    * is not exposed in the "SimpleStandardMBean" interface.
    \mbox{\tt *} @return the current value of the "NbResets" property.
   public int getNbResets() {
       return nbResets;
    * Returns an array indicating, for each notification this MBean
    ^{\star} may send, the name of the Java class of the notification and
    * the notification type.
    * @return the array of possible notifications.
   public MBeanNotificationInfo[] getNotificationInfo() {
       return new MBeanNotificationInfo[] {
           new MBeanNotificationInfo(
           new String[] { AttributeChangeNotification.ATTRIBUTE_CHANGE },
           AttributeChangeNotification.class.getName(),
           "This notification is emitted when the reset() method is
called.")
       };
    * ATTRIBUTES ACCESSIBLE FOR MANAGEMENT BY A JMX AGENT
   private String state = "initial state";
   private int nbChanges = 0;
```

```
/*
  * -----
  * PROPERTY NOT ACCESSIBLE FOR MANAGEMENT BY A JMX AGENT
  * ------
  */
private int nbResets = 0;
}
```

# examples/Security/subject\_delegation/mbeans/ SimpleStandardMBean.java

```
* Copyright (c) 2004, Oracle and/or its affiliates. All rights reserved.
 * Redistribution and use in source and binary forms, with or without
 * modification, are permitted provided that the following conditions
 * are met:
     - Redistributions of source code must retain the above copyright
      notice, this list of conditions and the following disclaimer.
     - Redistributions in binary form must reproduce the above copyright
      notice, this list of conditions and the following disclaimer in the
      documentation and/or other materials provided with the distribution.
     - Neither the name of Oracle or the names of its
      contributors may be used to endorse or promote products derived
       from this software without specific prior written permission.
 * THIS SOFTWARE IS PROVIDED BY THE COPYRIGHT HOLDERS AND CONTRIBUTORS "AS
 * IS" AND ANY EXPRESS OR IMPLIED WARRANTIES, INCLUDING, BUT NOT LIMITED
ТΟ,
 * THE IMPLIED WARRANTIES OF MERCHANTABILITY AND FITNESS FOR A PARTICULAR
 * PURPOSE ARE DISCLAIMED. IN NO EVENT SHALL THE COPYRIGHT OWNER OR
 * CONTRIBUTORS BE LIABLE FOR ANY DIRECT, INDIRECT, INCIDENTAL, SPECIAL,
 * EXEMPLARY, OR CONSEQUENTIAL DAMAGES (INCLUDING, BUT NOT LIMITED TO,
 * PROCUREMENT OF SUBSTITUTE GOODS OR SERVICES; LOSS OF USE, DATA, OR
 * PROFITS; OR BUSINESS INTERRUPTION) HOWEVER CAUSED AND ON ANY THEORY OF
 * LIABILITY, WHETHER IN CONTRACT, STRICT LIABILITY, OR TORT (INCLUDING
 * NEGLIGENCE OR OTHERWISE) ARISING IN ANY WAY OUT OF THE USE OF THIS
 * SOFTWARE, EVEN IF ADVISED OF THE POSSIBILITY OF SUCH DAMAGE.
 * This is the management interface explicitly defined for the
 * "SimpleStandard" standard MBean.
 * The "SimpleStandard" standard MBean implements this interface
 * in order to be manageable through a JMX agent.
```

```
* The "SimpleStandardMBean" interface shows how to expose for management:
 * - a read/write attribute (named "State") through its getter and setter
    methods,
 * - a read-only attribute (named "NbChanges") through its getter method,
 * - an operation (named "reset").
 * /
public interface SimpleStandardMBean {
     * Getter: set the "State" attribute of the "SimpleStandard" standard
     * MBean.
     * @return the current value of the "State" attribute.
    public String getState();
    /**
     * Setter: set the "State" attribute of the "SimpleStandard" standard
     * @param <VAR>s</VAR> the new value of the "State" attribute.
    public void setState(String s);
     * Getter: get the "NbChanges" attribute of the "SimpleStandard"
standard
     * MBean.
     * @return the current value of the "NbChanges" attribute.
    public int getNbChanges();
    /**
     * Operation: reset to their initial values the "State" and "NbChanges"
     * attributes of the "SimpleStandard" standard MBean.
     * /
    public void reset();
}
```

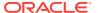

# **Fine-Grained Security**

The JMX API existing security protocols to secure your connections. This example provides a fine-grained security implementation and includes:

- README file
- Server
- Client
- ClientListener
- keystore
- password.properties
- truststore
- java.policy
- SimpleStandard
- SimpleStandardMBean

#### examples/Security/fine\_grained/README

```
file, and
# then simply cut and paste all the commands as needed into a terminal
\ensuremath{\mathtt{\#}} This README makes the assumption that you are running under Java SE 6 on
# you are familiar with the JMX technology, and with the bourne shell or
# shell syntax.
#
# All the commands below are defined using Unix korn shell syntax.
# If you are not running Unix and korn shell you are expected to be able to
# adapt these commands to your favorite OS and shell environment.
#
# Compile Java classes
 * Server.java: creates an MBeanServer and creates and starts a secure RMI
#
                connector server (JRMP).
#
registers
#
                a Simple standard MBean and performs operations on it.
# * ClientListener.java: implements a generic notification listener.
# * SimpleStandard.java: implements the Simple standard MBean.
# * SimpleStandardMBean.java: the management interface exposed by the
Simple
#
                             standard MBean.
#
javac mbeans/SimpleStandard.java \
     mbeans/SimpleStandardMBean.java \
      server/Server.java \
      client/Client.java \
      client/ClientListener.java
# Start the RMI registry:
export CLASSPATH=server; rmiregistry 9999 &
# Start the Server:
java -classpath server:mbeans \
     -Djavax.net.ssl.keyStore=config/keystore \
     -Djavax.net.ssl.keyStorePassword=password \
     -Djava.security.manager \
     -Djava.security.policy=config/java.policy \
     Server &
```

#### examples/Security/fine grained/server/Server.java

```
* Copyright (c) 2004, Oracle and/or its affiliates. All rights reserved.
 * Redistribution and use in source and binary forms, with or without
 * modification, are permitted provided that the following conditions
 * are met:
     - Redistributions of source code must retain the above copyright
      notice, this list of conditions and the following disclaimer.
    - Redistributions in binary form must reproduce the above copyright
      notice, this list of conditions and the following disclaimer in the
      documentation and/or other materials provided with the distribution.
    - Neither the name of Oracle or the names of its
      contributors may be used to endorse or promote products derived
       from this software without specific prior written permission.
 * THIS SOFTWARE IS PROVIDED BY THE COPYRIGHT HOLDERS AND CONTRIBUTORS "AS
 * IS" AND ANY EXPRESS OR IMPLIED WARRANTIES, INCLUDING, BUT NOT LIMITED
 * THE IMPLIED WARRANTIES OF MERCHANTABILITY AND FITNESS FOR A PARTICULAR
 * PURPOSE ARE DISCLAIMED. IN NO EVENT SHALL THE COPYRIGHT OWNER OR
 * CONTRIBUTORS BE LIABLE FOR ANY DIRECT, INDIRECT, INCIDENTAL, SPECIAL,
 * EXEMPLARY, OR CONSEQUENTIAL DAMAGES (INCLUDING, BUT NOT LIMITED TO,
 * PROCUREMENT OF SUBSTITUTE GOODS OR SERVICES; LOSS OF USE, DATA, OR
 * PROFITS; OR BUSINESS INTERRUPTION) HOWEVER CAUSED AND ON ANY THEORY OF
 * LIABILITY, WHETHER IN CONTRACT, STRICT LIABILITY, OR TORT (INCLUDING
 * NEGLIGENCE OR OTHERWISE) ARISING IN ANY WAY OUT OF THE USE OF THIS
 * SOFTWARE, EVEN IF ADVISED OF THE POSSIBILITY OF SUCH DAMAGE.
 * /
import java.io.File;
import java.util.HashMap;
import javax.management.MBeanServer;
import javax.management.MBeanServerFactory;
import javax.management.remote.JMXConnectorServer;
import javax.management.remote.JMXConnectorServerFactory;
import javax.management.remote.JMXServiceURL;
```

```
import javax.management.remote.rmi.RMIConnectorServer;
import javax.rmi.ssl.SslRMIClientSocketFactory;
import javax.rmi.ssl.SslRMIServerSocketFactory;
public class Server {
    public static void main(String[] args) {
            // Instantiate the MBean server
            System.out.println("\nCreate the MBean server");
            MBeanServer mbs = MBeanServerFactory.createMBeanServer();
            // Environment map
            //
            System.out.println("\nInitialize the environment map");
            HashMap env = new HashMap();
            // Provide SSL-based RMI socket factories.
            //
            SslRMIClientSocketFactory csf = new
SslRMIClientSocketFactory();
            SslRMIServerSocketFactory ssf = new
SslRMIServerSocketFactory();
env.put(RMIConnectorServer.RMI_CLIENT_SOCKET_FACTORY_ATTRIBUTE,csf);
env.put(RMIConnectorServer.RMI_SERVER_SOCKET_FACTORY_ATTRIBUTE,ssf);
            // Provide the password file used by the connector server to
            // perform user authentication. The password file is a
properties
            // based text file specifying username/password pairs. This
            // properties based password authenticator has been implemented
            // using the JMXAuthenticator interface and is passed to the
            // connector through the "jmx.remote.authenticator" property
            // in the map.
            //
            // This property is implementation-dependent and might not be
            // supported by all implementations of the JMX Remote API.
            //
            env.put("jmx.remote.x.password.file",
                    "config" + File.separator + "password.properties");
            // Create an RMI connector server
            System.out.println("\nCreate an RMI connector server");
            JMXServiceURL url = new JMXServiceURL(
              "service:jmx:rmi:///jndi/rmi://localhost:9999/server");
            JMXConnectorServer cs =
                JMXConnectorServerFactory.newJMXConnectorServer(url, env,
mbs);
            // Start the RMI connector server
            //
```

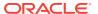

#### examples/Security/fine\_grained/client/Client.java

```
* Copyright (c) 2004, Oracle and/or its affiliates. All rights reserved.
 * Redistribution and use in source and binary forms, with or without
 * modification, are permitted provided that the following conditions
     - Redistributions of source code must retain the above copyright
      notice, this list of conditions and the following disclaimer.
     - Redistributions in binary form must reproduce the above copyright
      notice, this list of conditions and the following disclaimer in the
      documentation and/or other materials provided with the distribution.
     - Neither the name of Oracle or the names of its
       contributors may be used to endorse or promote products derived
       from this software without specific prior written permission.
 * THIS SOFTWARE IS PROVIDED BY THE COPYRIGHT HOLDERS AND CONTRIBUTORS "AS
 * IS" AND ANY EXPRESS OR IMPLIED WARRANTIES, INCLUDING, BUT NOT LIMITED
TO,
 * THE IMPLIED WARRANTIES OF MERCHANTABILITY AND FITNESS FOR A PARTICULAR
 * PURPOSE ARE DISCLAIMED. IN NO EVENT SHALL THE COPYRIGHT OWNER OR
 * CONTRIBUTORS BE LIABLE FOR ANY DIRECT, INDIRECT, INCIDENTAL, SPECIAL,
 * EXEMPLARY, OR CONSEQUENTIAL DAMAGES (INCLUDING, BUT NOT LIMITED TO,
 * PROCUREMENT OF SUBSTITUTE GOODS OR SERVICES; LOSS OF USE, DATA, OR
 * PROFITS; OR BUSINESS INTERRUPTION) HOWEVER CAUSED AND ON ANY THEORY OF
 * LIABILITY, WHETHER IN CONTRACT, STRICT LIABILITY, OR TORT (INCLUDING
 * NEGLIGENCE OR OTHERWISE) ARISING IN ANY WAY OUT OF THE USE OF THIS
 * SOFTWARE, EVEN IF ADVISED OF THE POSSIBILITY OF SUCH DAMAGE.
 */
import java.util.HashMap;
import javax.management.Attribute;
import javax.management.JMX;
import javax.management.MBeanServerConnection;
import javax.management.ObjectName;
import javax.management.remote.JMXConnector;
import javax.management.remote.JMXConnectorFactory;
import javax.management.remote.JMXServiceURL;
```

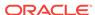

```
public class Client {
    public static void main(String[] args) {
            // Environment map
            //
            System.out.println("\nInitialize the environment map");
            HashMap env = new HashMap();
            // Provide the credentials required by the server to
successfully
            // perform user authentication
            String[] credentials = new String[] { "username" ,
"password" };
            env.put("jmx.remote.credentials", credentials);
            // Create an RMI connector client and
            // connect it to the RMI connector server
            System.out.println("\nCreate an RMI connector client and " +
                               "connect it to the RMI connector server");
            JMXServiceURL url = new JMXServiceURL(
              "service:jmx:rmi:///jndi/rmi://localhost:9999/server");
            JMXConnector jmxc = JMXConnectorFactory.connect(url, env);
            // Get an MBeanServerConnection
            //
            System.out.println("\nGet an MBeanServerConnection");
            MBeanServerConnection mbsc = jmxc.getMBeanServerConnection();
            // Get domains from MBeanServer
            //
            System.out.println("\nDomains:");
            String domains[] = mbsc.getDomains();
            for (int i = 0; i < domains.length; i++) {</pre>
                System.out.println("\tDomain[" + i + "] = " + domains[i]);
            // Create SimpleStandard MBean
            //
            ObjectName mbeanName = new
ObjectName("MBeans:type=SimpleStandard");
            System.out.println("\nCreate SimpleStandard MBean...");
            mbsc.createMBean("SimpleStandard", mbeanName, null, null);
            // Get MBean count
            //
            System.out.println("\nMBean count = " + mbsc.getMBeanCount());
            // Get State attribute
            System.out.println("\nState = " +
                               mbsc.getAttribute(mbeanName, "State"));
```

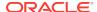

```
// Set State attribute
           mbsc.setAttribute(mbeanName,
                              new Attribute("State", "changed state"));
            // Get State attribute
           // Another way of interacting with a given MBean is through a
           // dedicated proxy instead of going directly through the MBean
           // server connection
           SimpleStandardMBean proxy = JMX.newMBeanProxy(
                    mbsc, mbeanName, SimpleStandardMBean.class);
           System.out.println("\nState = " + proxy.getState());
            // Add notification listener on SimpleStandard MBean
           ClientListener listener = new ClientListener();
            System.out.println("\nAdd notification listener...");
           mbsc.addNotificationListener(mbeanName, listener, null, null);
           // Invoke "reset" in SimpleStandard MBean
           // Calling "reset" makes the SimpleStandard MBean emit a
            // notification that will be received by the registered
            // ClientListener.
           System.out.println("\nInvoke reset() in SimpleStandard
MBean...");
           mbsc.invoke(mbeanName, "reset", null, null);
            // Sleep for 2 seconds in order to have time to receive the
           // notification before removing the notification listener.
           System.out.println("\nWaiting for notification...");
           Thread.sleep(2000);
            // Remove notification listener on SimpleStandard MBean
           System.out.println("\nRemove notification listener...");
           mbsc.removeNotificationListener(mbeanName, listener);
            // Unregister SimpleStandard MBean
           System.out.println("\nUnregister SimpleStandard MBean...");
           mbsc.unregisterMBean(mbeanName);
            // Close MBeanServer connection
           System.out.println("\nClose the connection to the server");
            jmxc.close();
           System.out.println("\nBye! Bye!");
        } catch (Exception e) {
            e.printStackTrace();
```

```
}
```

#### examples/Security/fine\_grained/client/ClientListener.java

```
* Copyright (c) 2004, Oracle and/or its affiliates. All rights reserved.
 * Redistribution and use in source and binary forms, with or without
 * modification, are permitted provided that the following conditions
     - Redistributions of source code must retain the above copyright
       notice, this list of conditions and the following disclaimer.
     - Redistributions in binary form must reproduce the above copyright
       notice, this list of conditions and the following disclaimer in the
       documentation and/or other materials provided with the distribution.
     - Neither the name of Oracle or the names of its
       contributors may be used to endorse or promote products derived
       from this software without specific prior written permission.
 * THIS SOFTWARE IS PROVIDED BY THE COPYRIGHT HOLDERS AND CONTRIBUTORS "AS
 * IS" AND ANY EXPRESS OR IMPLIED WARRANTIES, INCLUDING, BUT NOT LIMITED
TO,
 * THE IMPLIED WARRANTIES OF MERCHANTABILITY AND FITNESS FOR A PARTICULAR
 * PURPOSE ARE DISCLAIMED. IN NO EVENT SHALL THE COPYRIGHT OWNER OR
 * CONTRIBUTORS BE LIABLE FOR ANY DIRECT, INDIRECT, INCIDENTAL, SPECIAL,
 * EXEMPLARY, OR CONSEQUENTIAL DAMAGES (INCLUDING, BUT NOT LIMITED TO,
 * PROCUREMENT OF SUBSTITUTE GOODS OR SERVICES; LOSS OF USE, DATA, OR
 * PROFITS; OR BUSINESS INTERRUPTION) HOWEVER CAUSED AND ON ANY THEORY OF
 * LIABILITY, WHETHER IN CONTRACT, STRICT LIABILITY, OR TORT (INCLUDING
 * NEGLIGENCE OR OTHERWISE) ARISING IN ANY WAY OUT OF THE USE OF THIS
 * SOFTWARE, EVEN IF ADVISED OF THE POSSIBILITY OF SUCH DAMAGE.
import javax.management.Notification;
import javax.management.NotificationListener;
public class ClientListener implements NotificationListener {
    public void handleNotification(Notification notification, Object
handback) {
        System.out.println("\nReceived notification: " + notification);
```

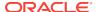

#### examples/Security/fine grained/config/password.properties

```
# Copyright (c) 2004, Oracle and/or its affiliates. All rights reserved.
# ORACLE PROPRIETARY/CONFIDENTIAL. Use is subject to license terms.
# password.properties
# Password file for Remote JMX API authentication. This file defines
# the different roles and their passwords.
# The file format for the password file is syntactically the same as
# the Properties file format. The syntax is described in the Javadoc
# for java.util.Properties.load.
# A typical password file has multiple lines, where each line is blank,
# a comment (like this one), or a password entry.
# A password entry consists of a role name and an associated password.
# The role name is any string that does not itself contain spaces or
# tabs. The password is again any string that does not contain spaces
# or tabs. Note that passwords appear in the clear in this file, so it
# is a good idea not to use valuable passwords.
# A given role should have at most one entry in this file. If a role
# has no entry, it has no access.
# If multiple entries are found for the same role name, then the last
# one is used.
# In a typical installation, this file can be read by anybody on the
# local machine, and possibly by people on other machines.
# For security, you should either restrict the access to this file,
# or specify another, less accessible file in the management config
# file as described above.
# Role and password used for authentication by the RMI connector in
# this example.
username password
```

#### examples/Security/fine\_grained/config/java.policy

```
grant codeBase "file:server" {
    //
    // The server requires the permissions to create and register the connector
    // and all the permissions required by the operations performed by remote
    // user calls. Here AllPermission is granted for simplicity.
    //
```

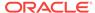

```
permission java.security.AllPermission;
};
grant codeBase "file:mbeans" {
   permission javax.management.MBeanTrustPermission "register";
};
grant principal javax.management.remote.JMXPrincipal "username" {
   permission javax.management.MBeanPermission "*", "getDomains";
   permission javax.management.MBeanPermission "SimpleStandard#-[-]",
"instantiate";
   permission javax.management.MBeanPermission "SimpleStandard#-
[MBeans:type=SimpleStandard]", "registerMBean";
   permission javax.management.MBeanPermission
permission javax.management.MBeanPermission
permission javax.management.MBeanPermission "SimpleStandard#-
[MBeans:type=SimpleStandard]", "addNotificationListener";
   permission javax.management.MBeanPermission
"SimpleStandard#reset[MBeans:type=SimpleStandard]", "invoke";
   permission javax.management.MBeanPermission "SimpleStandard#-
[MBeans:type=SimpleStandard]", "removeNotificationListener";
   permission javax.management.MBeanPermission "SimpleStandard#-
[MBeans:type=SimpleStandard]", "unregisterMBean";
    // This permission is only required for the authenticated user and not
for the delegated users.
   //
   // The RMI connector client registers a listener on the
MBeanServerDelegate to control the MBean
    // creation/deletion. The listener is removed when the connection to
the server is closed.
   //
   permission javax.management.MBeanPermission
"javax.management.MBeanServerDelegate#-
[JMImplementation:type=MBeanServerDelegate]", "addNotificationListener";
   permission javax.management.MBeanPermission
"javax.management.MBeanServerDelegate#-
[JMImplementation:type=MBeanServerDelegate]", "removeNotificationListener";
};
```

# examples/Security/fine\_grained/mbeans/ SimpleStandard.java

```
/*
 * Copyright (c) 2004, Oracle and/or its affiliates. All rights reserved.
 *
 * Redistribution and use in source and binary forms, with or without
 * modification, are permitted provided that the following conditions
 * are met:
 *
```

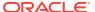

```
- Redistributions of source code must retain the above copyright
       notice, this list of conditions and the following disclaimer.
    - Redistributions in binary form must reproduce the above copyright
       notice, this list of conditions and the following disclaimer in the
       documentation and/or other materials provided with the distribution.
     - Neither the name of Oracle or the names of its
       contributors may be used to endorse or promote products derived
       from this software without specific prior written permission.
 * THIS SOFTWARE IS PROVIDED BY THE COPYRIGHT HOLDERS AND CONTRIBUTORS "AS
 * IS" AND ANY EXPRESS OR IMPLIED WARRANTIES, INCLUDING, BUT NOT LIMITED
TO,
 * THE IMPLIED WARRANTIES OF MERCHANTABILITY AND FITNESS FOR A PARTICULAR
 * PURPOSE ARE DISCLAIMED. IN NO EVENT SHALL THE COPYRIGHT OWNER OR
 * CONTRIBUTORS BE LIABLE FOR ANY DIRECT, INDIRECT, INCIDENTAL, SPECIAL,
 * EXEMPLARY, OR CONSEQUENTIAL DAMAGES (INCLUDING, BUT NOT LIMITED TO,
 * PROCUREMENT OF SUBSTITUTE GOODS OR SERVICES; LOSS OF USE, DATA, OR
 * PROFITS; OR BUSINESS INTERRUPTION) HOWEVER CAUSED AND ON ANY THEORY OF
 * LIABILITY, WHETHER IN CONTRACT, STRICT LIABILITY, OR TORT (INCLUDING
 * NEGLIGENCE OR OTHERWISE) ARISING IN ANY WAY OUT OF THE USE OF THIS
 * SOFTWARE, EVEN IF ADVISED OF THE POSSIBILITY OF SUCH DAMAGE.
 * /
/**
 * Simple definition of a standard MBean, named "SimpleStandard".
 * The "SimpleStandard" standard MBean shows how to expose attributes
 * and operations for management by implementing its corresponding
 * "SimpleStandardMBean" management interface.
 * This MBean has two attributes and one operation exposed
 * for management by a JMX agent:
        - the read/write "State" attribute,
        - the read only "NbChanges" attribute,
        - the "reset()" operation.
 * This object also has one property and one method not exposed
 * for management by a JMX agent:
        - the "NbResets" property,
        - the "getNbResets()" method.
 * /
import javax.management.AttributeChangeNotification;
import javax.management.MBeanNotificationInfo;
import javax.management.NotificationBroadcasterSupport;
public class SimpleStandard
    extends NotificationBroadcasterSupport
    implements SimpleStandardMBean {
     * CONSTRUCTORS
```

```
* /
    /* "SimpleStandard" does not provide any specific constructors.
     * However, "SimpleStandard" is JMX compliant with regards to
     * contructors because the default contructor SimpleStandard()
     * provided by the Java compiler is public.
     */
    /*
     * IMPLEMENTATION OF THE SimpleStandardMBean INTERFACE
     * Getter: get the "State" attribute of the "SimpleStandard" standard
MBean.
     * @return the current value of the "State" attribute.
    public String getState() {
        return state;
     * Setter: set the "State" attribute of the "SimpleStandard" standard
MBean.
     * @param <VAR>s</VAR> the new value of the "State" attribute.
    public void setState(String s) {
        state = s;
        nbChanges++;
     * Getter: get the "NbChanges" attribute of the "SimpleStandard"
standard
     * MBean.
     * @return the current value of the "NbChanges" attribute.
    public int getNbChanges() {
       return nbChanges;
    /**
     * Operation: reset to their initial values the "State" and "NbChanges"
     * attributes of the "SimpleStandard" standard MBean.
     * /
    public void reset() {
        AttributeChangeNotification acn =
            new AttributeChangeNotification(this,
                                             0,
```

```
0,
                                            "NbChanges reset",
                                            "NbChanges",
                                            "Integer",
                                           new Integer(nbChanges),
                                            new Integer(0));
       state = "initial state";
       nbChanges = 0;
       nbResets++;
        sendNotification(acn);
    }
    * METHOD NOT EXPOSED FOR MANAGEMENT BY A JMX AGENT
    /**
    * Return the "NbResets" property.
    * This method is not a Getter in the JMX sense because it
    * is not exposed in the "SimpleStandardMBean" interface.
    \mbox{\ensuremath{^{\ast}}} @return the current value of the "NbResets" property.
    public int getNbResets() {
       return nbResets;
    * Returns an array indicating, for each notification this MBean
    * may send, the name of the Java class of the notification and
    * the notification type.
    * @return the array of possible notifications.
   public MBeanNotificationInfo[] getNotificationInfo() {
       return new MBeanNotificationInfo[] {
           new MBeanNotificationInfo(
           new String[] { AttributeChangeNotification.ATTRIBUTE_CHANGE },
           AttributeChangeNotification.class.getName(),
            "This notification is emitted when the reset() method is
called.")
       };
          -----
     * ATTRIBUTES ACCESSIBLE FOR MANAGEMENT BY A JMX AGENT
   private String state = "initial state";
   private int nbChanges = 0;
```

```
/*
    * ------
* PROPERTY NOT ACCESSIBLE FOR MANAGEMENT BY A JMX AGENT
    *-----
*/
private int nbResets = 0;
}
```

# examples/Security/fine\_grained/mbeans/ SimpleStandardMBean.java

```
Copyright (c) 2004, Oracle and/or its affiliates. All rights reserved.
 * Redistribution and use in source and binary forms, with or without
 * modification, are permitted provided that the following conditions
 * are met:
     - Redistributions of source code must retain the above copyright
       notice, this list of conditions and the following disclaimer.
     - Redistributions in binary form must reproduce the above copyright
       notice, this list of conditions and the following disclaimer in the
       documentation and/or other materials provided with the distribution.
     - Neither the name of Oracle or the names of its
       contributors may be used to endorse or promote products derived
       from this software without specific prior written permission.
 * THIS SOFTWARE IS PROVIDED BY THE COPYRIGHT HOLDERS AND CONTRIBUTORS "AS
 * IS" AND ANY EXPRESS OR IMPLIED WARRANTIES, INCLUDING, BUT NOT LIMITED
ТΟ,
 * THE IMPLIED WARRANTIES OF MERCHANTABILITY AND FITNESS FOR A PARTICULAR
 * PURPOSE ARE DISCLAIMED. IN NO EVENT SHALL THE COPYRIGHT OWNER OR
 * CONTRIBUTORS BE LIABLE FOR ANY DIRECT, INDIRECT, INCIDENTAL, SPECIAL,
 * EXEMPLARY, OR CONSEQUENTIAL DAMAGES (INCLUDING, BUT NOT LIMITED TO,
 * PROCUREMENT OF SUBSTITUTE GOODS OR SERVICES; LOSS OF USE, DATA, OR
 * PROFITS; OR BUSINESS INTERRUPTION) HOWEVER CAUSED AND ON ANY THEORY OF
 * LIABILITY, WHETHER IN CONTRACT, STRICT LIABILITY, OR TORT (INCLUDING
 * NEGLIGENCE OR OTHERWISE) ARISING IN ANY WAY OUT OF THE USE OF THIS
 * SOFTWARE, EVEN IF ADVISED OF THE POSSIBILITY OF SUCH DAMAGE.
 * This is the management interface explicitly defined for the
 * "SimpleStandard" standard MBean.
 * The "SimpleStandard" standard MBean implements this interface
 * in order to be manageable through a JMX agent.
 * The "SimpleStandardMBean" interface shows how to expose for management:
```

```
* - a read/write attribute (named "State") through its getter and setter
 * - a read-only attribute (named "NbChanges") through its getter method,
 * - an operation (named "reset").
 * /
public interface SimpleStandardMBean {
    /**
     \mbox{\tt *} Getter: set the "State" attribute of the "SimpleStandard" standard
     * @return the current value of the "State" attribute.
    public String getState();
     * Setter: set the "State" attribute of the "SimpleStandard" standard
     * MBean.
     * @param <VAR>s</VAR> the new value of the "State" attribute.
    public void setState(String s);
     * Getter: get the "NbChanges" attribute of the "SimpleStandard"
standard
     * MBean.
     * @return the current value of the "NbChanges" attribute.
    public int getNbChanges();
    /**
     * Operation: reset to their initial values the "State" and "NbChanges"
     \mbox{\ensuremath{^{\ast}}} attributes of the "SimpleStandard" standard MBean.
    public void reset();
```

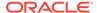